# **ESCUELA POLITECNICA NACIONAL**

**FACULTAD DE INGENIERIA CIVIL Y AMBIENTAL** 

**VALIDACIÓN TEÓRICO-EXPERIMENTAL DE LA METODOLOGÍA DIGITAL IMAGE CORRELATION (DIC) PARA LA DETERMINACIÓN DE DESPLAZAMIENTOS Y DEFORMACIONES EN DISTINTOS TIPOS DE ENSAYOS CUASI-ESTÁTICOS Y DINÁMICOS.** 

**TRABAJO DE TITULACIÓN, PREVIO A LA OBTENCIÓN DEL TÍTULO DE INGENIERO CIVIL** 

**CABRERA RAMÓN ANA GABRIELA** 

**ana.cabrera01@epn.edu.ec** 

#### **QUINTANA CRUZ MARCELO ISRAEL**

**marcelo.quintana@epn.edu.ec** 

**DIRECTOR: PhD. ING. SOSA CAIZA DIEGO ANDRES** 

**diego.sosac@epn.edu.ec** 

**Quito, mayo2022**

# **DECLARACIÓN**

<span id="page-1-0"></span>Nosotros, Cabrera Ramón Ana Gabriela y Quintana Cruz Marcelo Israel, declaramos que el trabajo aquí descrito es de nuestra autoría, que no ha sido previamente presentado para ningún grado o calificación profesional, y que hemos consultado las referencias bibliográficas que se incluyen en este documento.

La Escuela Politécnica Nacional puede hacer uso de los derechos correspondientes a este trabajo, según lo establecido por la Ley de Propiedad Intelectual, por su Reglamento y por la normativa institucional vigente.

 $\overline{\phantom{a}}$  , and the contract of the contract of the contract of the contract of the contract of the contract of the contract of the contract of the contract of the contract of the contract of the contract of the contrac

Cabrera Ramón Ana Gabriela **Quintana Cruz Marcelo Israel** 

# **CERTIFICACIÓN**

<span id="page-2-0"></span>Certifico que el presente trabajo fue desarrollado por Cabrera Ramón Ana Gabriela y Quintana Cruz Marcelo Israel, bajo mi supervisión.

#### **PhD. ING. SOSA CAIZA DIEGO ANDRES**

\_\_\_\_\_\_\_\_\_\_\_\_\_\_\_\_\_\_\_\_\_\_\_\_\_\_\_\_\_\_\_\_\_\_

**DIRECTOR DEL PROYECTO** 

# **DEDICATORIA**

<span id="page-3-0"></span>Dedicado a mis padres, Teodolfo Cabrera y Elma Ramón, por su apoyo incondicional, así también a mis hermanos y hermanas por siempre estar presentes.

**Ana C.**

# **DEDICATORIA**

<span id="page-4-0"></span>Dedico a este trabajo:

A mis padres, Iban Quintana y Graciela Cruz, quienes siempre me han apoyado en cada etapa de mi vida y han brindado la confianza para superarme personal y profesionalmente. Siempre estaré agradecido por su cariño, los amo.

A mis hermanas, Erika y Ariana, que de una u otra manera me han apoyado y han estado atentas con mis propósitos en la vida, las quiero mucho.

**Israel Q.** 

# **AGRADECIMIENTOS**

<span id="page-5-0"></span>En primer lugar, gracias a Dios por otorgar la culminación a uno de los objetivos profesionales y con su gracia ir a por más de ellos. Agradezco infinitamente a mi padre, Teodolfo Cabrera, que al igual que mi madre, Elma Ramón, fueron y son faroles de luz en la travesía de mi vida, son ejemplos de esfuerzo, resiliencia y dedicación, son esas y otras virtudes que supieron compartirlas con amor. A mis hermanos y hermanas, todos ellos forman parte de los cimientos de quien he venido siendo y soy, gracias por su incondicionalidad.

Agradezco a la Escuela Politécnica Nacional por ser fuente no solo de conocimiento científico sino también de sabiduría. Al Centro de Investigación de la Vivienda por brindarnos soporte en este camino con su profesionalismo y sapiencia.

Agradezco a nuestro director de proyecto, Ing. Diego Sosa, por su guía necesaria para concluir con los objetivos planteados. Un especial agradecimiento al Ing. David Mora, por ser nuestro guía en los inicios, al igual que al Ing. Holger Pankrath, por ser quien nos brindó todas las facilidades, en conocimientos y equipos, gracias por compartir su experiencia.

A Andrés Brusil, Andrés Peñafiel, César Basantes y Alex Arévalo, a Julio Chávez, Edison Benítez y Jonathan Vitar, por permitirnos colaborar con ellos en sus proyectos para realizar el estudio DIC.

Gracias a mi compañero de tesis, Israel Quintana, por caminar juntos durante este proyecto, gratitud infinita.

**Ana C.**

# **AGRADECIMIENTOS**

<span id="page-6-0"></span>Agradezco a mis padres, Iban y Graciela, por brindarme el apoyo incondicional para convertirme en el profesional del que ellos se sientan orgullosos, por su motivación día a día durante esta etapa de mi vida, han sido y siempre serán los guías de mi camino.

A la Escuela Politécnica Nacional y a los docentes de la Facultad de Ingeniería Civil, por compartir sus conocimientos y experiencias con los que se puede encontrar en el campo profesional.

Al Centro de Investigación de la Vivienda (CIV), al Ing. David Mora y al Ing. Holger Pankrath, quienes han sido promotores para la realización de esta investigación.

Al PhD. Diego Sosa por ser nuestro director de tesis y brindarnos su conocimiento y dirección para finalizar este estudio.

Al Ing. Juan Cunalata que me ha apoyado afectivamente guiándome en la vida profesional como ingeniero civil compartiendo su conocimiento y experiencias.

Agradezco a Ana Cabrera por su valioso aporte en esta investigación, así como por brindarme su confianza para lograr el mismo objetivo, culminar como ingenieros civiles, siempre estaré muy agradecido.

**Israel Q.** 

# **CONTENIDO**

<span id="page-7-0"></span>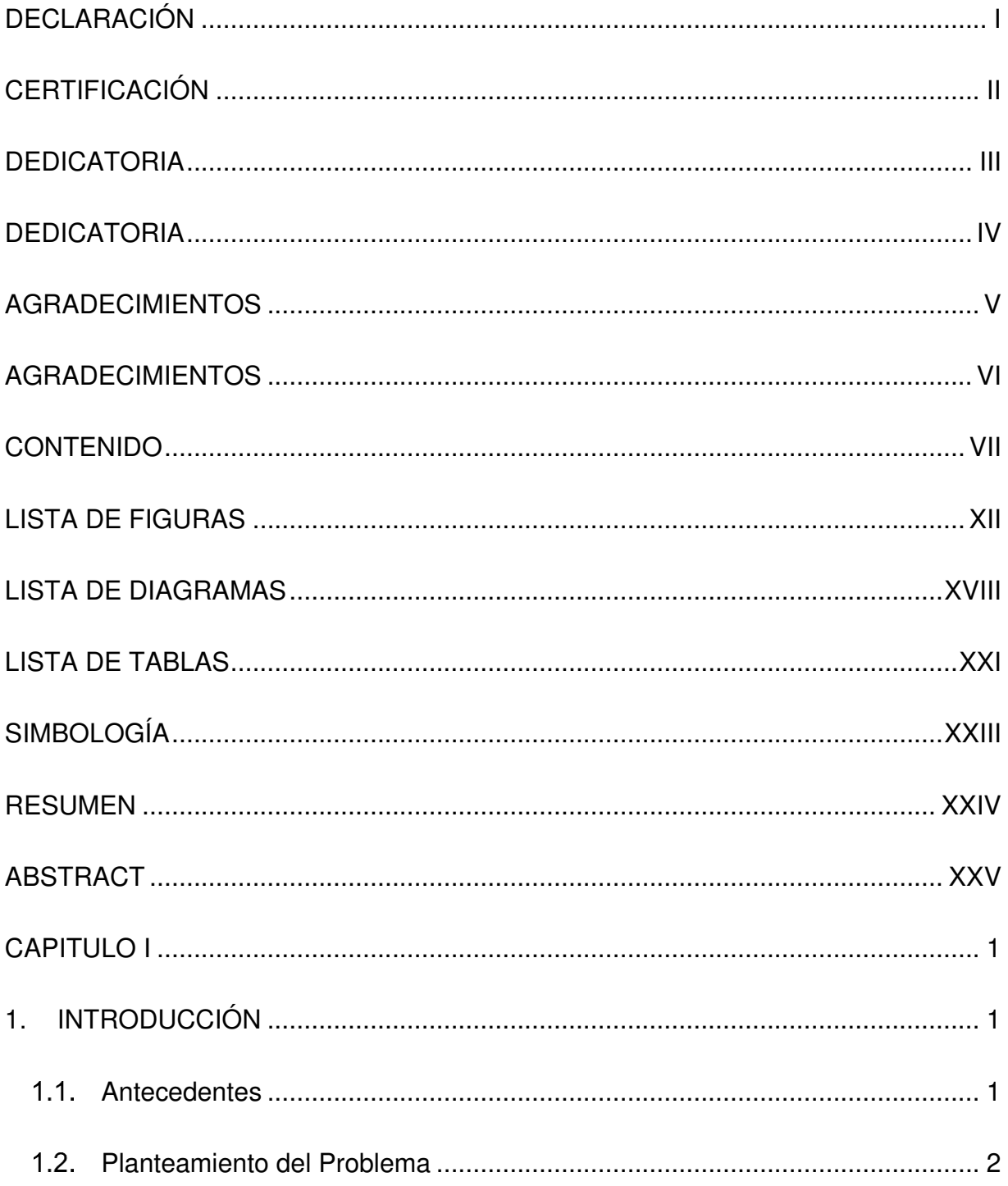

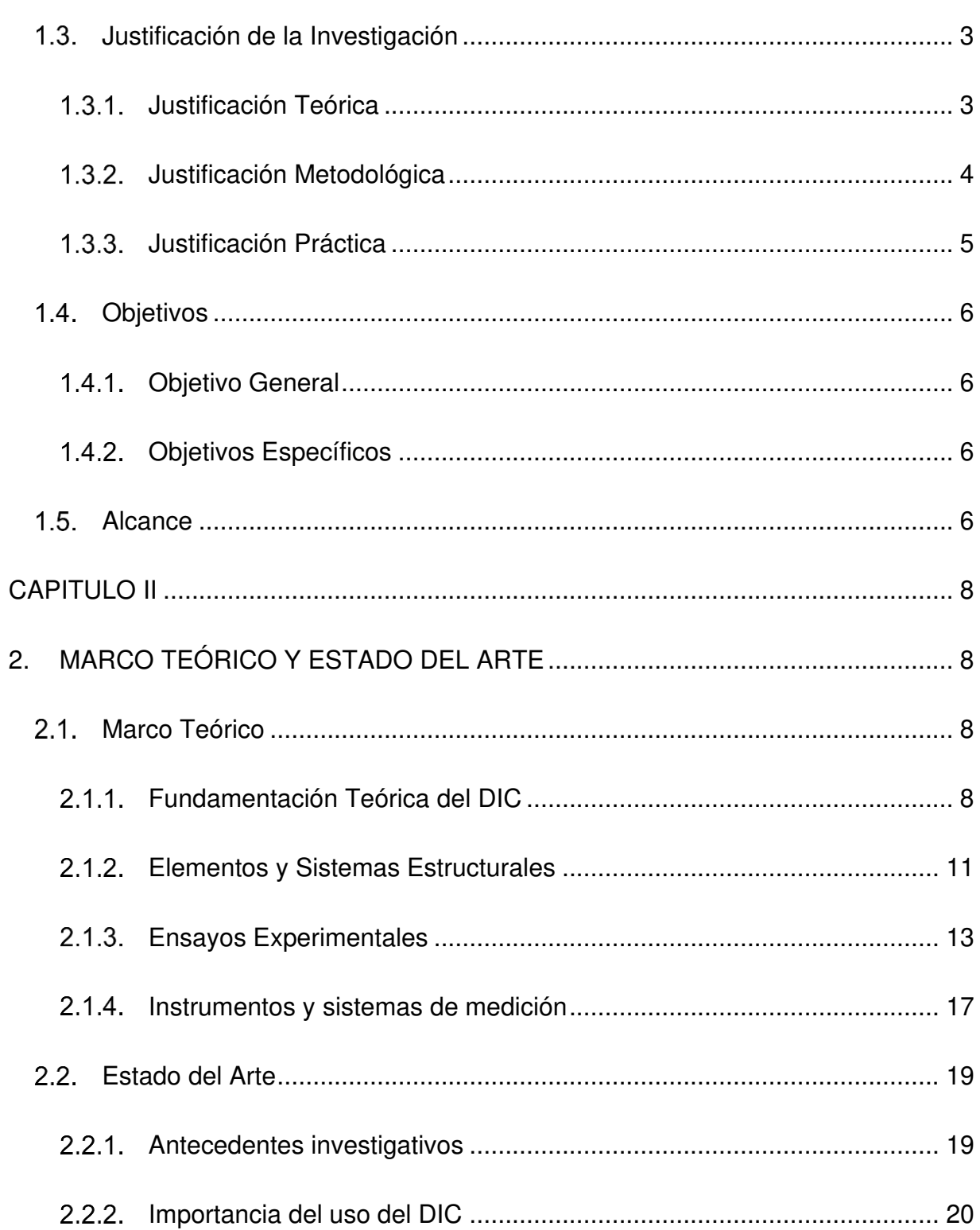

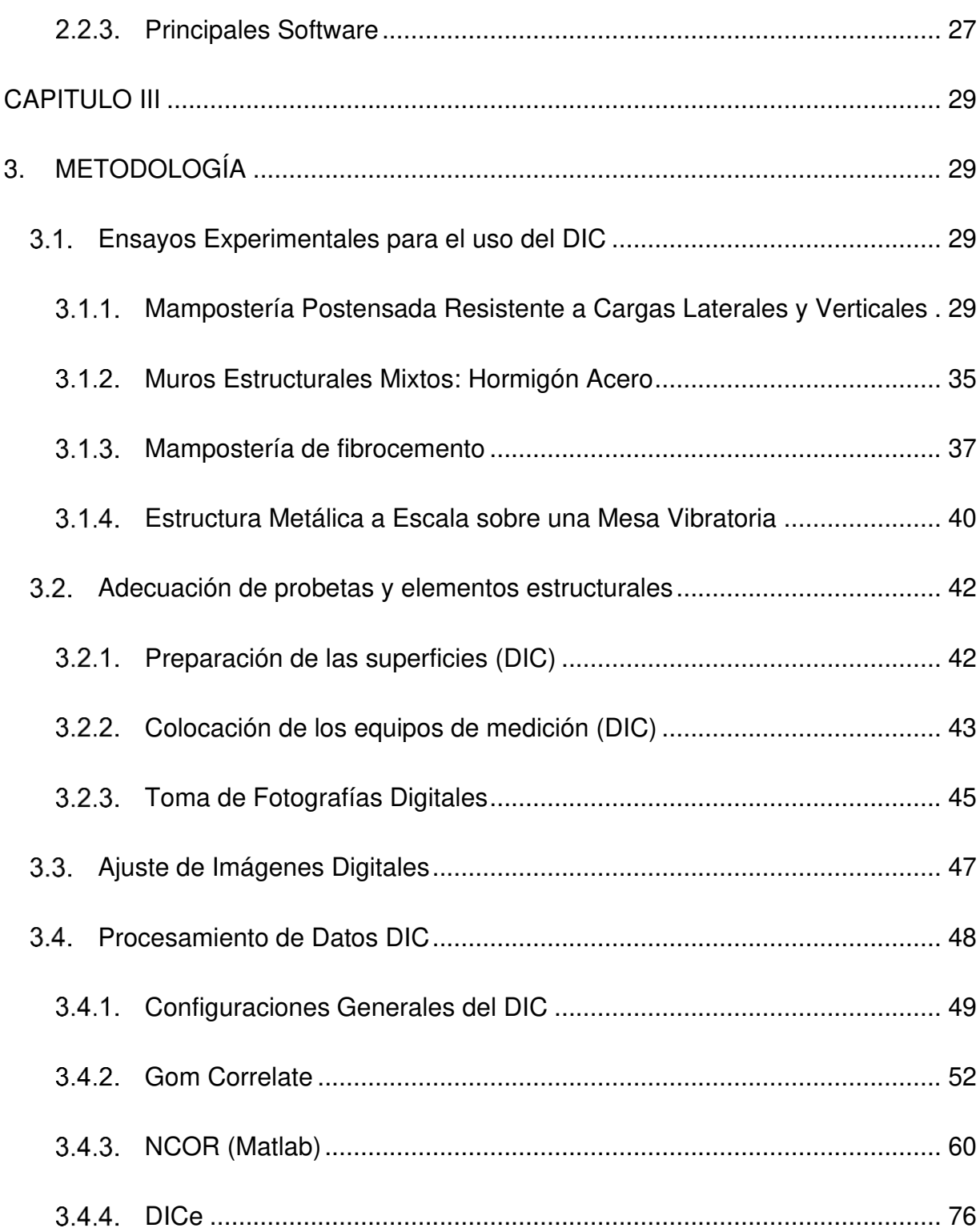

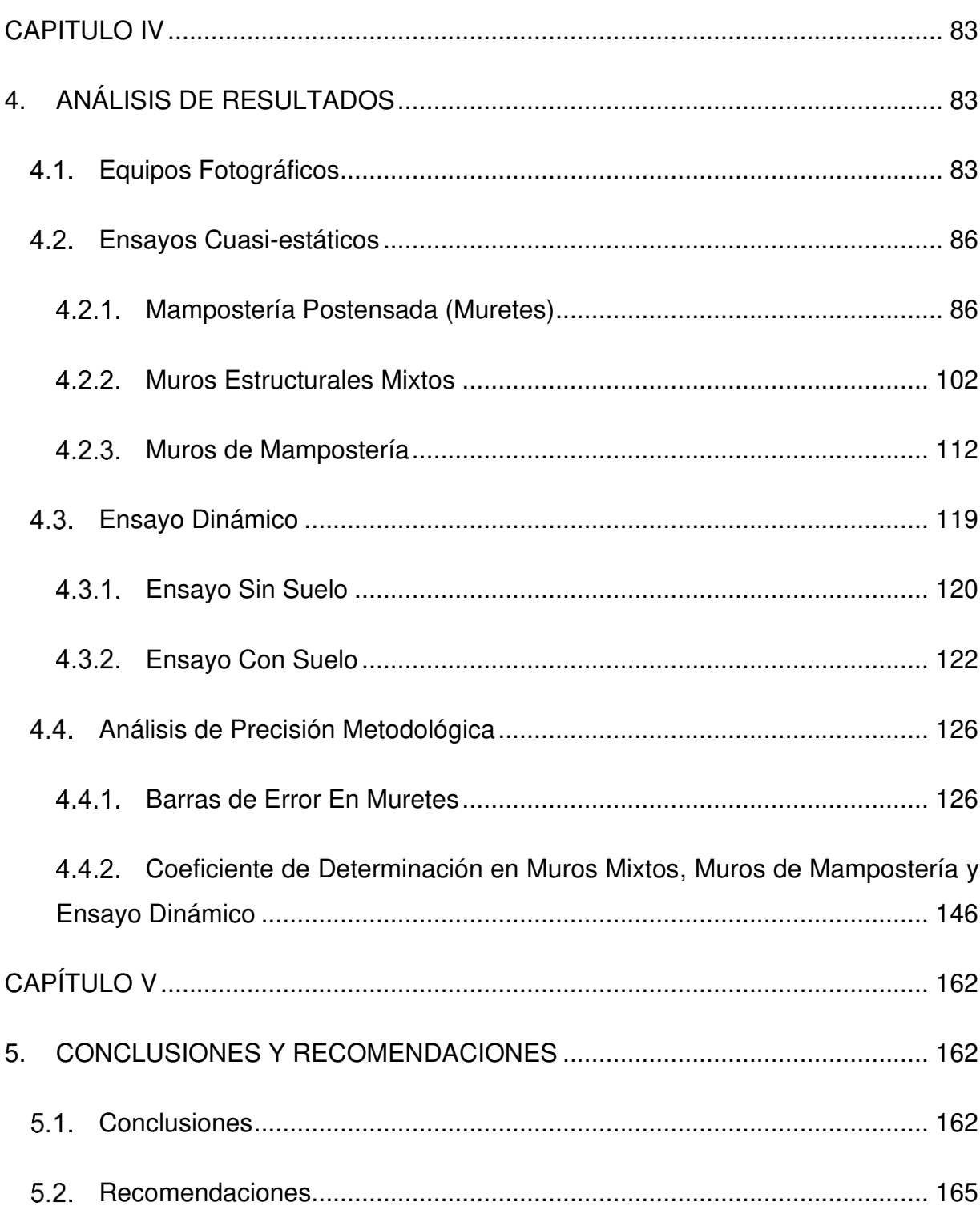

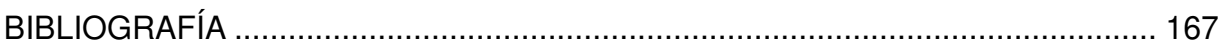

# **LISTA DE FIGURAS**

<span id="page-12-0"></span>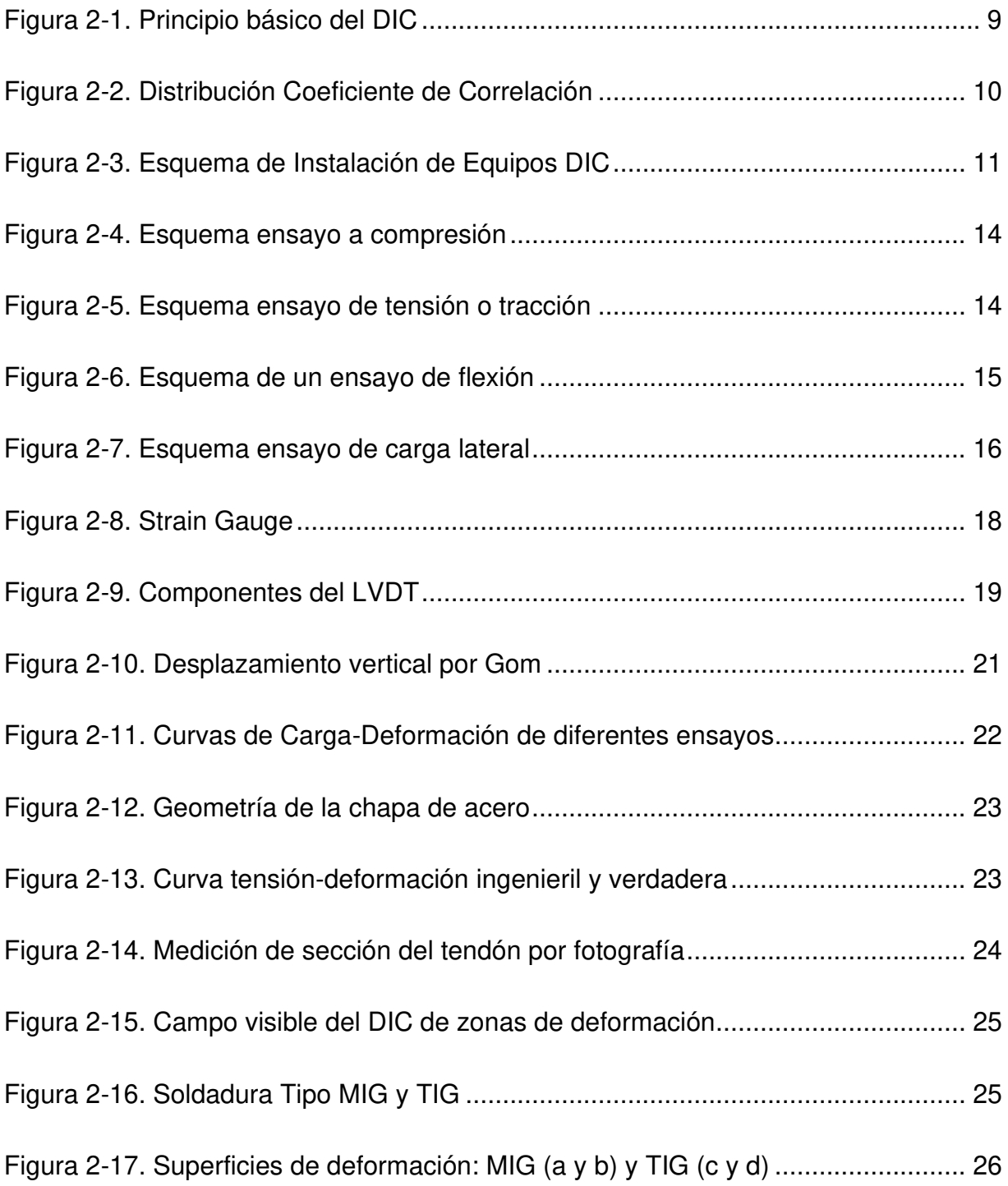

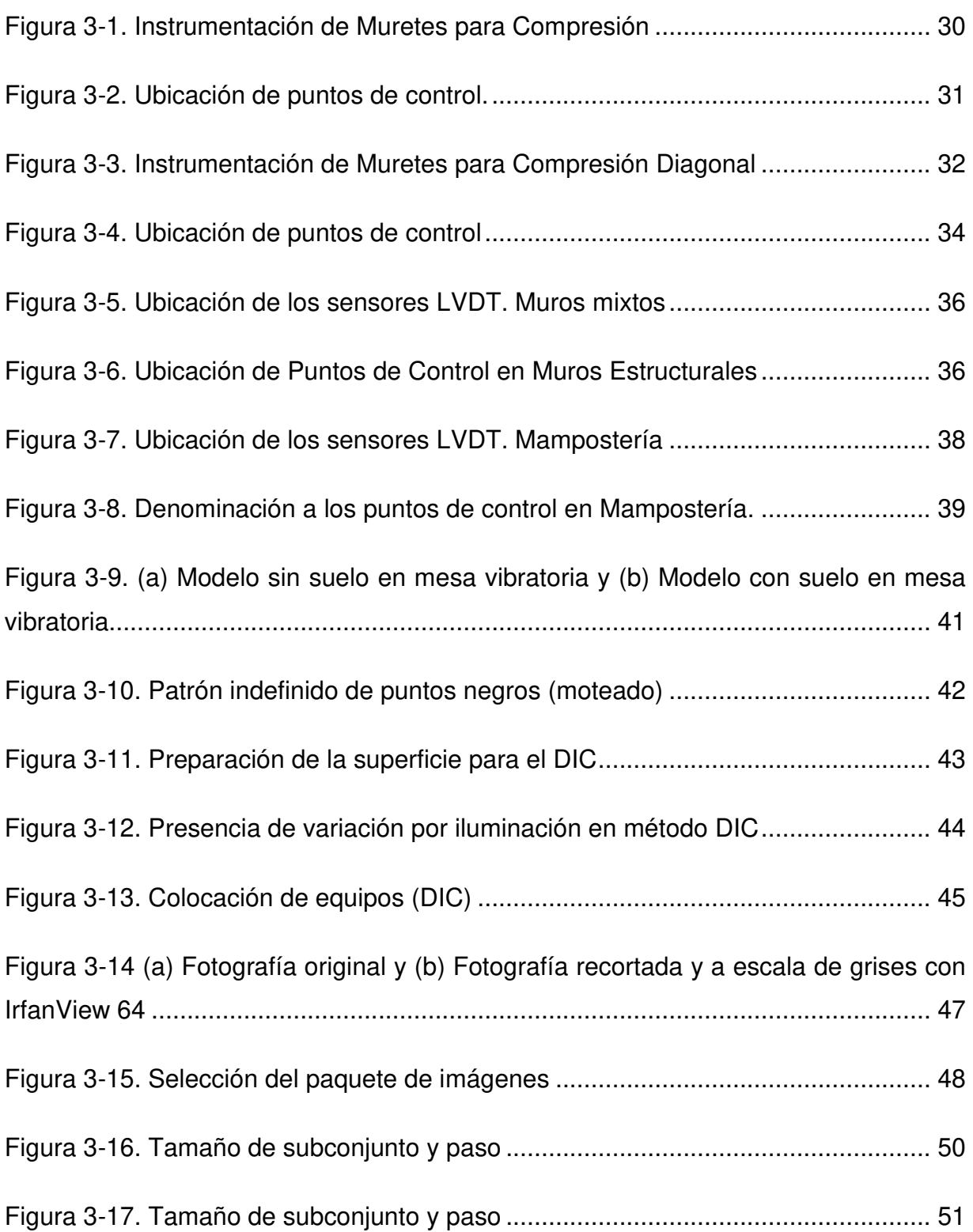

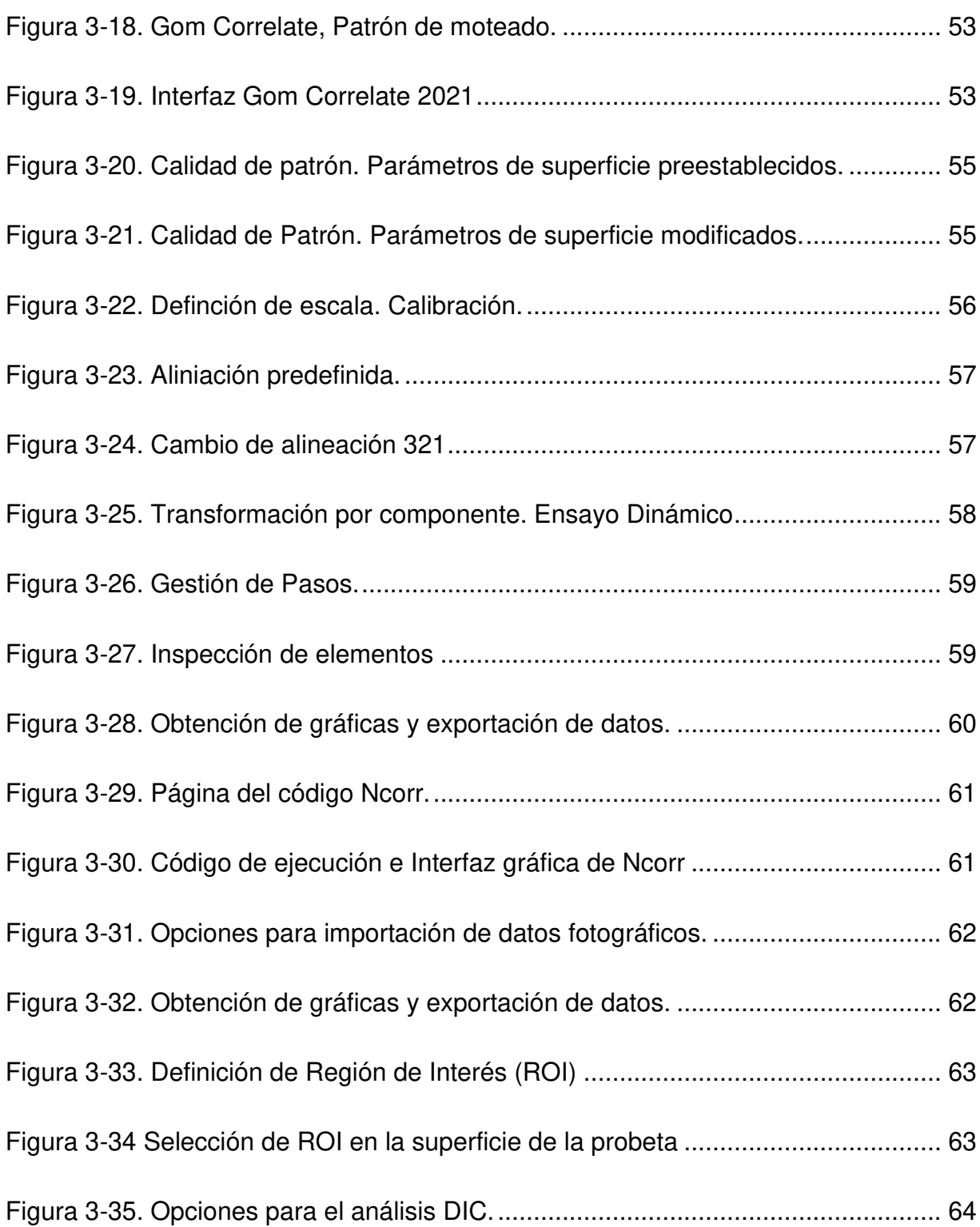

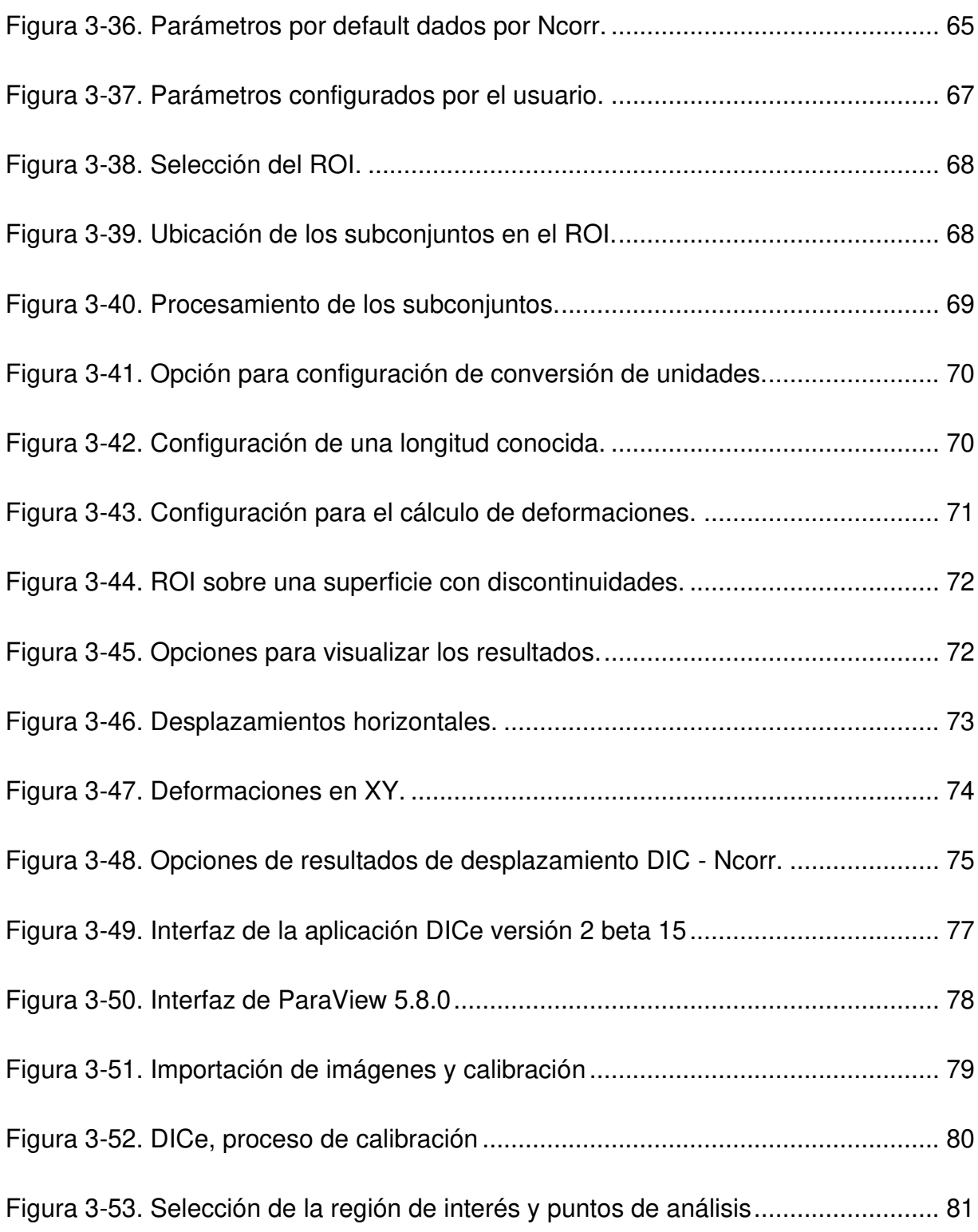

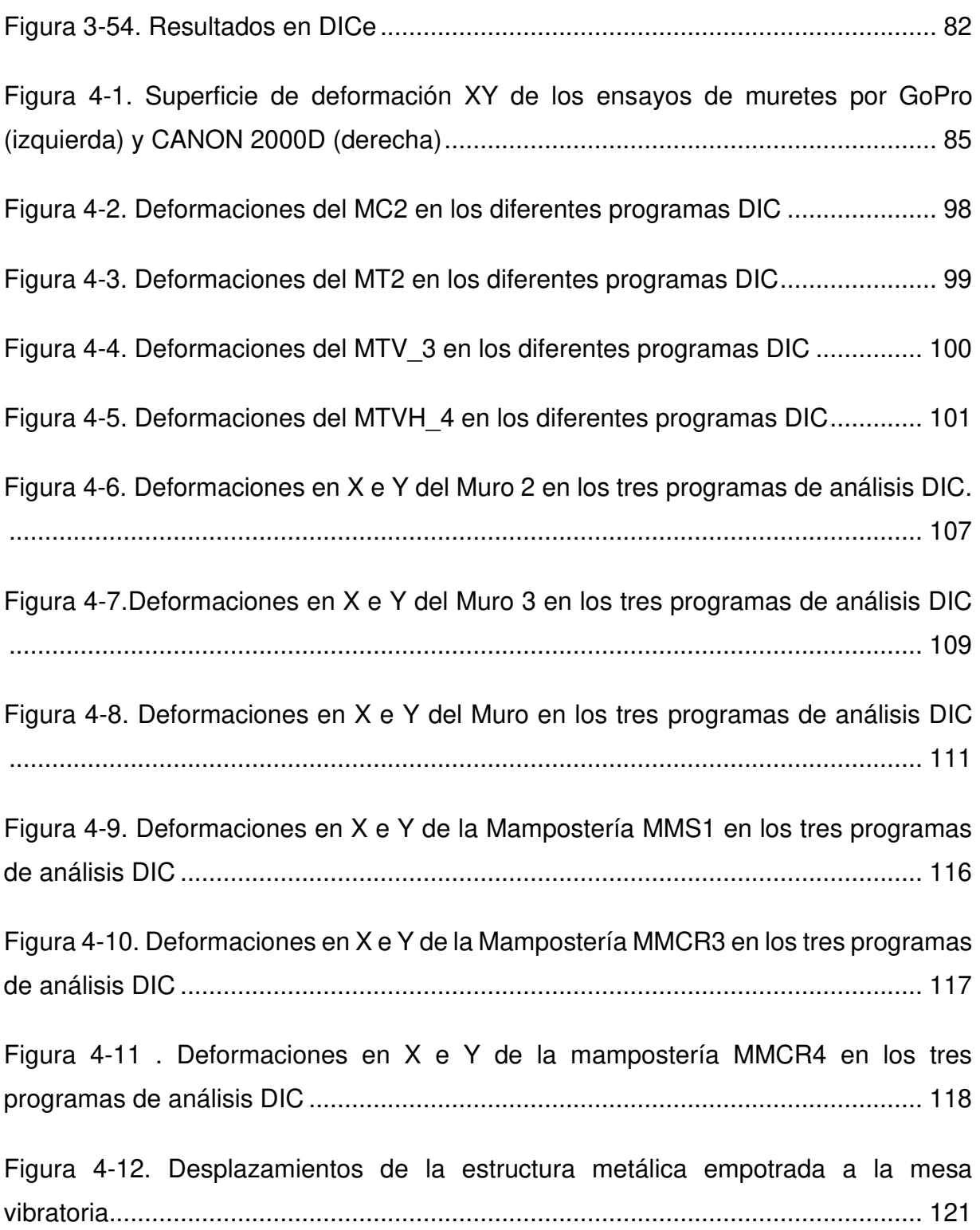

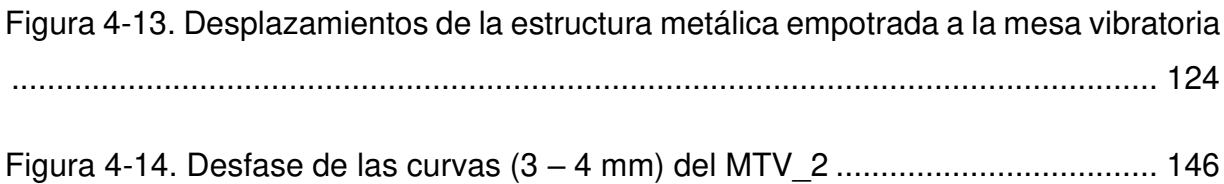

# **LISTA DE DIAGRAMAS**

<span id="page-18-0"></span>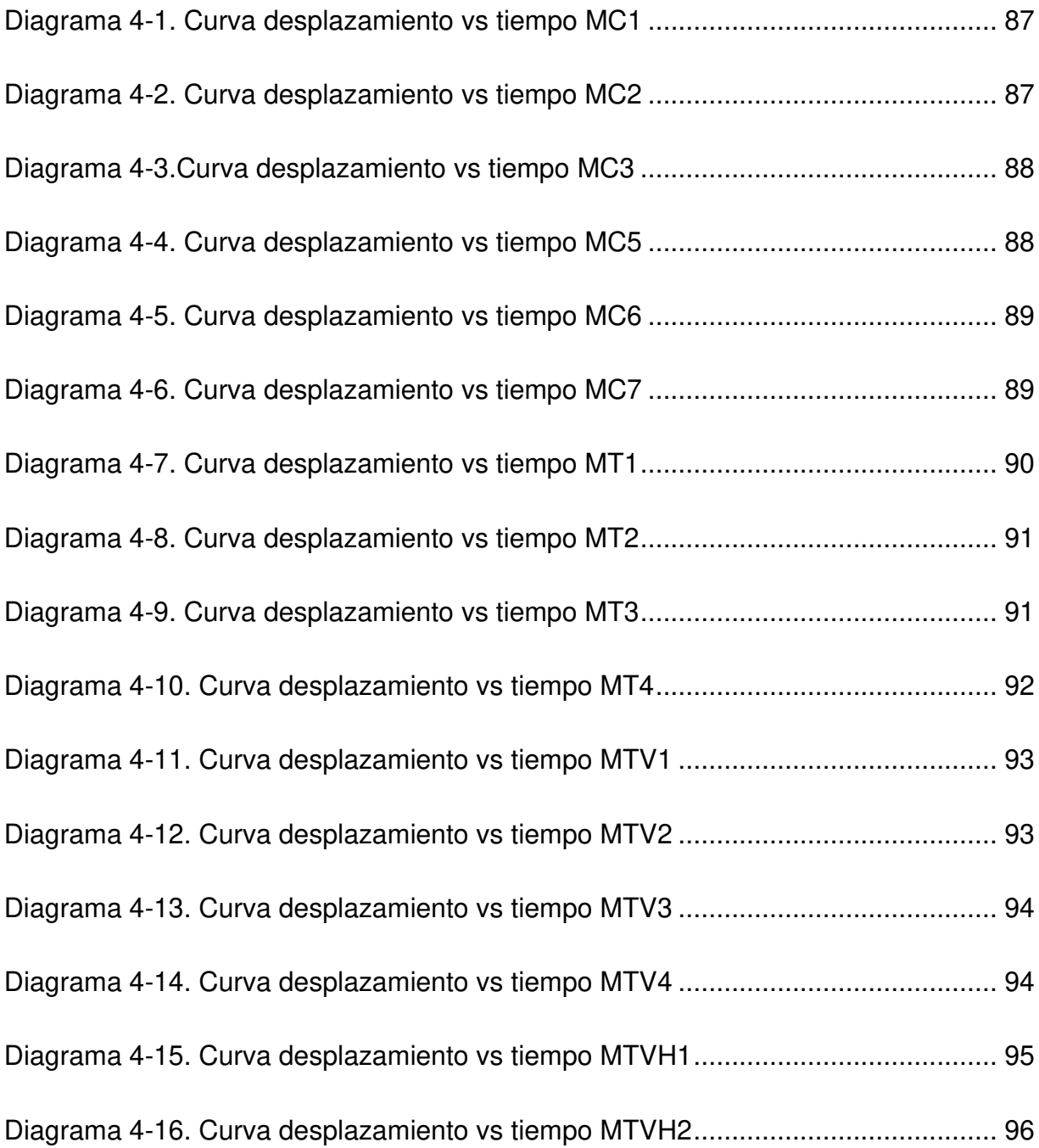

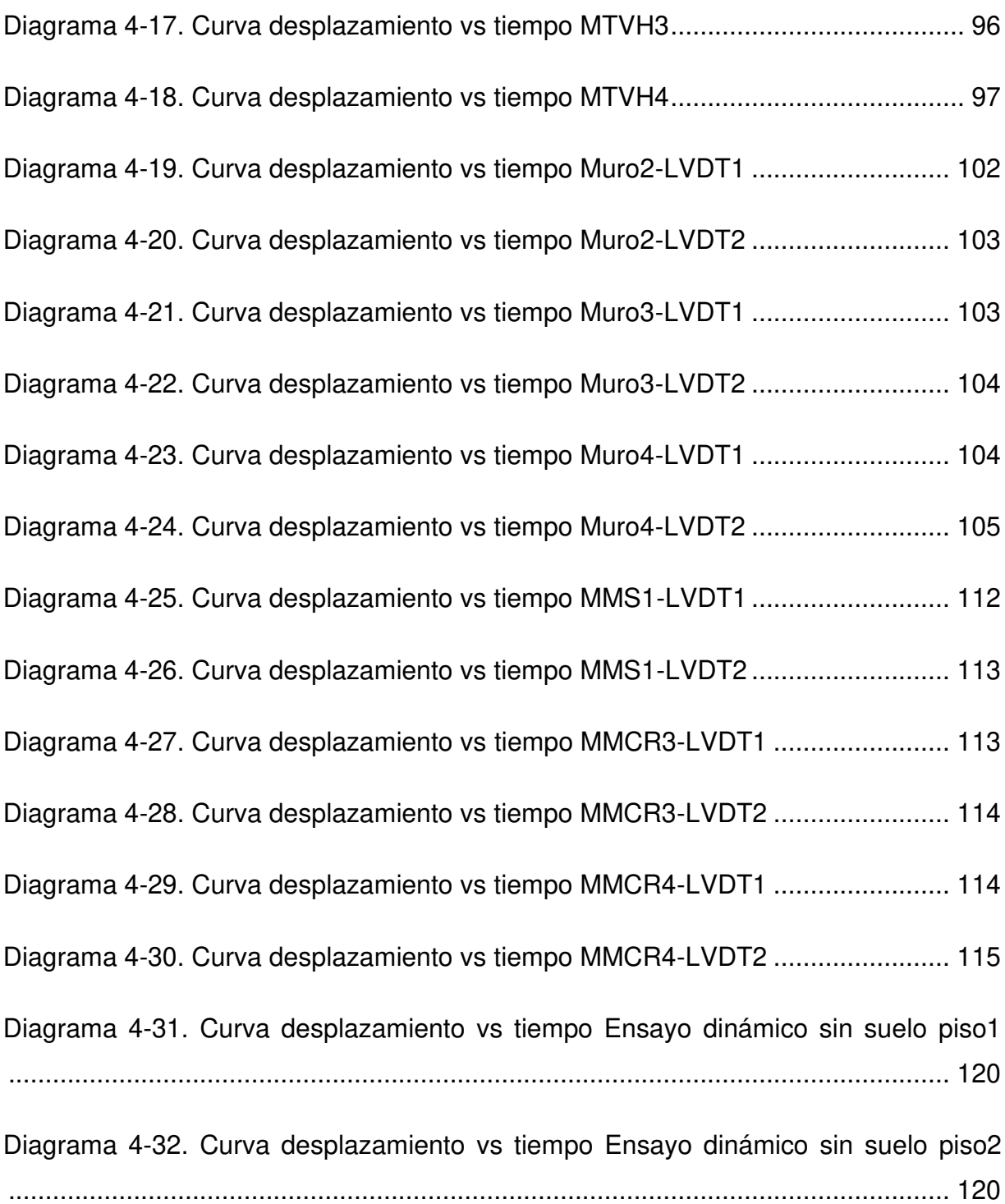

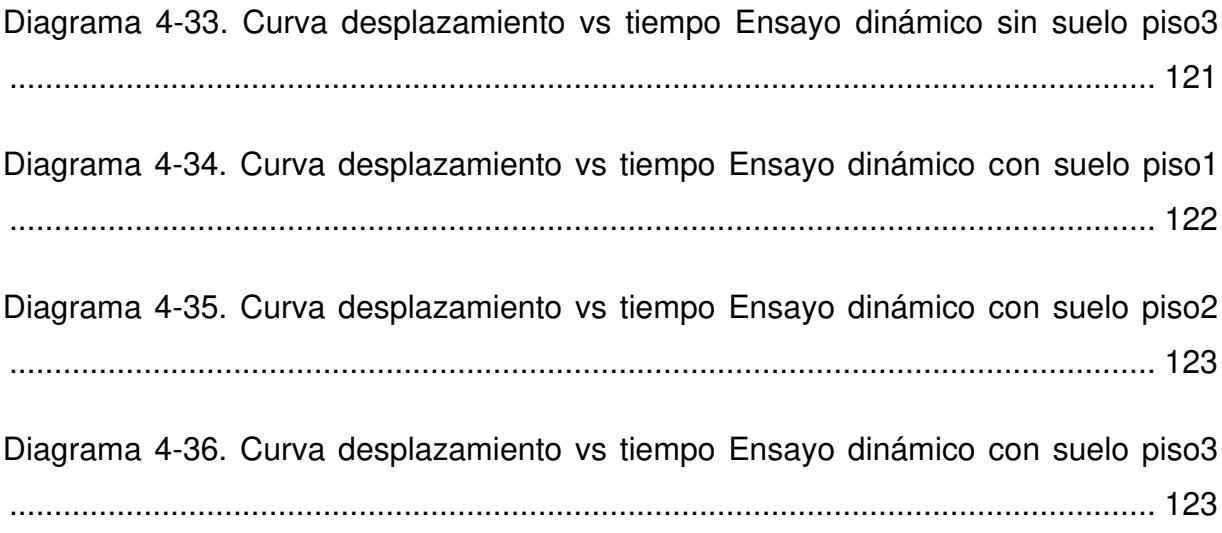

# **LISTA DE TABLAS**

<span id="page-21-0"></span>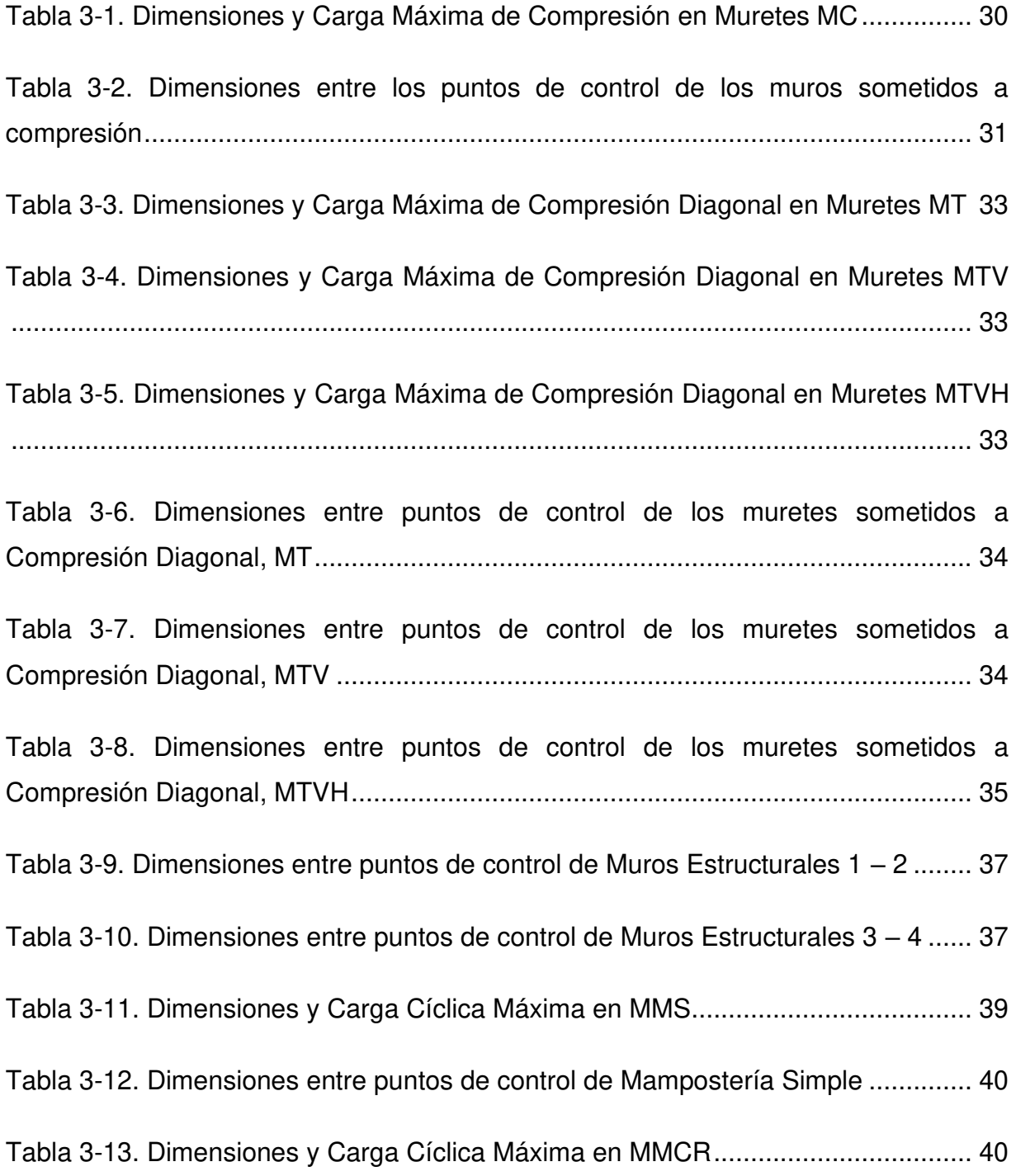

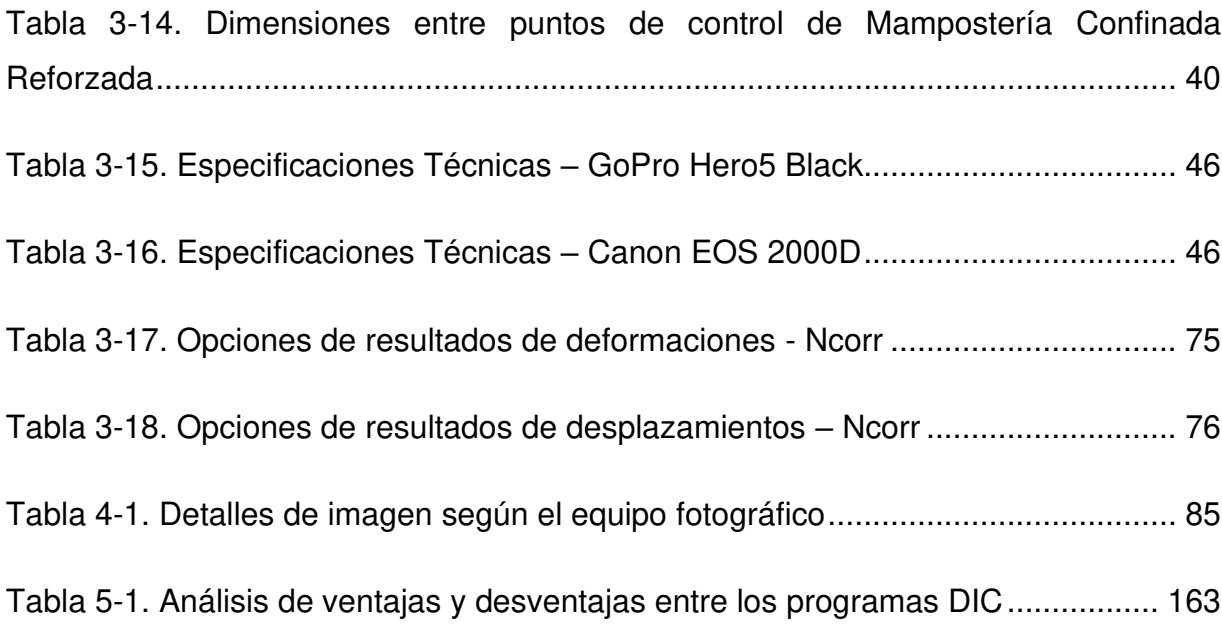

# <span id="page-23-0"></span>**SIMBOLOGÍA**

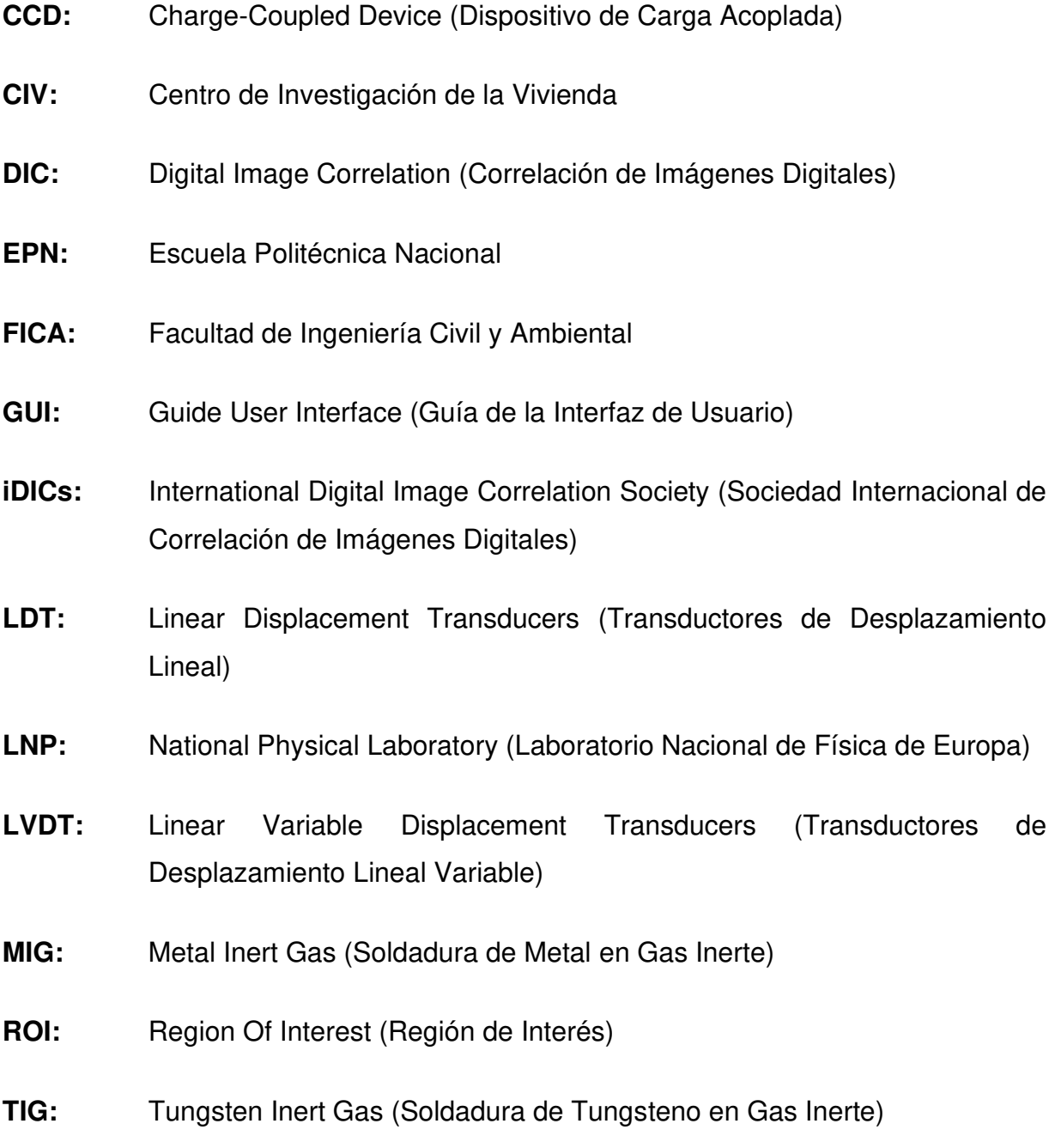

#### **RESUMEN**

<span id="page-24-0"></span>El presente estudio de validación teórico experimental se realiza con el propósito de evaluar la posible aplicabilidad de una nueva metodología de medición de desplazamientos y deformaciones utilizando solamente un equipo fotográfico acompañado de equipos sumamente sencillos que trabajen con software destinados a la correlación de imágenes digitales (DIC), y sin la necesidad del uso de la instrumentación convencional como LVDT's o Strain Gauges dentro del laboratorio del CIV, para esto se propone la comparación de resultados mediante ambos métodos sobre cuatro ensayos de diferentes características, tres cuasi estáticos y un dinámico.

Se plantea la utilización de tres diferentes programas con distintos orígenes que van acorde al procesamiento de imágenes digitales, GOM Correlate, Ncorr y DICe, éstos junto con los LVDT's analizan los ensayos cuasi estáticos: mampostería postensada resistente a cargas laterales y verticales, muros estructurales mixtos de hormigón – acero y mampostería de fibrocemento; y al ensayo dinámico: estructura metálica a escala sobre una mesa vibratoria en dos escenarios, la primera empotrada directamente a la mesa y la segunda colocada sobre arena.

Finalmente, se realiza un análisis visual de los resultados obtenidos de todos los programas y de los LVDT's mediante las curvas de desplazamiento vs tiempo y, un análisis de precisión a partir de parámetros estadísticos que indiquen la exactitud de los programas propuestos, comparándolos entre sí y de manera global como DIC relacionándolo con la instrumentación tradicional, validando su uso para su aplicación dentro del CIV.

**Palabras clave:** correlación de imágenes digitales, software DIC, desplazamientos, deformaciones, ensayos cuasi estáticos, ensayos dinámicos.

### **ABSTRACT**

<span id="page-25-0"></span>This theoretical and experimental validation study is carried out with the purpose of evaluating the possible applicability of a new methodology for measuring displacements and deformations using only photographic equipment accompanied by extremely simple equipment that works with software for Digital Image Correlation (DIC), and without the need to use conventional instrumentation such as LVDT's or Strain Gauges within the CIV laboratory. For this purpose, we propose the comparison of results using both methods on four tests of different characteristics, three quasi-static and one dynamic.

The use of three different programs with different origins according to digital image processing, GOM Correlate, Ncorr and DICe, together with the LVDT's, are proposed to analyze the quasi-static tests: post-tensioned masonry resistant to lateral and vertical loads, mixed concrete-steel structural walls and fiber cement masonry; and the dynamic test: scaled metallic structure on a vibrating table in two scenarios, the first one directly embedded in the table and the second one placed on sand.

Finally, a visual analysis of the results obtained from all the programs and the LVDT's is performed by means of the displacement vs. time curves, and a precision analysis based on statistical parameters that indicate the accuracy of the proposed programs, comparing them with each other and globally as DIC in relation to the traditional instrumentation, validating their use for their application within the CIV

**Key words:** digital image correlate, DIC software, displacements, deformations, quasistatic testing, dynamic testing.

# **CAPITULO I**

# **1. INTRODUCCIÓN**

#### <span id="page-26-2"></span><span id="page-26-1"></span><span id="page-26-0"></span> $1.1.$ **ANTECEDENTES**

Durante muchos años los seres humanos han sido generadores de su propia evolución como sociedad, mediante la creación de estructuras en conformidad a sus hábitos y sobrevivencia. Estas estructuras pueden ser consideradas desde una pequeña casa hasta el rascacielos más alto como es el Burj Khalifa ubicado en Dubái; o desde la obra más pequeña de captación para agua potable hasta la mayor presa hidráulica como el de Las Tres Gargantas en China; y así, entre otras construcciones que se pueden percibir en nuestro diario cotidiano.

Cada una de las construcciones deben cumplir con los objetivos primordiales para el cual están diseñadas, garantizar su durabilidad, serviciabilidad y resistencia. Para lo cual, se conoce que esto se puede obtener mediante el tipo de sistema estructural con el que se lo diseña, y/o los elementos que lo componen, pues su comportamiento definirá el nivel de seguridad para los usuarios propios y ajenos del mismo. Es así que, se necesita de pruebas que validen tanto el comportamiento como funcionamiento en un sistema estructural dentro del campo constructivo. Las deformaciones y los desplazamientos son los parámetros de dichas pruebas que más se requiere conocer en un ensayo experimental de un elemento, sistema estructural o cualquier probeta deseada.

A nivel global y local los laboratorios de campo experimental han utilizado diversas técnicas y procedimientos de ensayos para elementos y sistemas estructurales, con la finalidad de determinar dichas deformaciones y desplazamientos que sufren al encontrarse aplicadas por cargas gravitacionales, laterales o ambas a la vez. Actualmente, existen técnicas tradicionales que involucran el uso de dispositivos de medición externos como Strain Gauges, LDT´s (Linear Displacement Transducers), LVDT´s (Linear Variable Displacement Transducers), entre otros (Carvajal, 2018), que

ayudan en la medición de deformaciones locales y desplazamientos unitarios en la superficie de los materiales.

La Correlación de Imágenes Digitales (DIC por sus siglas en inglés) es un método que ha venido introduciéndose en el campo experimental, por medio de sus propiedades y características funcionales que ha permitido que su uso sea valorado dentro de varios campos, tanto investigativos como experimentales. Pues al ser un método óptico que no necesita algún contacto físico con la muestra a ensayar, requiere solamente el uso de cámaras digitales y software especializados, los cuales comparan imagen a imagen los cambios que sufre la muestra para conocer las deformaciones y desplazamientos reales (Carvajal, 2018).

#### <span id="page-27-0"></span> $1.2.$ **PLANTEAMIENTO DEL PROBLEMA**

Los instrumentos típicos de medición de deformaciones y desplazamientos que comúnmente se maneja para los ensayos estáticos y cuasi-estáticos son los Strain Gauges y LVDT's. Por lo general, colocar esta instrumentación requiere de mucha experticia y precisión, y, aun así, no garantiza una correcta medición de las deformaciones y desplazamientos en los materiales o elementos ensayados. Por otro lado, en muchos de los casos la influencia de la inversión económica para su ejecución significa una barrera en la obtención de los resultados requeridos (Calderón, 2018).

En la Escuela Politécnica Nacional (EPN) desde el año 2002 se cuenta con el Centro de Investigación de la Vivienda (CIV) destinado a la ejecución de una gran cantidad de ensayos estáticos y cuasi-estáticos. En la mayoría de los procedimientos y métodos de ensayo intervienen la aplicación de una fuerza de compresión o tensión que va incrementándose continuamente en determinados tiempos hasta que el elemento o sistema falle. Los resultados que se requiere determinar son las deformaciones y desplazamientos que se genera para obtener los parámetros de comportamiento del ensayo completo. Sin embargo, el CIV aún no ha implementado metodologías alternativas de medición de deformaciones y desplazamientos en los diversos ensayos que realizan, o técnicas que se equiparen a otros laboratorios de nivel internacional.

La ausencia de información, no solo de dichas metodologías alternativas sino también del uso de los equipos típicos de medición, es notorio dentro del campo pedagógico en la facultad de ingeniería civil de la EPN. Siendo específicos, al tratarse de la aplicación de software que trabajan con el DIC, inclusive del uso de los Strain Gauges y LVDT's, para determinar las deformaciones y desplazamientos en elementos o sistemas estructurales.

Es así que, se propone implementar esta técnica no invasiva entre los métodos de medición de deformación y desplazamiento en el CIV. De modo que, la presente investigación sea una herramienta de validación del método DIC para ensayos de una gran variedad de materiales, elementos o estructuras compuestas que maneja el CIV. Siendo necesario que se capture la medición de desplazamientos y deformaciones en algunos tipos de elementos o sistemas estructurales.

# <span id="page-28-0"></span>**JUSTIFICACIÓN DE LA INVESTIGACIÓN**

#### <span id="page-28-1"></span>**JUSTIFICACIÓN TEÓRICA**

"En 1961 Hobrough diseñó y construyó un instrumento para correlacionar fotografías de alta resolución, convirtiéndose en uno de los primeros investigadores en intentar una forma de correlación digital de la imagen para extraer información a partir de la comparación de imágenes" (García, 2016). Con el transcurso del tiempo estas técnicas de medición sin contacto han sido empleadas en diversos campos de la investigación como la mecánica experimental, industria aeronáutica y automotriz, área de la medicina, hasta incluso ha venido introduciéndose en el área de la construcción (Resendiz & Palacios, 2017).

Bahrami et al., (2020) concluye en su escrito que la extracción de datos, la estimación precisa de la ubicación y el número de términos considerados en los cálculos tienen efectos considerables en los resultados del método DIC, mientras el subconjunto y los tamaños de los pasos no afectan significativamente los resultados. Comparándolo con otro sistema de medición, el método DIC resulta ser válido indicando la potencial capacidad consistente de esta técnica.

Las deformaciones y desplazamientos son parámetros críticos dentro de los proyectos de ingeniería y construcción (McCormick & Lord, 2010). DIC ayuda a profundizar los conocimientos y utilizarlos para el análisis y la comprobación de su eficacia en cualquier tipo de ensayo a realizarse dentro o fuera de un laboratorio.

#### <span id="page-29-0"></span>**JUSTIFICACIÓN METODOLÓGICA**

Los datos que se recogerán de la variación física de las probetas durante el transcurso del ensayo experimental serán mediante los equipos tradicionales y el plasmado en imágenes digitales de alta resolución. Se visualizará de manera detallada lo que sucede en la probeta, desde que se encuentra en su estado original (probeta sin deformación) hasta su estado final (probeta con deformación). Esta técnica óptica de correlación de imágenes indicará los desplazamientos generados por la aplicación de la carga (Alarcón, 2015).

Comparando el método DIC con otras técnicas ópticas como son la fotoelasticidad (técnica experimental que mide esfuerzos y deformaciones utilizando la luz) o los Strain Gauges (técnica de contacto que utiliza sensores para la medición de parámetros mecánicos), se muestra la importancia de su utilización en el campo experimental mediante resultados de trabajos ya realizados. Dehnavi et al., (2014) utilizó la fotoelasticidad y el método DIC para determinar el factor de intensidad de esfuerzo; donde obtuvo una variación de un 3% entre los resultados de las dos técnicas.

El propósito de este trabajo es realizar la comparación y validación de los resultados que se puede obtener con el uso de un software comercial (con acceso gratuito a funciones limitadas) que trabaja con el método DIC, con una de las programaciones que se encuentran elaboradas para la medición por el mismo método en la plataforma Matlab como opción de libre acceso y con una herramienta libre de Python. De ellas se verificará su utilidad en cuanto a mediciones de deformaciones y desplazamientos.

#### <span id="page-30-0"></span>**JUSTIFICACIÓN PRÁCTICA**

El método DIC al ser una técnica no invasiva y no requerir mayor instrumentación, (cámara fotográfica, un software de libre acceso que correlacione las imágenes obtenidas, herramientas de Python o programas comerciales como Matlab), puede ser utilizada para cualquier tipología de ensayos a diferencia de otros sistemas más tradicionales que requieren cambios de sensores de medición para cada uno. En caso de ensayos destructivos se vuelve importante y significativo la disminución del costo con respecto a la instrumentación común con Strain Gauges, LDT´s y LVDT´s.

El CIV se encuentra inmerso en el desarrollo constante de nuevos sistemas constructivos en los que se utilizan de forma individual o combinada diferentes materiales convencionales y no convencionales. Para lo cual se realizan múltiples ensayos en probetas, elementos estructurales y estructuras reales y escaladas, con los que se validan o rechazan estos nuevos sistemas estructurales.

Es necesario que se optimice el tiempo y costo de dichos ensayos, incluso que se utilicen nuevos métodos de medición de deformaciones y desplazamientos sin perder calidad y haciendo uso de métodos más sencillos como lo es la metodología DIC.

Existe una gran cantidad de fallas en todo tipo de sistemas estructurales afectando la confiabilidad de trabajos constructivos. Localizar las zonas con mayor vulnerabilidad a deformaciones en la superficie de una probeta es el principal objetivo en un análisis estructural previo al proceso de obra, con lo que se asegura la confiabilidad de un sistema estable. El método DIC permitirá conocer, de manera específica, la distribución de deformaciones en dichas superficies en un tiempo moderado.

#### <span id="page-31-0"></span>**OBJETIVOS**

#### <span id="page-31-1"></span>1.4.1. OBJETIVO GENERAL

Validar el método Digital Image Correlation (DIC) para determinar desplazamientos y deformaciones en ensayos de probetas, elementos y sistemas estructurales, analizando las ventajas y desventajas para su aplicación en el Centro de Investigación de la Vivienda (CIV) y compararlos con métodos tradicionales para establecer su rango de precisión y confiabilidad.

#### <span id="page-31-2"></span>1.4.2. OBJETIVOS ESPECÍFICOS

- Aplicar el método DIC en los ensayos de probetas y/o elementos estructurales para datos de desplazamientos y deformaciones.
- Comparar los resultados de desplazamiento y deformación obtenidos en distintos ensayos con instrumentación convencional y el método DIC con el uso de un software de acceso libre, código abierto en la plataforma Matlab y herramienta libre de Python.
- Analizar las ventajas y desventajas presentes en el uso del método DIC con respecto a métodos tradicionales de instrumentación de ensayos cuasiestáticos y un ensayo dinámico.
- Analizar la aplicabilidad del método dentro del CIV para que su uso sea efectivo y acorde a las actividades que el centro realiza.

#### <span id="page-31-3"></span> $1.5.$ **ALCANCE**

Este proyecto servirá como un análisis de factibilidad en la implementación de una alternativa para la determinación de desplazamientos y deformaciones, totalmente diferente a los métodos tradicionales que se aplica en el CIV. Se evaluará los resultados que se obtienen de los distintos ensayos programados y se comparará la variación existente entre cada método aplicado.

La medición de desplazamientos y deformaciones están comprendidos, de forma tentativa, en dos diferentes estudios: el primer proyecto, análisis cuasi-estáticos compuesto por un total de 20 muretes, de los cuales siete son de mampostería simple ensayados a compresión y cuatro ensayados a compresión diagonal, cuatro muretes postensados unidireccionalmente y cinco postensados bidireccionalmente ensayados a compresión diagonal; adicional, cuatro muros estructurales mixtos hormigón – acero y cuatro muros de mampostería de fibrocemento, que serán sometidos a fuerzas laterales. Como segundo estudio, un ensayo dinámico que comprende una estructura metálica en diferentes situaciones (empotrado directamente a la base y enterrado bajo arena a cierta profundidad) sobre una mesa vibratoria de diez niveles de velocidad, en el cual se obtendrá los desplazamientos horizontales de cada piso (amplitud).

Varios estudios relacionados aprueban la eficiencia de aplicar el método DIC en coherencia con los ensayos realizados respectivamente; sin embargo, no existe suficiente información específica que muestre la forma de uso y/o software que colaboran en el procesamiento de datos. Por lo que, la información y resultados obtenidos en este proyecto desarrollará un análisis para validar su aplicación dentro del campo experimental de la ingeniería civil que se maneja en el CIV.

### **CAPITULO II**

# <span id="page-33-0"></span>**2. MARCO TEÓRICO Y ESTADO DEL ARTE**

# <span id="page-33-2"></span><span id="page-33-1"></span>**MARCO TEÓRICO**

#### <span id="page-33-3"></span>**FUNDAMENTACIÓN TEÓRICA DEL DIC**

DIC es un método que trabaja con imágenes digitales de una muestra que cambia su forma original a través del tiempo. Estas imágenes son comparadas una a una mediante el seguimiento de bloques de píxeles generadas por fotografías digitales, las cuales miden la variación que la muestra sufre al estar expuesta ante fuerzas externas. El método trabaja mediante software desarrollados que permiten obtener resoluciones de subpíxeles de las fotografías digitales para realizar mediciones de alta resolución sobre la deformación de la superficie. La obtención de estas imágenes puede ser de diferentes fuentes, mediante dispositivos de carga acoplada (CCD por sus siglas en inglés) convencionales o cámaras digitales, videos de alta velocidad, macro y microscopios (McCormick & Lord, 2010).

El principio del DIC se fundamenta en técnicas ópticas que miden la evolución de coordenadas de un subconjunto en la superficie de un objeto al desplazarse por efecto de una prueba mecánica. Las coordenadas no se diferenciarán si el área de estudio tiene una distribución de tonalidad uniforme, por lo que, si en la superficie a analizar no se distingue sus características se coloca un patrón artificial sobre la misma (Yoneyama, 2016). De esta manera se determina el movimiento de esa coordenada por la superficie de la probeta dando lugar al cálculo de desplazamientos, deformaciones, deformaciones unitarias, velocidades y aceleraciones.

En la [Figura 2-1](#page-34-0) se muestra la variación del nivel de gris que un objeto posee antes y después de la deformación. Cada nivel de gris se distribuye en subconjuntos extraídos de una imagen base que se utiliza para buscar en áreas determinadas los mismos niveles de gris en las imágenes sucesivas a la deformación, encontrando la nueva posición del subconjunto asignado mediante el uso de la [Ecuación 2-1,](#page-34-1) coeficiente de correlación C establecido por (Yoneyama, 2016).

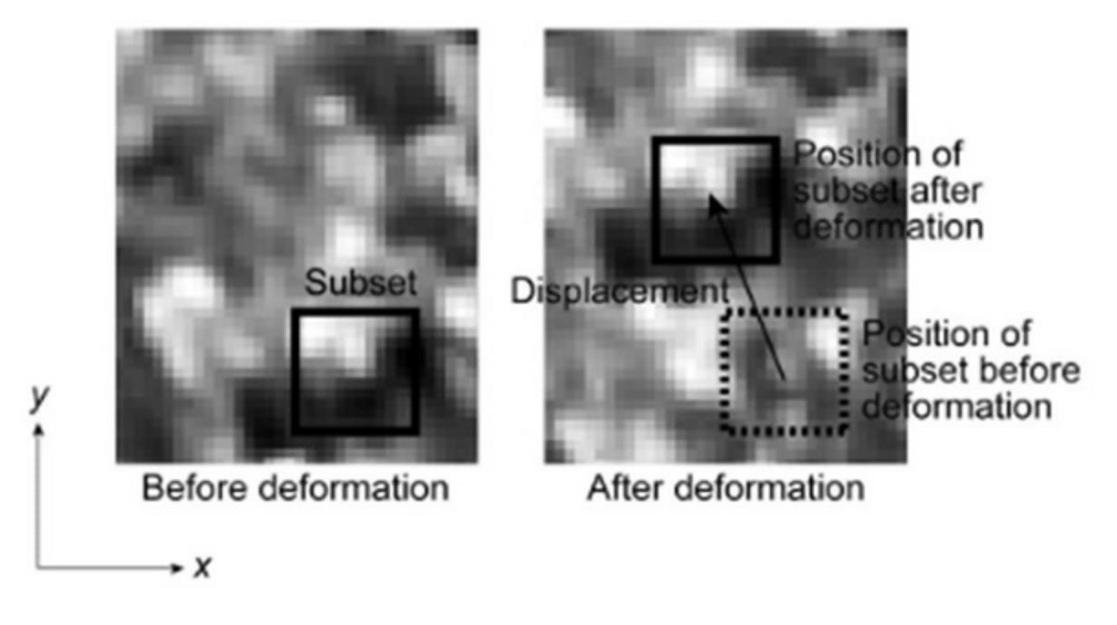

Figura 2-1. Principio básico del DIC Fuente**:** (Yoneyama, 2016)

$$
C(x, y, x^*, y^*) = \frac{\sum F(x, y)G(x^*, y^*)}{\sqrt{\sum F(x, y)^2 G(x^*, y^*)^2}}
$$

Ecuación 2-1

<span id="page-34-1"></span><span id="page-34-0"></span>Donde,

 $F(x, y)$ : indica el nivel de gris en las posiciones iniciales  $(x, y)$ , antes de la deformación.

 $G(x^*, y^*)$ : indica el nivel de gris en las posiciones finales  $(x^*, y^*)$ , después de la deformación.

El valor máximo del coeficiente de correlación se obtiene cuando los niveles de gris del subconjunto asignado se mantienen dentro del área local extraída después de la deformación, tal como lo indica la [Figura 2-1,](#page-34-0) lo que permite determinar los desplazamientos mediante la detección de la posición en que este coeficiente se vuelve máximo (Yoneyama, 2016).

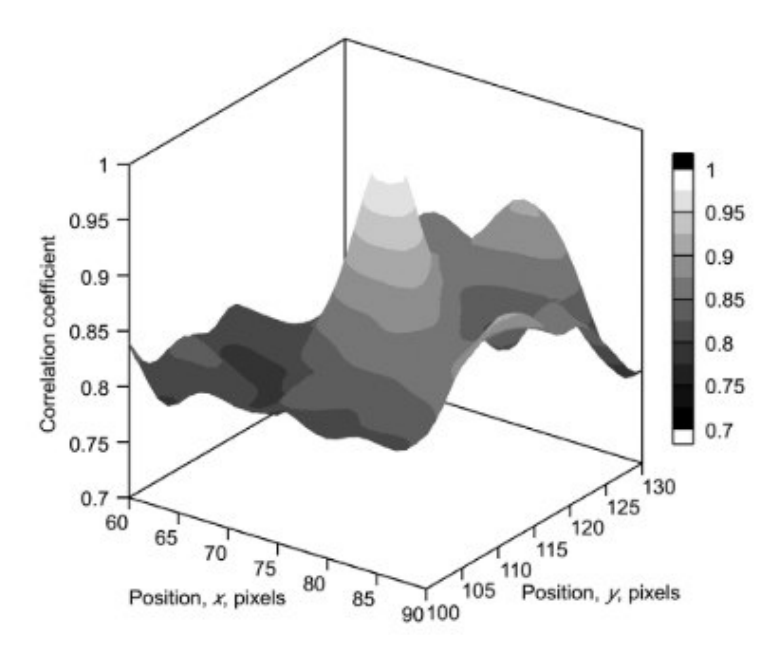

Figura 2-2. Distribución Coeficiente de Correlación Fuente**:** (Yoneyama, 2016)

<span id="page-35-0"></span>La distribución del coeficiente de correlación se puede observar mediante la [Figura](#page-35-0)  [2-2,](#page-35-0) en el cual, los ejes X y Y representan el área extraída de la imagen deformada. Mientras tanto, la posición del subconjunto después de la deformación se encuentra situada alrededor del centro de la figura, representando el valor máximo del coeficiente de correlación. Esto se debe a la estrecha relación de los puntos finales con los iniciales que se muestra a continuación:

$$
x^* = x + u_x
$$

$$
y^* = y + u_y
$$

Donde,

 $u_x$  y  $u_y$  son los componentes de desplazamiento.

Los desplazamientos de diferentes puntos se pueden obtener mediante el cambio del subconjunto asignado en la imagen previo a la deformación y repitiendo el mismo procedimiento.
DIC al ser un método sencillo de implementar que proporciona resultados efectivos, además de su fácil instalación para la toma de datos [\(Figura 2-3\)](#page-36-0), permite su utilización en una amplia gama de aplicaciones potenciales. El Laboratorio Nacional de Física (NPL por sus siglas en inglés) de Europa ha utilizado el DIC para examinar diversas muestras de materiales, su evolución y uniformidad de deformación, generación y propagación de grietas, detección del desarrollo de daños en materiales compuestos, deflexiones estructurales, mapeo de deformaciones a altas temperaturas y análisis vibratorio dinámico (McCormick & Lord, 2010).

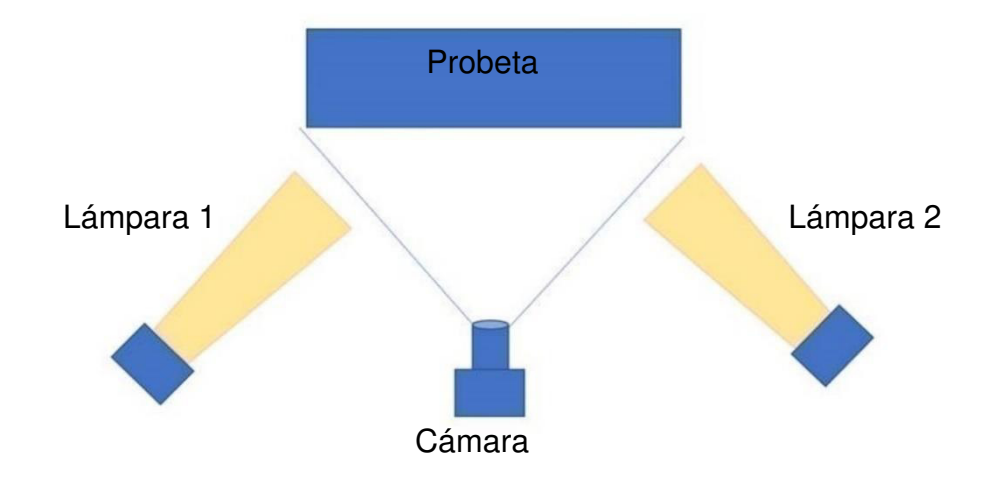

Figura 2-3. Esquema de Instalación de Equipos DIC Elaborado por: Cabrera & Quintana

### <span id="page-36-0"></span>**ELEMENTOS Y SISTEMAS ESTRUCTURALES**

Cuando se habla de un elemento estructural se hace referencia a las partes unitarias que componen una estructura civil; cumplen con criterios de resistencia, estabilidad, rigidez y funcionalidad; soportan cargas por sí mismas, las cuales pueden tratarse de vigas, columnas, arcos, láminas, etc.

Al conjunto de los elementos estructurales se los conoce como sistemas estructurales, una vez vinculados entre sí se encargan de transmitir cargas de una estructura hacia los apoyos de esta, cumpliendo por lo tanto con equilibrio, estabilidad y seguridad,

pueden ser estructuras de acero, hormigón armado, madera o una combinación de materiales, convirtiéndolos en muros estructurales, pórticos y marcos rígidos.

#### $2.1.2.1.$ **Mampostería simple**

Son estructuras conformadas por un conjunto de mampuestos unidos por mortero y sin el uso de alguna cantidad mínima de acero de refuerzo.

#### $2.1.2.2.$ **Mampostería postensada**

Esta estructura se basa en la colocación de un cable de acero (torón) en una sola dirección (postensada unidireccionalmente) o en las dos direcciones (postensada bidireccionalmente) dentro de la mampostería simple, el cual luego se tensiona sobre su propio cuerpo estructural (Brusil & Peñafiel, 2020).

#### $2.1.2.3.$ **Muros estructurales**

Estos tipos de sistemas son aquellos que resisten un alto porcentaje de la fuerza cortante lateral, aunque la mayoría de los muros pueden ser diseñados de manera que tengan un comportamiento dominado por flexión, por lo tanto, cuentan con un modo de falla dúctil.

### $2.1.2.4.$ **Muros estructurales mixtos**

Son aquellas estructuras que están compuestas por secciones constructivas de acero estructural y por mampuesto u hormigón armado que trabajan de manera conjunta para incrementar su función estructural.

#### $2.1.2.5.$ **Estructura metálica**

Estas estructuras están constituidas por partes que en su mayoría son materiales metálicos. Usualmente son utilizadas dentro del campo ingenieril por sus excelentes características y capacidades para la construcción.

### **ENSAYOS EXPERIMENTALES**

Para realizar cualquier tipo de ensayo, es necesario contar con una probeta construida con el tipo de material a evaluarse. La probeta representará una proporción del elemento que configura a un sistema estructural dentro del campo ingenieril. La forma y las dimensiones que tendrá será de acuerdo con normas establecidas según el tipo de ensayo.

#### $2.1.3.1.$ **Ensayos Cuasi-estáticos**

Los ensayos cuasi-estáticos se destacan por el historial de carga con el que procede durante la prueba de una probeta, pues la velocidad de aplicación de carga es lo suficientemente baja, es decir, de forma casi estática. Según Carrillo et al., (2016), la práctica actual del diseño de estructuras sometidas a carga sísmica está basada principalmente en resultados experimentales de elementos o sistemas estructurales sometidos a carga cíclica, utilizando tasas de deformación cuasi-estáticos. Por lo que, los ensayos predominantes en el campo ingenieril utilizan este tipo de análisis para predecir el comportamiento del elemento o sistema estructural según el tipo de carga.

#### $2.1.3.2.$ **Ensayos Dinámicos**

Generalmente, estos ensayos son realizados mediante una mesa vibratoria que induce cargas sísmicas a diferentes frecuencias, en la que se puede simular los efectos dinámicos de las estructuras o elementos estructurales al ser sometidos a registros reales de aceleración sísmica.

#### $2.1.3.3.$ **Ensayos Destructivos**

Este tipo de ensayo hace que la probeta sea utilizada una sola vez y posteriormente se descarta, debido a que estas sufren cambios irreversibles debido al tipo de ensayo con el que se trabaja (Trecco, 2013). Existe una gran cantidad de ensayos destructivos dentro del campo experimental, pero para el estudio que se está realizando se escoge los más utilizados, los cuales son los siguientes:

### • **Ensayo de compresión**

Este ensayo se refiere a la aplicación de una fuerza paralela al eje axial que comprime a la probeta hasta que esta se fracture o falle [\(Figura 2-4\)](#page-39-0).

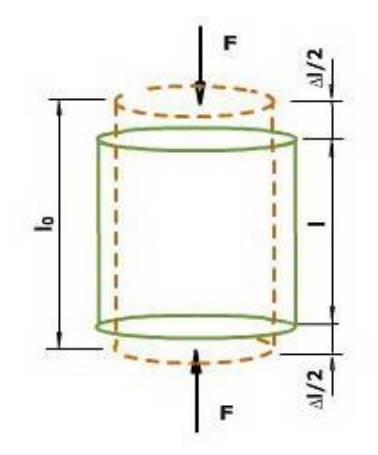

Figura 2-4. Esquema ensayo a compresión Fuente**:** (Demo E-ducativa Catedu, n.d.)

## <span id="page-39-0"></span>• **Ensayo de tensión o tracción**

Es todo lo contrario al ensayo de compresión, la fuerza que se aplica a la probeta será en dirección opuesta a la de compresión, es decir, se estirará la probeta hasta su límite de resistencia [\(Figura 2-5\)](#page-39-1).

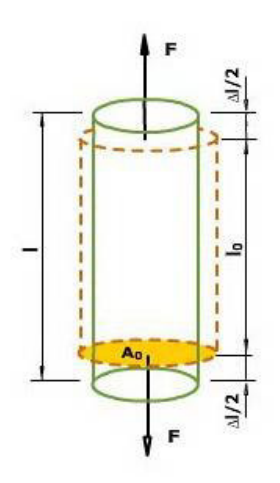

<span id="page-39-1"></span>Figura 2-5. Esquema ensayo de tensión o tracción Fuente**:** (Demo E-ducativa Catedu, n.d.)

### • **Ensayo de flexión**

Este ensayo se trata en la aplicación de una fuerza perpendicular al eje axial de la probeta, la cual se sitúa entre dos apoyos en sus extremos [\(Figura 2-6\)](#page-40-0). Se utiliza un elemento cilíndrico (tipo varilla) para garantizar que la aplicación de la fuerza se centre únicamente en un solo punto del eje (punto central a lo largo del eje axial).

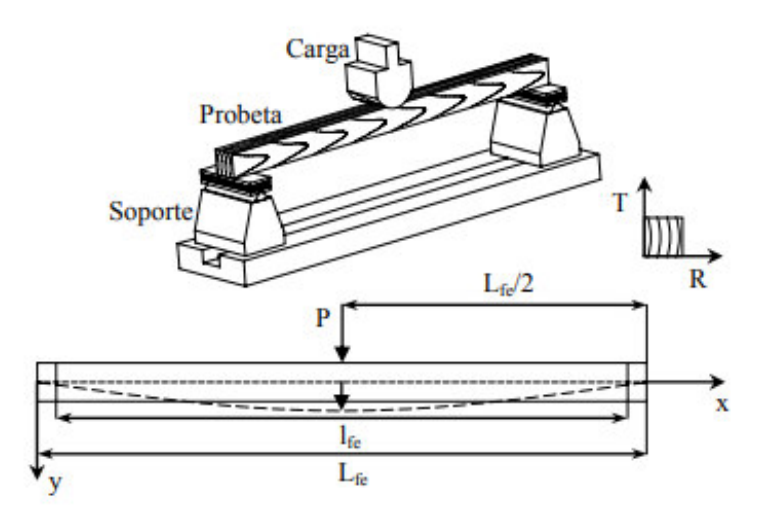

Figura 2-6. Esquema de un ensayo de flexión Fuente**:** (Villaseñor, 2007)

### <span id="page-40-0"></span>• **Ensayo de carga lateral**

El ensayo se basa en la aplicación de una carga horizontal con la ayuda de un gato hidráulico empotrado en una pared propiamente equipada y capaz de resistir los esfuerzos generados por los ensayos [\(Figura 2-7\)](#page-41-0). La principal función de esta prueba es conocer las capacidades máximas del sistema estructural sometido a empujes y tiros horizontales, es decir, cargas cíclicas que asemejen al comportamiento de un evento sísmico.

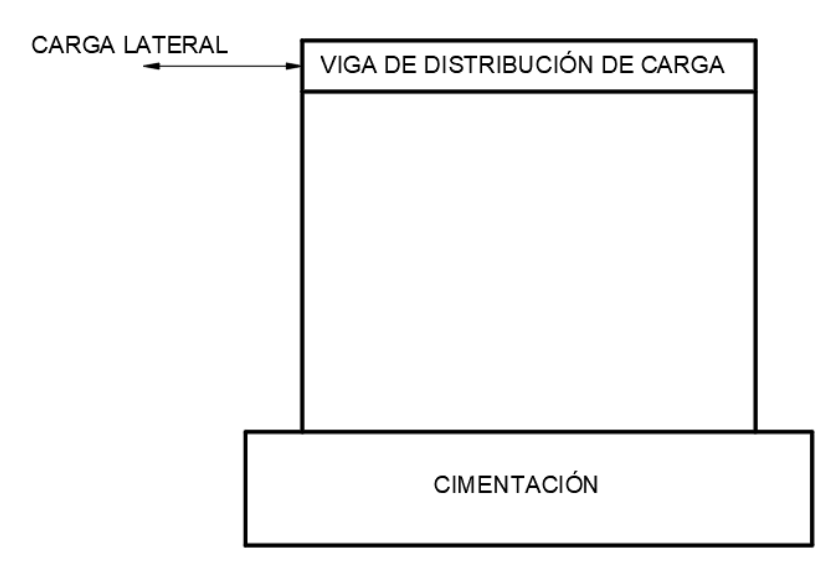

Figura 2-7. Esquema ensayo de carga lateral Fuente**:** (Zolezzi, 2019)

#### <span id="page-41-0"></span> $2.1.3.4.$ **Ensayos No Destructivos**

Son tipos de ensayos en que las probetas no sufren cambios o alteraciones de manera permanente sobre sus propiedades físicas, químicas, mecánicas o dimensionales. El producto de las pruebas implica únicamente daños pocos perceptibles, los cuales son percatados por métodos en base a fenómenos físicos como ondas electromagnéticas, acústicas, elásticas, capilaridad, absorción, entre otros (Trecco, 2013).

### • **Inspección Visual**

Este ensayo es el más básico de todos, pues solo se requiere de herramientas que permitan la identificación de imperfecciones y defectos que un elemento pueda poseer. Estas herramientas pueden ser lentes de aumento, microscopios, pie de rey, micrómetro, reglas, entre otras.

### • **Líquidos penetrantes**

Por medio de este ensayo se puede determinar si existe cualquier tipo de discontinuidad o daños en la superficie de materiales no porosos. Estos líquidos son compuestos químicos que al aplicarse sobre la superficie dotan de cierto color las fallas que presentan.

## • **Ultrasonido**

Dentro del grupo de los ensayos no destructivos, se basa en la reflexión de ondas acústicas a una frecuencia mayor (20000Hz); estas ondas se esparcen por el material de manera que puede detectar en ellas discontinuidades (Castillo & Inostroza, 2013).

#### $2.1.3.5.$ **Ensayos No Invasivos**

Este tipo de ensayo puede trabajar con cualquier otro ensayo, ya sean destructivos o no destructivos, pues su función no establece ningún contacto directo con la probeta antes, durante y después de ser probada. El mejor método no invasivo que se utiliza comúnmente es el DIC.

## • **Correlación de Imágenes Digitales (DIC)**

Según García, (2016), el método DIC es una técnica óptica de campo completo que se basa en la toma de imágenes a una muestra previamente pintada con un patrón, desde el inicio del ensayo hasta su finalización. Estas imágenes captan las variaciones que presenta la superficie de la probeta, para lo cual, se hace uso de programas o software que permitan visualizar y determinar dichos cambios.

# **INSTRUMENTOS Y SISTEMAS DE MEDICIÓN**

Los desplazamientos y deformaciones que se generan durante los ensayos de una probeta son captados mediante la instrumentación y/o equipos necesarios que registran las variaciones de cada uno de los parámetros físicos de interés (Espinoza, 2016).

#### $2.1.4.1.$ **Strain Gage o Strain Gauge**

Son sensores compuestos por resistencias que varían proporcionalmente al cambio que sufre la probeta ensayada sobre la cual se encuentran instaladas, lo que permite

la medición de las deformaciones unitarias de la misma. El tipo de Strain Gauge comúnmente utilizado es el metálico [\(Figura 2-8\)](#page-43-0), el cual se conforma de una delgada fibra metálica en forma de grilla unida a una lámina delgada llamada Carrier, la cual se coloca en la superficie que se desea medir la deformación (Espinoza, 2016).

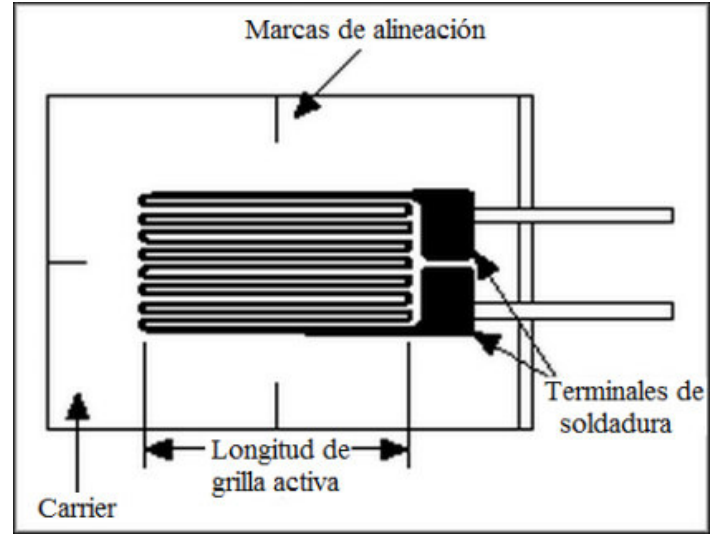

Figura 2-8. Strain Gauge Fuente: (Espinoza, 2016)

### <span id="page-43-0"></span> $2.1.4.2.$ **LVDT's (Linear Variable Displacement Transducers)**

Los LVDT's son elementos de medición de desplazamientos con respecto a un punto específico tomado en referencia al lugar donde se desea captar la variación. Su funcionalidad se basa en el mismo principio que un transformador; se compone por un núcleo metálico (componente móvil) que se mueve según el desplazamiento de la probeta, y tres juegos de bobinas (componentes fijos) que genera un campo magnético a medida que el núcleo se desplaza [\(Figura 2-9\)](#page-44-0). Esto induce un voltaje de salida con el que se determina la dirección y el desplazamiento del LVDT con respecto a un punto de referencia (Espinoza, 2016).

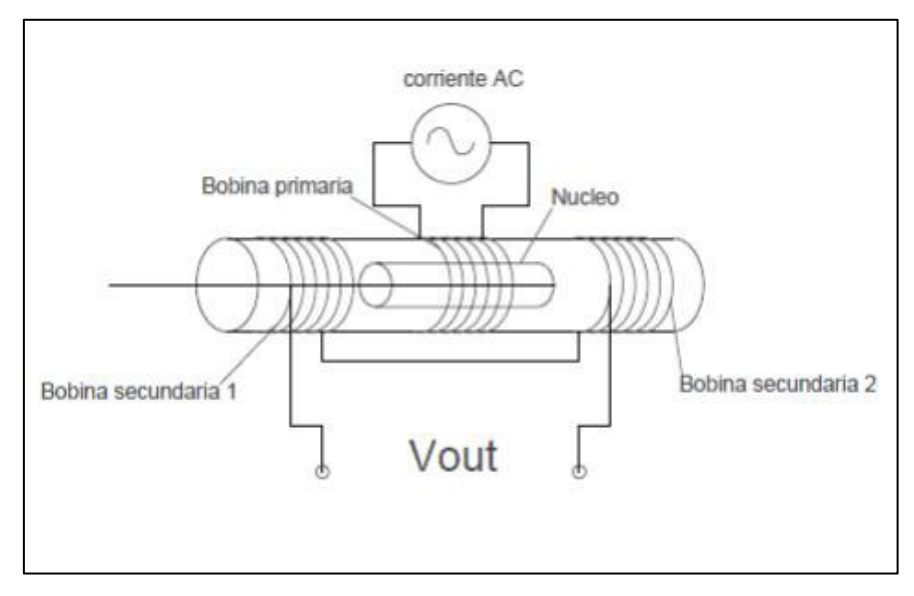

Figura 2-9. Componentes del LVDT Fuente: (Espinoza, 2016)

### <span id="page-44-0"></span> $2.2.$ **ESTADO DEL ARTE**

### **ANTECEDENTES INVESTIGATIVOS**

Algunos estudios como "Análisis De Nodo Viga-Columna Usando Correlación De Imágenes Digitales Análisis No Lineal De Una Columna De Hormigón Armado Y Acero Estructural" (Machado, 2018), "Medición de las deformaciones unitarias y desplazamientos de especímenes de laboratorio, mediante un software de procesamiento de imágenes" (Calderón, 2018), "Fractura de Materiales Granulares (Almidón de Maíz) por Deshidratación Usando Correlación Digital de Imágenes" (Yépez, 2019), presentan claramente el uso de la técnica DIC para mediciones de deformaciones y desplazamientos en elementos u objetos de su interés, mostrando la agilidad de la capacidad funcional del método en diferentes situaciones. Lopez et al., (2018) en su trabajo reconoce los beneficios del método DIC como un alternativo que permite la obtención de deformaciones y desplazamientos de cualquier tipo de material o elemento estructural. Este no depende del contacto directo entre el equipo de medición y la probeta a ser ensayada. Por lo que, el uso del mismo es catalogado efectivo debido a los resultados que arroja (Pankrath et al., 2020).

Según López Alba et al., (2012) evidencian una variada documentación donde se analiza varias probetas de diferentes tamaños y materiales, en los cuales, por motivos de la geometría de sus secciones transversales no se puede hacer uso de los métodos tradicionales si se requiere determinar los desplazamientos y deformaciones de los tabiques que se puede observar en la probeta de la Figura 2-10. Se han realizado distintas aplicaciones basados en el DIC para estudiar el comportamiento de dichas probetas bajo ciertas condiciones; Ackermann, (1984) evaluó la calibración, precisión y rendimiento del sistema DIC para la aplicación operativa en tareas de medición fotogramétrica; Zhang & Arola, (2004) analizaron el comportamiento mecánico de los tejidos duros y blandos para el diagnóstico de enfermedades y el diseño de biomateriales mediante el DIC, siendo una herramienta valiosa para la investigación biomédica; Abbassi & Ahmad, (2020) estudiaron el comportamiento de la compresión del concreto por medio de la sustitución de agregados naturales con caucho de llantas reciclado en diferentes porcentajes; Chen et al., (2020) aplicaron el método DIC para la medición panorámica de la forma y deformación de la piel humana potenciando el estudio de la biomecánica. Todas estas investigaciones muestran las distintas aplicaciones que se puede dar con el DIC, confirmando que la configuración del hardware funciona en una escala de alta calidad. Además, ofrece resultados gráficos para mayor comprensión del ensayo en el que se utiliza esta metodología, sin importar la rama académica para el cual se ejecuta.

### **IMPORTANCIA DEL USO DEL DIC**

Su aplicación en múltiples disciplinas dentro del área estructural, anatómico, biológico, inclusive hasta en la fotogrametría, y más, ha permitido una gran aceptación del uso del DIC a nivel internacional y nacional. Dos Santos et al., (2016) con el objetivo de validar la técnica DIC mediante la comparación de las deformaciones y desplazamientos del ensayo de ladrillos cerámicos huecos con el de métodos tradicionales, donde menciona un desprecio total del aporte estructural que posee este mampuesto para cerramientos. Por lo que, es necesario considerar el comportamiento mecánico del mismo mediante la aplicación de un sistema de cargas. Los ensayos se basan en la compresión de estos ladrillos de 9 y 12 agujeros y con distintos espesores; de los cuales se requiere obtener el mapa de deformaciones de sus secciones transversales. Al tener varias secciones huecas en la muestra, se puede presentar limitaciones de espacio para la colocación de los equipos de medición tradicional dificultando la determinación de las deformaciones o desplazamientos. Es así como, se necesita el uso de la metodología DIC para la medición de dicho parámetro debido a las limitaciones mencionadas entre cada pared de la sección transversal. Para validar esta técnica se compara los resultados obtenidos, de la medición de deformación del ladrillo cerámico hueco, entre un flexímetro con los de un software aplicado al DIC.

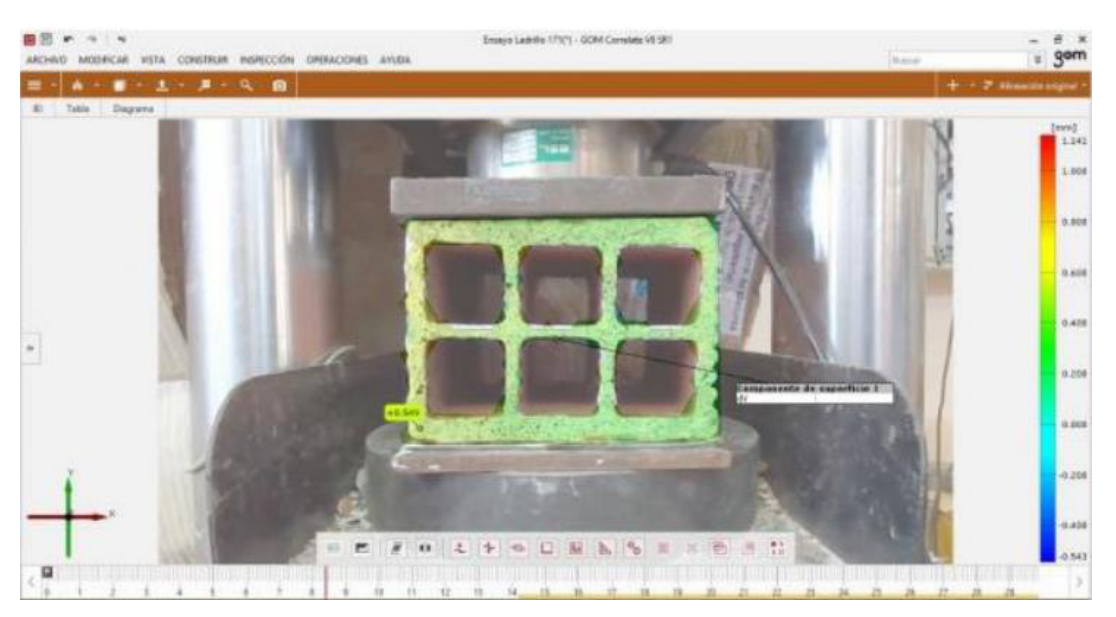

Figura 2-10. Desplazamiento vertical por Gom Fuente: (Dos Santos et al., 2016)

<span id="page-46-0"></span>En el artículo se aprecia la utilización del software Gom-Correlate V8 para obtener los desplazamientos en cualquier punto de la superficie del ladrillo [\(Figura 2-10\)](#page-46-0); para constatar que sus resultados sean efectivos se toma el desplazamiento del punto más cercano y se lo compara al del flexímetro colocado. De esta manera se muestra un promedio diferencial del 8% entre los valores obtenidos por ambos métodos. Además, se procesa toda la información de curvas de Carga (Kg) vs Deformación (mm) dado por los dos métodos en un mismo gráfico, en los que se evidencia curvas

prácticamente paralelas [\(Figura 2-11\)](#page-47-0); la diferencia presentada se debe a un error al momento de definir el inicio de cada medición. Como conclusión, se puede asumir que los desplazamientos y deformaciones de todos los puntos dados por el software pueden tomarse como válidos, tanto en la dirección vertical como de la horizontal. Finalmente, no se puede validar el uso del DIC por la escases de ensayos realizados, más bien servirá como base de validación futura debido a la consistencia de sus resultados comparados (Dos Santos et al., 2016).

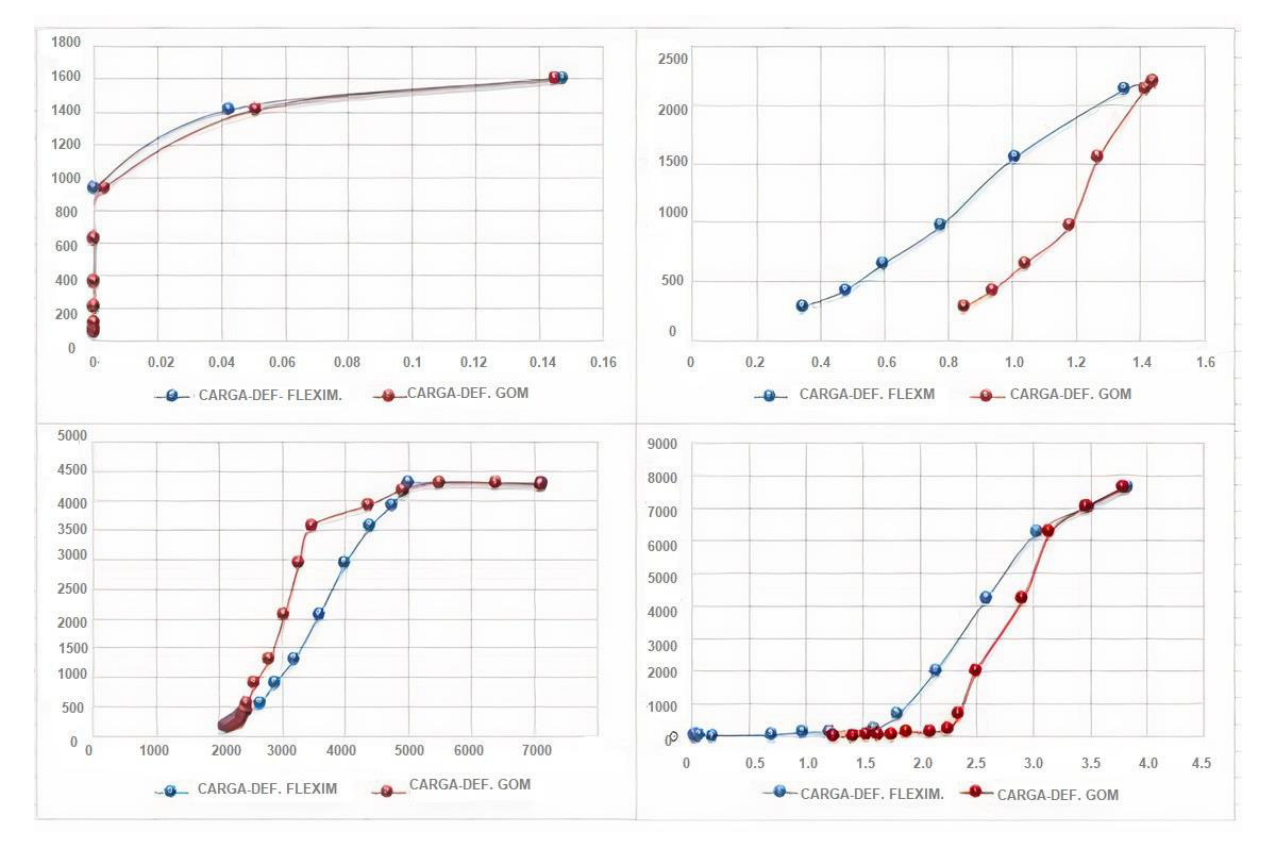

Figura 2-11. Curvas de Carga-Deformación de diferentes ensayos Fuente**:** (Dos Santos et al., 2016)

<span id="page-47-0"></span>En otro estudio como el de García, (2016) que evalúa la capacidad funcional de la técnica DIC mediante su aplicación sobre tres tipos de elementos estructurales en distintos casos, de los cuales, se estudia las propiedades de sus comportamientos mecánicos de manera real.

El primer análisis se basa en la caracterización mecánica de una chapa de acero con cierta geometría [\(Figura 2-12\)](#page-48-0) en la que se somete a un esfuerzo uniaxial de tracción creciente hasta producir su rotura. Para este caso de análisis se comprueba que la propiedad mecánica de la chapa de acero, la curva de tensión-deformación experimental o ingenieril, no considera las variaciones dimensionales que sufre la sección de la probeta al momento de ensayarla, debido a que la tensión está en función del área. El DIC, al no obviar estos cambios de sección, toma en cuenta la carga aplicada entre el área existente en el instante que se aplica dicho valor de carga; dando una curva tensión-deformación verdadera por encima de la obtenida experimentalmente [\(Figura 2-13\)](#page-48-1). Esta última curva es válida hasta el punto donde alcanza la tensión máxima de la curva experimental (García, 2016).

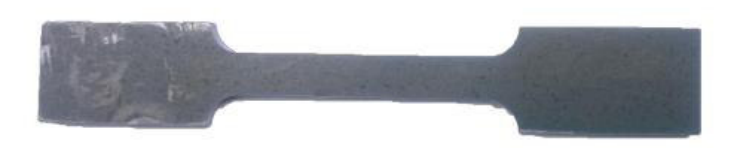

Figura 2-12. Geometría de la chapa de acero Fuente: (García, 2016)

<span id="page-48-0"></span>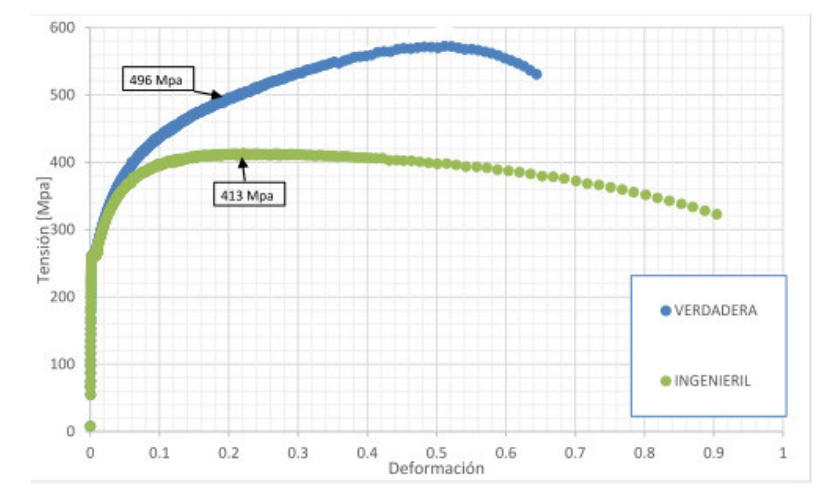

Figura 2-13. Curva tensión-deformación ingenieril y verdadera Fuente: (García, 2016)

<span id="page-48-1"></span>Como segundo análisis se realiza la caracterización mecánica de un material biológico, en el que se utiliza un tendón procedente de la tibia de cerdo [\(Figura 2-14\)](#page-49-0). Se tiene ciertas dificultades en la determinación de las propiedades mecánicas del elemento

debido a que su sección es muy irregular, presenta propiedades viscoelásticas y sufre constantes cambios en sus propiedades al ser dependiente del tiempo y de la temperatura. Por motivo de ser un material con irregularidad en su sección se tomaron medidas de deformación en tres zonas diferentes considerando un área media de la probeta al inicio del ensayo [\(Figura 2-15\)](#page-50-0). Por otro lado, la cámara utilizada no pudo registrar el ensayo completo hasta su rotura debido a los elevados desplazamientos que se produce en el tendón alcanzando valores de deformación del 5%. Por lo que, se repitió el ensayo con una calibración diferente del equipo para ampliar la zona de medida, dándonos así valores de deformación hasta del 12%. Es necesario realizar una buena preparación de la superficie, así como una buena configuración de hardware y software para aplicar la técnica DIC y así, obtener desplazamientos con gran exactitud y precisión (García, 2016).

<span id="page-49-0"></span>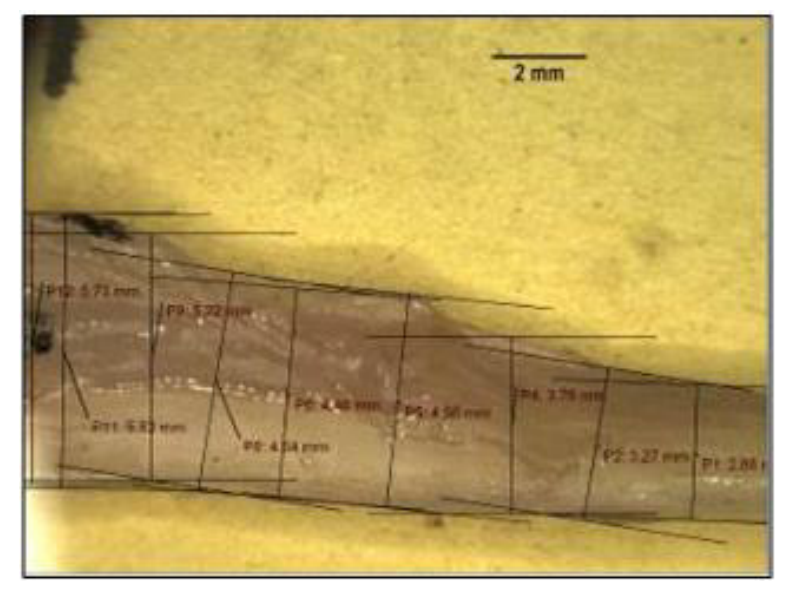

Figura 2-14. Medición de sección del tendón por fotografía Fuente**:** (García, 2016)

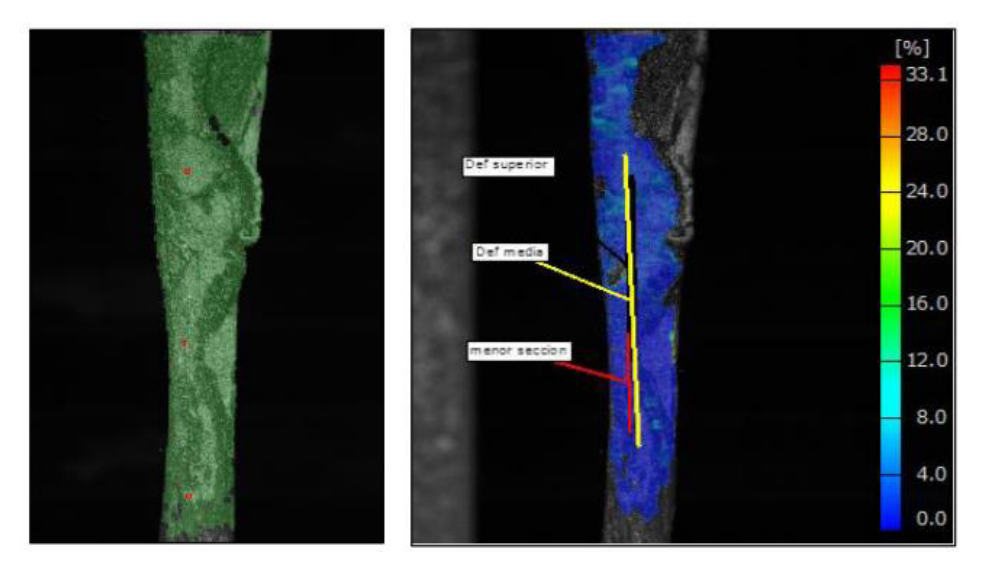

Figura 2-15. Campo visible del DIC de zonas de deformación Fuente**:** (García, 2016)

<span id="page-50-0"></span>El tercer y último análisis que García (2016) hace referencia son a elementos que poseen zonas con mayor concentración de esfuerzos; la evaluación se realiza para la unión de un cubo de metal con una placa base del mismo material mediante dos tipos de soldadura, MIG y TIG [\(Figura 2-16\)](#page-50-1), debido a la transmisión de esfuerzos que cada uno genera por su geometría.

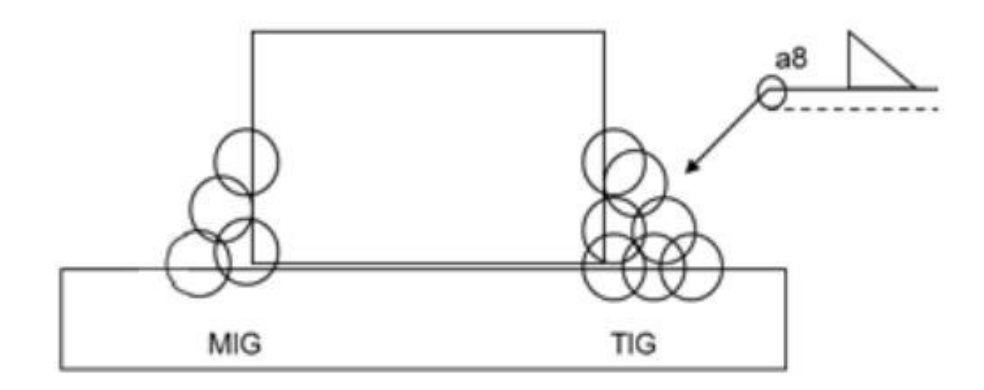

Figura 2-16. Soldadura Tipo MIG y TIG Fuente: (García, 2016)

<span id="page-50-1"></span>Mediante los campos de deformación obtenidos como resultado del análisis de la técnica DIC, se puede apreciar que las zonas con mayor deformación aparecen en la zona de unión de ambos elementos, es decir, en el pie de soldadura [\(Figura 2-17\)](#page-51-0). Los valores de tensión que se generan en el ensayo dependen demasiado del cambio geométrico que la probeta posee por el aporte de dos metales, en el que se concluye que la vida a fatiga de un elemento resistente disminuye al aumentar el ángulo de soldadora. Además, se deduce que los resultados obtenidos en las probetas unidas por la soldadura TIG existe una concentración de tensiones muy inferior al de las probetas unidas por la soldadura MIG (García, 2016).

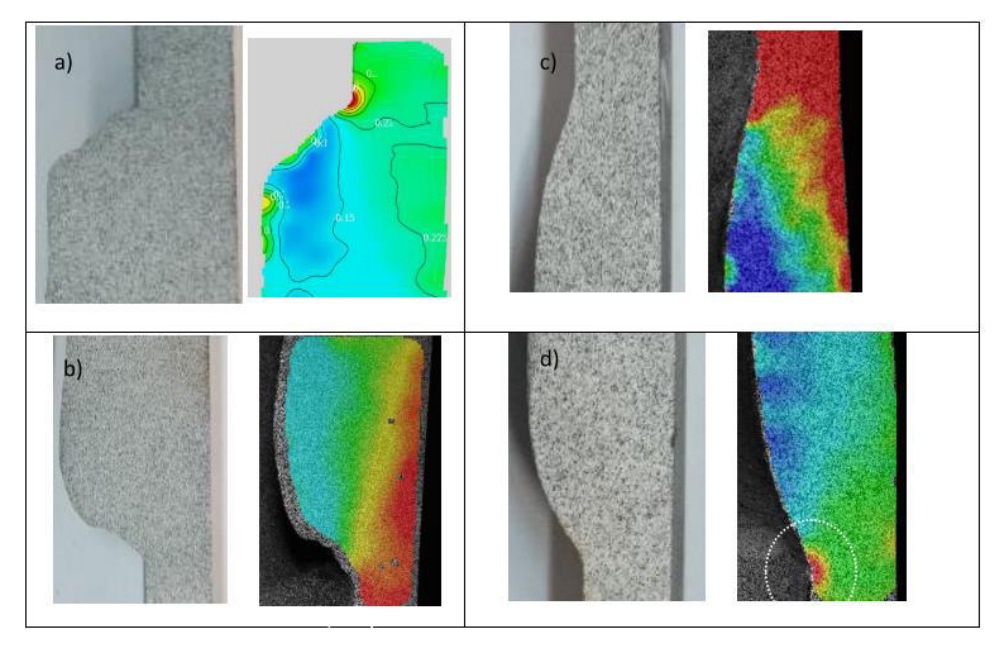

Figura 2-17. Superficies de deformación: MIG (a y b) y TIG (c y d) Fuente**:** (García, 2016)

<span id="page-51-0"></span>De esta manera, al tener tres tipos de elementos estructurales se tiene diferentes resultados respectivamente, mostrando la simplicidad y versatilidad que brinda la técnica DIC por su amplio uso en el campo experimental. Al obtener parámetros reales en la determinación de las propiedades mecánicas de los elementos, sus mediciones aseguran la confiabilidad para el uso del DIC en aplicaciones mecánicas y biomecánicas (García, 2016).

### **PRINCIPALES SOFTWARE**

Según Castillo et al., (2020), menciona que en la actualidad existen 4 grandes proveedores de soluciones integradas (hardware y software), una conferencia internacional dedicada al reporte anual sobre avances del uso de la técnica, conocida como International Digital Image Correlation Society (iDICs), y competencias patrocinadas por la Sociedad Americana de Mecánica Experimental, quienes proporcionan software de código abierto basado en el DIC, entre los cuales se tiene para la plataforma Matlab, software Gom Correlate y versiones académicas como DICedu de Correlated Solutions.

### **Software Comerciales**

•  $\text{Vic} - 2\text{D}$ 

Software comercial creado por Correlated Solutions, Inc. que proporciona desplazamientos y deformaciones 2D de campo completo para pruebas mecánicas en muestras planas (Belloni et al., 2019).

### • **CorreliSTC**

Software aplicado en los sectores de la aeronáutica, la automoción y la industria energética para la medición de desplazamientos y deformaciones en 2D y 3D. Desarrollado por HOLO3 y definidas por Airbus Group Innovations (Belloni et al., 2019).

### •  $Q - 400$

Software desarrollado por Dantec Dynamics especializado en mediciones de flujo y caracterización de partículas mediante DIC 3D (Belloni et al., 2019).

### • **ARAMIS – GOM**

El software desarrollado por la industria Gom proporciona un sistema de medición sin contacto para el análisis de campo completo de un material (Belloni et al., 2019).

## • **Video GaugeTM**

La empresa Imetrum ofrece este software para la identificación de áreas de alta tensión, apertura de grietas u otras discontinuidades mediante la técnica DIC (Belloni et al., 2019).

#### $2.2.3.2.$ **Software de código abierto**

# • **NCorr**

Software de código abierto e implementado en Matlab, la cual proporciona una interfaz gráfica de usuario (GUI por sus siglas en inglés) con las herramientas necesarias para la estimación de desplazamientos 2D y deformaciones (Belloni et al., 2019).

# • **Digital Image Correlation Engine (DICe)**

Software desarrollado por Sandia National Laboratories. Permite el cálculo de desplazamientos y deformaciones de campo completo, además de contar con una GUI para realizar tres opciones de análisis: el modo de campo completo basado en subconjuntos para DIC local, el modo global para DIC basado en elementos finitos y el modo para seguimiento de trayectoria. Se requiere de la aplicación opcional del programa Paraview para la visualización de los campos de desplazamiento y deformación (Belloni et al., 2019).

# • **Py2DIC**

Software DIC 2D local desarrollado en la División de Geodesia y Geomática de la Universidad Sapienza de Roma. Tiene una GUI implementada en Python para el cálculo de desplazamientos y deformaciones mediante la comparación de uno o más pares de imágenes de la superficie de una muestra (Belloni et al., 2019).

# **CAPITULO III**

# **3. METODOLOGÍA**

Con el objetivo de incorporar la metodología DIC en el CIV, como un método significativo en el proceso de cualquier tipo de ensayo que se realiza en el centro, se explicará a continuación el procedimiento respectivo para que el análisis de medición y la comparación de resultados tengan la validez suficiente que se requiere para cumplir con el proyecto.

### $3.1.$ **ENSAYOS EXPERIMENTALES PARA EL USO DEL DIC**

# **MAMPOSTERÍA POSTENSADA RESISTENTE A CARGAS LATERALES Y VERTICALES**

Brusil & Peñafiel, (2020) evalúan el comportamiento de la mampostería postensada (unidireccional y bidireccionalmente por tendones) constituida por bloques de hormigón tipo lego, en el cual, por medio de la aplicación de cargas gravitacionales y de tensión diagonal, presencian la configuración con las mejores características en cuanto a seguridad por factores de riesgo sísmico, facilidad de trabajo, mayor rendimiento, aplicabilidad en nuestro medio, y que los materiales cumplan con las normas de construcción ecuatorianas ya establecidas.

El proyecto se basa en la determinación de la resistencia a compresión (f'c), módulo de elasticidad (E) y esfuerzo cortante máximo (G) de cada uno de los tipos de muretes construidos. Estos valores se obtienen a partir de la medición de los desplazamientos de los muretes mediante dos LVDT's y de la magnitud de la carga con la que se está aplicando el ensayo a cada probeta.

#### $3.1.1.1.$ **Muretes en Compresión sin tendones (MC)**

El ensayo de este tipo de muretes se realiza aplicando cargas gravitacionales de manera continua hasta que el elemento falle. Se repite el mismo procedimiento para una cantidad de siete muretes, los cuales están configurados únicamente por bloques tipo lego. La aplicación de la carga, la posición de cada murete y la de los LVDT's se muestran en la [Figura 3-1.](#page-55-0) Las dimensiones de cada murete y la carga máxima se encuentran registradas en la [Tabla 3-1.](#page-55-1)

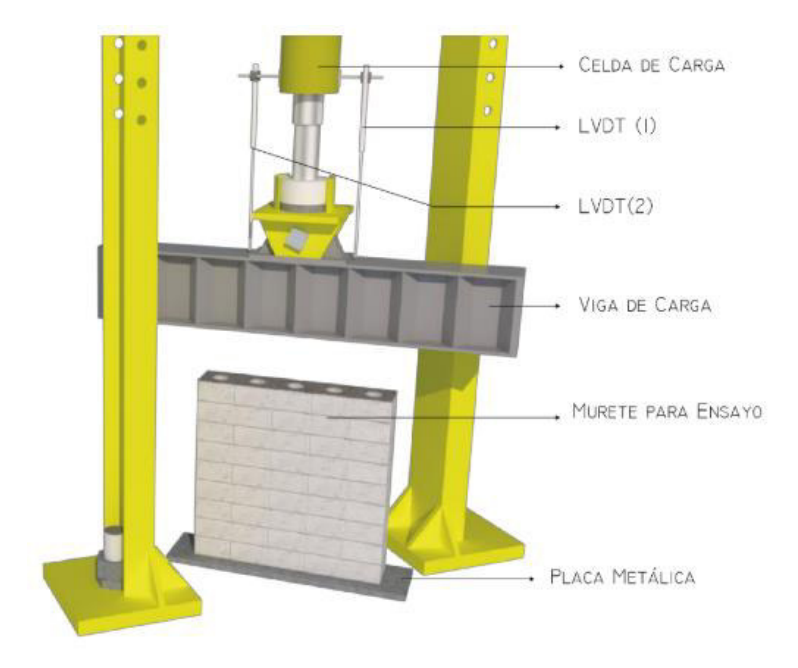

Figura 3-1. Instrumentación de Muretes para Compresión Fuente**:** (Brusil & Peñafiel, 2020)

<span id="page-55-1"></span><span id="page-55-0"></span>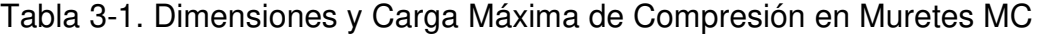

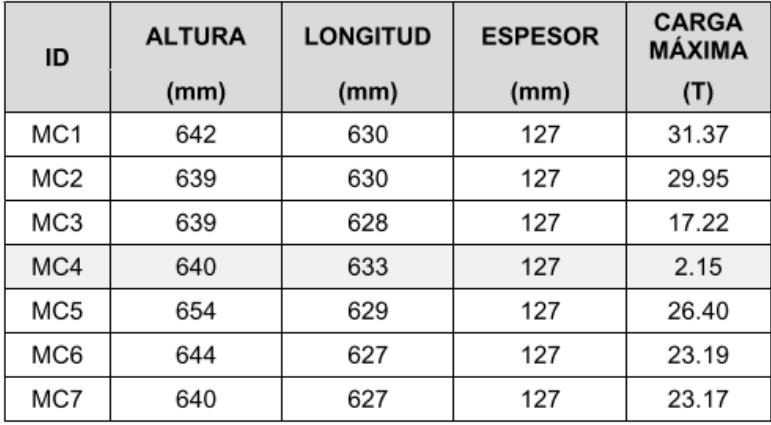

Fuente: (Brusil & Peñafiel, 2020)

Para mediciones más puntuales, el uso de puntos de control o llamados también puntos de apoyo, utilizados generalmente en Fotogrametría y Topografía; se tratan de puntos de referencia visual colocados físicamente en la superficie donde se va a fotografiar para establecer distancias con precisión, y sean localizados con facilidad en todas las fotos. En la [Figura 3-2](#page-56-0) se observa la colocación de los puntos de control mientras que en la [Tabla 3-2](#page-56-1) se registra las distancias entre los puntos, con la denominación que indica la gráfica.

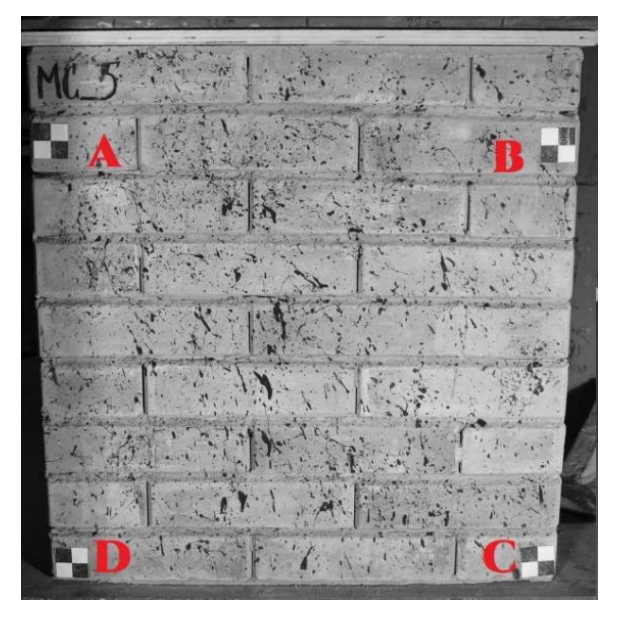

Figura 3-2. Ubicación de puntos de control. Elaborado por: Cabrera & Quintana

<span id="page-56-1"></span><span id="page-56-0"></span>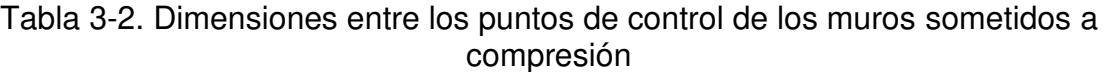

|                 | $AB$ (mm) | CD (mm)<br>BC (mm) |     | DA (mm) |
|-----------------|-----------|--------------------|-----|---------|
| MC1             |           |                    |     |         |
| MC <sub>2</sub> |           |                    |     |         |
| MC3             |           |                    | -   |         |
| MC4             |           |                    |     |         |
| MC5             | 575       | 508                | 572 | 517     |
| MC <sub>6</sub> | 588       | 493                | 581 | 491     |
| MC7             | 573       | 580                | 572 | 581     |

Elaborado por: Cabrera & Quintana

### $3.1.1.2.$ **Muretes en Compresión Diagonal (MT)**

La aplicación de cargas gravitacionales para este tipo de muretes tiene el mismo principio que el de los muretes MC, comprimir al elemento configurado únicamente con bloques tipo lego hasta que falle. La diferencia entre estos ensayos son la posición del elemento y el de los LVDT's como se muestra en la [Figura 3-3](#page-57-0) 

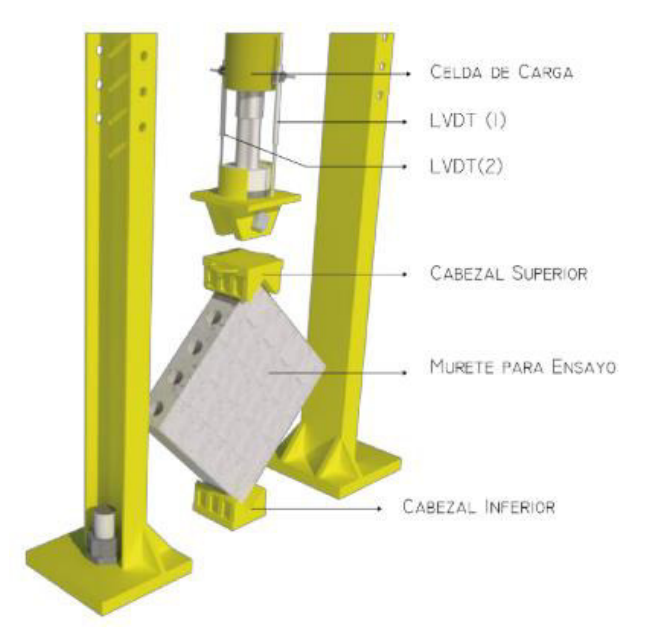

Figura 3-3. Instrumentación de Muretes para Compresión Diagonal Fuente**:** (Brusil & Peñafiel, 2020)

<span id="page-57-0"></span>Adicional a los muretes MT, los cuales no cuentan con tendones en su interior, se ensaya en la misma posición a los muretes con tendón vertical (MTV) y a los muretes con tendón vertical y horizontal (MTVH). En las tablas siguientes se muestra las dimensiones de estos tipos de muestras y la magnitud de cargas a las que fueron aplicadas.

| ID              | <b>ALTURA</b> | <b>LARGO</b> | <b>ESPESOR</b> | <b>LONGITUD</b><br><b>DIAGONAL</b> | <b>CARGA</b><br><b>MÁXIMA</b> |
|-----------------|---------------|--------------|----------------|------------------------------------|-------------------------------|
|                 | (mm)          | (mm)         | (mm)           | (mm)                               | (T)                           |
| MT <sub>1</sub> | 629           | 627          | 127            | 890                                | 3.51                          |
| MT <sub>2</sub> | 630           | 627          | 127            | 891                                | 3.16                          |
| MT <sub>3</sub> | 632           | 626          | 127            | 888                                | 2.74                          |
| MT4             | 636           | 630          | 127            | 893                                | 5.11                          |

Tabla 3-3. Dimensiones y Carga Máxima de Compresión Diagonal en Muretes MT

Fuente: (Brusil & Peñafiel, 2020)

Tabla 3-4. Dimensiones y Carga Máxima de Compresión Diagonal en Muretes MTV

| <b>ALTURA</b><br>ID<br>(mm) |      | <b>LARGO</b> | <b>ESPESOR</b> | <b>LONGITUD</b><br><b>DIAGONAL</b> | <b>CARGA</b><br><b>MAXIMA</b> | PRE-<br><b>COMPRESION</b> | <b>CARGA</b><br><b>TOTAL</b> |
|-----------------------------|------|--------------|----------------|------------------------------------|-------------------------------|---------------------------|------------------------------|
|                             | (mm) | (mm)         | (mm)           | (T)                                | (T)                           | (T)                       |                              |
| MTV 1                       | 640  | 628          | 127            | 897                                | 4.71                          | 0.91                      | 5.62                         |
| $MTV_2$                     | 636  | 627          | 127            | 894                                | 3.49                          | 0.91                      | 4.40                         |
| $MTV_3$                     | 637  | 630          | 127            | 895                                | 4.16                          | 0.91                      | 5.07                         |
| MTV_4                       | 642  | 627          | 127            | 898                                | 4.30                          | 0.91                      | 5.21                         |

Fuente: (Brusil & Peñafiel, 2020)

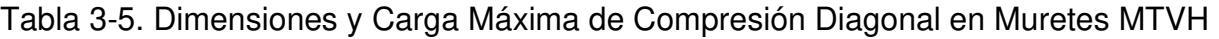

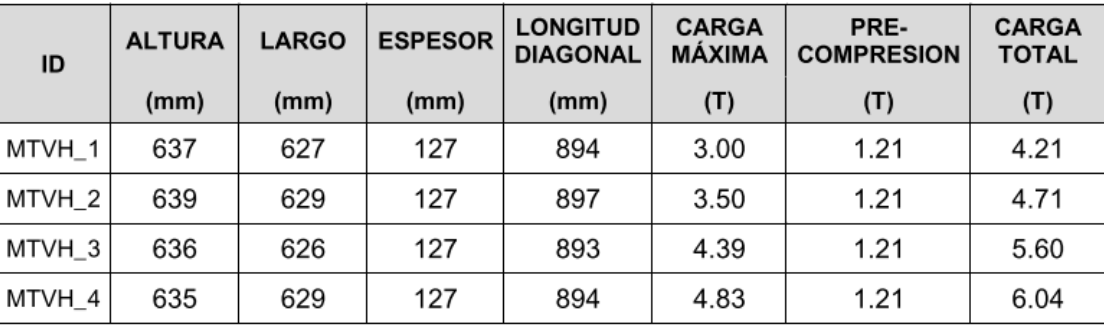

Fuente: (Brusil & Peñafiel, 2020)

Del mismo modo que se hizo con la colocación de puntos de apoyo en los muretes sometidos a compresión, aquí se establece los puntos de control, y se especifican en las tablas siguientes las distancias entre dichos puntos de acuerdo con la denominación indicada en la [Figura 3-4.](#page-59-0)

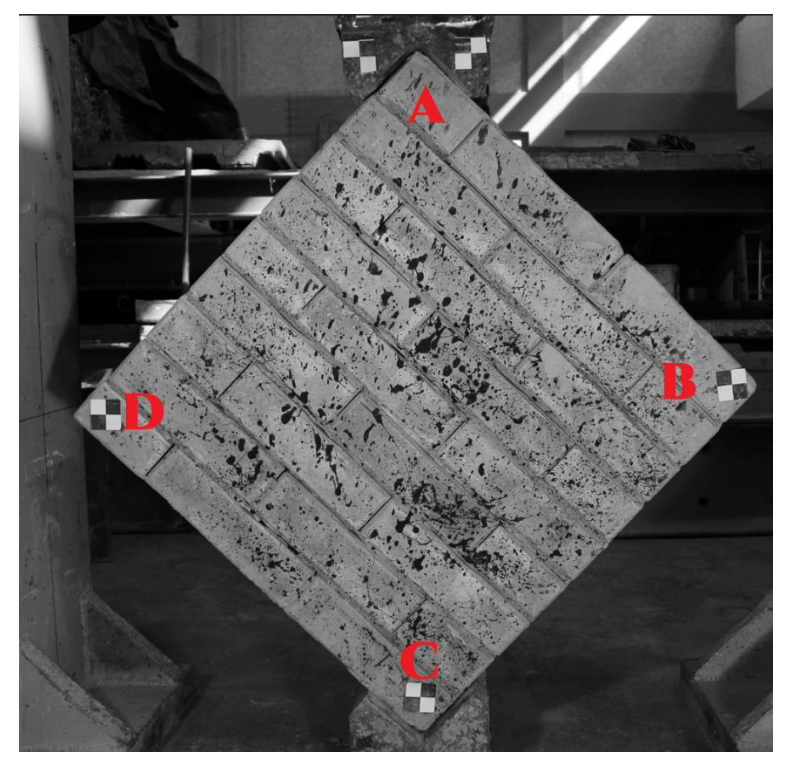

Figura 3-4. Ubicación de puntos de control Elaborado por: Cabrera & Quintana

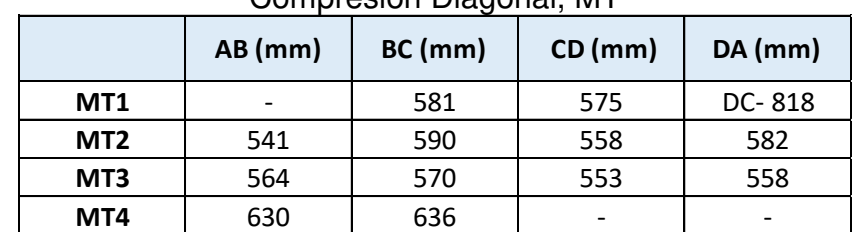

<span id="page-59-0"></span>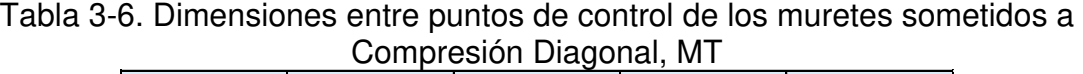

Elaborado por: Cabrera & Quintana

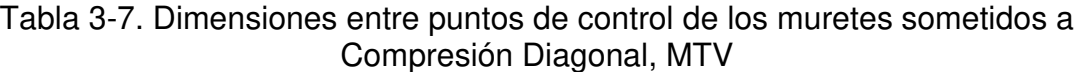

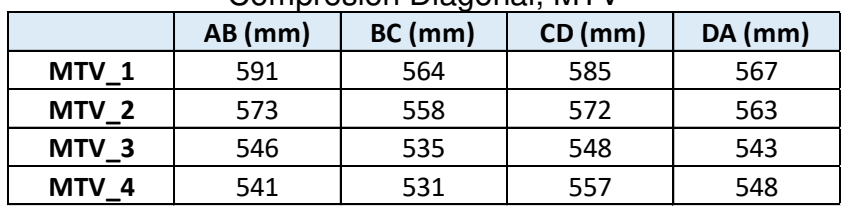

Elaborado por: Cabrera & Quintana

| - - - - - - - - - - - |           |        |       |     |  |  |  |  |
|-----------------------|-----------|--------|-------|-----|--|--|--|--|
|                       | $AB$ (mm) | BC(mm) | CD/mm |     |  |  |  |  |
| MTVH 1                | 590       | 545    | 573   | 560 |  |  |  |  |
| MTVH <sub>2</sub>     | 558       | 581    | 555   | 580 |  |  |  |  |
| MTVH <sub>3</sub>     | 562       | 576    | 553   | 574 |  |  |  |  |
| MTVH 4                | 555       | 579    | 565   | 574 |  |  |  |  |

Tabla 3-8. Dimensiones entre puntos de control de los muretes sometidos a Compresión Diagonal, MTVH

Elaborado por: Cabrera & Quintana

### **MUROS ESTRUCTURALES MIXTOS: HORMIGÓN ACERO**

En colaboración con Benítez & Vitar, se realiza los ensayos de un total de cuatro muros estructurales mixtos reforzados en acero, sometidos a cargas laterales cíclicas. Estos especímenes están construidos con un marco de acero, columnas mixtas, viga metálica y una robusta cimentación, cuenta con un panel de hormigón que se encuentra reforzado con acero longitudinal y transversal, con un extra de dos diagonales que difieren en espesor entre pares de muros.

Con este estudio se pretende obtener de manera experimental el comportamiento de muros estructurales mixtos sometidos a cargas laterales en su propio plano, aumentando carga y por lo tanto el aumento de los desplazamientos a medida que transcurre el ensayo. Se logrará con ello la obtención de curvas de capacidad y desplazamientos, con dichos datos más tarde se puede construir análisis de modos de fallas propios para estos muros, derivas, entre otros resultados.

A través de ensayos destructivos y el uso de LVTD's. colocados en el lado opuesto de la carga [\(Figura 3-5\)](#page-61-0), se miden desplazamientos, y mediante Strain Gauge colocados dentro del hormigón en puntos estratégicos sobre el acero de refuerzo se medirá el comportamiento interno de dichos aceros. Añadido a esto, mediante el método DIC, el análisis de los desplazamientos en estos muros y compararlos con los obtenidos mediante los tradicionales LVTD's.

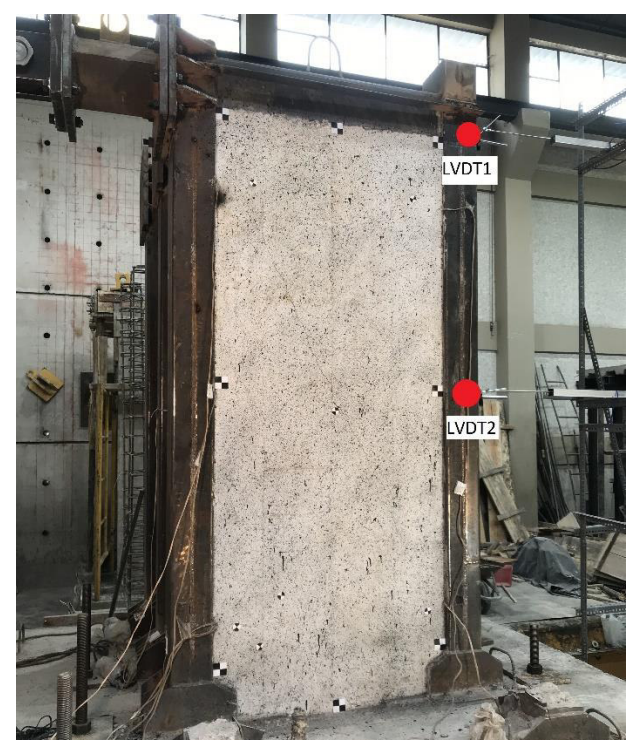

Figura 3-5. Ubicación de los sensores LVDT. Muros mixtos Elaborado por: Cabrera & Quintana

<span id="page-61-0"></span>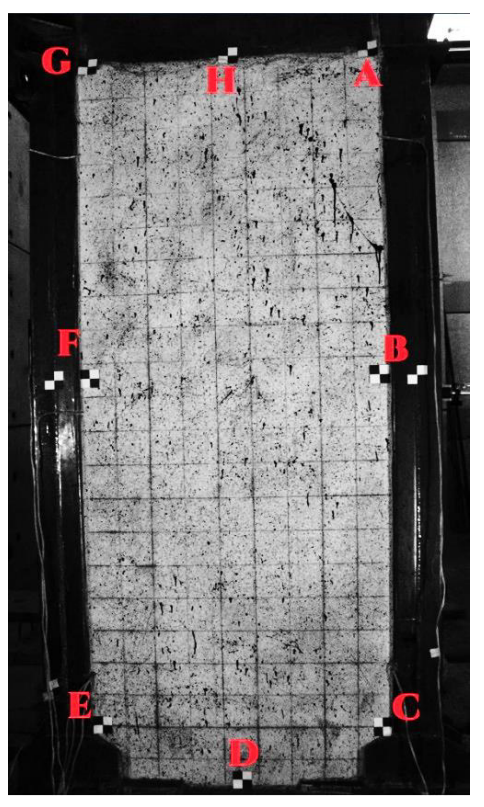

<span id="page-61-1"></span>Figura 3-6. Ubicación de Puntos de Control en Muros Estructurales Elaborado por: Cabrera & Quintana

#### $3.1.2.1.$ **Muros constituidos con diagonales de perfil tipo ángulo**

Se trata de los dos primeros muros ensayados; en la [Figura 3-6,](#page-61-1) se detallan las ubicaciones de los puntos de control que se colocaron, y de acuerdo con las denominaciones se tiene las distancias en la siguiente tabla.

|               | <b>AB</b> | <b>BC</b> | <b>CD</b> | <b>DE</b> | EF   | FG   | <b>GH</b> | <b>HA</b> |
|---------------|-----------|-----------|-----------|-----------|------|------|-----------|-----------|
|               | (mm)      | (mm)      | (mm)      | (mm)      | (mm) | (mm) | (mm)      | (mm)      |
| <b>MURO-1</b> | 966       | 1050      | 455       | 455       | 1055 | 950  | 425       | 415       |
| $MURO-2$      | 988       | 982       | 450       | 470       | 996  | 967  | 435       | 422       |

Tabla 3-9. Dimensiones entre puntos de control de Muros Estructurales 1 – 2

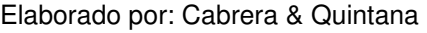

Se los conocerá como 'Muro 3' y 'Muro 4', diferenciados de los primeros por el espesor con el que están constituidas sus refuerzos diagonales de acero.

Tabla 3-10. Dimensiones entre puntos de control de Muros Estructurales 3 – 4

|        | AВ   | <b>BC</b> | <b>CD</b>          | <b>DE</b> | EF                   | FG  | <b>GH</b>               | <b>HA</b> |
|--------|------|-----------|--------------------|-----------|----------------------|-----|-------------------------|-----------|
|        | (mm) | (mm)      | $\mid$ (mm) $\mid$ |           | $(mm)$ $(mm)$ $(mm)$ |     | $\mid$ (mm) $\mid$ (mm) |           |
| MURO-3 | 877  | 1073      | 422                | 491       | 1035                 | 930 | 420                     | 433       |
| MURO-4 | 838  | 1109      | 468                | 453       | 1100                 | 845 | 480                     | 372       |

Elaborado por: Cabrera & Quintana

# **MAMPOSTERÍA DE FIBROCEMENTO**

En su investigación, Arévalo & Basantes, (2022), analizan el comportamiento de un sistema de mamposterías simples y confinadas, de tamaño real, compuestas de "paneles de fibrocemento con hormigón alivianado y poliestireno expandido", ensayadas bajo cargas laterales cíclicas. El sistema de mampostería simple está constituido por un marco plano construido como columna – viga – columna, y la mampostería confinada, similar a la simple excepto que esta última cuenta con acero de refuerzo longitudinal. El panel de fibrocemento cumple con características que lo convierten en un sistema ecoeficiente, además de ser un excelente aislante acústico y térmico, de fácil y rápida instalación y entre otras, el significativo peso reducido para una estructura.

Con este estudio se pretende comprender experimentalmente el comportamiento ante las cargas mediante la curva de Capacidad Envolvente, además, se obtiene otras características como energía disipada, modos de fallas, derivas, etc.

Se realiza mediante ensayo destructivo, aplicando una carga lateral medida con sensores LVTD's [\(Figura 3-7\)](#page-63-0) a más de la aplicación del método DIC, para finalmente obtener un patrón de desplazamiento cíclico.

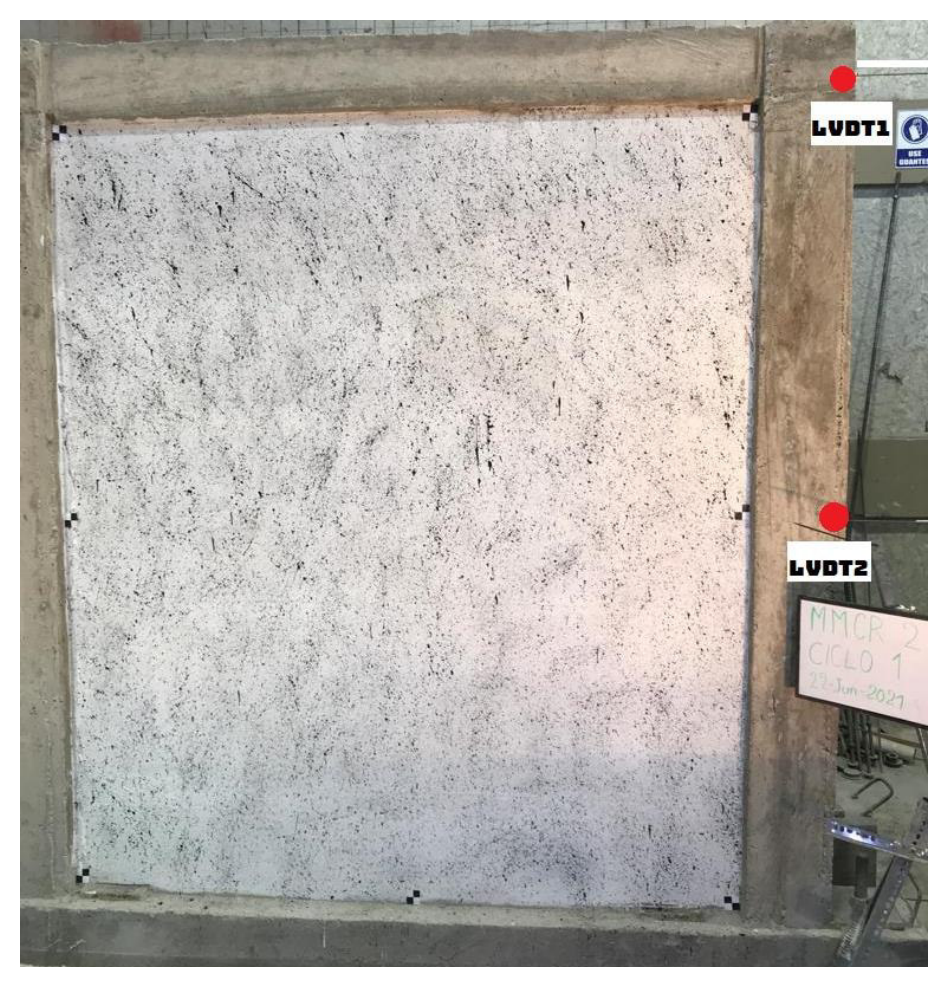

Figura 3-7. Ubicación de los sensores LVDT. Mampostería Elaborado por: Cabrera & Quintana

<span id="page-63-0"></span>La [Figura 3-8](#page-64-0) indica las denominaciones asignadas a los puntos de control que se utilizaron, para más adelante en las [Tabla 3-12](#page-65-0) y [Tabla 3-14](#page-65-1) detallar las distancias reales entre dichos puntos.

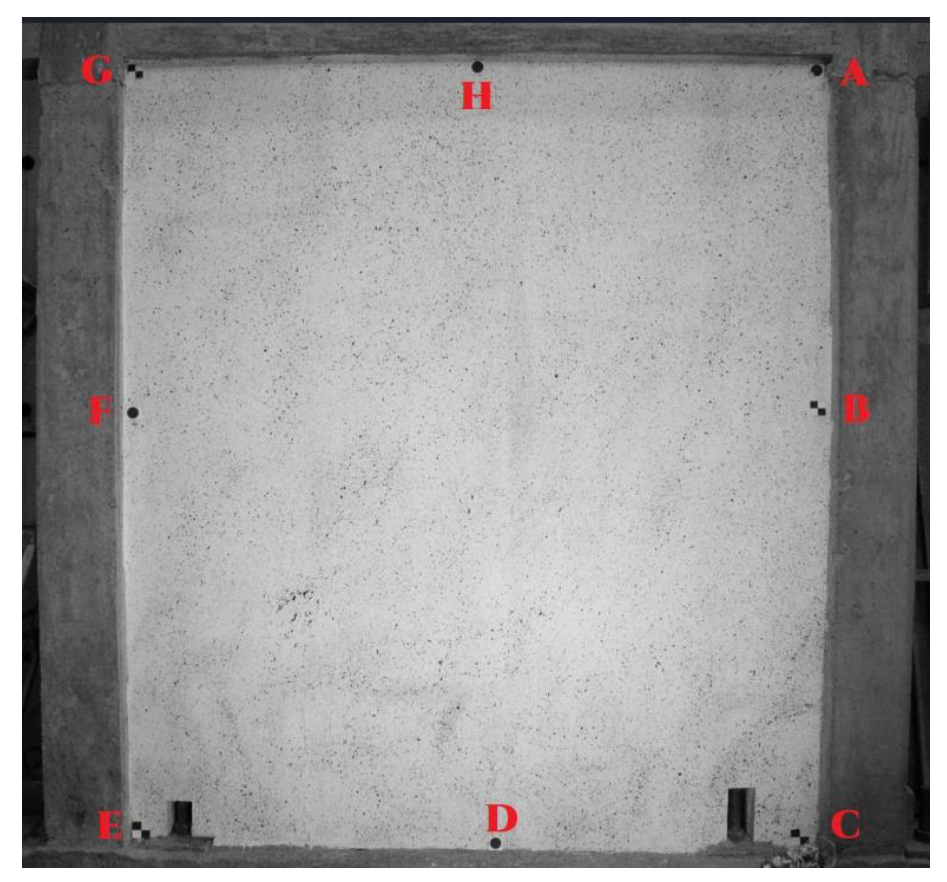

Figura 3-8. Denominación a los puntos de control en Mampostería. Elaborado por: Cabrera & Quintana

#### <span id="page-64-0"></span>**Mampostería simple (MMS)**  $3.1.3.1.$

Se trata de dos muros sometidos a un ensayo destructivo que consta de la aplicación de 38 ciclos de carga. Para este análisis de las diferentes mediciones por los dos métodos, sensores de contacto LVDT's, y método DIC.

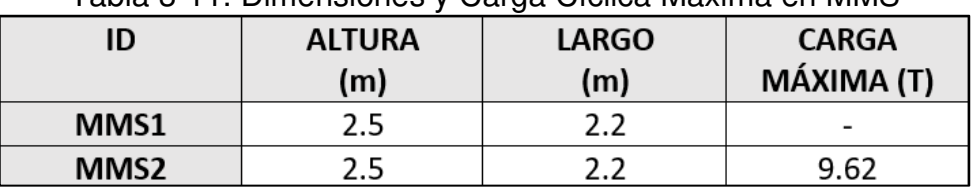

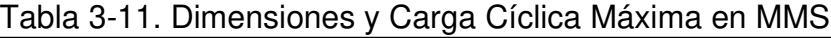

Fuente: (Arévalo & Basantes, 2022)

|         | AB   | <b>BC</b> | <b>CD</b>   | <b>DE</b> | EF               | FG   | <b>GH</b>                 | <b>HA</b> |
|---------|------|-----------|-------------|-----------|------------------|------|---------------------------|-----------|
|         | (mm) | (mm)      | $\mid$ (mm) | (mm)      | $ (mm) $ $(mm) $ |      | $\vert$ (mm) $\vert$ (mm) |           |
| $MMS-1$ | 1052 | 1352      | 1135        | 970       | 1355             | 1075 | 1075                      | 1057      |
| $MMS-2$ | 1176 | 1198      | 1043        | 1095      | 1226             | 1180 | 1108                      | 1025      |

<span id="page-65-0"></span>Tabla 3-12. Dimensiones entre puntos de control de Mampostería Simple

Elaborado por: Cabrera & Quintana

#### $3.1.3.2.$ **Mampostería confinada reforzada (MMCR)**

Se trata de dos muros diferenciados de los simples por el acero de refuerzo longitudinal, soportaron un total de 47 ciclos y los resultados se obtienen por los dos métodos de medición, LVDT's y DIC. Las medidas tanto del panel como del sistema completo de mampostería confinada reforzada se muestran en las tablas siguientes.

Tabla 3-13. Dimensiones y Carga Cíclica Máxima en MMCR

| rabia o To. Dimonsionos y Odiga Olonoa maxima on minion i |               |              |              |  |  |  |  |
|-----------------------------------------------------------|---------------|--------------|--------------|--|--|--|--|
| ID                                                        | <b>ALTURA</b> | <b>LARGO</b> | <b>CARGA</b> |  |  |  |  |
|                                                           | (m)           | (m)          | MÁXIMA (T)   |  |  |  |  |
| <b>MMCR3</b>                                              | 2.5           | 2.2          |              |  |  |  |  |
| <b>MMCR4</b>                                              | 2.5           | 22           | 15.04        |  |  |  |  |

Fuente: (Arévalo & Basantes, 2022)

<span id="page-65-1"></span>Tabla 3-14. Dimensiones entre puntos de control de Mampostería Confinada Reforzada

|            | <b>AB</b> | <b>BC</b> | <b>CD</b> | <b>DE</b> | EF   | FG                          | <b>GH</b>                | <b>HA</b>   |
|------------|-----------|-----------|-----------|-----------|------|-----------------------------|--------------------------|-------------|
|            | (mm)      | (mm)      | (mm)      |           |      | $(mm)$ $(mm)$ $(mm)$ $(mm)$ |                          | $\mid$ (mm) |
| $ MMCR-1 $ | 1168      | 1257      | 906       | 1240      | 1290 | 1016                        | $\overline{\phantom{0}}$ |             |
| $ MMCR-2 $ | 1185      | 1245      | 1015      | 1108      | 1193 | 1216                        | $\overline{\phantom{0}}$ |             |

Elaborado por: Cabrera & Quintana

# **ESTRUCTURA METÁLICA A ESCALA SOBRE UNA MESA VIBRATORIA**

Chávez, (2021) analiza la interacción entre un tipo de suelo típico de la ciudad de Quito (arena) y una estructura metálica de tres pisos con dimensiones obtenidas mediante el diseño respectivo en el software ETABS. Uno de los objetivos del estudio teórico– experimental se basa en la medición de los desplazamientos laterales de cada piso que se generan al ensayarse sobre una mesa vibratoria.

Se realiza dos casos; el primer modelo no cuenta con el uso del suelo y su base se encuentra empotrado directamente a la mesa vibratoria [\(Figura 3-9](#page-66-0) (a)), y el segundo, la estructura asume tener cimentaciones debido a que su base estará dentro del suelo a una cierta profundidad [\(Figura 3-9](#page-66-0) (b)).

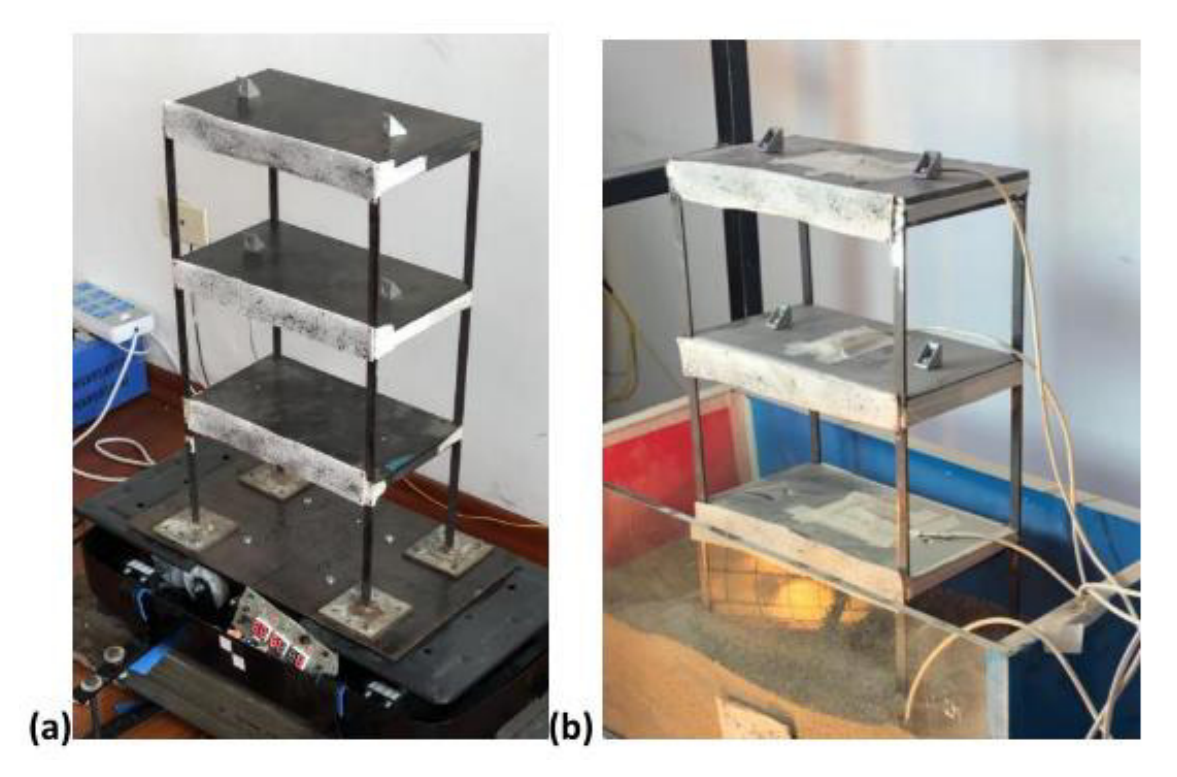

Figura 3-9. (a) Modelo sin suelo en mesa vibratoria y (b) Modelo con suelo en mesa vibratoria Fuente: (Chávez, 2021)

<span id="page-66-0"></span>La comparación de desplazamientos laterales se realiza mediante la colocación de acelerómetros ADXL345 por cada piso y mediante el método DIC; para este último, se utiliza una superficie de fomix de color blanco roseado de pintura negra con un patrón indefinido la que definiremos como patrón de moteado [\(Figura 3-10\)](#page-67-0) en los que se ubican en las zonas de interés de desplazamientos. Por otro lado, al ser un ensayo dinámico, se requiere una mayor resolución para el análisis DIC para lo cual se realiza la grabación del ensayo en un video de resolución de 1080p a 120 fotogramas por segundo (fps) generado con la GoPro Hero 5 Black (Chávez, 2021).

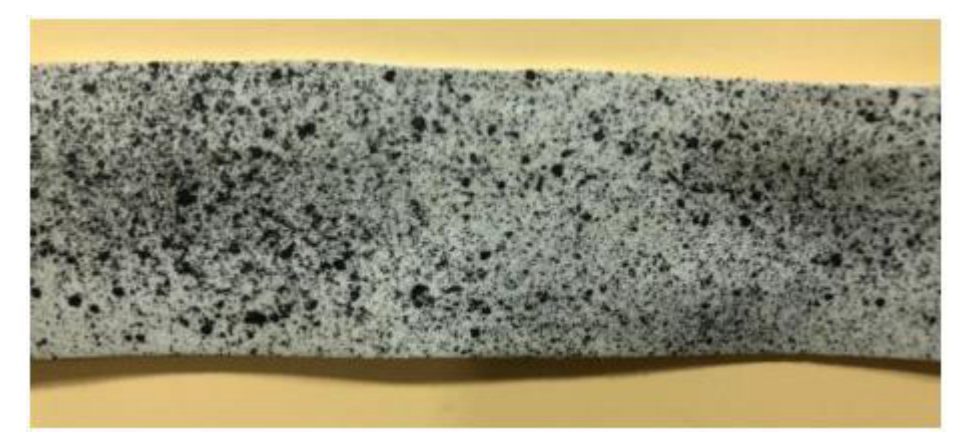

Figura 3-10. Patrón indefinido de puntos negros (moteado) Fuente**:** (Chávez, 2021)

# <span id="page-67-0"></span>**ADECUACIÓN DE PROBETAS Y ELEMENTOS ESTRUCTURALES**

# **PREPARACIÓN DE LAS SUPERFICIES (DIC)**

De cada una de las probetas y elementos estructurales a ensayar se requerirá cubrir la superficie, de ser necesario, con un color uniforme en las tonalidades blanco o negro, si de manera natural posee un color base uniforme se omitirá este paso; luego se precederá a aplicar el patrón de moteado y de variado tamaño y contrastante a la superficie de fondo, ya sea con pegatinas, pintura, o algún otro método de pintado que provoque el resalte en las fotografías, de preferencia tonos negro o blanco [\(Figura](#page-68-0)  [3-11\)](#page-68-0).

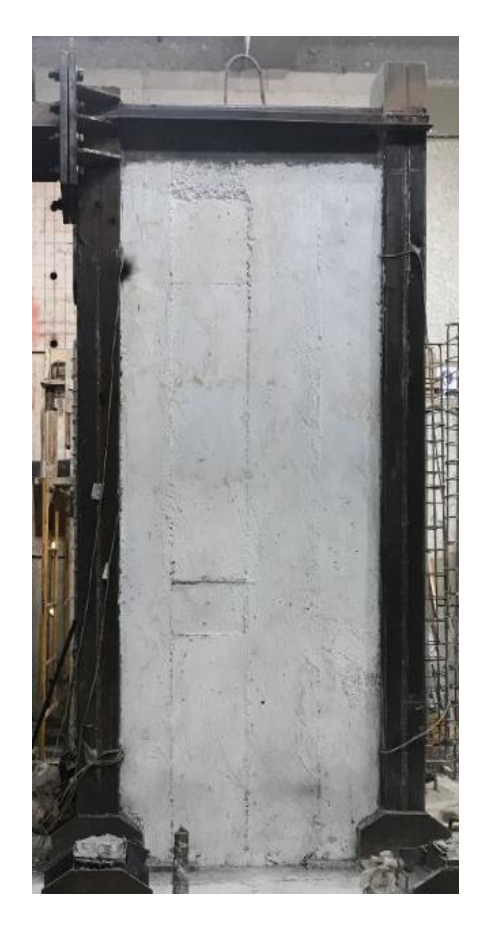

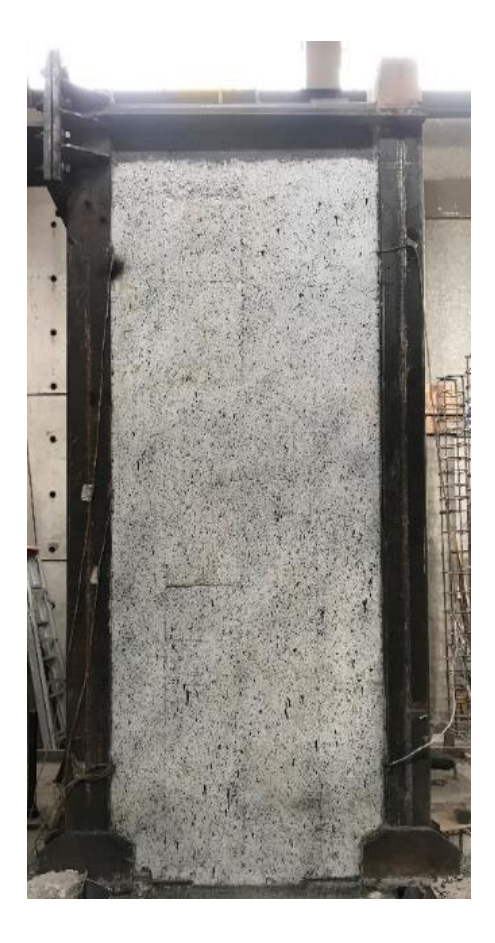

Figura 3-11. Preparación de la superficie para el DIC Elaborado por: Cabrera & Quintana

# <span id="page-68-0"></span>**COLOCACIÓN DE LOS EQUIPOS DE MEDICIÓN (DIC)**

Una vez preparada la superficie de la probeta se coloca todos los equipos necesarios para la toma de fotografías y/o videos del ensayo a realizar. La cámara fotográfica debe estar ubicada en una posición central y perpendicular al objeto a ensayar [\(Figura](#page-70-0)  [3-13\)](#page-70-0), las lámparas se colocarán en ambos lados de la cámara con un ángulo de más o menos 30 a 60 grados para evitar variaciones de luz en las fotografías durante el ensayo, estas variaciones pueden ocasionar un cambio brusco en la continuidad de análisis. Se observa en la [Figura 3-12](#page-69-0) (a), la reflexión directa sobre el tablero que puede provocar que se invalide esa foto u ocasionar un error mayor en la calibración; la [Figura 3-12](#page-69-0) (b) muestra un cambio de luz ambiental brusco, éste provoca una variación en la continuidad de la curva, evidenciado por una caída repentina en el rango de 70 a 75 segundos de ensayo.

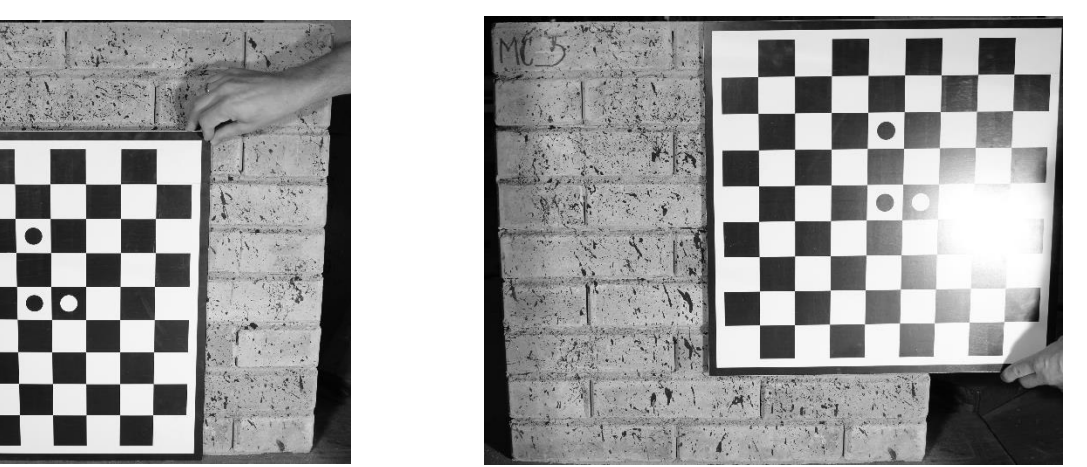

a) Luz reflejada en tablero de calibración

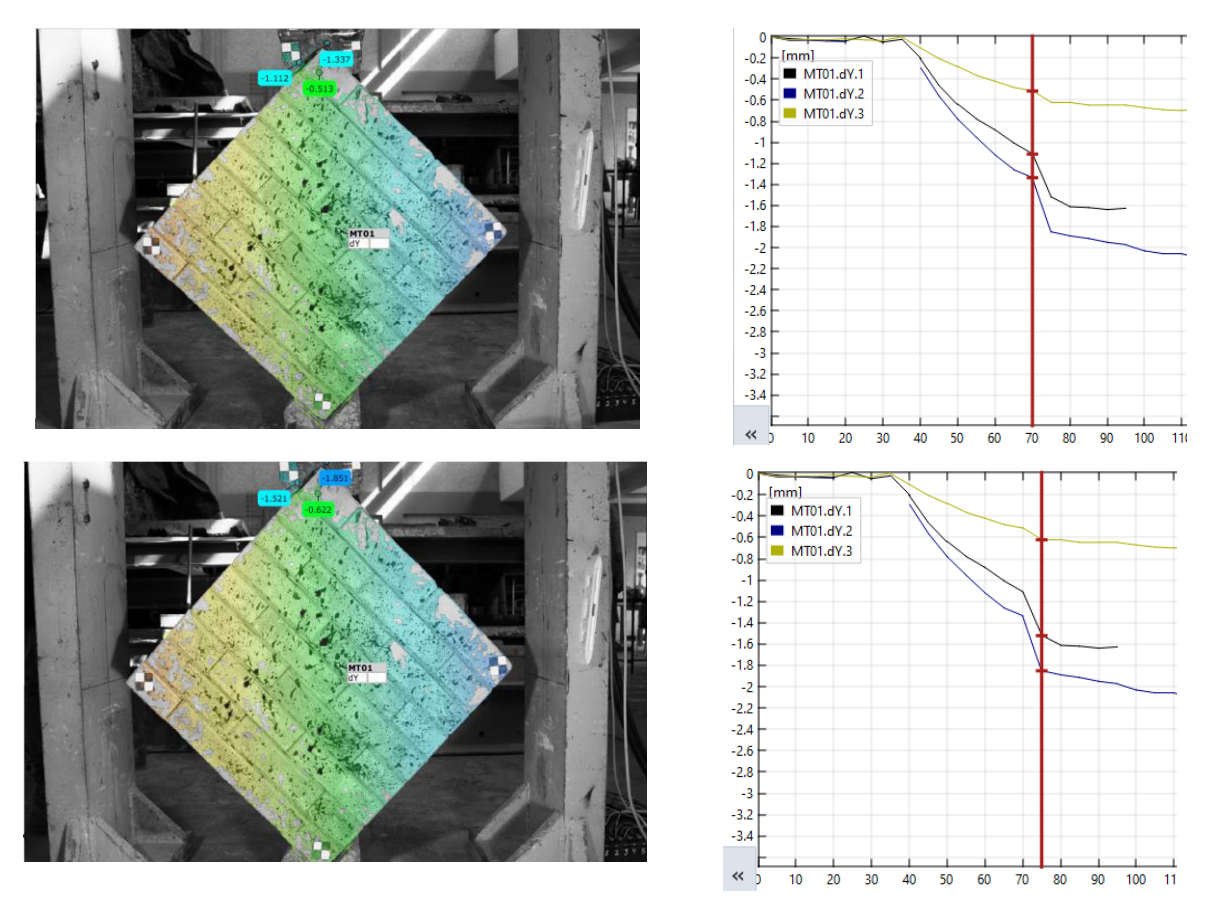

b) Cambio brusco de luz en el escenario de experimentación

<span id="page-69-0"></span>Figura 3-12. Presencia de variación por iluminación en método DIC Elaborado por: Cabrera & Quintana

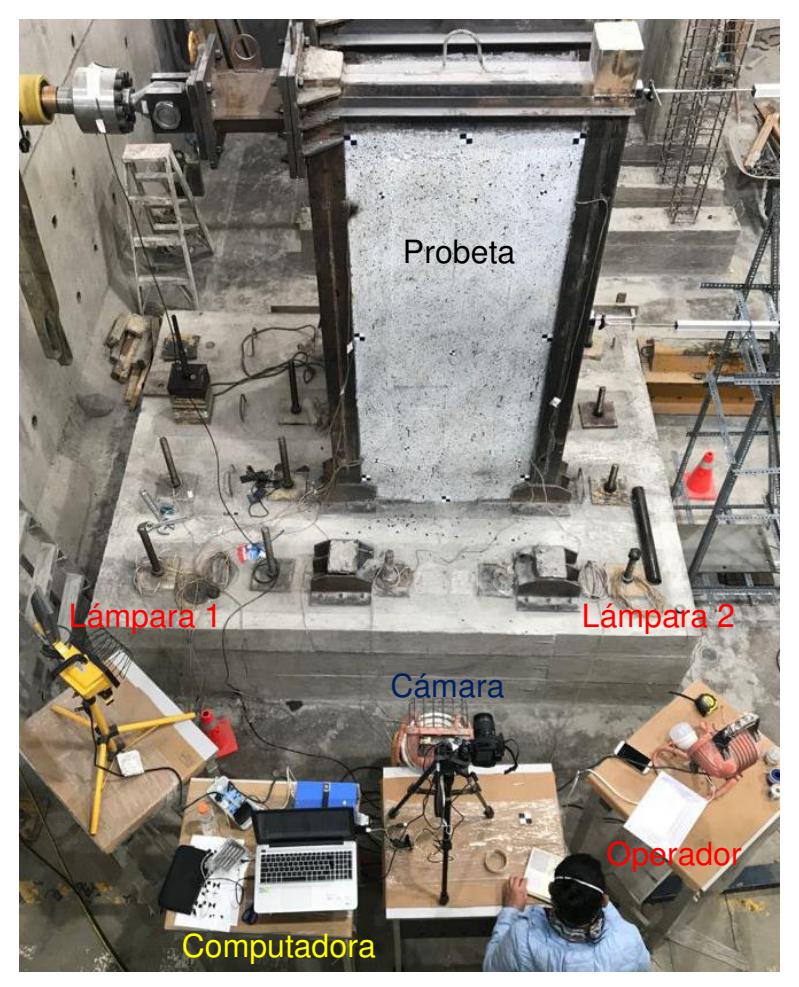

Figura 3-13. Colocación de equipos (DIC) Elaborado por: Cabrera & Quintana

# <span id="page-70-0"></span>**TOMA DE FOTOGRAFÍAS DIGITALES**

Para evaluar los desplazamientos y deformaciones de cada uno de los ensayos se tendrá en cuenta el campo de visión en el que se enfocará las imágenes digitales, debido a que cada probeta y elementos estructurales son de diferentes dimensiones debido a la fuente fotográfica con los que se trabaja. Se modificará el nombre de manera secuencial en relación con el ensayo correspondiente; las dimensiones y la escala de colores, de ser necesario, para disminuir la cantidad del procesamiento de datos en el software a utilizar.

### **Fuentes Fotográficas**   $3.2.3.1.$

# • **GoPro Hero5 Black**

Tabla 3-15. Especificaciones Técnicas – GoPro Hero5 Black

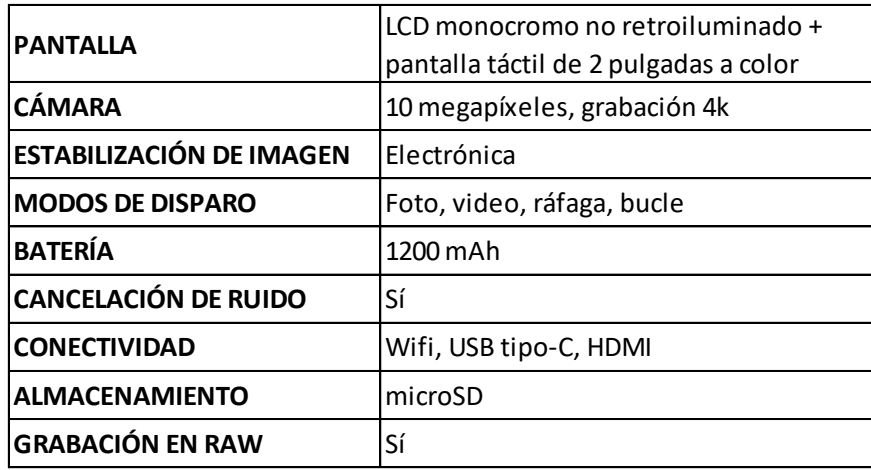

Fuente: (Martí, 2017)

## • **Canon EOS 2000D**

Tabla 3-16. Especificaciones Técnicas – Canon EOS 2000D

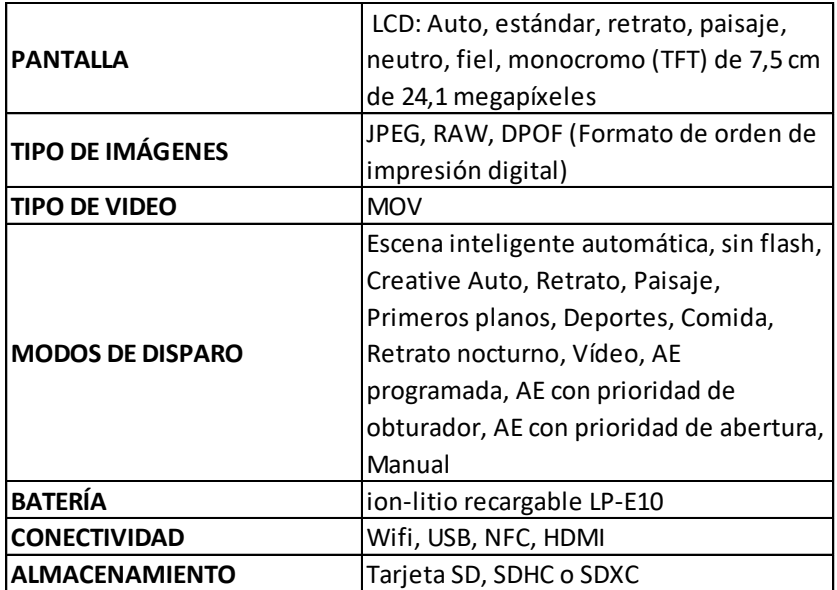

Fuente: (Canon, 2021)
## **AJUSTE DE IMÁGENES DIGITALES**   $3.3.$

Siendo las imágenes el principal dato para determinar desplazamientos y deformaciones mediante el DIC, es evidente que la calidad, el tamaño, el nombre y el tipo de imagen juegan un rol importante para el procesamiento de datos en cualquier software a utilizar.

Existe una gran cantidad de programas o herramientas computacionales que nos permiten modificar a nuestra conveniencia una o varias imágenes al mismo tiempo. Para este proyecto se utilizará un programa libre llamado IrfanView 64, con el cual se creará lotes de imágenes secuenciales para cada uno de los ensayos propuestos [\(Figura 3-14\)](#page-72-0).

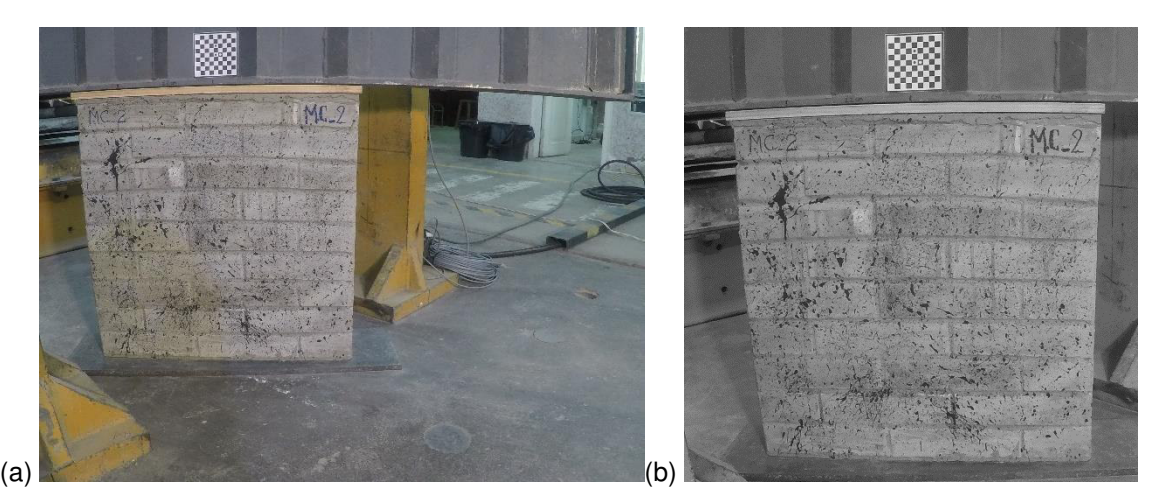

Figura 3-14 (a) Fotografía original y (b) Fotografía recortada y a escala de grises con IrfanView 64 Elaborado por: Cabrera & Quintana

<span id="page-72-0"></span>Los nombres de las imágenes deben estar enumeradas de modo secuencial, para que el software a utilizar pueda procesar los datos fotográficos en concordancia al desarrollo del ensayo. IrfanView 64 nos permite modificar y enumerar a nuestra conveniencia como se muestra en la [Figura 3-15.](#page-73-0)

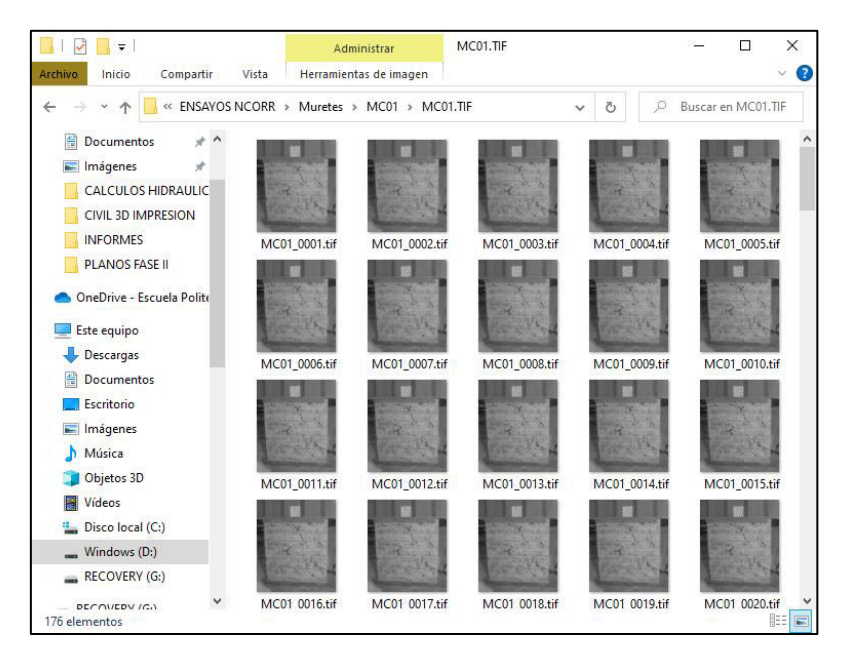

Figura 3-15. Selección del paquete de imágenes Elaborado por: Cabrera & Quintana

<span id="page-73-0"></span>El formato de imagen dependerá de lo que el programa DIC utilice, algunos no tendrán inconveniente en procesar formatos ".JPG", pero otros trabajarán con tipo ".tif", el cual nos permite tener una imagen con mejor resolución y calidad para el contraste del patrón de moteado, debido a que la correlación se basa en el análisis de la ubicación de pixeles durante el transcurso del ensayo. Para el cambio de formato de la imagen será útil el uso de programas de tratamiento de imágenes digitales que se mencionaba en el párrafo anterior.

## **PROCESAMIENTO DE DATOS DIC**   $3.4.$

El método DIC se basa en analizar imágenes secuenciales, una por una, mediante software comerciales o de código abierto como se mencionan en el apartado [2.2.3.](#page-52-0), de los cuales, para este proyecto se escogerá tres tipos de software en diferentes casos; el primero será de tipo comercial (Gom Correlate), el segundo y el tercero se tratarán de códigos abiertos que trabajan con las herramientas computacionales Matlab (Ncorr) y Python (DICe), respectivamente.

## **CONFIGURACIONES GENERALES DEL DIC**

Existen ciertos parámetros principales que rigen en la correlación de imágenes digitales 2D, las cuales están presentes en cada uno de los software de análisis DIC escogidos para este proyecto. La configuración de estos parámetros se regirá de acuerdo con las recomendaciones mencionadas en la Guía de Buenas Prácticas para la Correlación de Imágenes Digitales (Jones et al., 2018).

### $3.4.1.1.$ **Tamaño del subconjunto de pixeles**

Este parámetro será configurado mediante la distinción de los puntos del patrón de moteado, en el cual, cada subconjunto de pixeles debe contemplar un rango óptimo de 3 – 5 pixeles por cada punto, además de considerar que la densidad de las características sea aproximadamente el 50%, es decir, que las manchas negras tengan la misma área que el fondo blanco del patrón. Si las probetas no cuentan con estos requisitos, se puede aumentar el tamaño del subconjunto de pixeles.

### $3.4.1.2.$  **Espaciamiento del subconjunto de pixeles**

El valor de este espaciamiento permite que cierto porcentaje de la densidad del patrón de moteado definido en el subconjunto sea considerado en los subconjuntos de pixeles vecinos durante el procesamiento de datos, así, se tendrá una mejor correlación entre cada imagen en el análisis DIC. Se recomienda que el tamaño de este espaciamiento se encuentre dentro del rango de 1/3 – 1/2 del tamaño del subconjunto de pixeles (Jones et al., 2018).

Peñafiel & Zabala, (2021), mencionan a este parámetro como tamaño del paso (step size) y hacen referencia de las recomendaciones de iDICs mediante la [Figura 3-16.](#page-75-0)

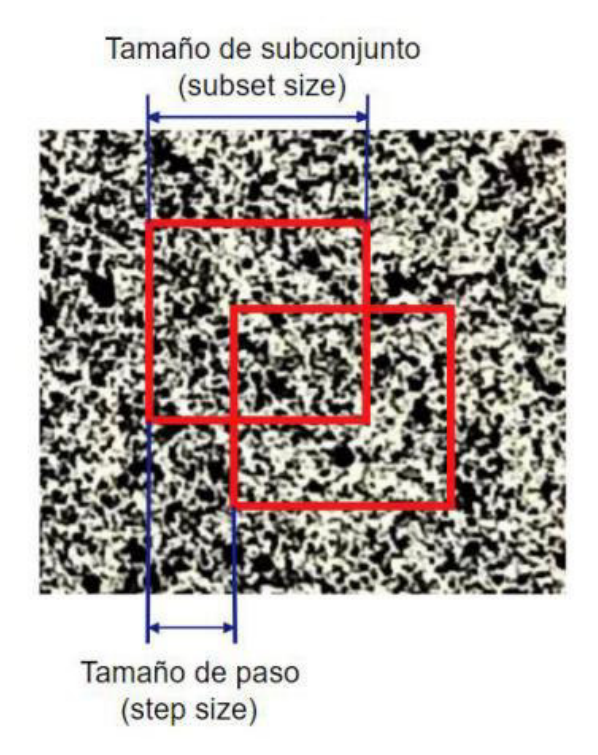

Figura 3-16. Tamaño de subconjunto y paso Fuente: (Peñafiel & Zabala, 2021)

## <span id="page-75-0"></span> $3.4.1.3.$ **Configuración de umbrales (Thresholds)**

Peñafiel & Zabala, (2021), mencionan que una manera de determinar la calidad y la condescendencia de los resultados de desplazamiento para cada subconjunto es la selección de diferentes umbrales. Es decir, se podrá dividir la región de interés (ROI por sus siglas en inglés) en varias secciones si uno se desea, con el fin de que durante el análisis en los umbrales de cada división compartan y comparen sus resultados para obtener una mejor correlación de los subconjuntos.

## $3.4.1.4.$ **Calibración**

El propósito de la calibración de un análisis 2D-DIC es definir la escala de la imagen mediante la conversión de pixeles a unidades de longitud de medida, solo la para el análisis 3D (uso de dos cámaras fotográficas) se podrá corregir parámetros intrínsecos que puede generar la cámara como distorsiones de la lente, distancia focal, etc. (Jones et al., 2018). Esto se realizará para determinar las magnitudes de los desplazamientos,

tanto horizontales como verticales, que se obtendrán de los ensayos; si se requiere únicamente determinar deformaciones, este proceso será más complejo, por lo tanto, como resultados de deformaciones se obtiene solo graficas que permitirán una evaluación cualitativa.

El proceso de calibración requerirá la toma de una cantidad de fotografías de la probeta con un tablero de calibración [\(Figura 3-17\)](#page-76-0), de tal modo que el número de fotos deberán ser las suficientes para que toda la superficie a analizar quede cubierta con dicho tablero. La colocación de este será de forma aleatoria, por ejemplo, perpendicular a la superficie, inclinada y rotada según sea necesario. Normalmente se recomienda optar por un número de imágenes de calibración que van desde tan solo 8 hasta los 50-100 imágenes (Jones et al., 2018).

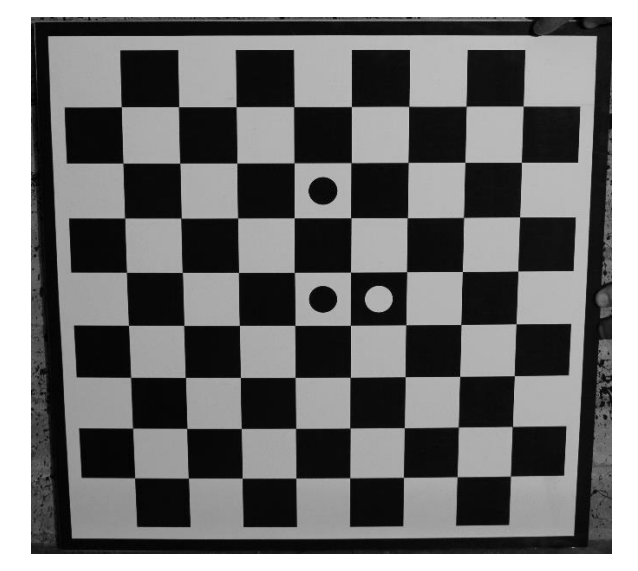

Figura 3-17. Tamaño de subconjunto y paso Elaborado por: Cabrera & Quintana

<span id="page-76-0"></span>Dos de los tres software que se utilizarán en este proyecto, Gom Correlate y Ncorr tienen incluido una función que permite establecer la conversión de unidades, definiendo la distancia ya conocida entre dos puntos de la probeta. La función de GOM Correlate en 2D solo permite la creación de una escala para la conversión de pixeles a la unidad de medida que el usuario solicite, pero si se desea una calibración per sé, que implica el ajuste del lente, distancia focal y distorsión del lente, se deberá adquirir

la versión Stereo y realizar un análisis 3D; Ncorr sugiere realizar pruebas de calibración previas, de ello se puede obtener un coeficiente de corrección de lente, pero si no se dispone de tales pruebas, el valor del coeficiente será cero. DICe incorpora el uso de tableros que en la opción 2D permiten solo obtener la escala de distancias de pixeles a unidades de medidas reales, solo para el análisis Stereo permitirá la calibración y ajustes que ello conlleva.

# **GOM CORRELATE**

Gom Correlate es un programa centrado en la interpretación de movimientos en campo completo mediante la correlación de imágenes previamente obtenidas durante ensayos a elementos de los que se desee conocer los desplazamientos y deformaciones que presenten ante cargas y el pasar del tiempo. Este software cuenta con una versión libre, la versión 2D Correlate, cuyas funciones son útiles y necesarias para completar un análisis completo de un ensayo cualquiera. Se lo adquiere de la página oficial de Gom Correlate, y no se le realiza ninguna configuración ni previa ni posterior para su instalación.

Con la muestra lista, y un escenario donde se realiza el ensayo completo, esto siguiendo las recomendaciones del iDICs (2018), se toman fotografías de gran calidad, donde se detecten con simpleza los patrones de moteado, [Figura 3-18.](#page-78-0)

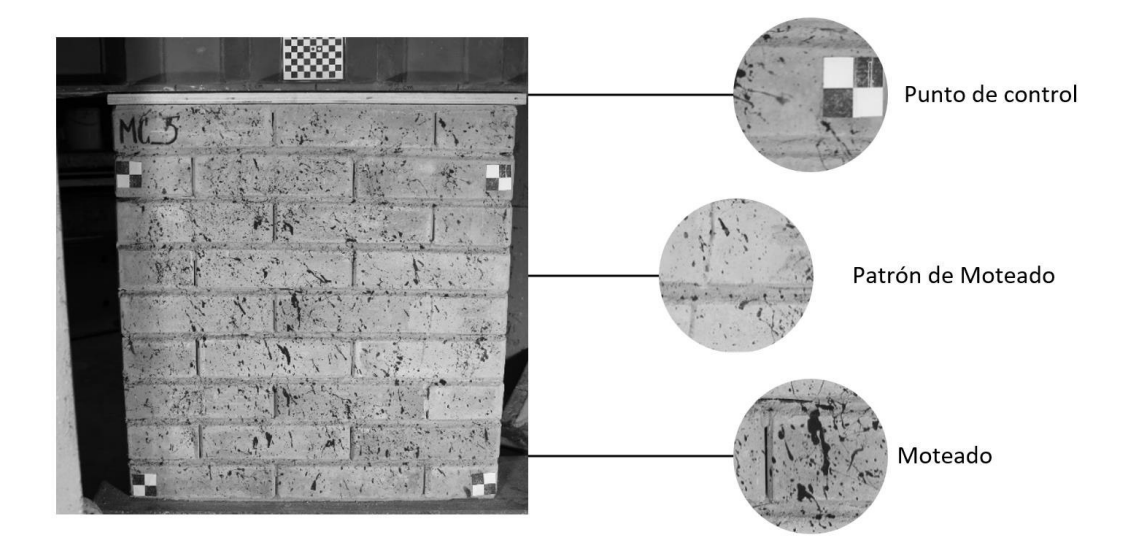

Figura 3-18. Gom Correlate, Patrón de moteado. Elaborado por: Cabrera & Quintana

### <span id="page-78-0"></span> $3.4.2.1.$ **Importación de archivos**

Gom Correlate ofrece una interacción amigable con el usuario [\(Figura 3-19\)](#page-78-1), el paquete de las imágenes nombrado en secuencia (Jones et al., 2018), se importa directamente al interfaz del programa y se guardan para su posterior tratamiento; en el caso de los vídeos, se importa el archivo que lo contiene y de manera automática procede a separar los fotogramas secuencialmente, obteniendo una cantidad de fotogramas que estarán en función de la velocidad de fotograma con el que se haya hecho el vídeo y la duración de este.

<span id="page-78-1"></span>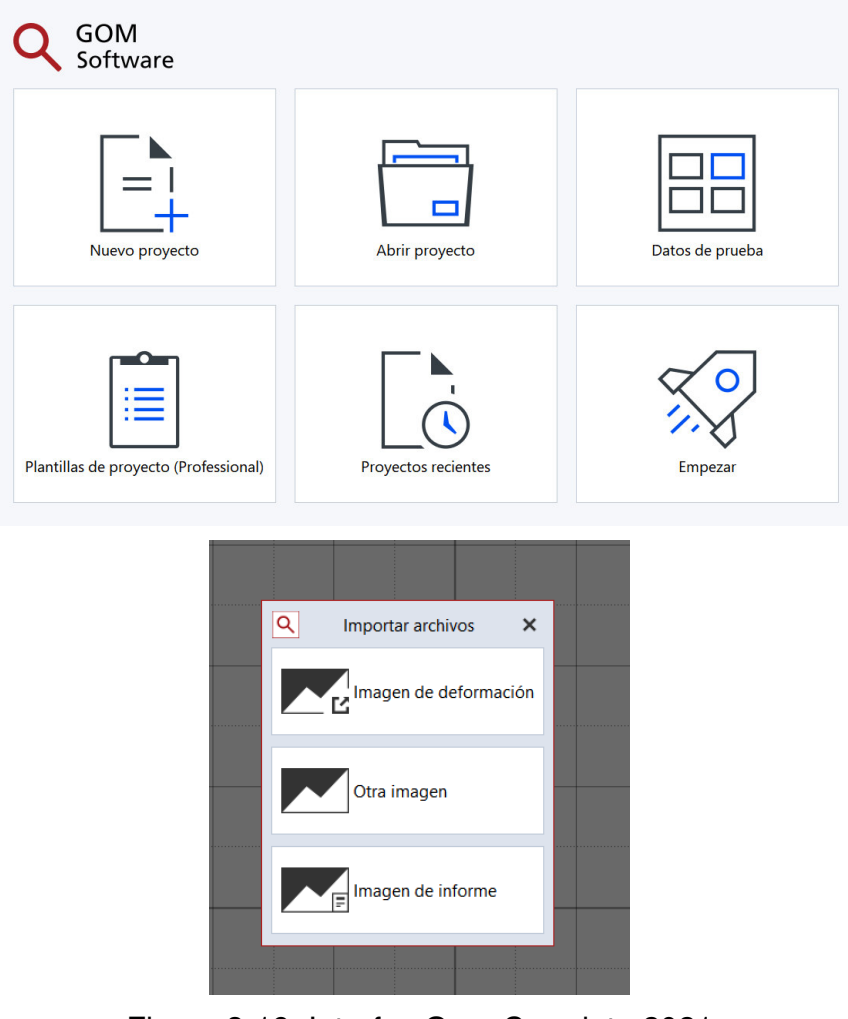

Figura 3-19. Interfaz Gom Correlate 2021 Elaborado por: Cabrera & Quintana

#### $3.4.2.2.$ **Componente Superficie**

En el apartado, SUPERFICIE, el programa automáticamente identifica las facetas a través del patrón de moteado estocástico en todos los fotogramas (pasos), en esta ventana se podrá realizar como primer punto, la revisión de la Calidad de Patrón [\(Figura 3-20\)](#page-80-0), mediante el uso de colores se escalará si es o no efectivo el patrón y en que partes de la superficie del elemento a medir; estos son, verde igual a buena calidad, amarillo indicará que la calidad es mala, mientras que el color rojo mostrará que en esas áreas de la superficie no se va a realizar cálculos, por lo tanto, no seleccionará dichos sectores como 'Superficie', para dichas zonas se podrá ajustar el tamaño de faceta y espacio entre ellas, guardando relación con lo establecido en la Guía iDICs cuando habla de tamaño de subconjunto y paso.

Tamaño de la faceta. Por defecto viene establecido 35x35 pixeles, la variación de los pixeles influirá en la precisión y el tiempo de cálculo; si es más grande, el tiempo de cálculo es mayor, los efectos locales se detectarán peor, pero, se alcanzará una mejor precisión de coordenadas; caso contrario sucede si el tamaño de la faceta es menor [\(Figura 3-21\)](#page-80-1), el tiempo de cálculo será menor, habrá mejor detección de los efectos locales, pero, empeorará la medición de coordenadas.

Distancia entre puntos: describe la distancia entre los centros de las facetas, si la distancia es corta, se obtendrá mayor densidad de puntos de medición, tiempo de cálculo mayor y mejor detección de efectos locales; el caso opuesto, cuando la distancia es más grande que la de por defecto, se obtendrá menos densidad de puntos, tiempo más corto de análisis y peor detección de efectos locales.

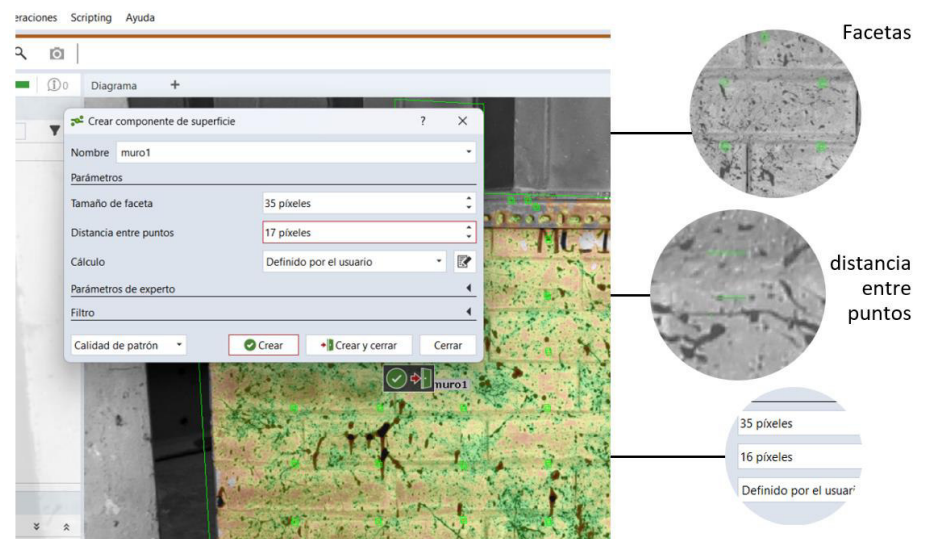

<span id="page-80-0"></span>Figura 3-20. Calidad de patrón. Parámetros de superficie preestablecidos. Elaborado por: Cabrera & Quintana

Con esto el usuario tendrá la ventaja de crear la superficie en la zona de interés de la muestra o probeta, reduciendo el tiempo de cómputo al eliminar puntos que no sean de su provecho, al concentrar el estudio en zonas de importancia, pero, si su interés es conocer cualquier punto dentro del área de la probeta podrá definir como superficie toda la región de la muestra, teniendo en cuenta que esto tomará mayor tiempo de trabajo computacional.

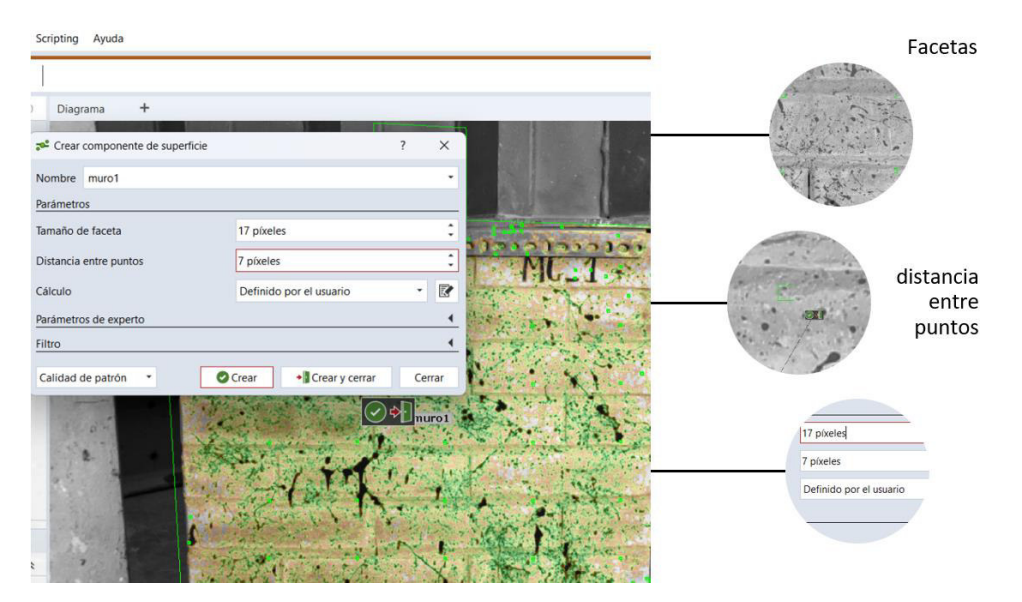

<span id="page-80-1"></span>Figura 3-21. Calidad de Patrón. Parámetros de superficie modificados. Elaborado por: Cabrera & Quintana

### **Definir Escala**   $3.4.2.3.$

Una vez establecidos los puntos de control y conociendo la distancia entre ellos, se procede a tomar la distancia de dos de ellos y registrarlo en milímetros; automáticamente relacionará las coordenadas de los pixeles y la longitud real, [Figura](#page-81-0)  [3-22.](#page-81-0)

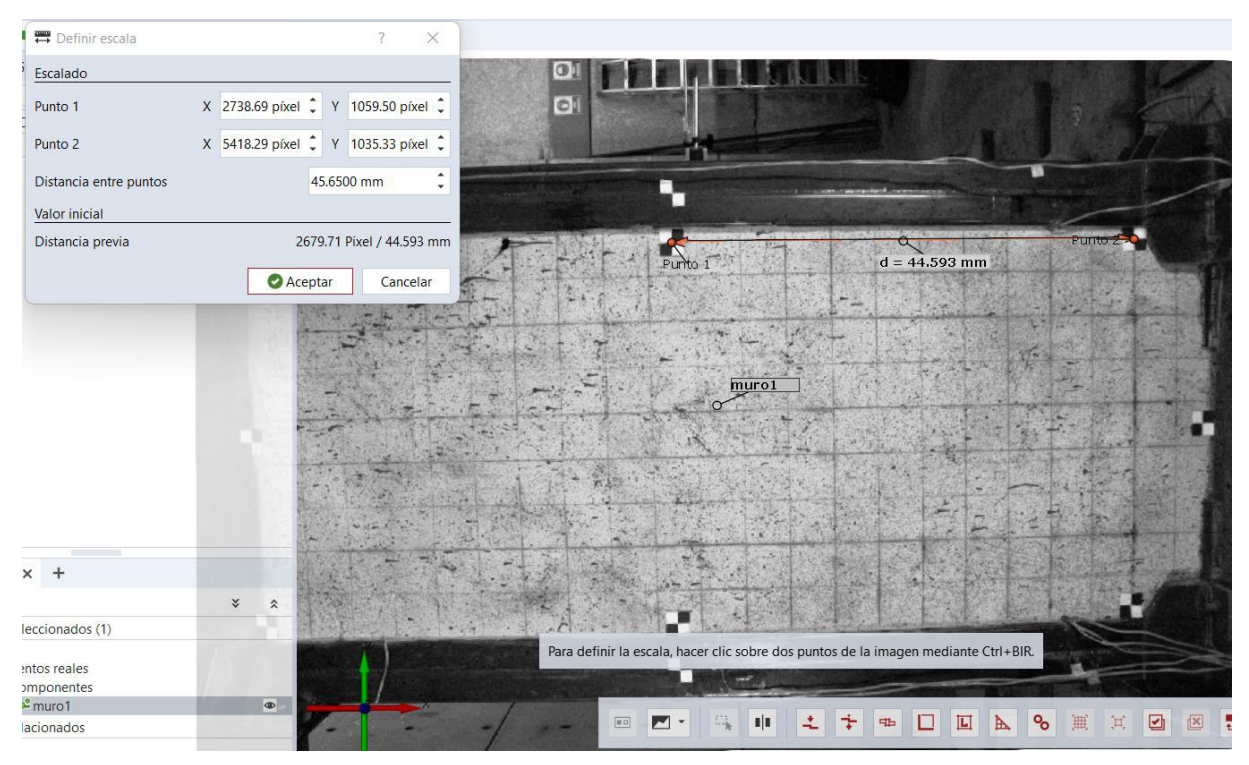

Figura 3-22. Definción de escala. Calibración. Elaborado por: Cabrera & Quintana

## <span id="page-81-0"></span> $3.4.2.4.$ **Alineación**

Por default, la alienación se ubica en la esquina inferior izquierda, la imagen se ubica dentro del primer cuadrante. Esta alineación puede modificarse, haciendo uso de la alineación 321, como consecuencia a esta posibilidad no se hace necesario que haya un pretratamiento de imágenes, como sería el caso de rotarlas para que coincidan las coordenadas del plano original con la disposición de las imágenes. Esto se puede apreciar en la [Figura 3-23,](#page-82-0) en ella se visualiza la disposición predefinida de las coordenadas, mientras que el cambio a alineación 321 se percibe en la [Figura 3-24.](#page-82-1)

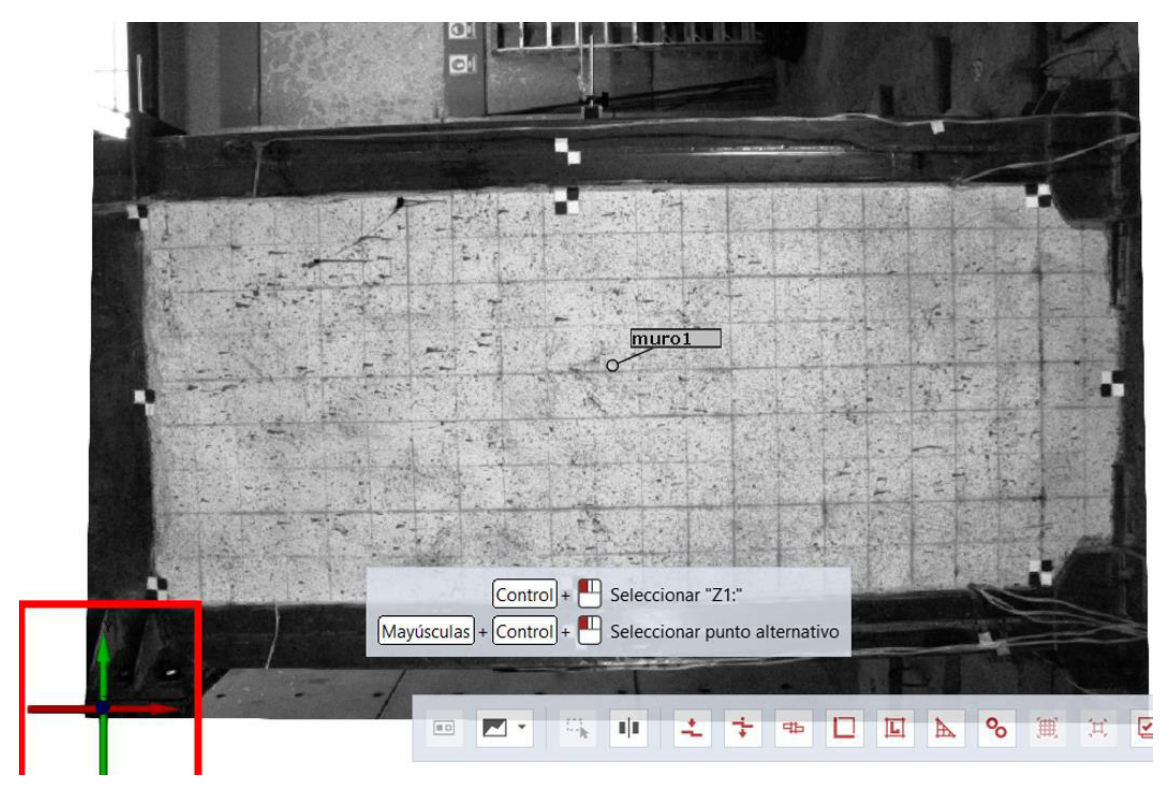

Figura 3-23. Aliniación predefinida. Elaborado por: Ana Cabrera e Israel Quintana

<span id="page-82-0"></span>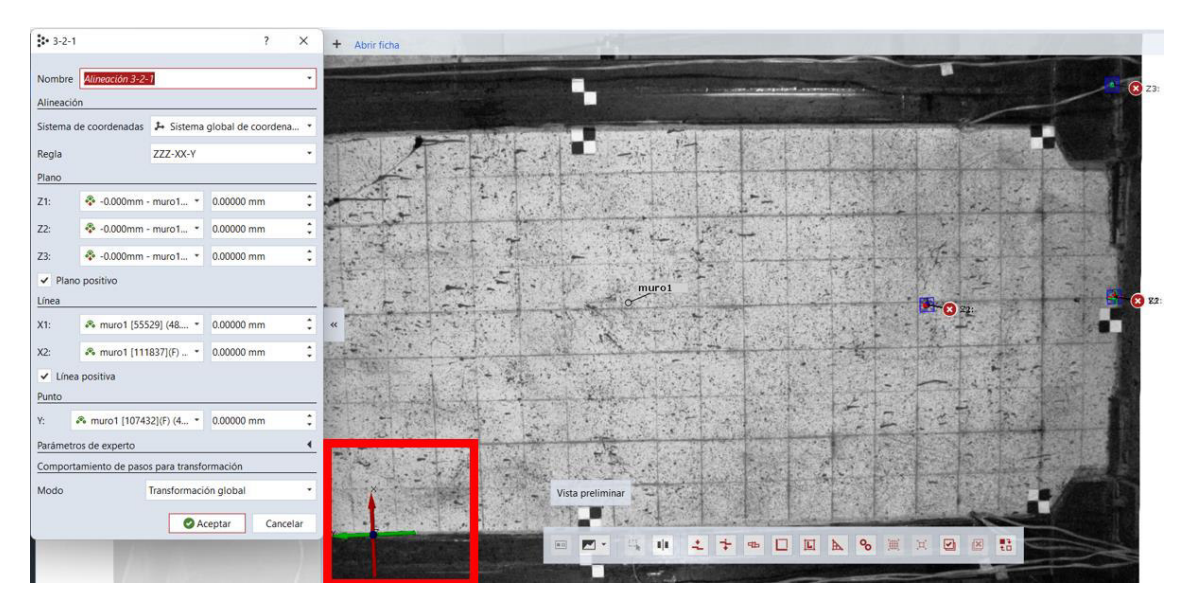

Figura 3-24. Cambio de alineación 321 Elaborado por: Cabrera & Quintana

<span id="page-82-1"></span>Si la cuestión es que se deba relacionar dos superficies, como es el caso del ensayo dinámico, siendo, la mesa vibratoria una superficie diferente a la estructura metálica a escala, se aplica la Transformación por Componente, esta función ayuda a compensar el movimiento de un elemento rígido (mesa vibratoria), la referencia fija, y analizar el movimiento relativo de uno con respecto al otro.

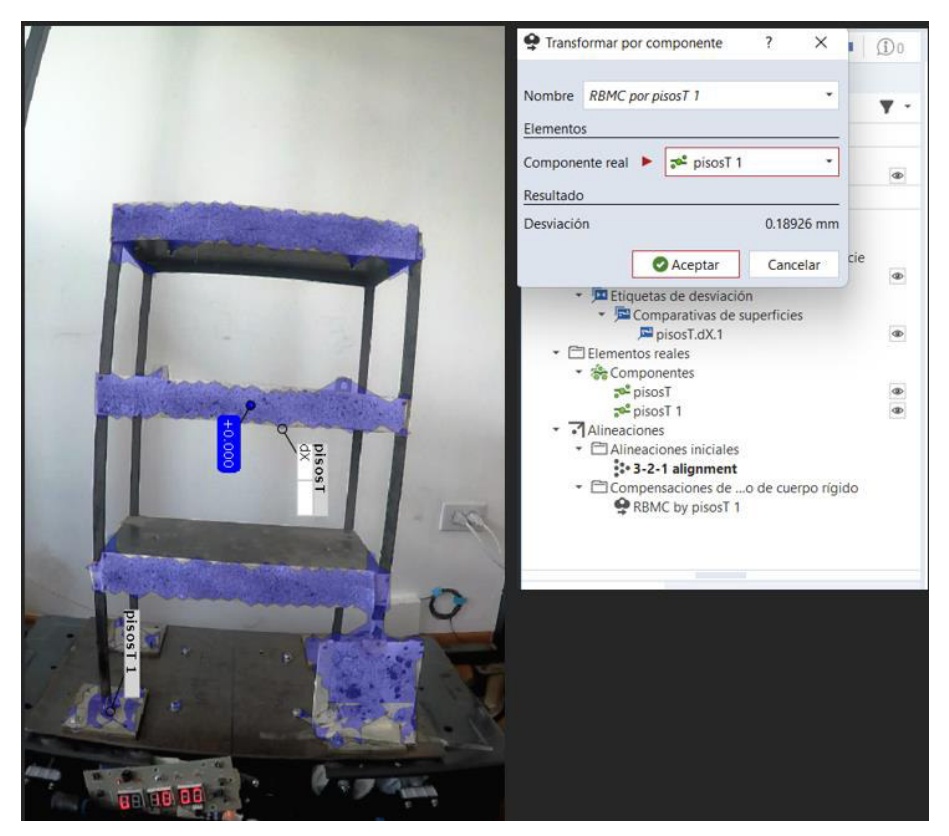

Figura 3-25. Transformación por componente. Ensayo Dinámico Elaborado por: Ana Cabrera e Israel Quintana

## $3.4.2.5.$ **Gestión de pasos.**

Los pasos son los fotogramas que se están analizando, de modo predefinido esta un tiempo cero de inicio con lapso de un segundo, puede modificarse tiempo de inicio, es de significativa ayuda cuando se crean sub-archivos de imágenes, creados para aminorar el trabajo computacional de un ensayo de larga duración, además, se podrá modificar el tamaño del paso, es decir, el tiempo transcurrido entre fotogramas, estos apartados se observan en la [Figura 3-26.](#page-84-0)

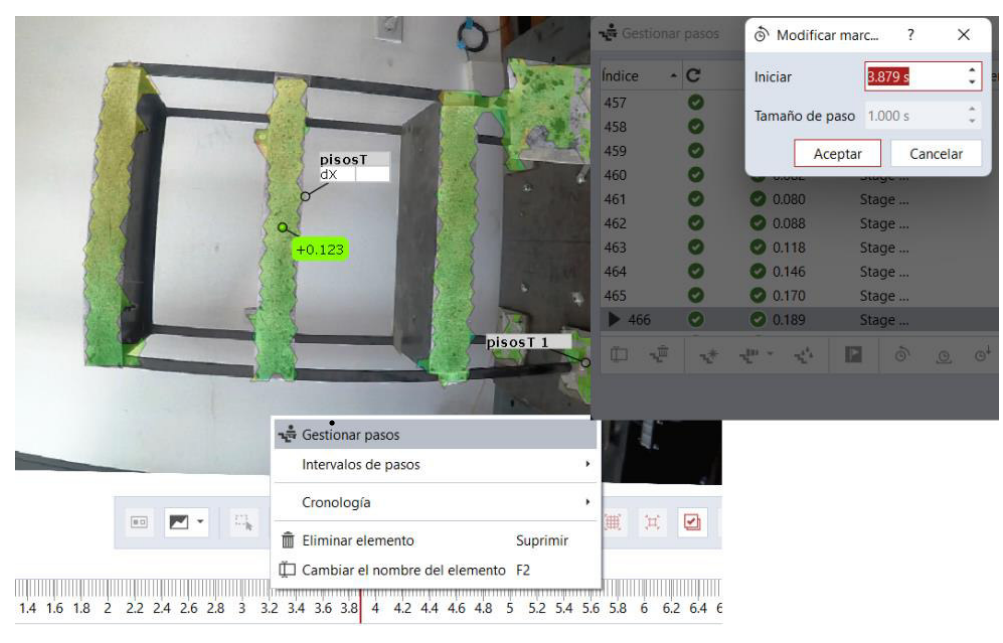

Figura 3-26. Gestión de Pasos. Elaborado por: Cabrera & Quintana

### <span id="page-84-0"></span> $3.4.2.6.$ **Inspección de los elementos visibles.**

El usuario escogerá lo que ha estado buscando con este procesamiento de imágenes digitales, las opciones son variadas, [Figura 3-27.](#page-84-1)

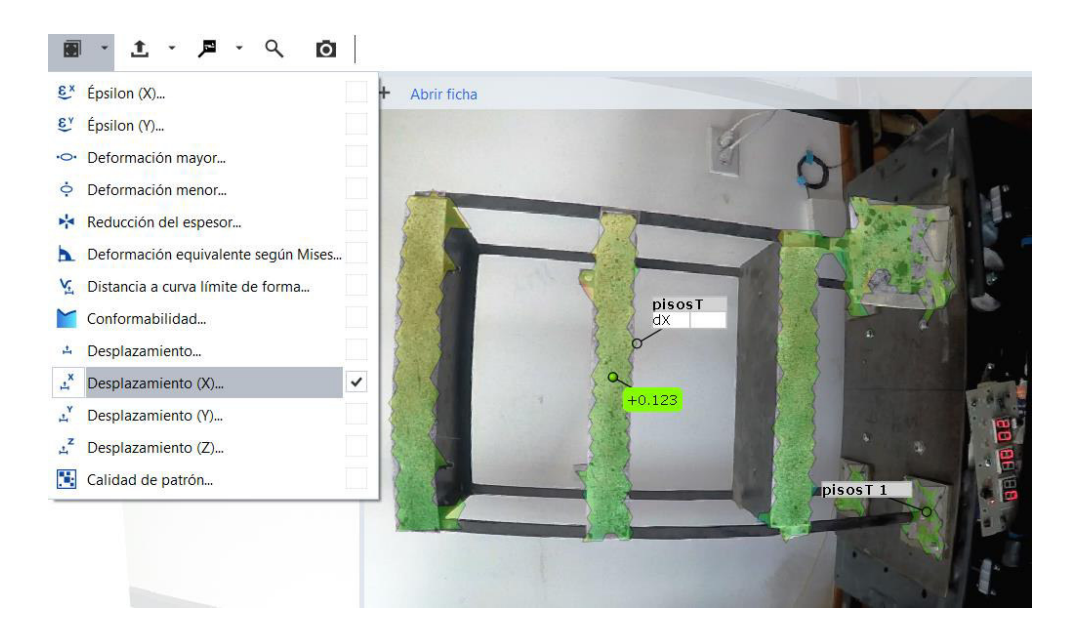

<span id="page-84-1"></span>Figura 3-27. Inspección de elementos Elaborado por: Cabrera & Quintana

En la [Figura 3-28](#page-85-0) se indica como el usuario coloca un punto o varios en la superficie de interés para obtener la información que de ellos se registra, se visualizará por un diagrama y un archivo (.cvs) que contiene toda la información que podrá ser exportada para postratamiento.

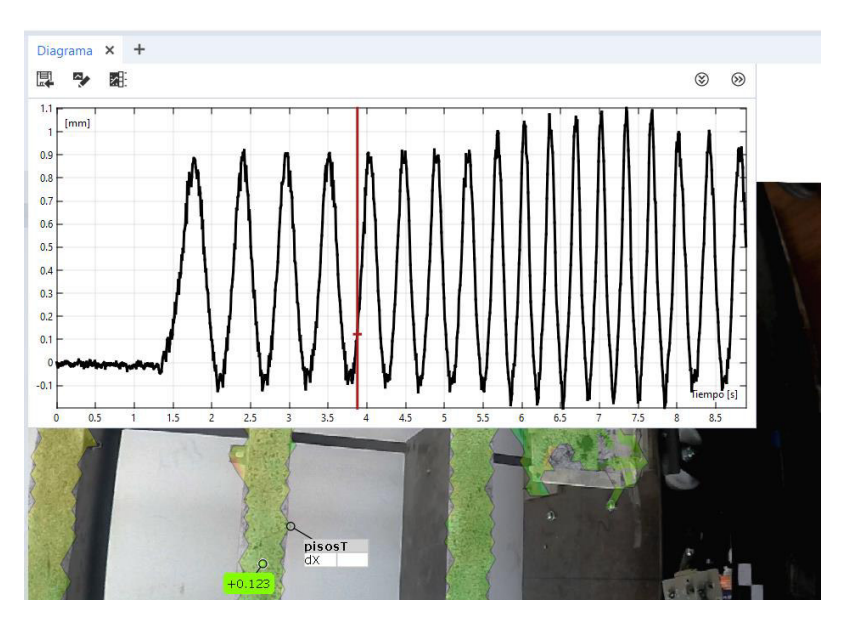

Figura 3-28. Obtención de gráficas y exportación de datos. Elaborado por: Cabrera & Quintana

<span id="page-85-0"></span>Como recursos finales de presentación visual, este programa brinda videos donde se observa los desplazamientos o deformaciones a través del tiempo, como agregado a un informe que el usuario definirá lo que quiere que se reporte.

# **3.4.3. NCOR (MATLAB)**

## $3.4.3.1.$ **Adquisición e instalación del código**

En código Ncorr se lo puede obtener de manera sencilla descargándolo dentro de la plataforma propia de Matlab o desde cualquier navegador web [\(Figura 3-29\)](#page-86-0). Adicional, se puede conseguir un manual de uso y paquetes de fotografías como ejemplos para su aplicación; en el mismo sitio web se puede apreciar algunos videos introductorios explicando el funcionamiento del código.

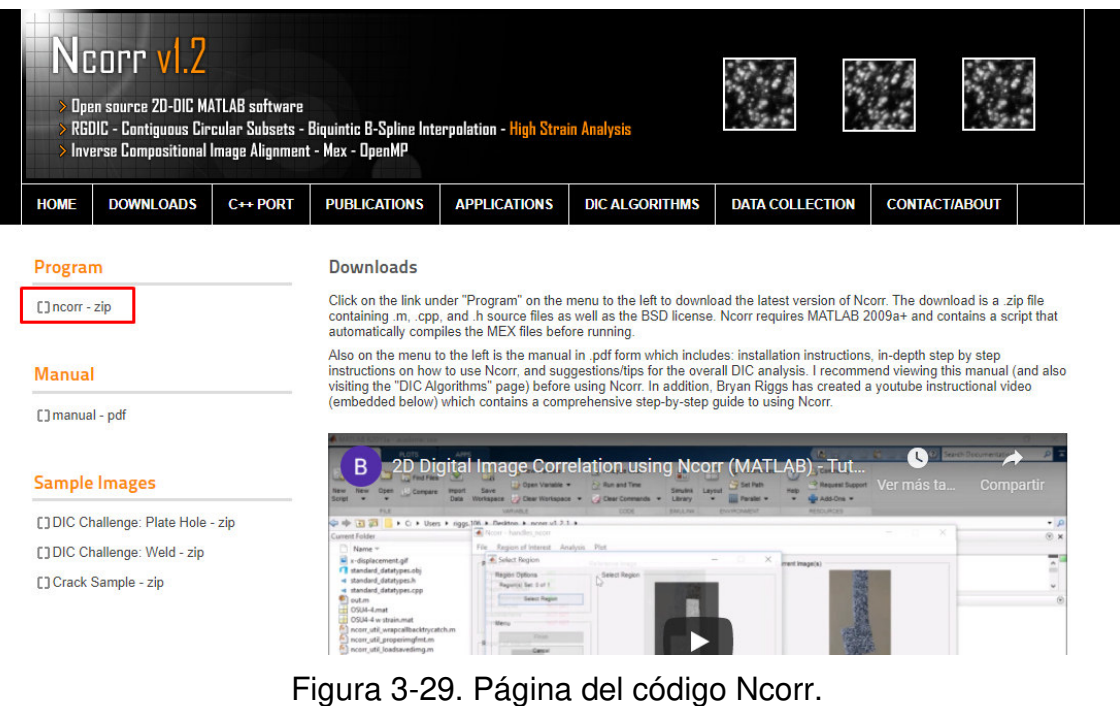

Fuente: (Blaber et al., 2015)

<span id="page-86-0"></span>No se requiere de una instalación compleja para iniciar el Ncorr, directamente desde Matlab se vincula la carpeta donde se encuentra ubicado el código y desde la ventana de comando se ejecuta la función "handless\_ncorr=ncorr" [\(Figura 3-30\)](#page-86-1), el cual aparecerá la interfaz para iniciar el procesamiento de datos.

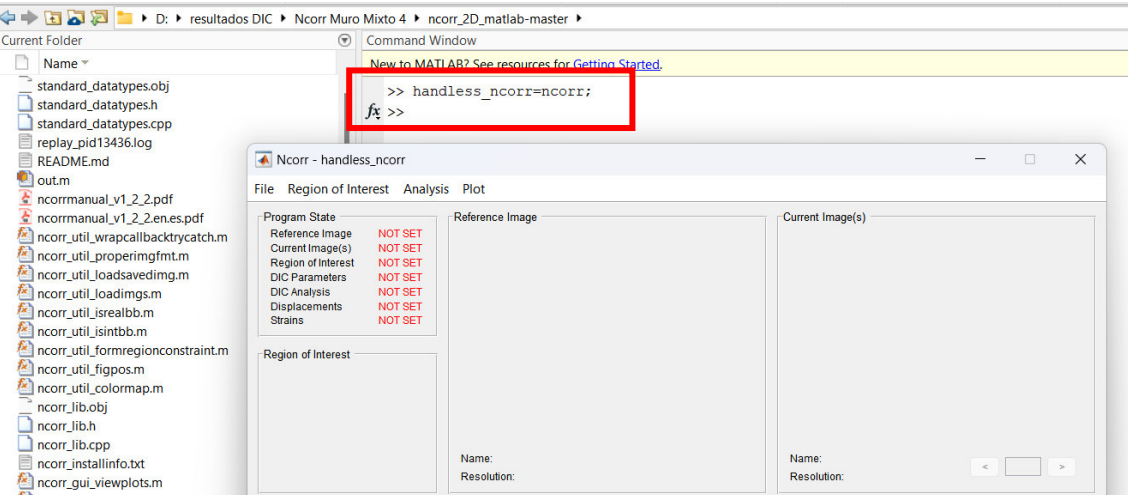

<span id="page-86-1"></span>Figura 3-30. Código de ejecución e Interfaz gráfica de Ncorr Elaborado por: Cabrera & Quintana

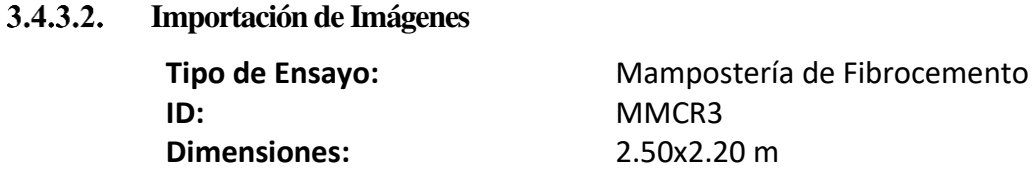

Mediante la primera solapa "File" de la interfaz Ncorr podemos cargar las imágenes del ensayo que se requiere analizar [\(Figura 3-31\)](#page-87-0). Se escoge la imagen de referencia (Fotografía de la probeta antes de deformar) y también las imágenes que le siguen (Fotografías durante la deformación), ver [Figura 3-32.](#page-87-1)

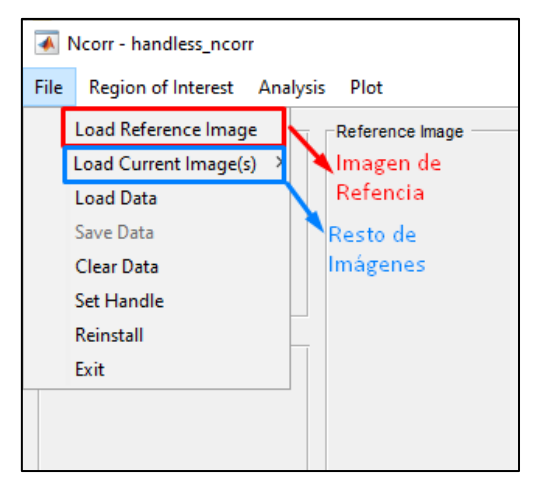

Figura 3-31. Opciones para importación de datos fotográficos. Elaborado por: Cabrera & Quintana

<span id="page-87-1"></span><span id="page-87-0"></span>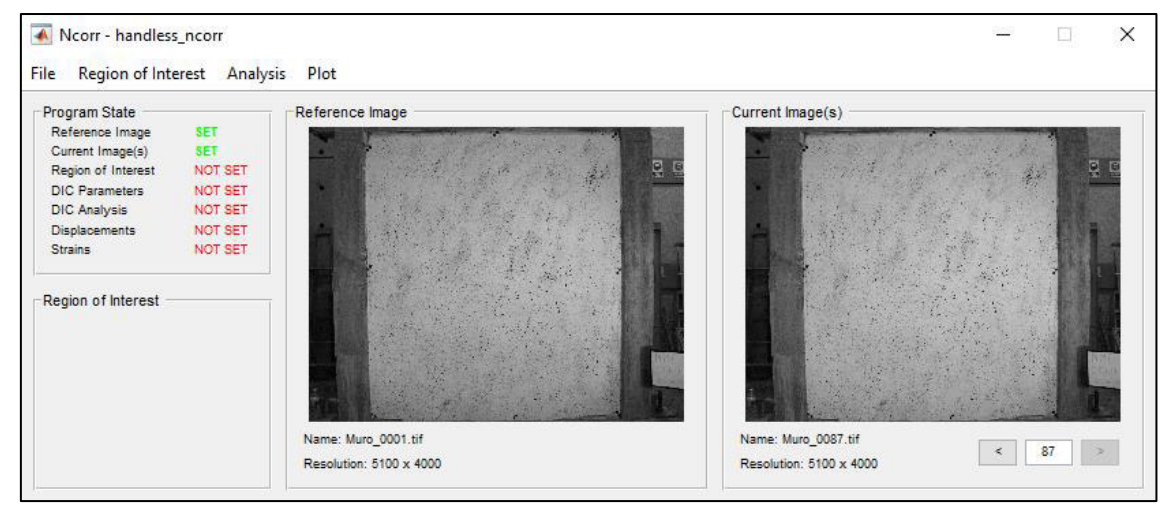

Figura 3-32. Obtención de gráficas y exportación de datos. Elaborado por: Cabrera & Quintana

Posteriormente, se señala el ROI mediante la solapa "Region of Interest" para definir la zona que se quiere analizar [\(Figura 3-33\)](#page-88-0). El alcance del área dependerá del usuario, quien decidirá si desea procesar las imágenes para un campo completo de la probeta o para determinados puntos de esta, según la geometría que se requiera y, de ser necesario, la definición de zonas huecas por medio de las opciones que nos ofrece. Ncorr da dos iniciativas para dibujar el ROI, la primera es para implantar en la imagen de referencia y la segunda para la última imagen que se haya cargado, el usuario escogerá la opción según le convenga [\(Figura 3-34\)](#page-88-1).

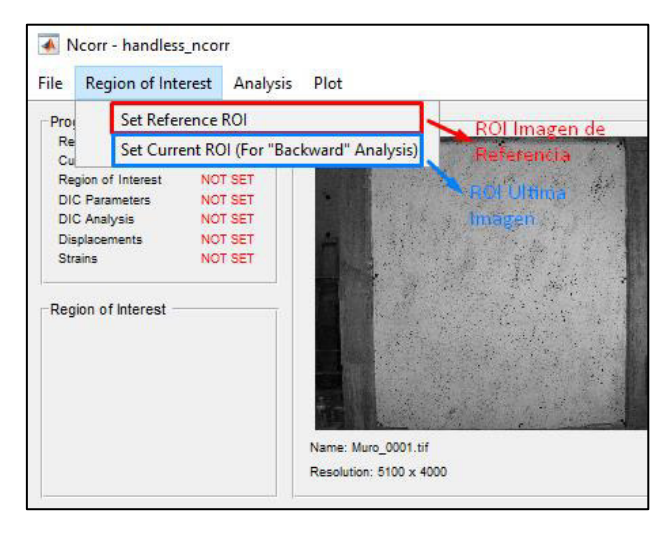

Figura 3-33. Definición de Región de Interés (ROI) Elaborado por: Cabrera & Quintana

<span id="page-88-1"></span><span id="page-88-0"></span>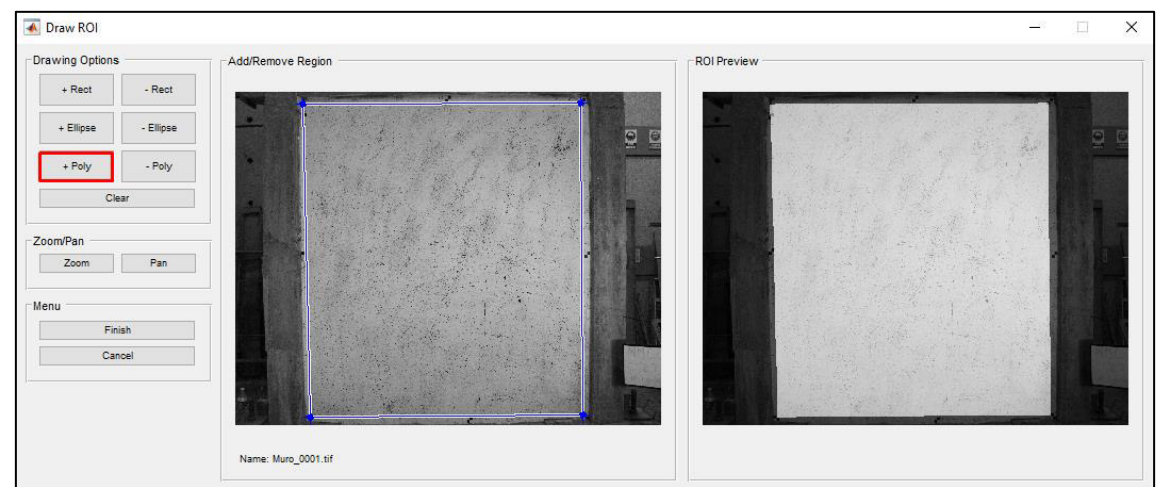

Figura 3-34 Selección de ROI en la superficie de la probeta Elaborado por: Cabrera &Quintana

### $3.4.3.3.$ **Análisis DIC**

Se configurará los parámetros para el procesamiento del DIC mediante la solapa "Analysis" [\(Figura 3-35\)](#page-89-0). En este punto, Ncorr arroja parámetros por default según las características que tienen las imágenes que se cargan. Las opciones del subconjunto de pixeles (Subset Options) se modificarán de acuerdo con las recomendaciones de la Guía del iDICs (Capitulo 3.4.1.).

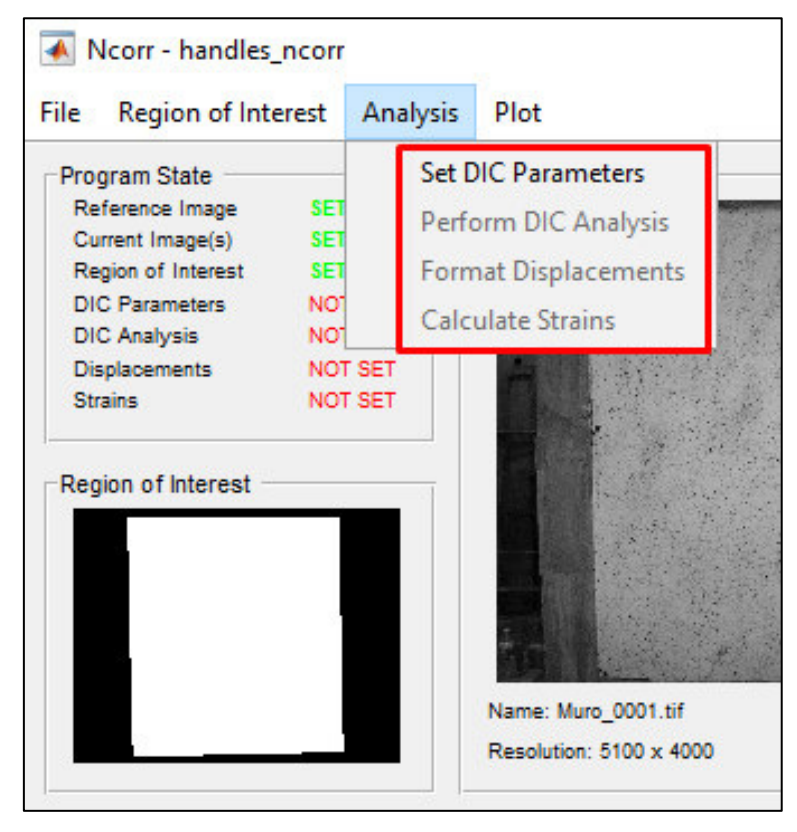

<span id="page-89-0"></span>Figura 3-35. Opciones para el análisis DIC. Elaborado por: Cabrera & Quintana

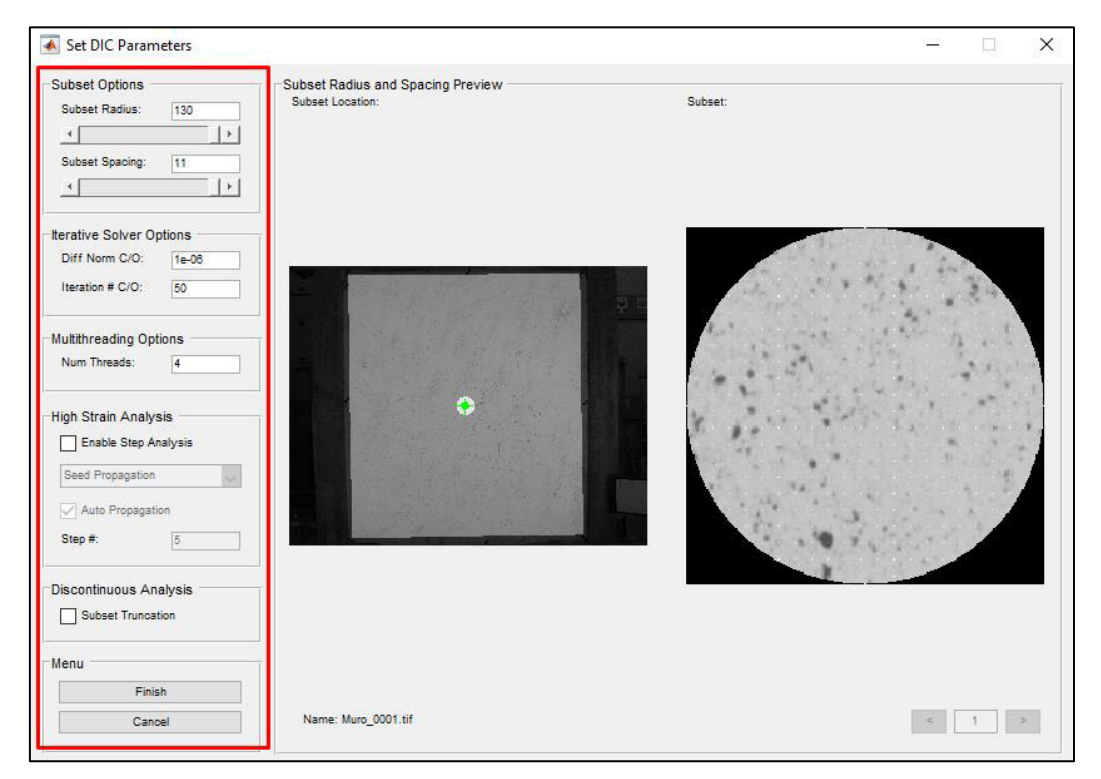

Figura 3-36. Parámetros por default dados por Ncorr. Elaborado por: Cabrera & Quintana

<span id="page-90-0"></span>**Subset Options** 

Las dos opciones que nos muestra en esta sección son los componentes principales para el análisis DIC, los cuales se ha mencionado en el Capítulo 3.4.1., el tamaño del subconjunto de pixeles (*"Subset Radius"*) y su espaciamiento, o tamaño de paso (*"Subset* Spacing*"*). Los valores que se definan dependerán del usuario al seleccionar la configuración óptima, considerando que estas componentes regirán la carga computacional durante el procesamiento [\(Figura 3-36\)](#page-90-0).

• Iterative Solver Options

Los criterios de esta sección son la definición de la norma del vector de diferencia (*"Diff Norm C/O"*) y el número de iteraciones (*"Iteration # C/O"*) que se requiere para llegar al valor que se define en dicha norma. Las opciones predeterminadas con las que

trabaja Ncorr son muy estrictas, pero se pueden relajar si se desea tener un análisis más rápido, disminuyendo el proceso iterativo y/o aumentando el valor de la norma del vector de diferencia.

• Multithreading Options

Esta sección hace referencia a la configuración de umbrales, el número de divisiones que el usuario decidirá usar (*"Num Threads"*). Este parámetro dependerá de la capacidad de la computadora con la que se trabaje, pues se debe considerar el número de núcleos que esta posee.

• High Strain Analysis

La configuración de esta sección dependerá del comportamiento que tuvo la probeta durante el ensayo en campo, si se verifica que se tuvo grandes deformaciones se habilitará esta función para que, a medida que transcurra el análisis, la ROI se vaya actualizando cuando los subconjuntos superen los umbrales del procesamiento. Existe dos formas diferentes de proceder con esta actualización: la primera será de manera automática, por parte de Ncorr, y la segunda será seleccionar manualmente cuantas imágenes procesar antes de actualizar la ROI.

• Discontinuous Analysis

Si conocemos que la probeta sufrió grandes daños, formación de grietas bastante notorias o fallo de rotura, se deberá habilitar el truncamiento de los subconjuntos (*"Subset Truncation"*) para que el análisis alrededor de estas zonas evite realizar la correlación y así, distorsionar los resultados de los subconjuntos vecinos [\(Figura 3-36\)](#page-90-0).

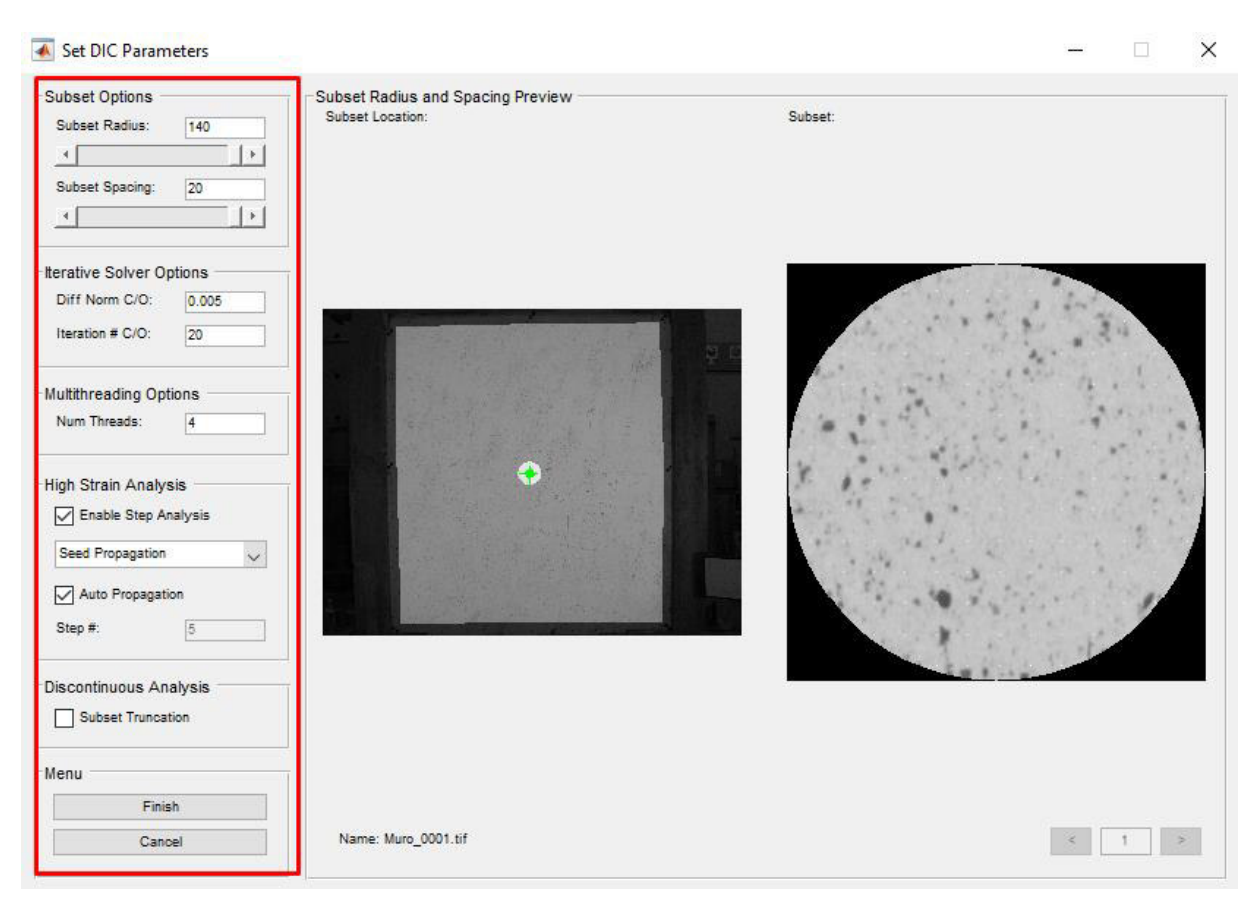

Figura 3-37. Parámetros configurados por el usuario. Elaborado por: Cabrera & Quintana

<span id="page-92-0"></span>Se configurará los parámetros DIC que se exponen en la [Figura 3-37,](#page-92-0) considerando todas las recomendaciones impuestas anteriormente y la capacidad de la computadora con la que se está trabajando para aminorar el tiempo de proceso, esto es debido a la gran cantidad de imágenes que se tiene por cada ensayo.

# **b) Perform DIC Analysis**

En esta opción se procede con el inicio del análisis DIC, se escogerá la o las ROI que se definieron dando click en la sección [\(Figura 3-38\)](#page-93-0), para luego definir los subconjuntos principales según el número de divisiones que se configuró, para este caso tenemos un total de 4, los cuales se los ubicarán en puntos estratégicos para que las áreas de cada división sean proporcionales entre sí [\(Figura 3-39\)](#page-93-1); además, se debe verificar que el sitio donde se ubican los subconjuntos no sean zonas que presenten grietas considerablemente grandes o se produzcan fallas de rotura.

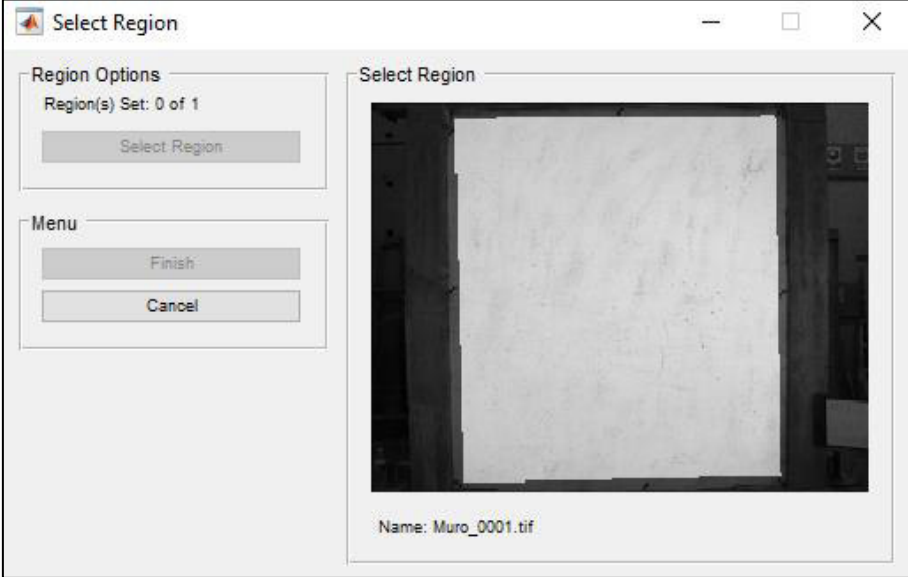

Figura 3-38. Selección del ROI. Elaborado por: Cabrera & Quintana

<span id="page-93-0"></span>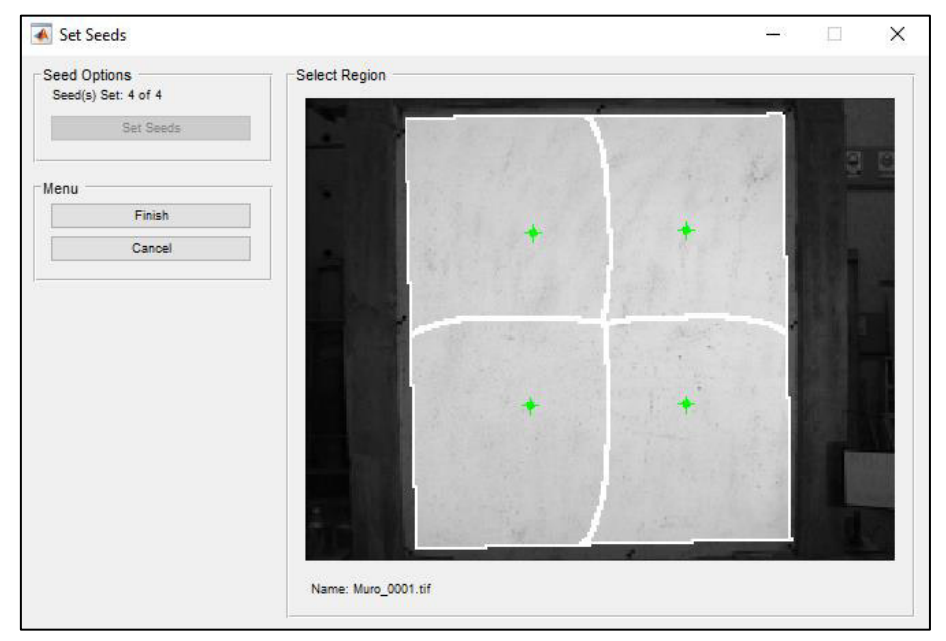

<span id="page-93-1"></span>Figura 3-39. Ubicación de los subconjuntos en el ROI. Elaborado por: Cabrera & Quintana

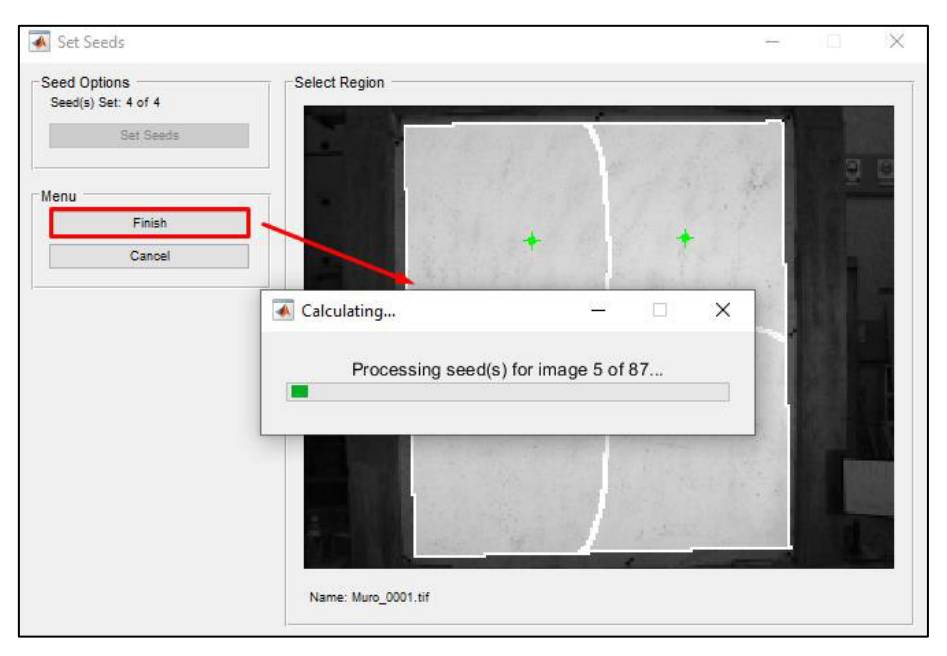

Figura 3-40. Procesamiento de los subconjuntos. Elaborado por: Cabrera & Quintana

<span id="page-94-0"></span>La [Figura 3-40](#page-94-0) muestra el cálculo del procesamiento, en el que, el tiempo que tarda en analizar el DIC dependerá de las características que presenta la imagen como su tamaño y calidad de resolución, el número de imágenes que se van a procesar y de la capacidad de la computadora en la que se está trabajando.

# **c) Format Displacements**

Se configura el formato de los desplazamientos en la respectiva escala de unidades de medida, debido a que los resultados arrojados se encuentran en pixeles. Ncorr tiene una función muy sencilla y de fácil aplicación para la conversión de unidades "Get Unit Conversion". En la ventana que emerge se cargará la imagen de referencia para definir la magnitud y la unidad de una longitud conocida, en el que, Ncorr se encargará de generar el coeficiente de unidades/pixeles automáticamente [\(Figura 3-42\)](#page-95-0). La [Tabla](#page-65-0)  [3-14](#page-65-0) nos muestra dicha longitud conocida, valor real entre cada punto de control, lo que nos permite configurar la escala de la dimensión real de la probeta a la imagen.

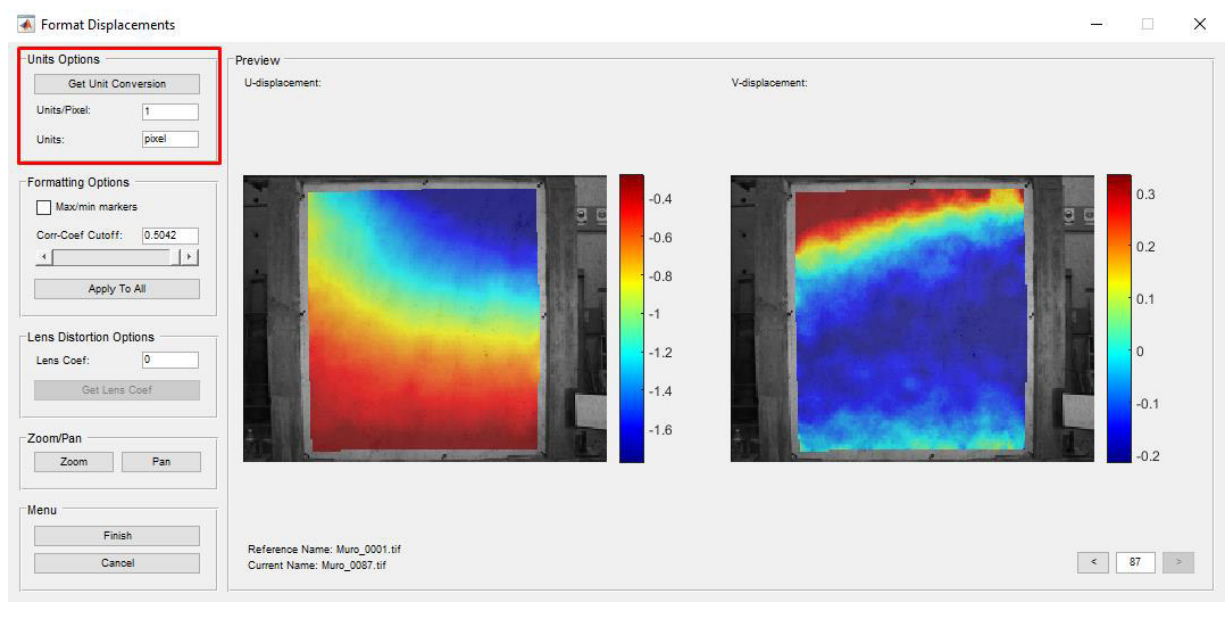

Figura 3-41. Opción para configuración de conversión de unidades. Elaborado por: Cabrera & Quintana

<span id="page-95-1"></span>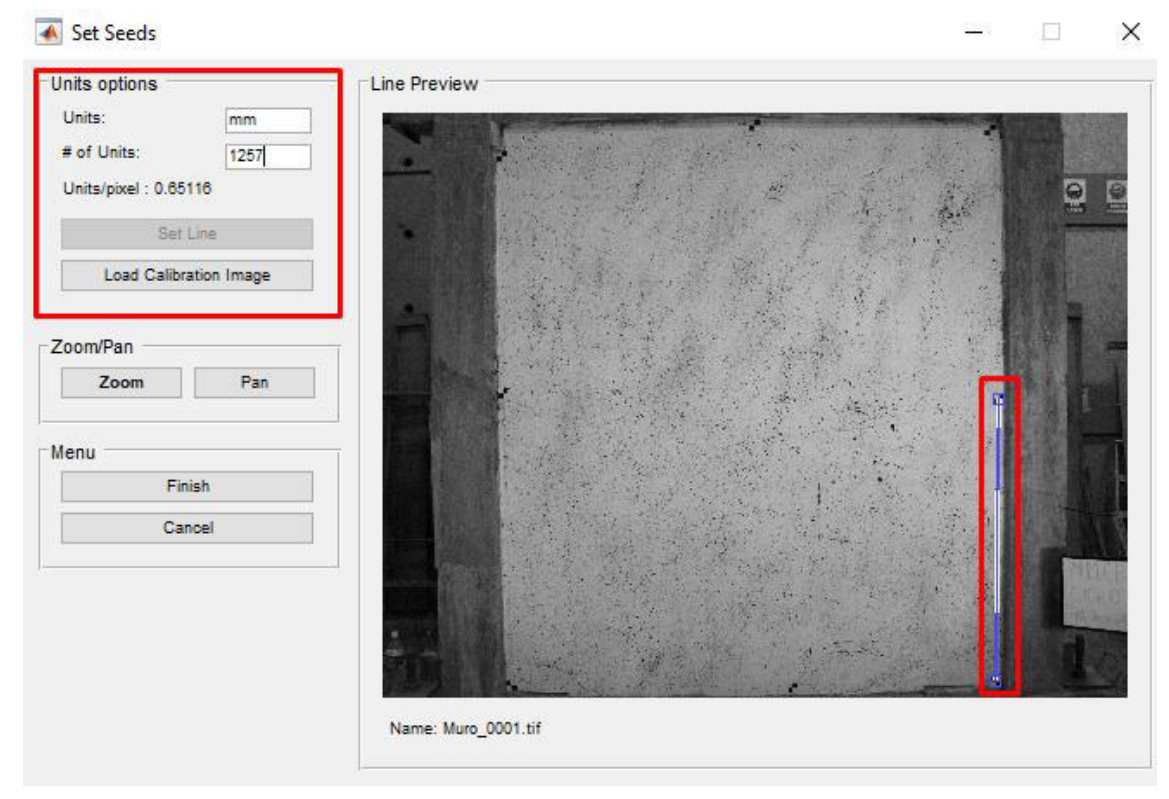

<span id="page-95-0"></span>Figura 3-42. Configuración de una longitud conocida. Elaborado por: Cabrera & Quintana

Una vez establecida la conversión de unidades, en la ventana principal [\(Figura 3-41\)](#page-95-1) se puede configurar el coeficiente de correlación "Corr-Coef Cutoff" según el rango establecido por Ncorr y las propiedades de las imágenes; para nuestro caso dejamos los mismos valores arrojados por default. Si se modifica el coeficiente de correlación se deberá aplicar el valor para todas las imágenes mediante la opción "Apply To All". Además, las imágenes fueron obtenidas de fotografías sin alguna distorsión de lente, por lo que no modificamos el valor de "Lens Coef.".

## **d) Calculate Strains**

La configuración para calcular las deformaciones del ensayo se basará únicamente en el radio del punto de deformación [\(Figura 3-43\)](#page-96-0). El valor de este dependerá de la perspectiva del usuario, moviendo el punto a la zona donde se vea mayores desplazamientos; en la parte derecha de la misma ventana se visualiza el tamaño de la deformación del punto según el valor asignado. Las otras opciones permanecerán por default.

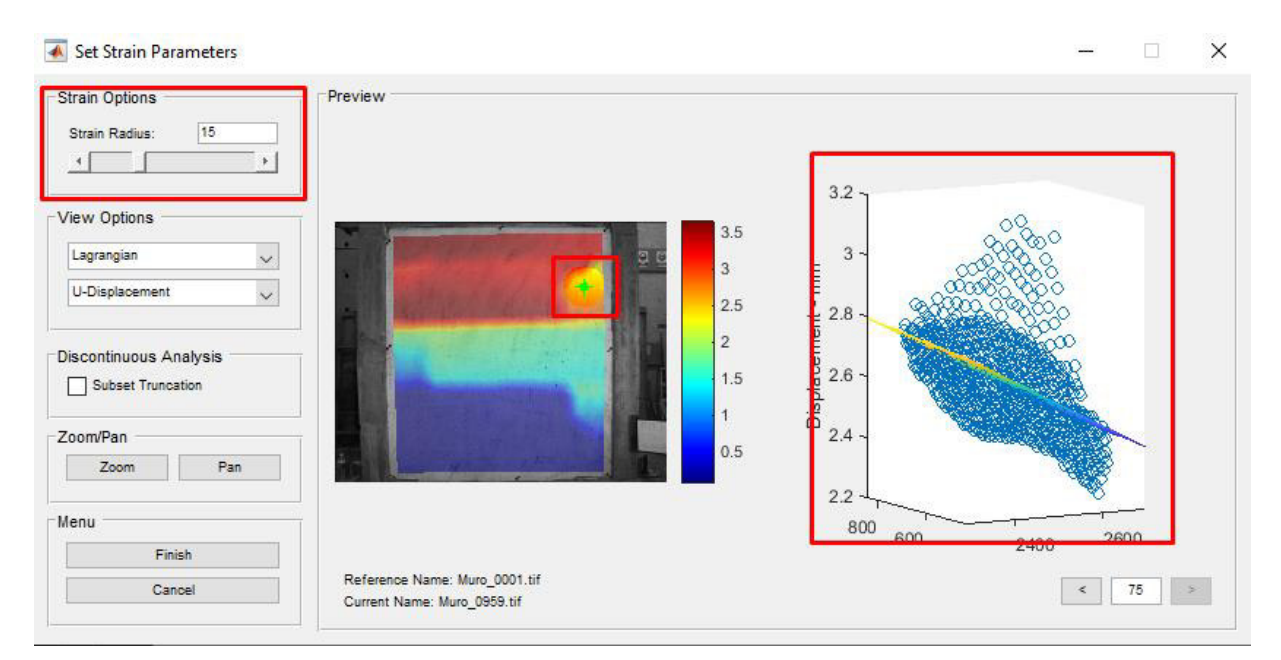

<span id="page-96-0"></span>Figura 3-43. Configuración para el cálculo de deformaciones. Elaborado por: Cabrera & Quintana

Si se tiene un ensayo en el que se presente una superficie discontinua, es decir con fisuras o grietas considerablemente notorias en las imágenes y la ROI tenga zonas huecas [\(Figura 3-44](#page-97-0)), se deberá activar la solapa de "Subset Truncation".

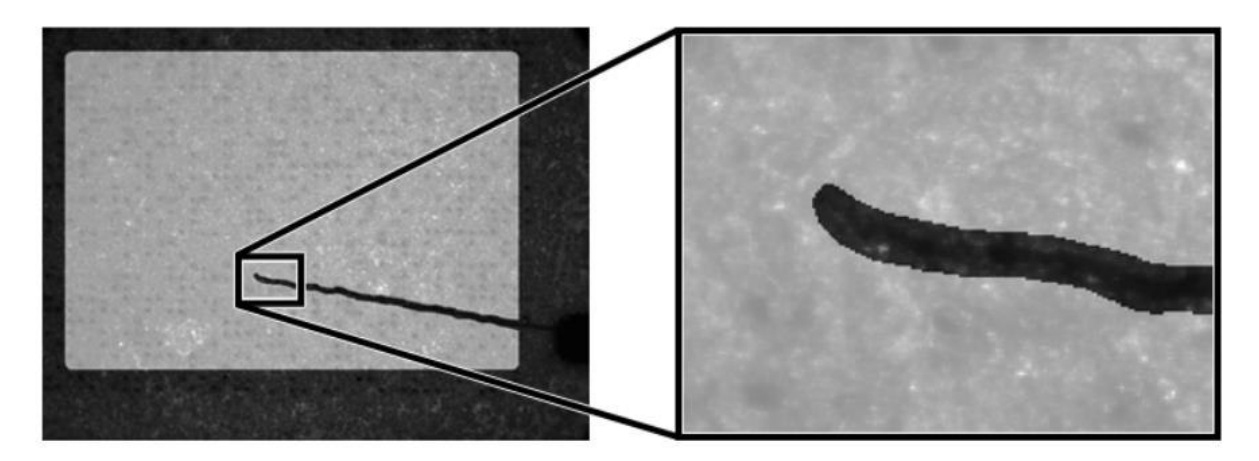

Figura 3-44. ROI sobre una superficie con discontinuidades. Fuente: (Antoniou & Blaber, 2017)

### <span id="page-97-0"></span> $3.4.3.4.$ **Plots de desplazamientos y deformaciones**

Los resultados obtenidos del procesamiento de datos se podrán visualizar en la misma interfaz Ncorr mediante gráficas de cada imagen que se haya ingresado. Se elegirá que tipo de gráfico quiere visualizar [\(Figura 3-45\)](#page-97-1).

<span id="page-97-1"></span>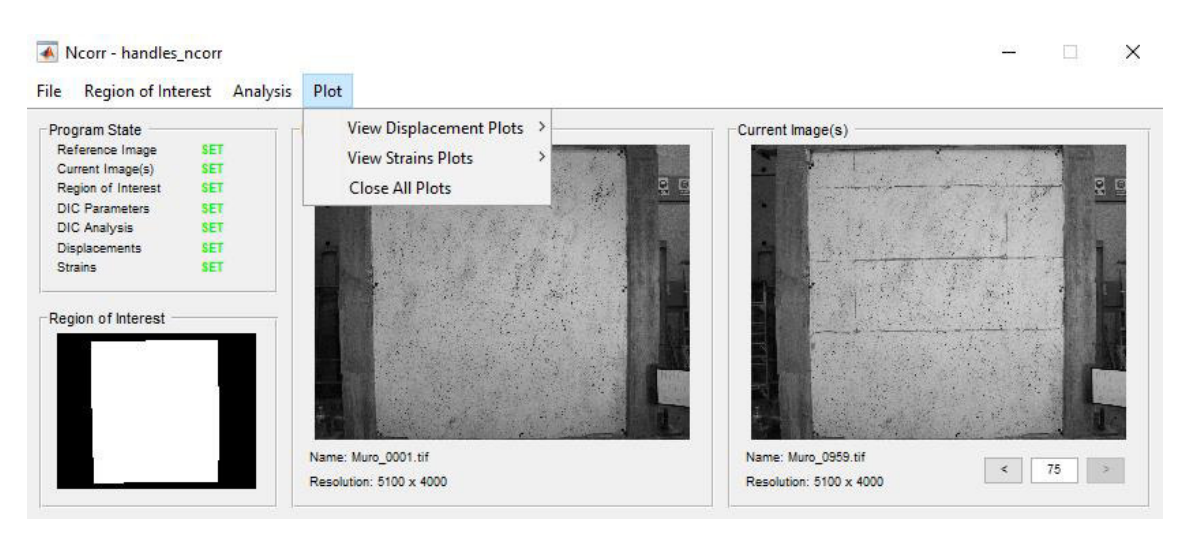

Figura 3-45. Opciones para visualizar los resultados. Elaborado por: Cabrera & Quintana

Se escogerá el gráfico de desplazamientos horizontales debido al tipo de ensayo para el cual fue realizado a la probeta [\(Figura 3-46\)](#page-98-0) y el gráfico de las deformaciones en ambos sentidos [\(Figura 3-47\)](#page-99-0).

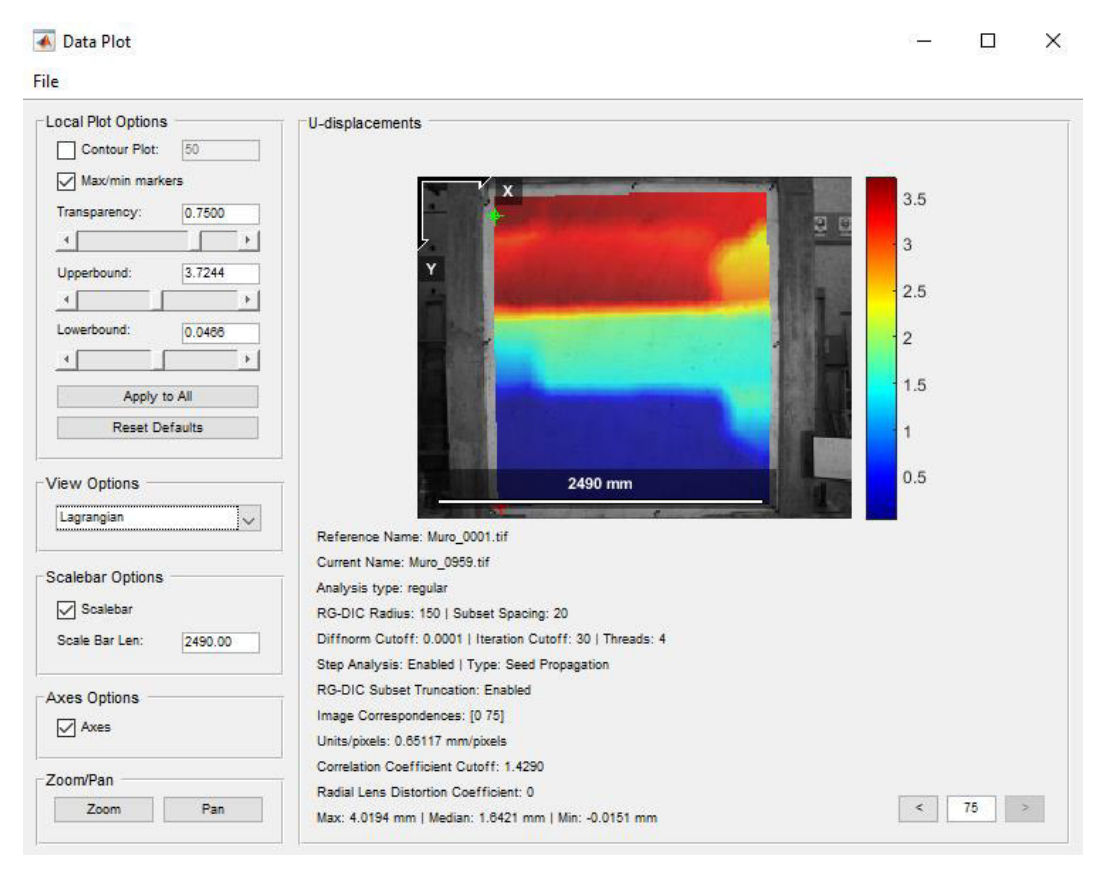

<span id="page-98-0"></span>Figura 3-46. Desplazamientos horizontales. Elaborado por: Cabrera & Quintana

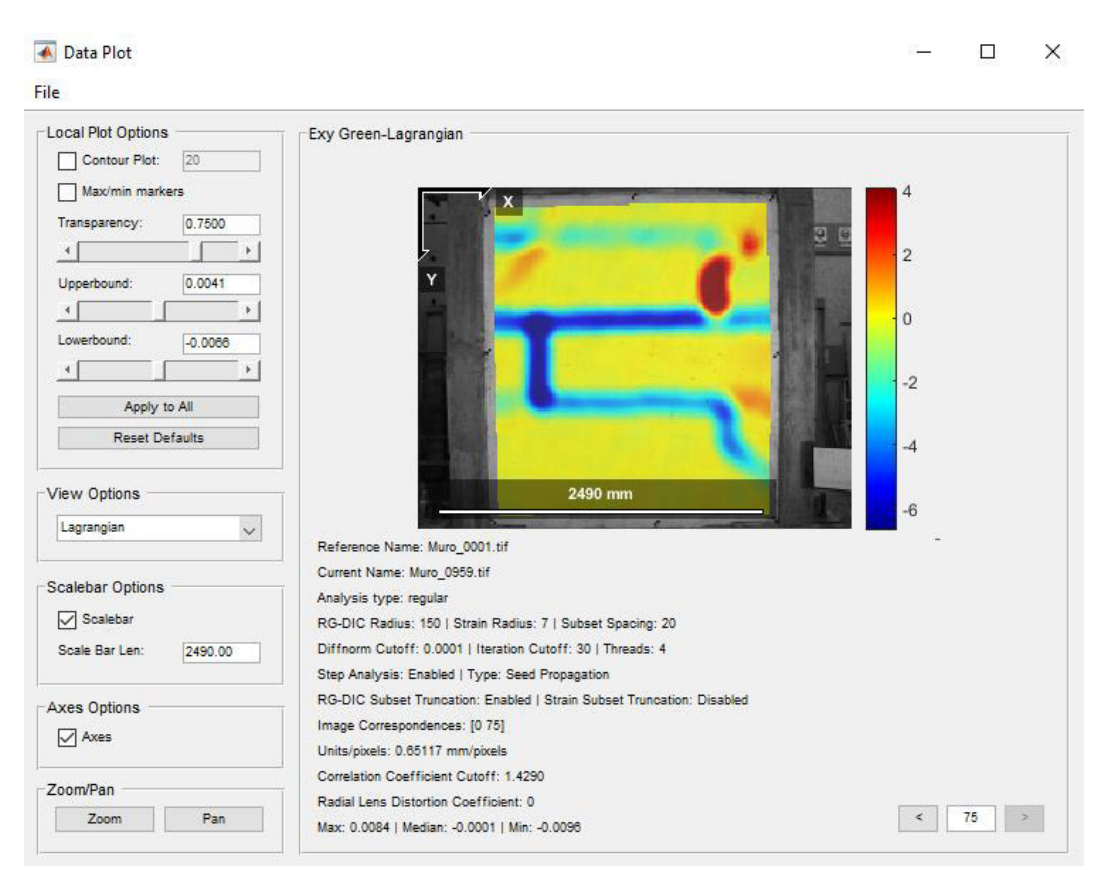

Figura 3-47. Deformaciones en XY. Elaborado por: Cabrera & Quintana

### <span id="page-99-0"></span>**Extracción de resultados DIC**   $3.4.3.5.$

Ncorr crea un archivo "handless ncorr" en el workspace de Matlab que contiene todos los valores de los resultados generados en cada píxel y de cada una de las imágenes procesadas. Nuestro objetivo es obtener los valores de desplazamientos y deformaciones, por lo que nos dirigiremos a la ruta "handless ncorr, data dic", ahí escogeremos "*displacements" o "strains*". En la ventana emergente [\(Figura 3-48\)](#page-100-0) se elegirá la opción "plot u ref formatted" para tener los desplazamientos del ensayo completo.

| Variables - handles ncorr.data dic.displacements<br>$\Box$                           |                            |                  |                          |                                          |                                                                         |                      |                     |                      | $\times$             |                                                       |                |                 |
|--------------------------------------------------------------------------------------|----------------------------|------------------|--------------------------|------------------------------------------|-------------------------------------------------------------------------|----------------------|---------------------|----------------------|----------------------|-------------------------------------------------------|----------------|-----------------|
| <b>PLOTS</b>                                                                         |                            | <b>VARIABLE</b>  | <b>VIEW</b>              |                                          |                                                                         |                      |                     |                      |                      | $\rightarrow$ $\rightarrow$ $\rightarrow$<br>礑<br>- 咱 | $\blacksquare$ | $\circ$ $\circ$ |
| Ф<br>New from                                                                        | Open -                     | Rows             | 甍<br>$\equiv$<br>Columns | Transpose                                |                                                                         |                      |                     |                      |                      |                                                       |                |                 |
| Selection $\blacktriangledown$                                                       | <b>■</b> Print ▼           |                  | <b>Delete</b><br>Insert  | $\frac{a}{z}$ Sort $\blacktriangleright$ |                                                                         |                      |                     |                      |                      |                                                       |                |                 |
|                                                                                      | VARIABLE                   | <b>SELECTION</b> |                          | <b>EDIT</b>                              |                                                                         |                      |                     |                      |                      |                                                       |                |                 |
| handles ncorr.data dic.displacements $\%$<br>handles ncorr<br>handles ncorr.data dic |                            |                  |                          |                                          |                                                                         |                      |                     |                      |                      |                                                       |                |                 |
| handles_ncorr.data_dic.displacements                                                 |                            |                  |                          |                                          |                                                                         |                      |                     |                      |                      |                                                       |                |                 |
| Fields                                                                               |                            |                  |                          |                                          | plot_u_dic plot_v_dic plot_corrcoef_dic iD roi_dic plot_u_ref_formatted | plot_v_ref_formatted | roi_ref_formatted   | plot_u_cur_formatted | plot_v_cur_formatted | roi_cur_formatted                                     |                |                 |
|                                                                                      | 191x243 double 191x243 dou |                  | 191x243 double           | $1x1$ ncorr cl                           | 191x243 double                                                          | 191x243 double       | 1x1 ncorr_class_roi | 191x243 double       | 191x243 double       | 1x1 ncorr class roi                                   |                |                 |
|                                                                                      | 191x243 double 191x243 dou |                  | 191x243 double           |                                          | 1x1 ncorr_cl   191x243 double                                           | 191x243 double       | 1x1 ncorr class roi | 191x243 double       | 191x243 double       | 1x1 ncorr class roi                                   |                |                 |
| в                                                                                    | 191x243 double 191x243 dou |                  | 191x243 double           |                                          | 1x1 ncorr_cl   191x243 double                                           | 191x243 double       | 1x1 ncorr_class_roi | 191x243 double       | 191x243 double       | 1x1 ncorr_class_roi                                   |                |                 |
|                                                                                      | 191x243 double 191x243 dou |                  | 191x243 double           |                                          | 1x1 ncorr_cl   191x243 double                                           | 191x243 double       | 1x1 ncorr_class_roi | 191x243 double       | 191x243 double       | 1x1 ncorr_class_roi                                   |                |                 |
| 15                                                                                   | 191x243 double 191x243 dou |                  | 191x243 double           |                                          | 1x1 ncorr cl   191x243 double                                           | 191x243 double       | 1x1 ncorr class roi | 191x243 double       | 191x243 double       | 1x1 ncorr class roi                                   |                |                 |
|                                                                                      | 191x243 double 191x243 dou |                  | 191x243 double           |                                          | 1x1 ncorr cl 191x243 double                                             | 191x243 double       | 1x1 ncorr class roi | 191x243 double       | 191x243 double       | 1x1 ncorr class roi                                   |                |                 |
|                                                                                      | 191x243 double 191x243 dou |                  | 191x243 double           |                                          | 1x1 ncorr cl   191x243 double                                           | 191x243 double       | 1x1 ncorr class roi | 191x243 double       | 191x243 double       | 1x1 ncorr class roi                                   |                |                 |
|                                                                                      | 191x243 double 191x243 dou |                  | 191x243 double           |                                          | 1x1 ncorr_cl   191x243 double                                           | 191x243 double       | 1x1 ncorr_class_roi | 191x243 double       | 191x243 double       | 1x1 ncorr_class_roi                                   |                |                 |
| q                                                                                    | 191x243 double 191x243 dou |                  | 191x243 double           |                                          | 1x1 ncorr_cl   191x243 double                                           | 191x243 double       | 1x1 ncorr_class_roi | $191x243$ double     | 191x243 double       | 1x1 ncorr_class_roi                                   |                |                 |
| 10                                                                                   | 191x243 double 191x243 dou |                  | 191x243 double           |                                          | 1x1 ncorr_cl   191x243 double                                           | 191x243 double       | 1x1 ncorr class roi | 191x243 double       | 191x243 double       | 1x1 ncorr class roi                                   |                |                 |
| 11                                                                                   | 191x243 double 191x243 dou |                  | 191x243 double           |                                          | 1x1 ncorr_cl   191x243 double                                           | 191x243 double       | 1x1 ncorr class roi | 191x243 double       | 191x243 double       | 1x1 ncorr class roi                                   |                |                 |
| 12                                                                                   | 191x243 double 191x243 dou |                  | 191x243 double           |                                          | 1x1 ncorr_cl   191x243 double                                           | 191x243 double       | 1x1 ncorr class roi | 191x243 double       | 191x243 double       | 1x1 ncorr class roi                                   |                |                 |
| 13                                                                                   | 191x243 double 191x243 dou |                  | 191x243 double           |                                          | 1x1 ncorr_cl   191x243 double                                           | 191x243 double       | 1x1 ncorr_class_roi | 191x243 double       | 191x243 double       | 1x1 ncorr_class_roi                                   |                |                 |

Figura 3-48. Opciones de resultados de desplazamiento DIC - Ncorr. Elaborado por: Cabrera & Quintana

<span id="page-100-0"></span>Los sufijos "\_ref" y "\_cor" mencionan la configuración de procesamiento de datos mediante Lagrange y Euler, respectivamente. Los resultados entre los dos tipos de correlación no presentan grandes variaciones que sean considerables, se encuentran alrededor del orden del segundo decimal.

| handless ncorr.data dic.strains |                                                                                                    |  |  |  |  |  |
|---------------------------------|----------------------------------------------------------------------------------------------------|--|--|--|--|--|
| <b>Campo</b>                    | <b>Explicación</b>                                                                                                    |  |  |  |  |  |
| plot_exx_ref_formatted          | Gráfico que contiene las deformaciones Exx Green-Lagrangian (de la imagen de<br>referencia). Este gráfico se muestra en la figura del gráfico.                                                                                                    |  |  |  |  |  |
| plot_exy_ref_formatted          | Gráfico que contiene las deformaciones Exy Green-Lagrangian (de la imagen de<br>referencia). Este gráfico se muestra en la figura del gráfico.                                                                                                    |  |  |  |  |  |
| plot_eyy_ref_formatted          | Gráfico que contiene las deformaciones Eyy Green-Lagrangian (de la imagen de<br>referencia). Este gráfico se muestra en la figura del gráfico.                                                                                                    |  |  |  |  |  |
| roi_ref_formatted               | ROI que contiene información para puntos válidos después del cálculo de<br>deformación (es posible que se eliminen algunos puntos durante el cálculo de<br>deformación para regiones que no tienen suficientes puntos para formar un<br>ajuste plano) |  |  |  |  |  |
| plot_exx_ref_formatted          | Gráfico que contiene las deformaciones Exx Eulerian-Almansi (de la imagen de<br>referencia). Este gráfico se muestra en la figura del gráfico.                                                                                                    |  |  |  |  |  |
| plot_exy_ref_formatted          | Gráfico que contiene las deformaciones Exy Eulerian-Almansi (de la imagen de<br>referencia). Este gráfico se muestra en la figura del gráfico.                                                                                                    |  |  |  |  |  |
| plot_eyy_ref_formatted          | Gráfico que contiene las deformaciones Eyy Eulerian-Almansi (de la imagen de<br>referencia). Este gráfico se muestra en la figura del gráfico.                                                                                                    |  |  |  |  |  |
| roi_ref_formatted               | ROI que contiene información para puntos válidos después del cálculo de<br>deformación (es posible que se eliminen algunos puntos durante el cálculo de<br>deformación para regiones que no tienen suficientes puntos para formar un<br>ajuste plano) |  |  |  |  |  |

Tabla 3-17. Opciones de resultados de deformaciones - Ncorr

Fuente: (Antoniou & Blaber, 2017)

| handless_ncorr.data_dic.displacements |                                                                                                    |  |  |  |  |
|---------------------------------------|----------------------------------------------------------------------------------------------------|--|--|--|--|
| Campo                                 | <b>Explicación</b>                                                                                                    |  |  |  |  |
| plot_u_dic                            | Gráfico que contiene datos de desplazamiento U de la imagen de referencia<br>actualizada (basada en imgcorr) después del análisis DIC. Esta gráfica se utiliza<br>con fines computacionales. |  |  |  |  |
| plot_v_dic                            | Gráfico que contiene datos de desplazamiento V de la imagen de referencia<br>actualizada (basada en imgcorr) después del análisis DIC. Esta gráfica se utiliza<br>con fines computacionales. |  |  |  |  |
| plot_corrcoef_dic                     | Gráfico que contiene datos de coeficiente de correlación de la imagen de<br>referencia actualizada (basada en imgcorr) después del análisis DIC.                                             |  |  |  |  |
| roi_dic                               | ROI correspondiente a datos de desplazamiento válidos WRT la imagen de<br>referencia actualizada (basada en imgcorr) después del análisis DIC.                                               |  |  |  |  |
| plot_u_ref_formatted                  | Gráfico que contiene datos de desplazamiento U de la configuración de<br>referencia después de haber sido formateado. Este gráfico se muestra en la<br>figura del gráfico.                   |  |  |  |  |
| plot_v_ref_formatted                  | Gráfico que contiene datos de desplazamiento V de la configuración de<br>referencia después de haber sido formateado. Este gráfico se muestra en la<br>figura del gráfico.                   |  |  |  |  |
| roi ref formatted                     | ROI correspondiente a datos de desplazamiento formateados de la configuración<br>de referencia                                                                                               |  |  |  |  |
| plot u cur formatted                  | Gráfico que contiene datos de desplazamiento U de la configuración de<br>referencia después de haber sido formateado. Este gráfico se muestra en la<br>figura del gráfico.                   |  |  |  |  |
| plot_v_cur_formatted                  | Gráfico que contiene datos de desplazamiento V de la configuración de<br>referencia después de haber sido formateado. Este gráfico se muestra en la<br>figura del gráfico.                   |  |  |  |  |
| roi_cur_formatted                     | ROI correspondiente a datos de desplazamiento formateados de la configuración<br>de referencia                                                                                               |  |  |  |  |

Tabla 3-18. Opciones de resultados de desplazamientos – Ncorr

Fuente: (Antoniou & Blaber, 2017)

# **3.4.4. DICE**

En la plataforma para programadores y desarrolladores, Github, se alojan proyectos abiertos y aplicaciones que se caracterizan por sus colaboraciones para la creación y desarrollo de estas, donde cualquier usuario puede intervenir y coadyuvar con la mejora, y a partir de ello, inclusive pueden crearse ramificaciones hacia nuevas funciones o aplicaciones. Proveniente de Github se obtiene DICe, una herramienta de código abierto usada como módulo para una aplicación externa; como los otros dos programas ya mencionados anteriormente, este analiza y calcula los desplazamientos y tensiones en un campo completo a partir de imágenes digitales de un ensayo a una probeta sometida a experimentación (DZ Turner, 2015).

### $3.4.4.1.$ **Adquisición e instalación de DICe y ParaView**

A través de la plataforma Github se consigue de manera segura los códigos del programa, y los enlaces que dirigen hacia los archivos donde se encuentran los instaladores para Windows, Mac Os o Linux. Una vez instalado esta aplicación también hace trabajo en conjunto con la aplicación ParaView, esta última es una herramienta open-source creada para la construcción rápida de visualizaciones interactivas de conjuntos de datos. Son de instalación rápida y de interfaz amigable con el usuario, el las [Figura 3-49](#page-102-0) y [Figura 3-50](#page-103-0) se observa a cada una de las aplicaciones.

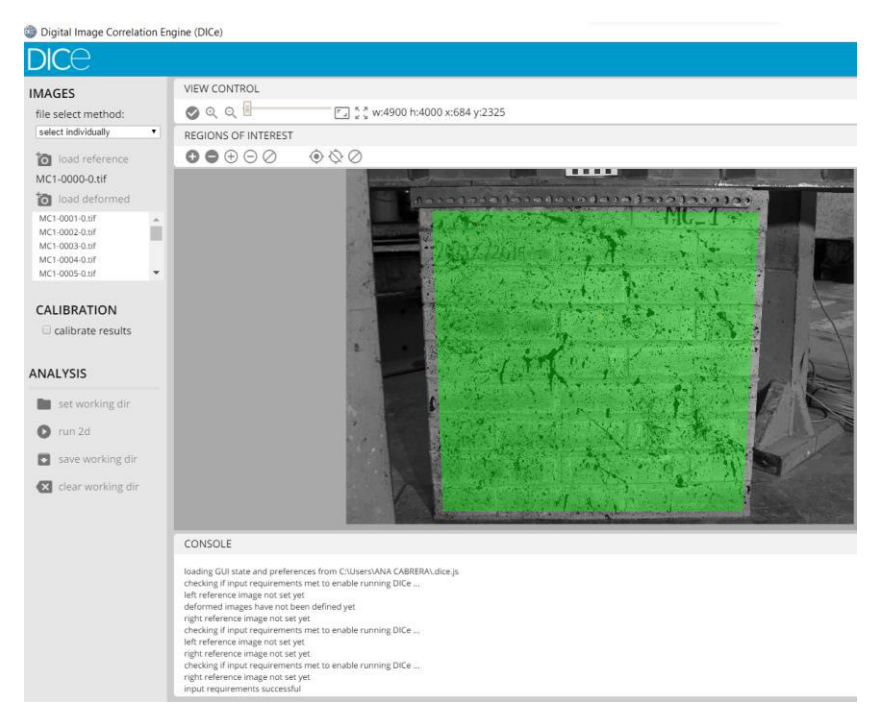

<span id="page-102-0"></span>Figura 3-49. Interfaz de la aplicación DICe versión 2 beta 15 Elaborado por: Cabrera & Quintana

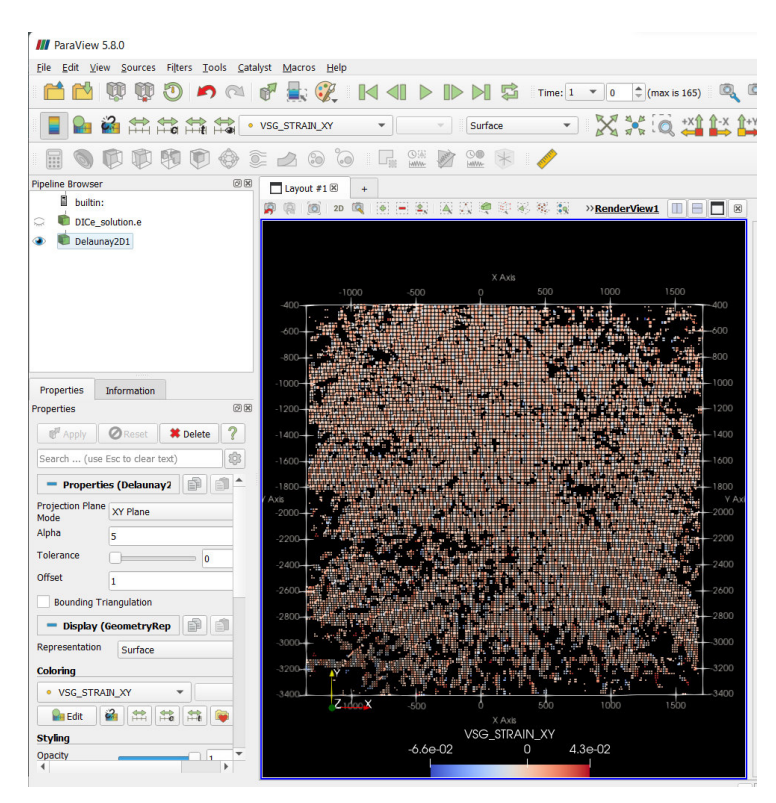

Figura 3-50. Interfaz de ParaView 5.8.0 Elaborado por: Cabrera & Quintana

## <span id="page-103-0"></span> $3.4.4.2.$ **Importación de Imágenes y Calibración**

Es trascendental que se conozca que dentro de los métodos para la selección de archivos, se encuentran la 'selección individual' para un análisis 2D, significando que el paquete gráfico proviene de una sola cámara, mientras que la 'secuencia de imágenes' implica que se plantea un estudio tridimensional caracterizado por paquetes de imágenes provenientes de dos fuentes, es decir dos cámaras, con fotos secuencialmente guardadas bajo un formato de sufijo 0 y 1 respectivamente, y, como tercera opción aparece la posibilidad de un análisis de vídeos donde automáticamente la aplicación se encargará de extraer los fotogramas con el que haya sido grabado dicho vídeo, para un posterior análisis.

En el apartado "Load Reference" se carga la imagen inicial, que tomará el nombre de "Imagen Referencial", es aquella donde experimentalmente la probeta no ha sufrido

aún ninguna modificación, seguidamente se carga el set de imágenes obtenidas durante el ensayo, [Figura 3-51](#page-104-0) (a), todas estas sin que varie el escenario.

La aplicación permite una calibración, donde el usuario previo ensayo podrá elegir entre dos herramientas; el tablero cuadriculado blanco negro, [Figura 3-51](#page-104-0) (c), o una cuadrícula de puntos simétricos de fondo blanco o negro con puntos contrastantes, [Figura 3-51](#page-104-0) (b); son formas de las que se conoce largo, ancho, número de filas y columnas, y el distanciamiento entre patrones, toda esta información es de utilidad para colocar en este apartado la información detallada que la aplicación exige.

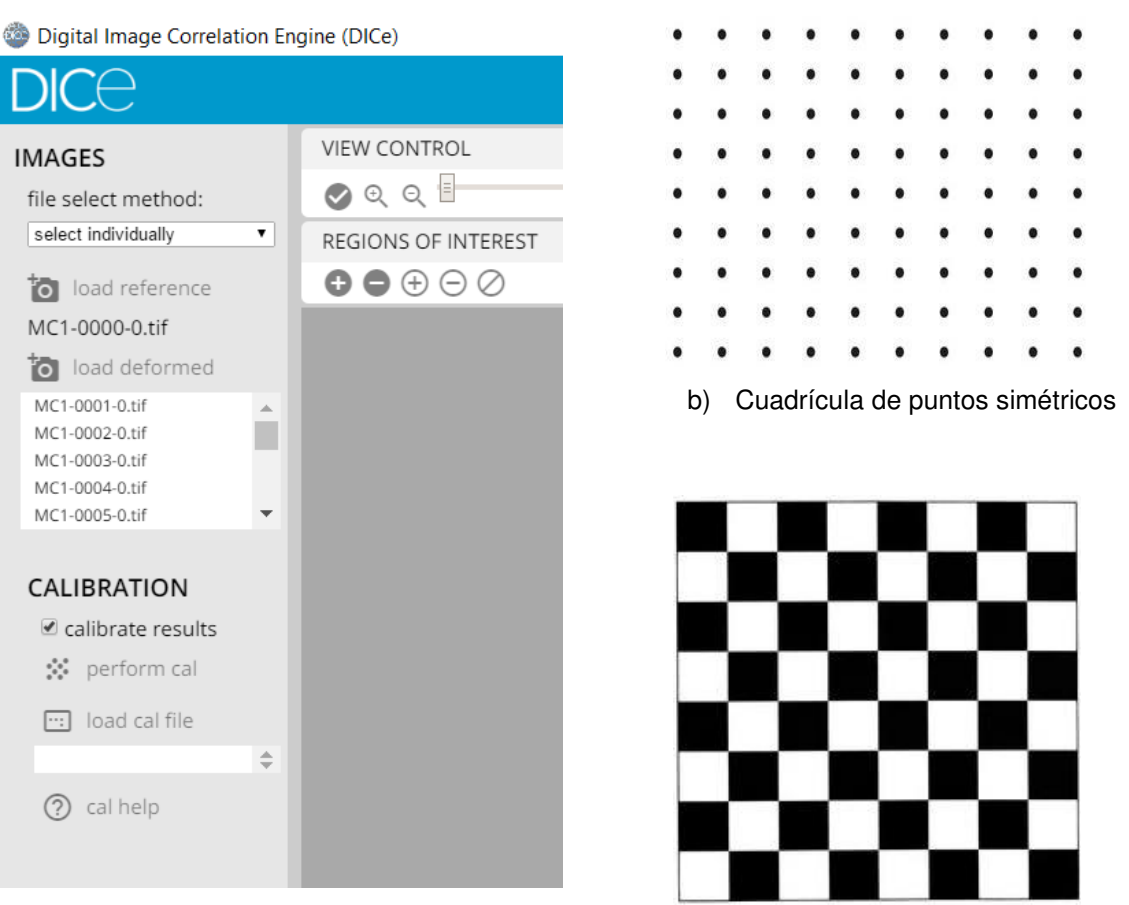

a) Interfaz DICe. Carga de imágenes y calibración

c) Tablero cuadriculado

<span id="page-104-0"></span>Figura 3-51. Importación de imágenes y calibración Elaborado por: Cabrera & Quintana

Tener presente, mientras mayor sea la cantidad de fotos de calibración mejor será la conversión de datos. Una vez cargadas las imágenes correspondientes se procede a llenar los campos condicionados; se incluye el umbral (threshold), e irá variando hasta observar que de toda la superficie, los patrones o puntos son identificados, esto mediante una vista previa, el objetivo es que capte todos los puntos o patrones para que la calibración culmine en éxito; habrá que añadir el tamaño del espaciado en las unidades métricas que se desee el resultado. Finalizado el relleno de los campos se procede a calibrar, el tiempo de procesamiento dependerá de la cantidad y calidad de imágenes, finalizado el escrutinio se advertirá el error, se recomienda que sea inferior a 0.5, tanto el general como el error que tiene una imagen con respecto a su anterior, si el error sobrepasa el valor sugerido se podrá inhabilitar la imagen y/o reajustar el umbral para proceder con la calibración nuevamente. Todos los campos mencionados y la ejemplificación del tablero de calibración se muestran en la [Figura 3-52.](#page-105-0)

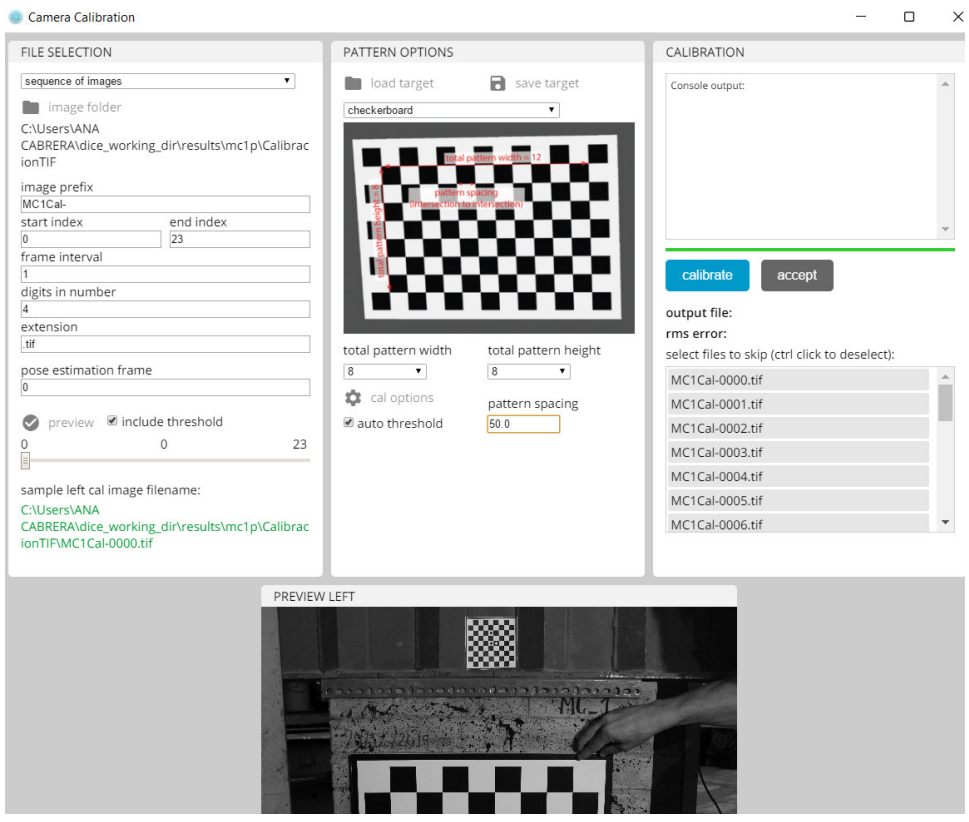

<span id="page-105-0"></span>Figura 3-52. DICe, proceso de calibración Elaborado por: Cabrera & Quintana

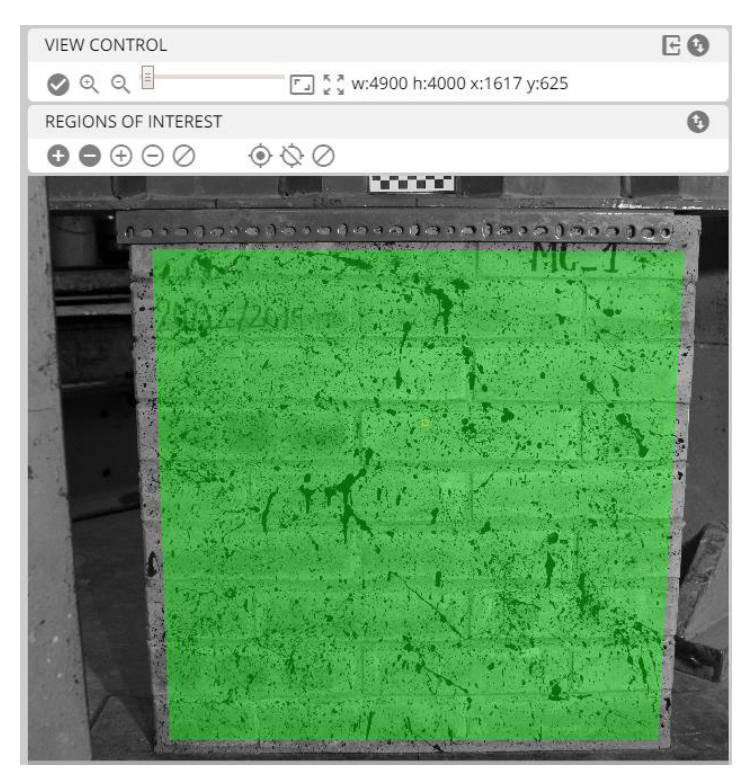

Figura 3-53. Selección de la región de interés y puntos de análisis Elaborado por: Cabrera & Quintana

<span id="page-106-0"></span>En el apartado ROI [\(Figura 3-53\)](#page-106-0) se dibuja el área de interés, tener en cuenta que la superficie seleccionada es proporcional al trabajo computacional; intrínsecamente en este paso se puede elegir los puntos dentro del área que se irán ploteando para dar lugar a la gráfica de su recorrido a medida que progresa el análisis de los fotogramas. Para finalizar se selecciona en el símbolo del visto y se procede a correr toda la información mediante "run 2D".

#### $3.4.4.3.$ **Resultados**

Los resultados, [Figura 3-54,](#page-107-0) que arroja de determinados puntos dentro del área de interés se los encuentra en archivos tipo texto y los plots de los recorridos se los descarga directo del programa, se puede obtener desplazamientos o deformaciones. Una desventaja es que una vez ejecutado el programa no se puede definir nuevos puntos, al menos que se ejecute una vez más el programa escogiendo los nuevos puntos de interés.

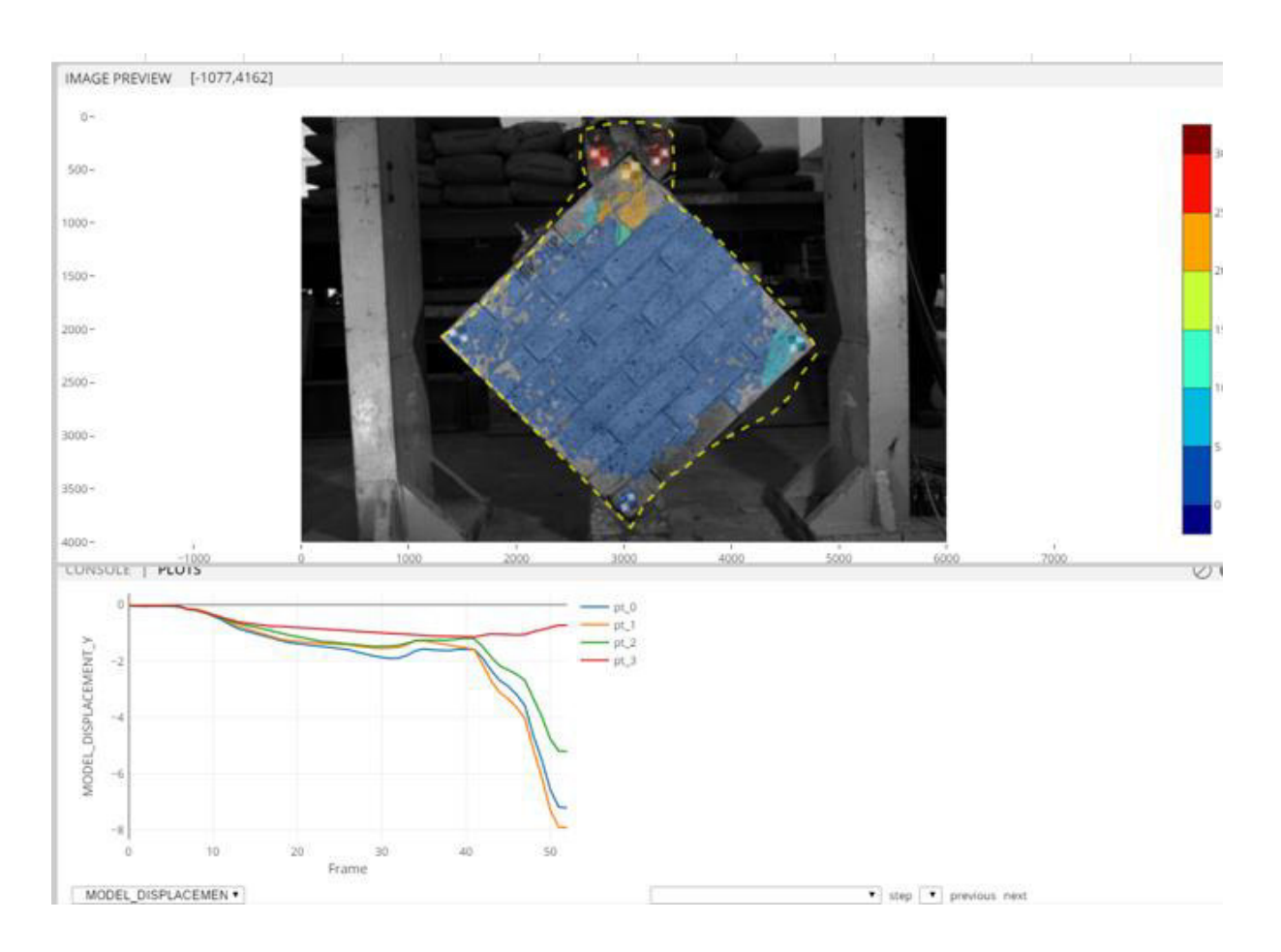

<span id="page-107-0"></span>Figura 3-54. Resultados en DICe Elaborado por: Cabrera & Quintana
# **CAPITULO IV**

# **4. ANÁLISIS DE RESULTADOS**

Se analizó los resultados conseguidos en los tres programas propuestos para cada ensayo que se ha planteado, graficando las curvas de desplazamiento vs tiempo del LVDT con los del DIC y el campo de deformaciones de la superficie respectiva a la probeta. Además, se comparó la calidad de las imágenes digitales obtenidas por medio de los equipos fotográficos (GoPro y CANON 2000D).

#### **EQUIPOS FOTOGRÁFICOS**   $4.1.$

El análisis de la calidad de las imágenes digitales, obtenidas tanto de la GoPro como de la CANON, se realizó mediante la comparación gráfica de las deformaciones de las probetas MC5, MT1; MTV4 y MTVH4 del primer ensayo de la mampostería postensada (muretes), las cuales fueron procesadas en el programa DICe.

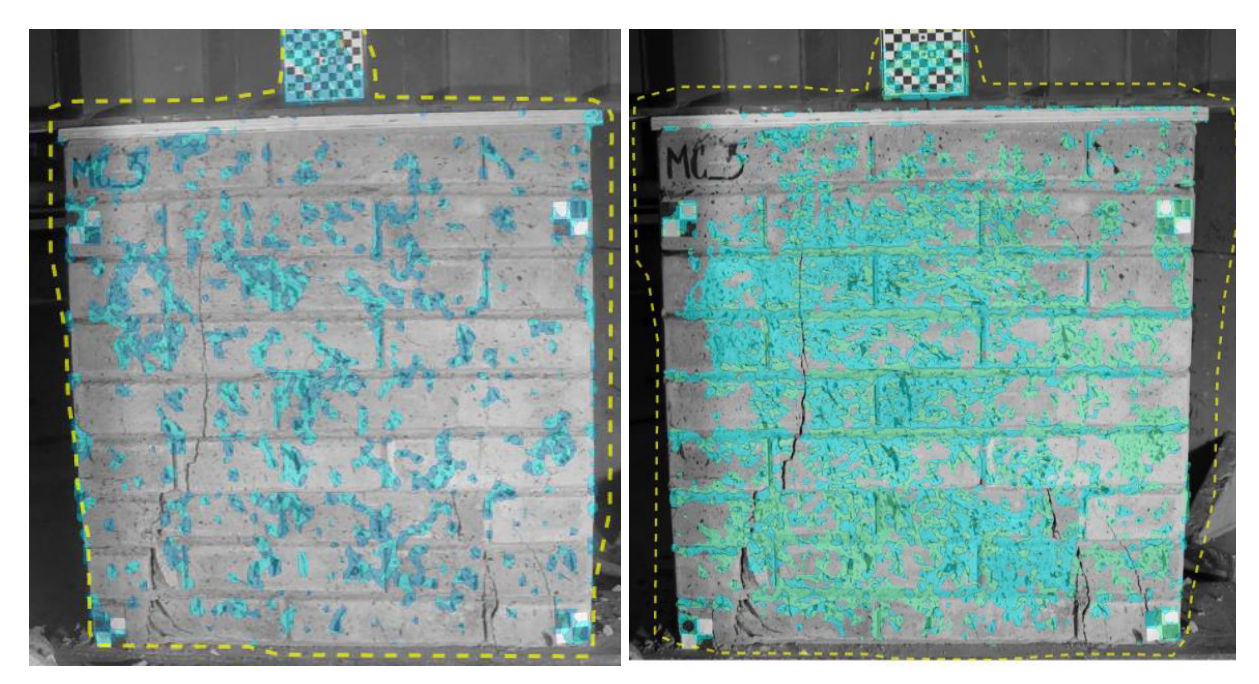

a) Ensayo murete MC5

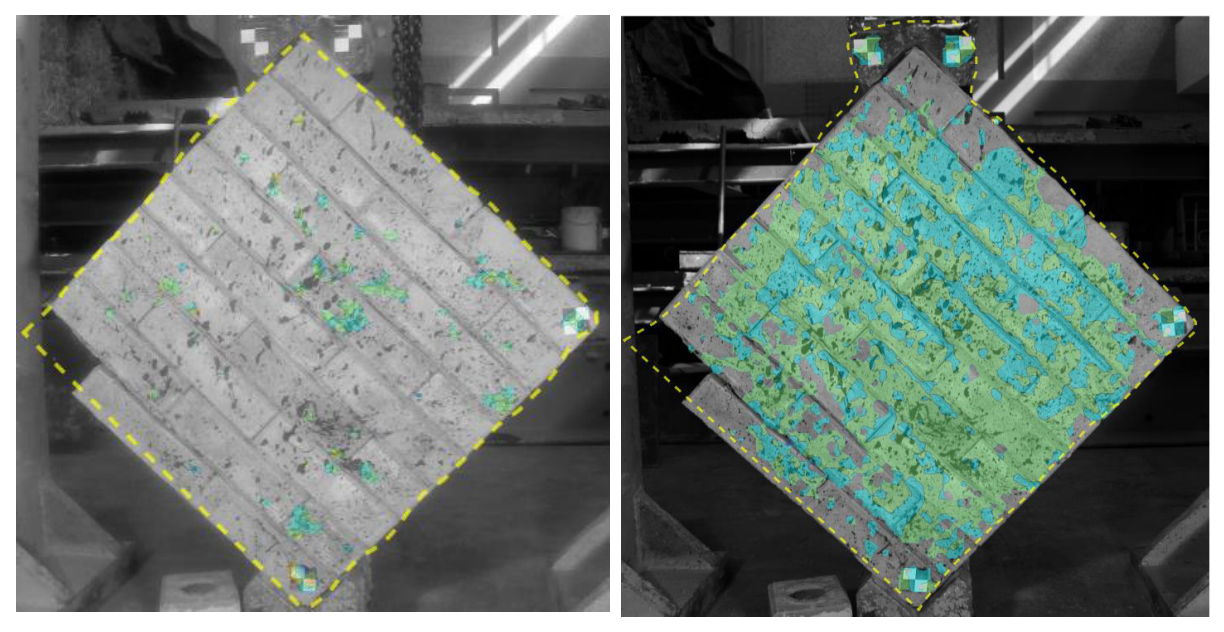

b) Ensayo murete MT1

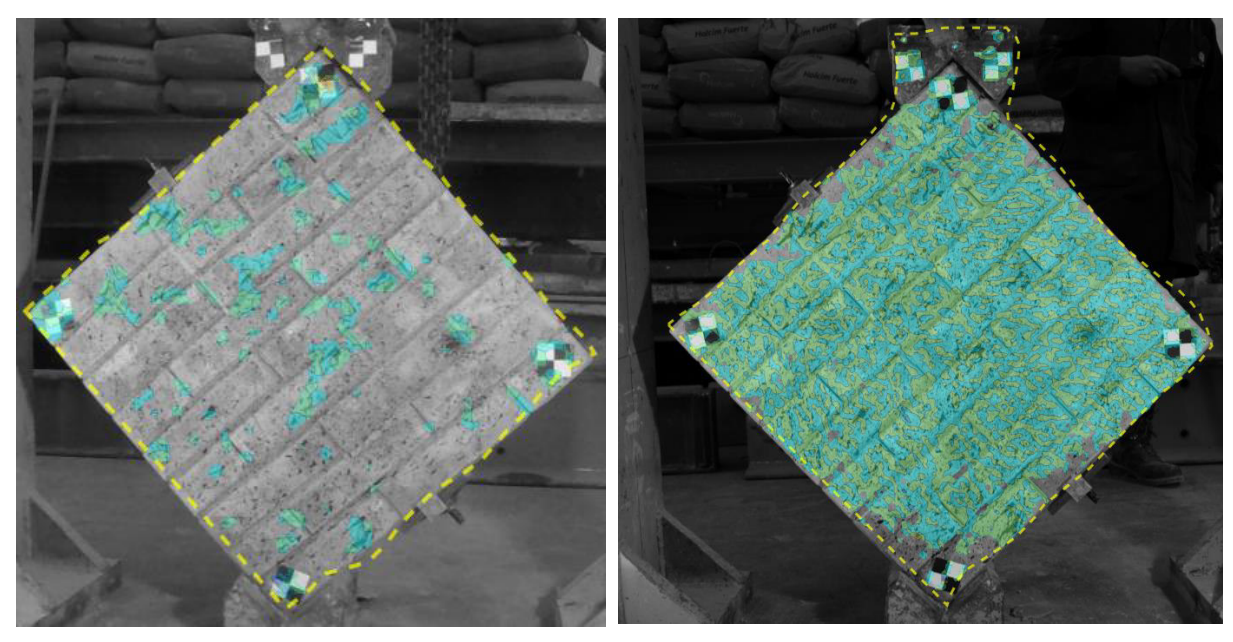

c) Ensayo murete MTV4

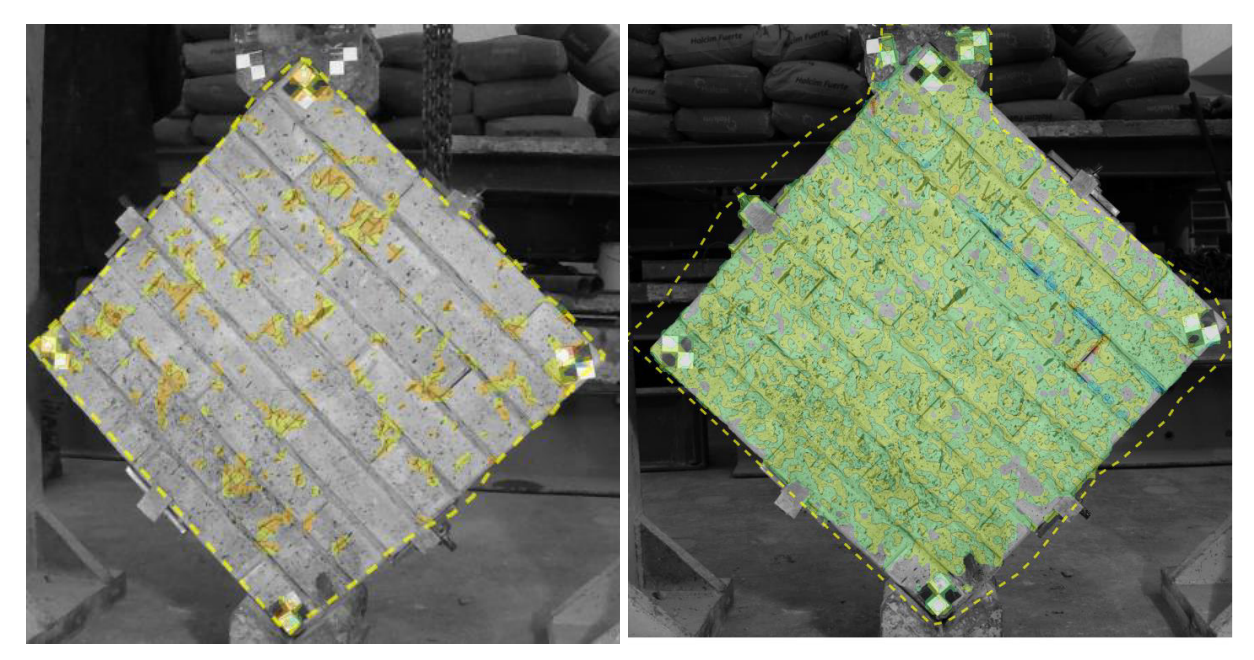

<span id="page-110-0"></span>d) Ensayo murete MTVH4 Figura 4-1. Superficie de deformación XY de los ensayos de muretes por GoPro (izquierda) y CANON 2000D (derecha) Elaborado por: Cabrera & Quintana

Los resultados de la [Figura 4-1](#page-110-0) se puede analizar lo siguiente:

• El campo de deformación obtenido en el grupo GoPro es menor que el obtenido por la Cámara Canon, derivados de la limpidez del patrón de moteado con la que son retratados por las fuentes fotográficas mencionadas debido a las características propias de cada equipo [\(Tabla 3-15](#page-71-0) y [Tabla 3-16\)](#page-71-1). Los detalles que influyen en la nitidez de imagen, es decir, la mejor visualización del patrón de moteado es la evidente diferencia en la siguiente [Tabla 4-1.](#page-110-1)

<span id="page-110-1"></span>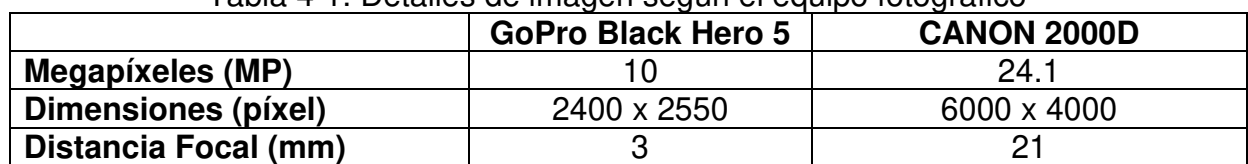

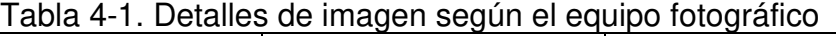

Elaborado por: Cabrera & Quintana

• Se observa que la superficie de la deformación en ambos casos no comparte la misma escala de colores siendo el mismo ensayo, pero al tratarse del valor de sus magnitudes, estas se encuentran dentro del mismo rango.

#### **ENSAYOS CUASI-ESTÁTICOS**   $4.2.$

Las fotografías fueron tomadas en un intervalo de 5 segundos durante todo el ensayo, las cuales, se realizó el procesamiento en cada uno de los programas propuestos. Al obtener los resultados finales de cada ensayo, se extrajo los desplazamientos del punto más cercano a la ubicación de el/los LVDT's; además de la superficie de deformación generada por los programas.

# **MAMPOSTERÍA POSTENSADA (MURETES)**

Para el procesamiento de datos de la mampostería se consideraron algunos aspectos:

Se tomó los desplazamientos verticales de un punto cercano a uno de los dos LVDT's plantados en las probetas; para los muretes sometidos a compresión sin tendones se consideró el LVDT1 [\(Figura 3-1\)](#page-55-0), mientras que para el resto de los muretes se examinó toda información con respecto al LVDT [\(Figura 3-3\)](#page-57-0) que se encuentre en cara del elemento divisado por el equipo fotográfico

Las imágenes generadas por la GoPro se analizaron mediante el programa Ncorr, y para las provenientes de la Canon mediante el Gom Correlate y DICe.

Se consideran fuera del análisis el grupo de imágenes MC4 debido al fallo antes de lo esperado durante el ensayo (Brusil & Peñafiel, 2020), así también el grupo MTVH2 por la incorrecta colocación de la cámara GoPro, llevando a una equivoca toma de datos, se elimina sus registros, por lo tanto se suprime el análisis por Ncorr.´

# **Desplazamientos**

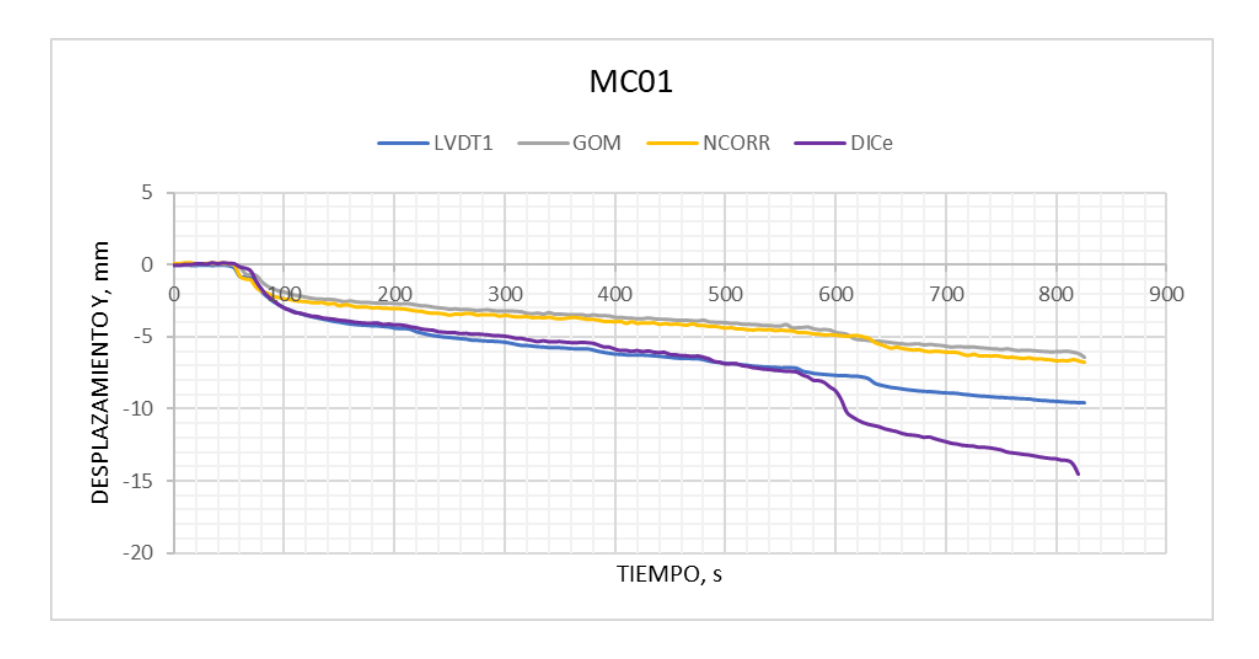

o Muretes en compresión sin tendones

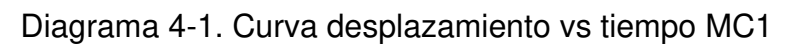

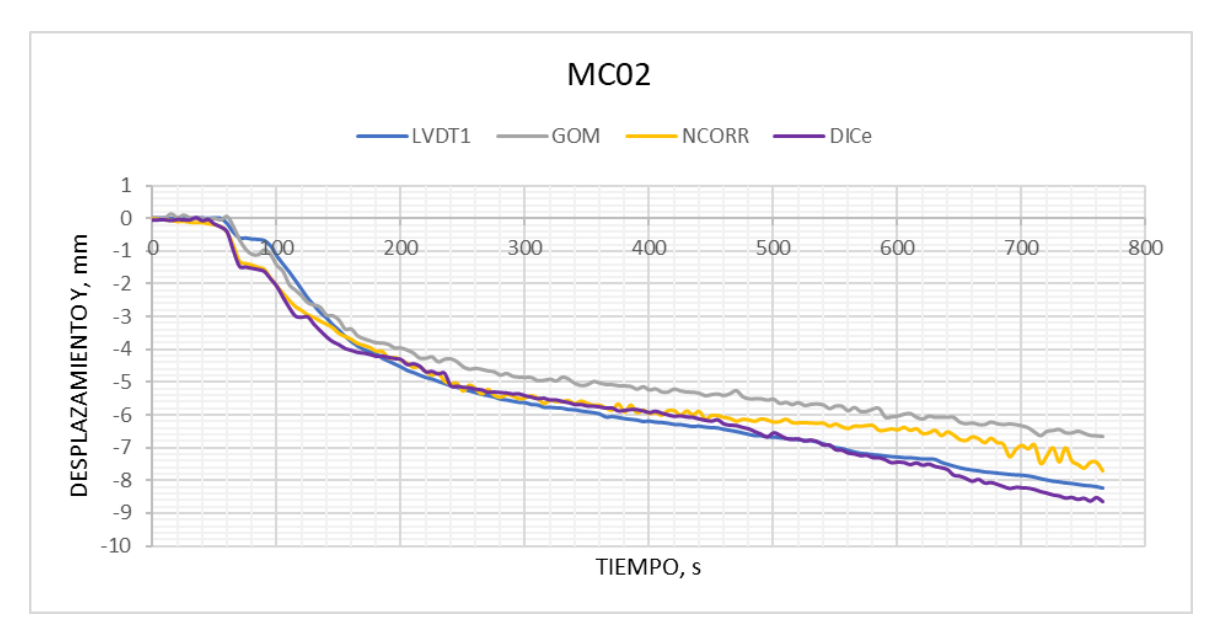

Diagrama 4-2. Curva desplazamiento vs tiempo MC2

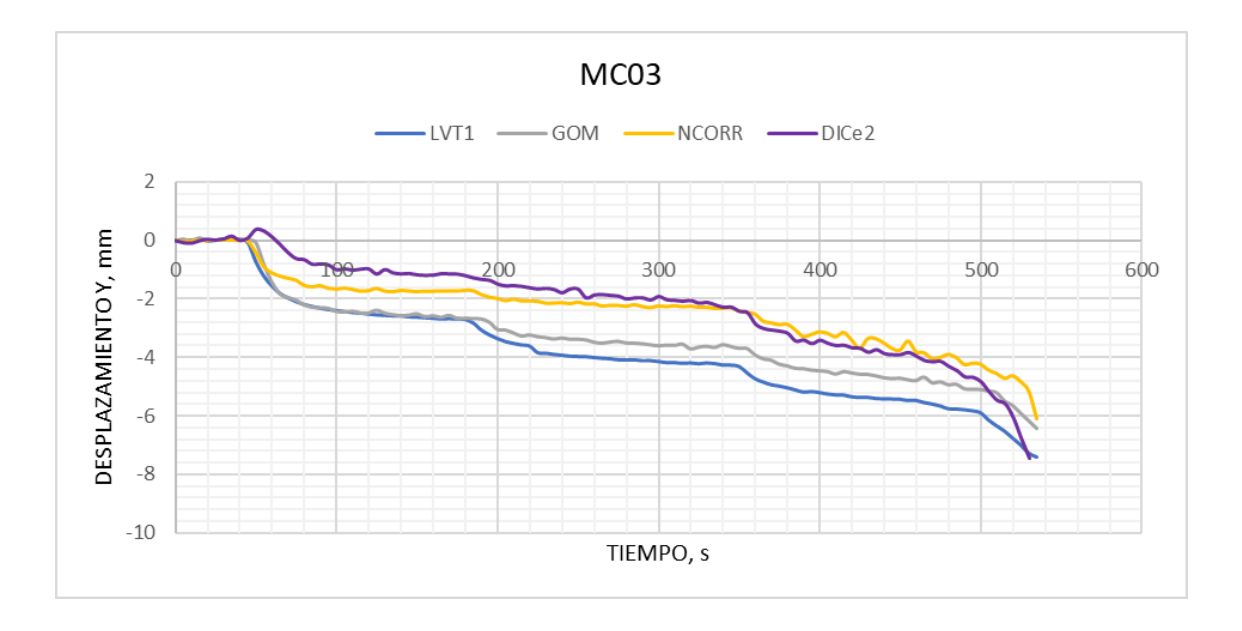

Diagrama 4-3.Curva desplazamiento vs tiempo MC3

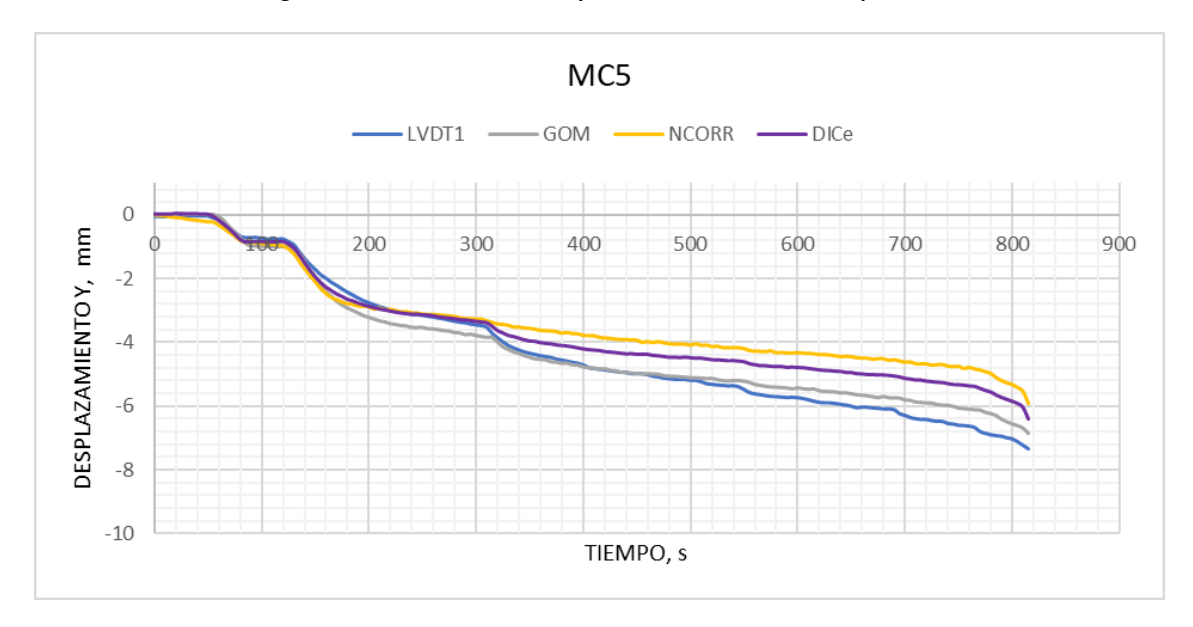

Diagrama 4-4. Curva desplazamiento vs tiempo MC5

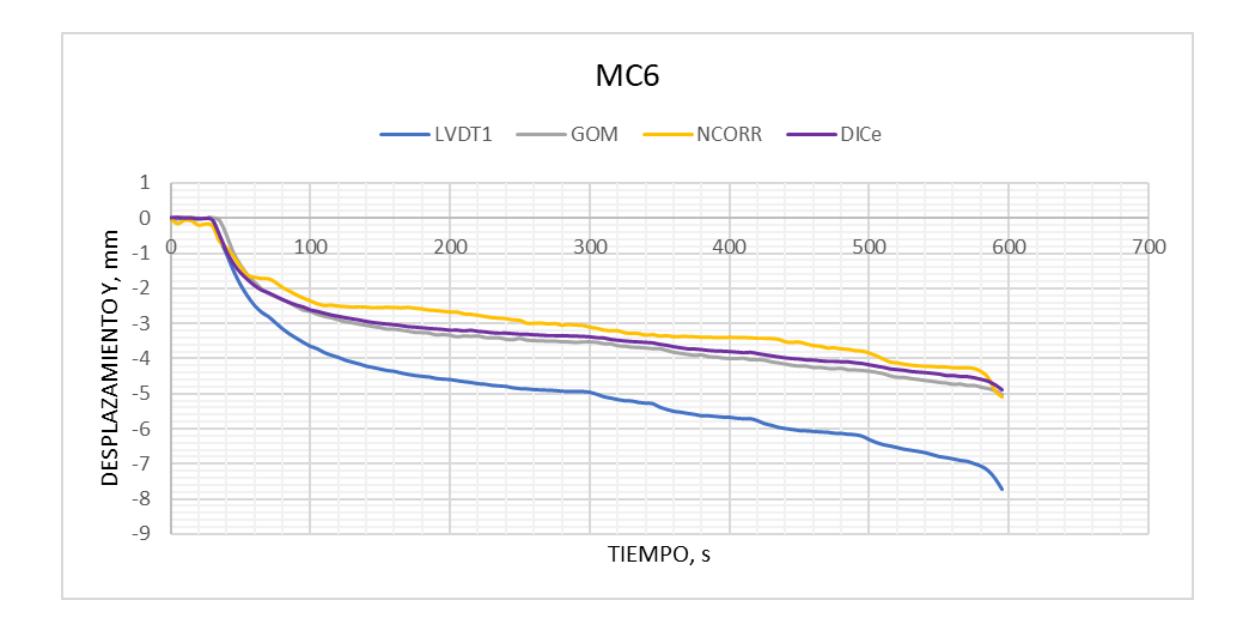

Diagrama 4-5. Curva desplazamiento vs tiempo MC6

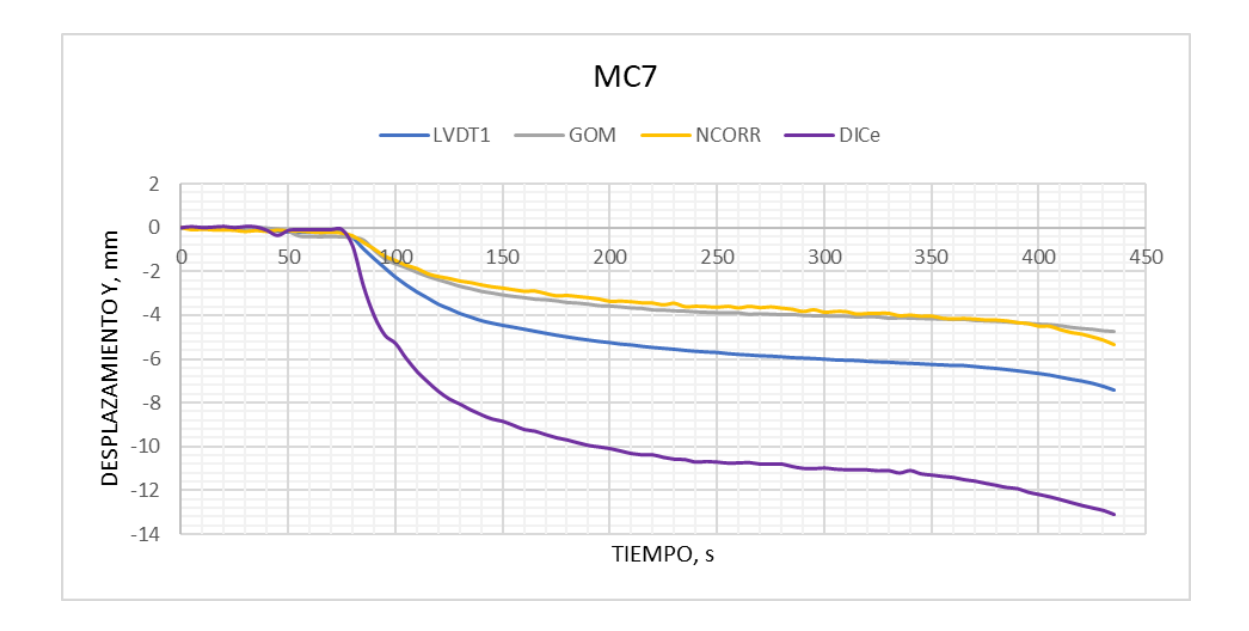

## Diagrama 4-6. Curva desplazamiento vs tiempo MC7

Las curvas desplazamiento vs tiempo de todas las probetas muestran una tendencia de su recorrido muy paralela a excepción de los muretes MC6 y MC7; ciertas diferencias se encuentran en las variaciones de la medición de desplazamientos en zonas intermedias del ensayo. La curva LVDT de la probeta MC6 está alejada del resto

debido a un movimiento inesperado, pero no considerable, de la placa base en la que el murete estaba situado.

En el caso de la probeta MC7, la curva DICe tiende a alejarse de las otras curvas a medida que aumenta la medición del ensayo; el motivo por el que se presenta estas variaciones es al momento de calibrar el grupo de fotos en el programa, los cuales presentaban defectos de luz y tenían que ser eliminadas varias de ellas para menorar el porcentaje de error presentado en el proceso de calibración de la imagen.

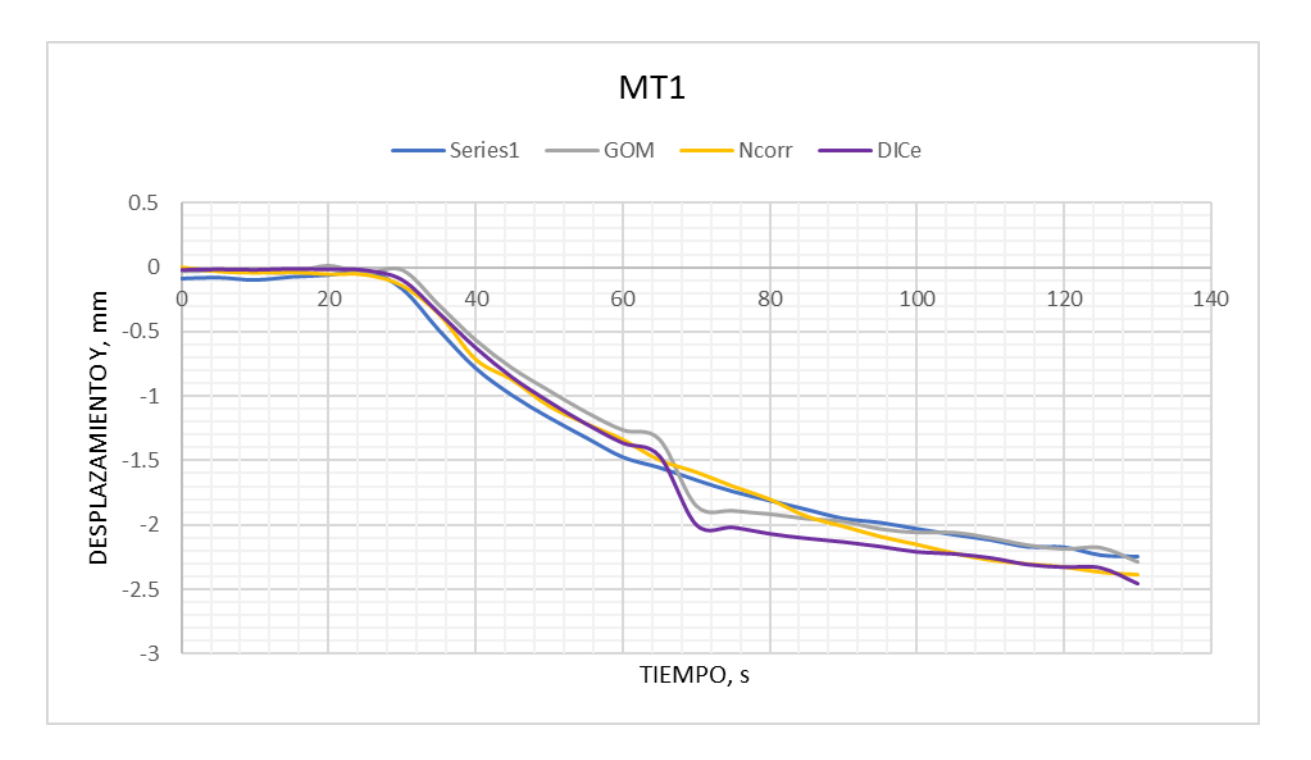

o Muretes en compresión diagonal sin tendones

Diagrama 4-7. Curva desplazamiento vs tiempo MT1

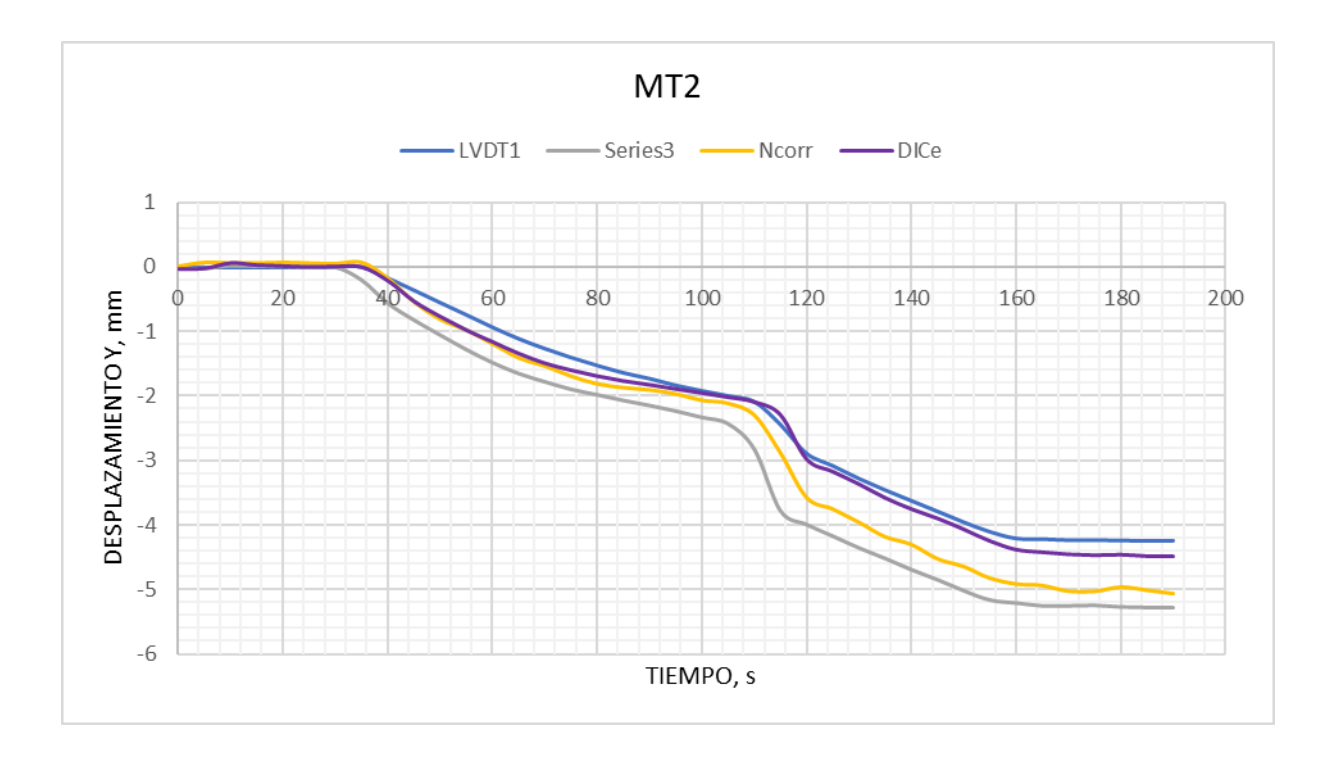

Diagrama 4-8. Curva desplazamiento vs tiempo MT2

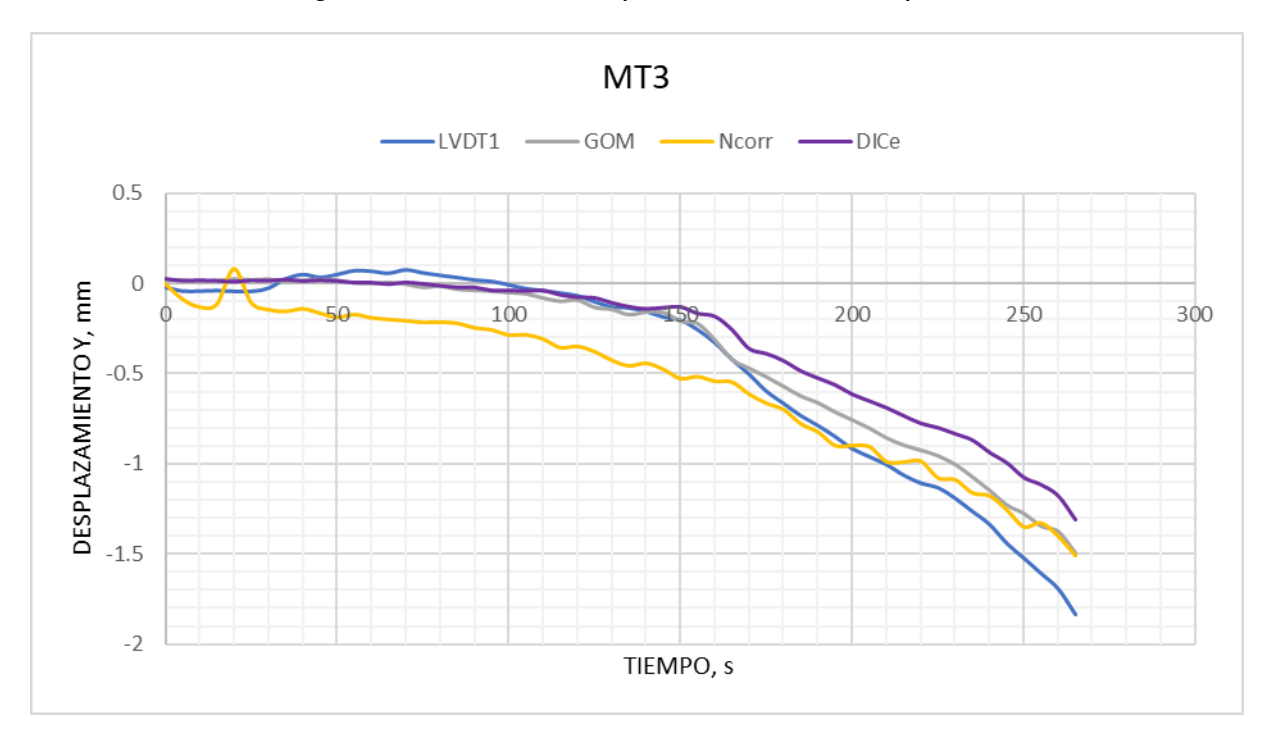

Diagrama 4-9. Curva desplazamiento vs tiempo MT3

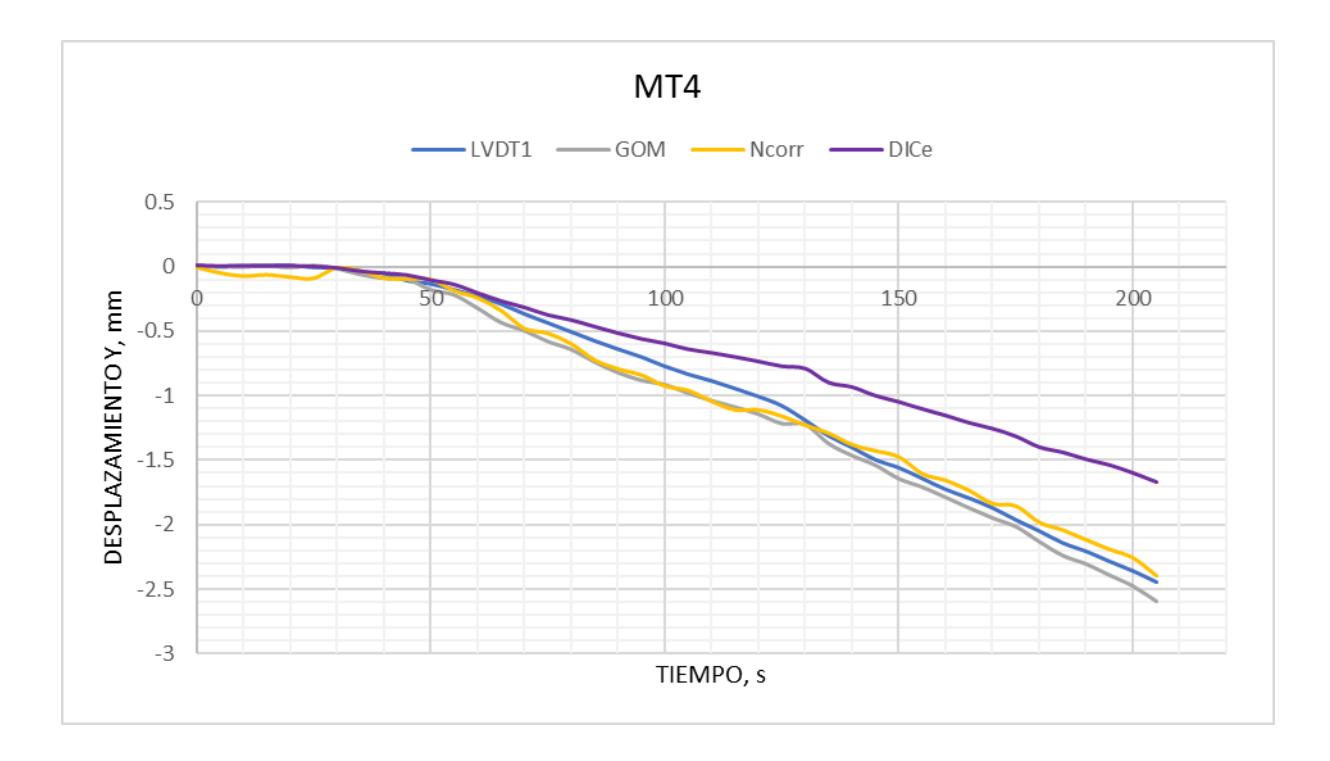

Diagrama 4-10. Curva desplazamiento vs tiempo MT4

Las curvas Gom y DICe de la probeta MT1 muestran un movimiento peculiar en el recorrido entre el tiempo de 65s a 70s, esto se debe a un cambio brusco de iluminación en ese lapso, provocando la pérdida del subconjunto de pixeles en la zona medida. La curva Ncorr del murete MT3 presenta valores muy ruidos al inicio y final del ensayo por la incorrecta toma de datos provocada por la colocación no perpendicular de la cámara GoPro con respecto a la pieza a medir.

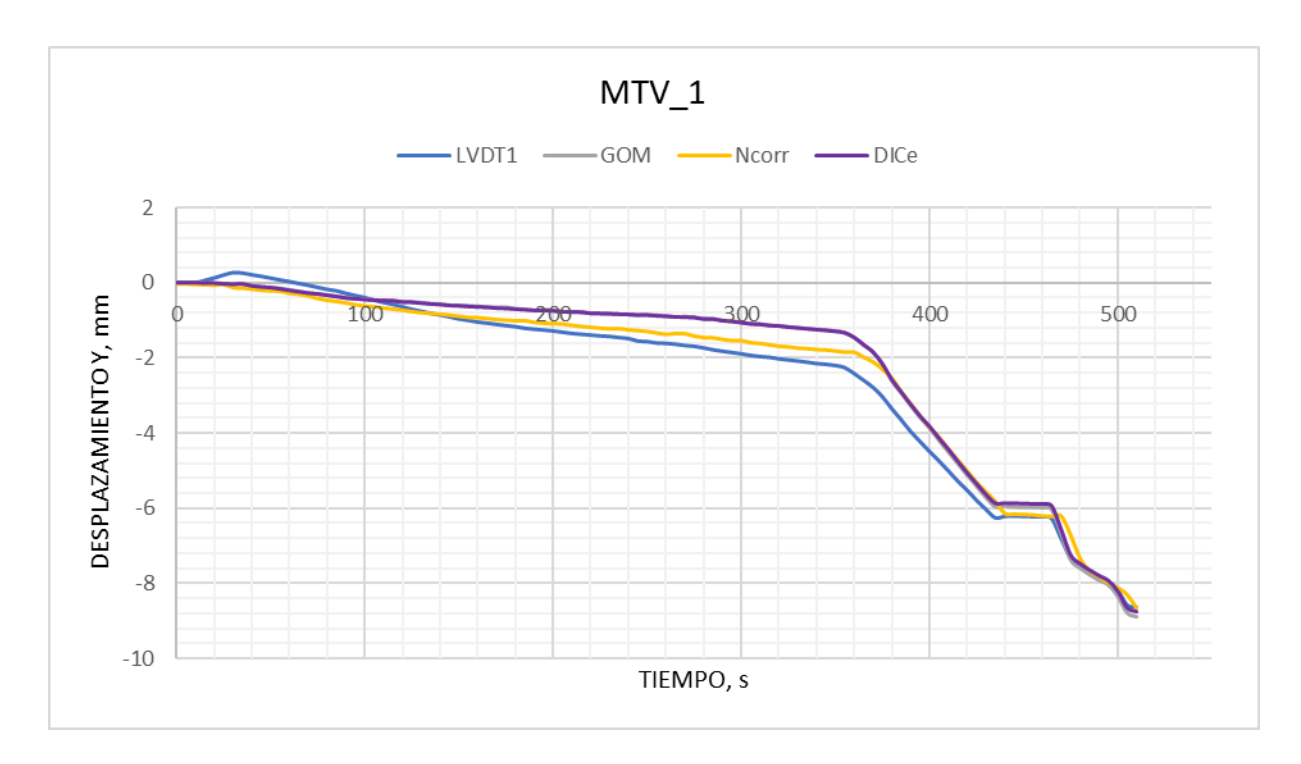

# o Muretes en compresión diagonal con tendón vertical

Diagrama 4-11. Curva desplazamiento vs tiempo MTV1

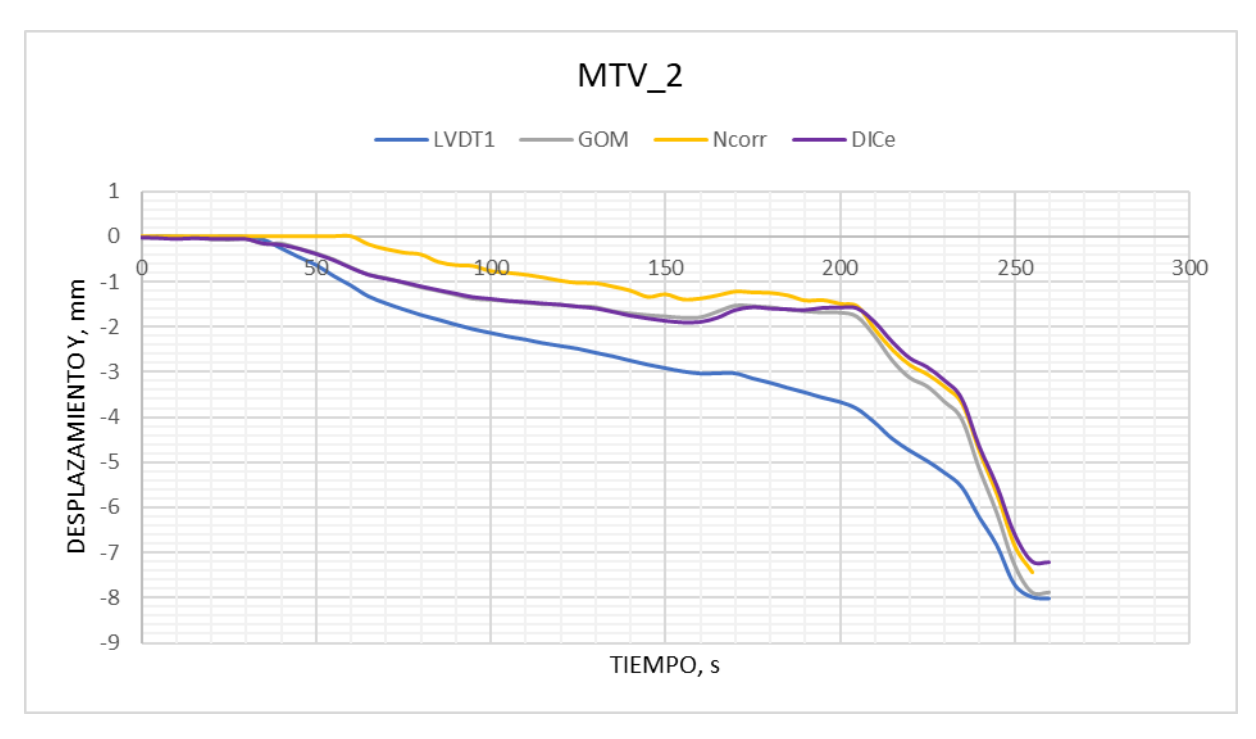

Diagrama 4-12. Curva desplazamiento vs tiempo MTV2

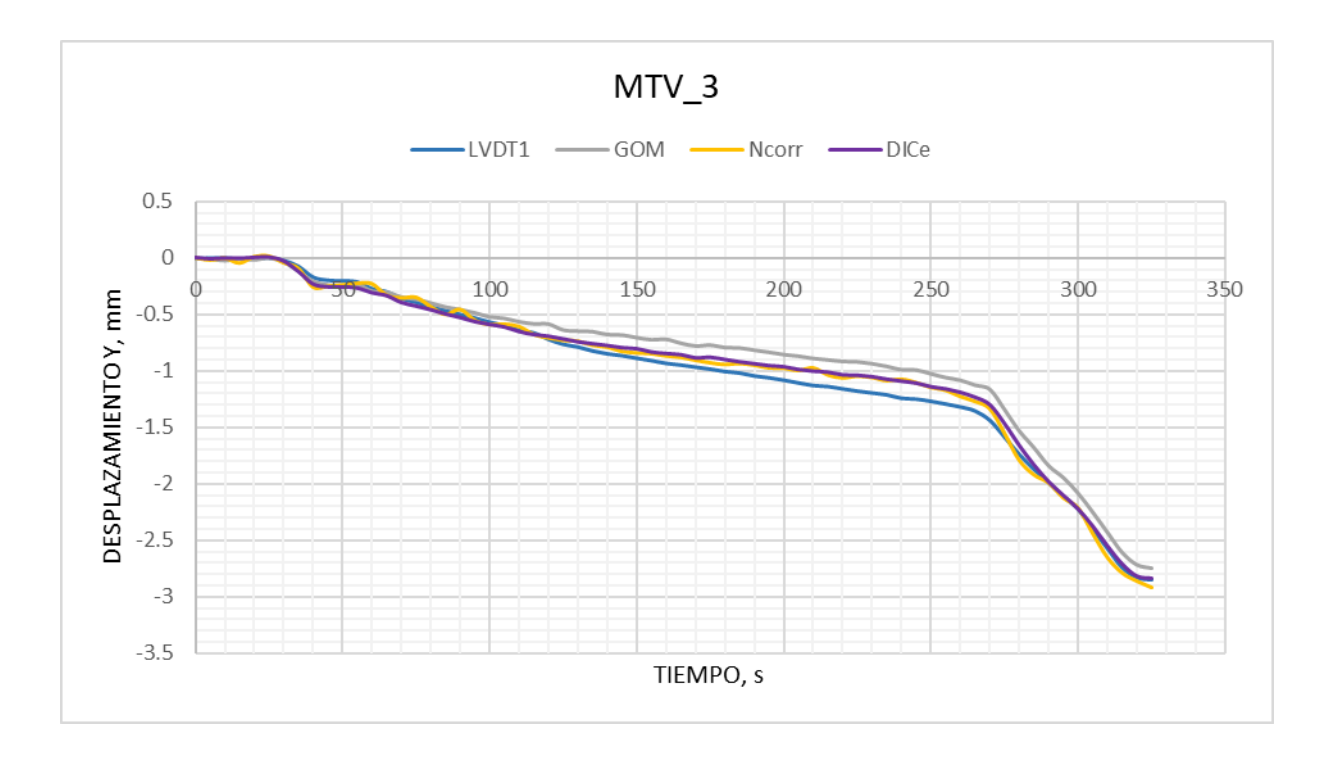

Diagrama 4-13. Curva desplazamiento vs tiempo MTV3

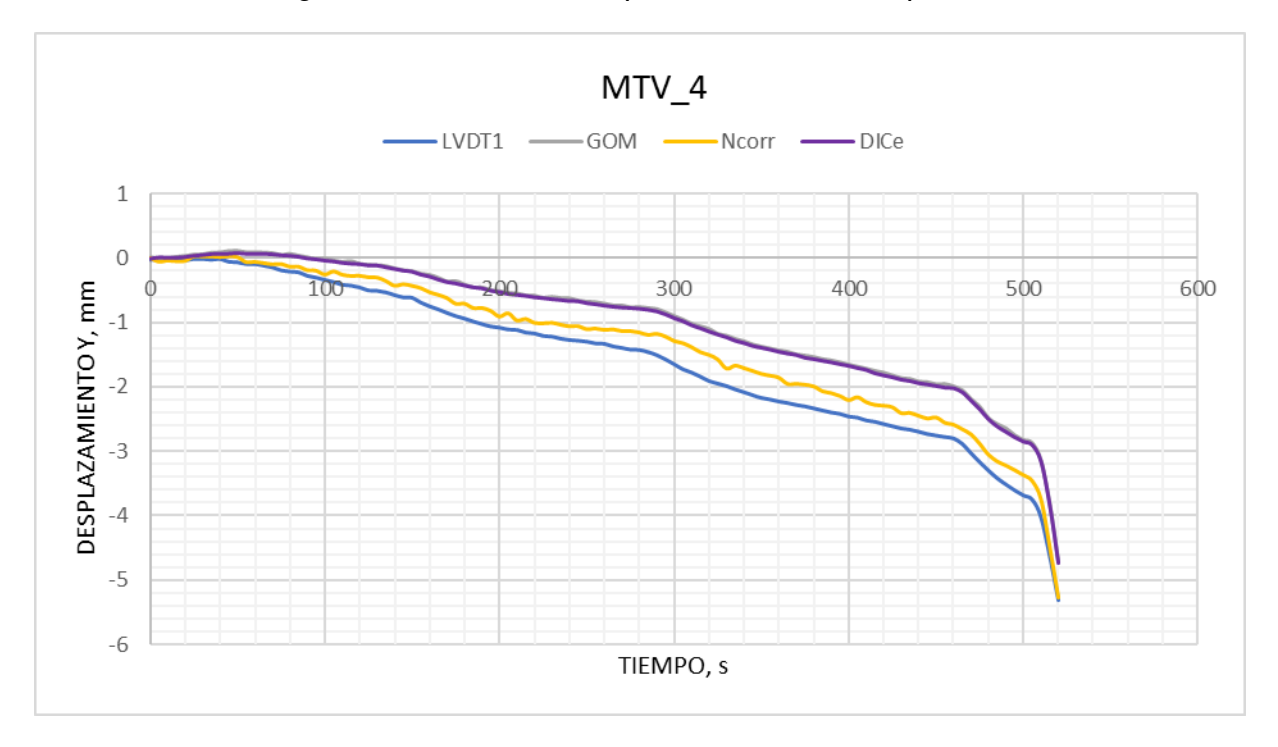

Diagrama 4-14. Curva desplazamiento vs tiempo MTV4

En la gráfica del murete MTV\_2 se puede observar que las curvas de los programas tienden a tomar otra dirección durante su trayectoria después de los 150 segundos del ensayo, tiempo en el que los bloques del murete que se encuentran en contacto con el cabezal de carga sufren un desprendimiento abrupto provocando que su superficie presente una variación. Por otro lado, la curva Ncorr muestra un desfase en los primeros desplazamientos debido a iniciar la toma de fotografías (GoPro) un tiempo después del aplicar la carga, perdiendo la imagen de referencia para la correlación.

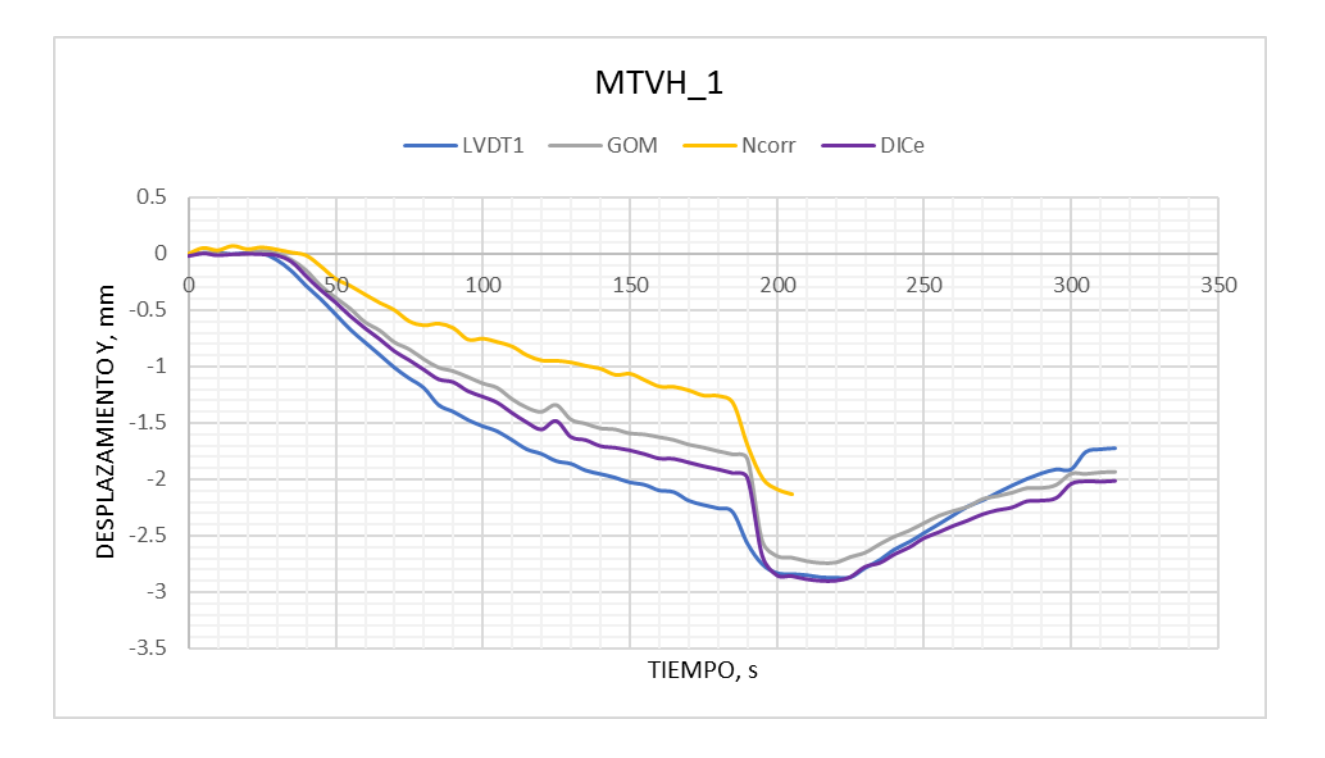

o Muretes en compresión diagonal con tendones vertical y horizontal

Diagrama 4-15. Curva desplazamiento vs tiempo MTVH1

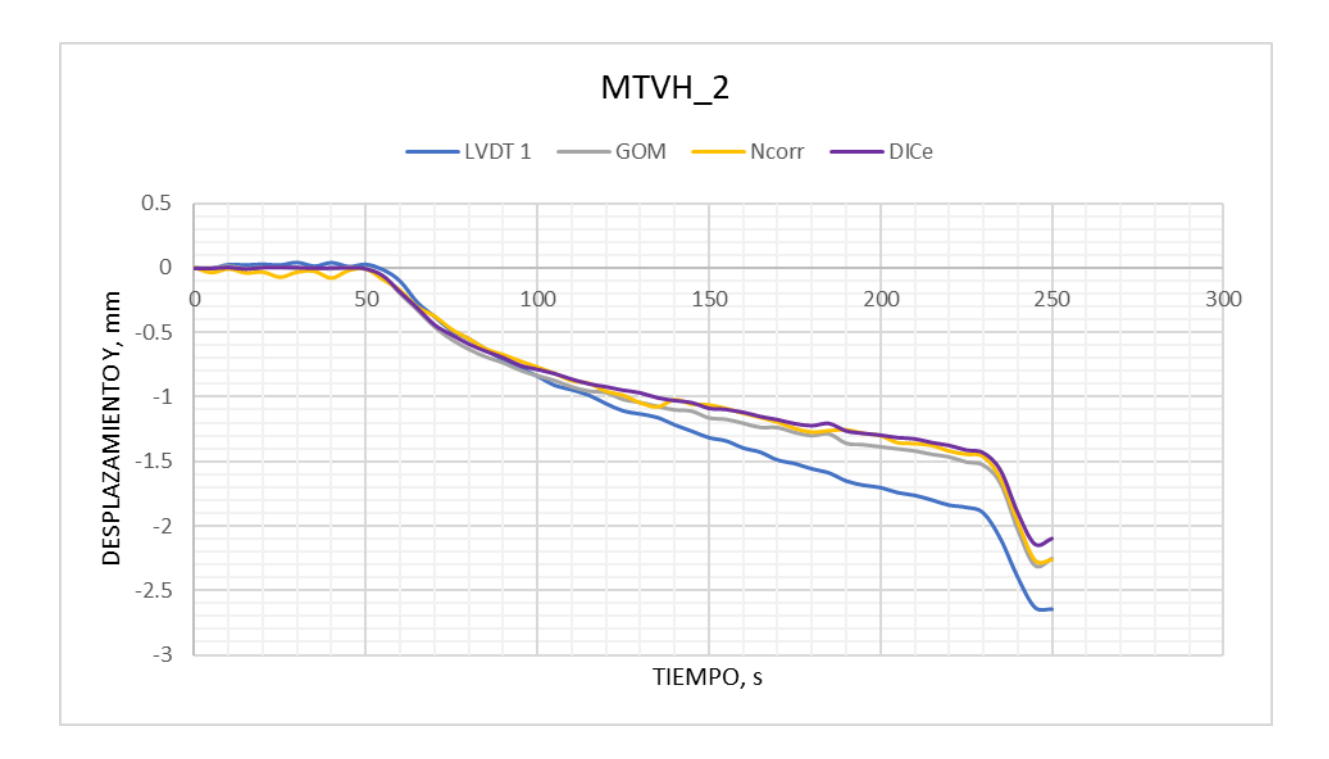

Diagrama 4-16. Curva desplazamiento vs tiempo MTVH2

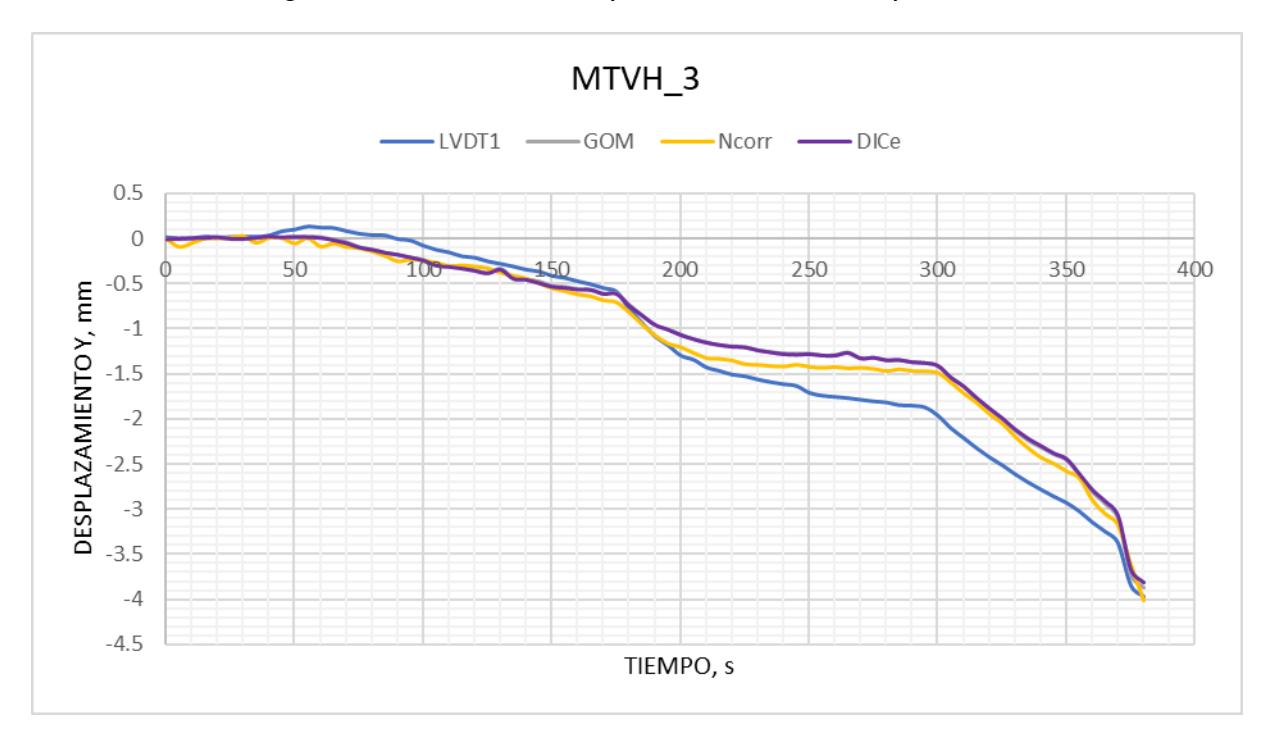

Diagrama 4-17. Curva desplazamiento vs tiempo MTVH3

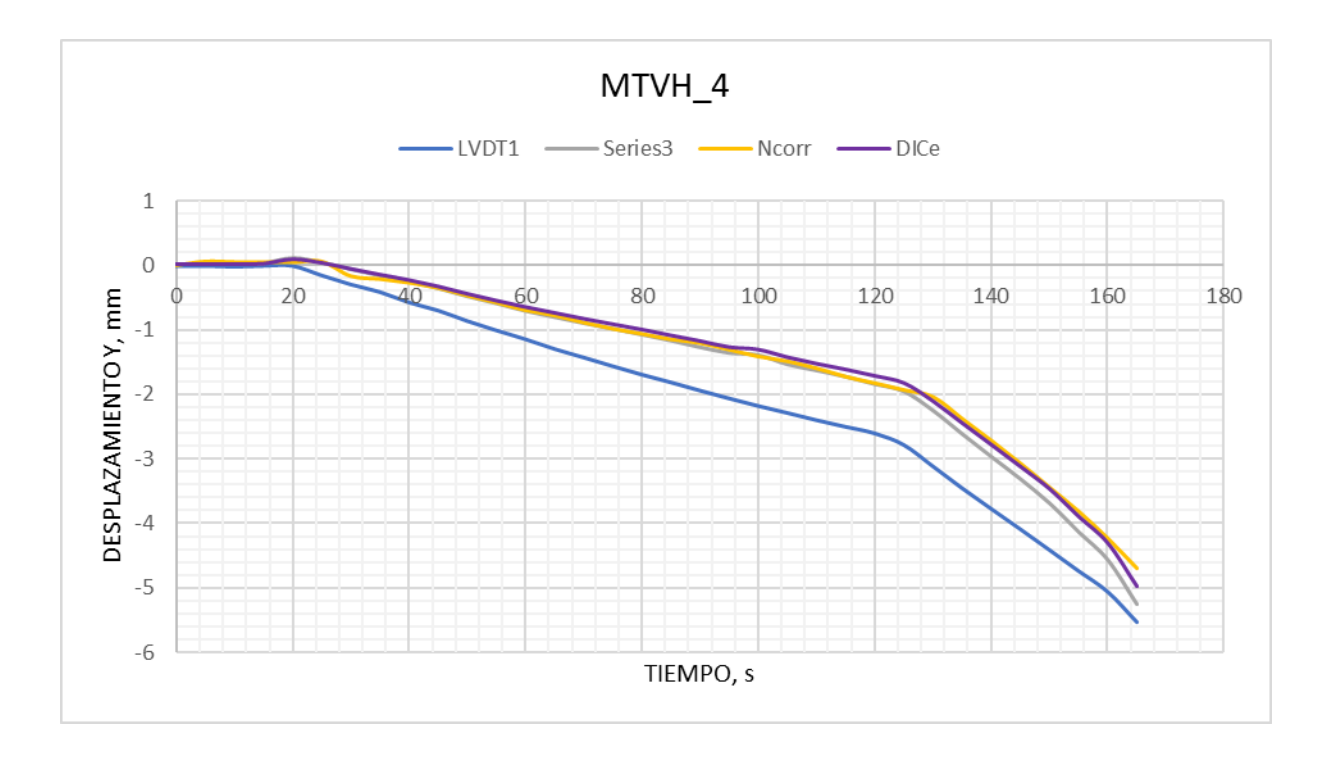

Diagrama 4-18. Curva desplazamiento vs tiempo MTVH4

Las gráficas del ensayo de muretes presentan una obtención de resultados visualmente muy buena teniendo una diferencia de medición máxima de 2mm entre las curvas obtenidas (programas DIC) con la esperada (LVDT) a excepción de ciertos casos que se han mencionado, de los cuales, la mayoría se omiten sus valores para el análisis de precisión al tener datos con variaciones de desplazamientos considerables, y resultados no esperados por errores presentados en el proceso.

En las siguientes gráficas se indican las deformaciones generadas de las probetas y obtenidas por cada programa procesado; estos ayudan a visualizar de mejor manera las zonas donde se producen los mayores esfuerzos de cada elemento debido a la carga que se les aplica.

#### • Deformaciones

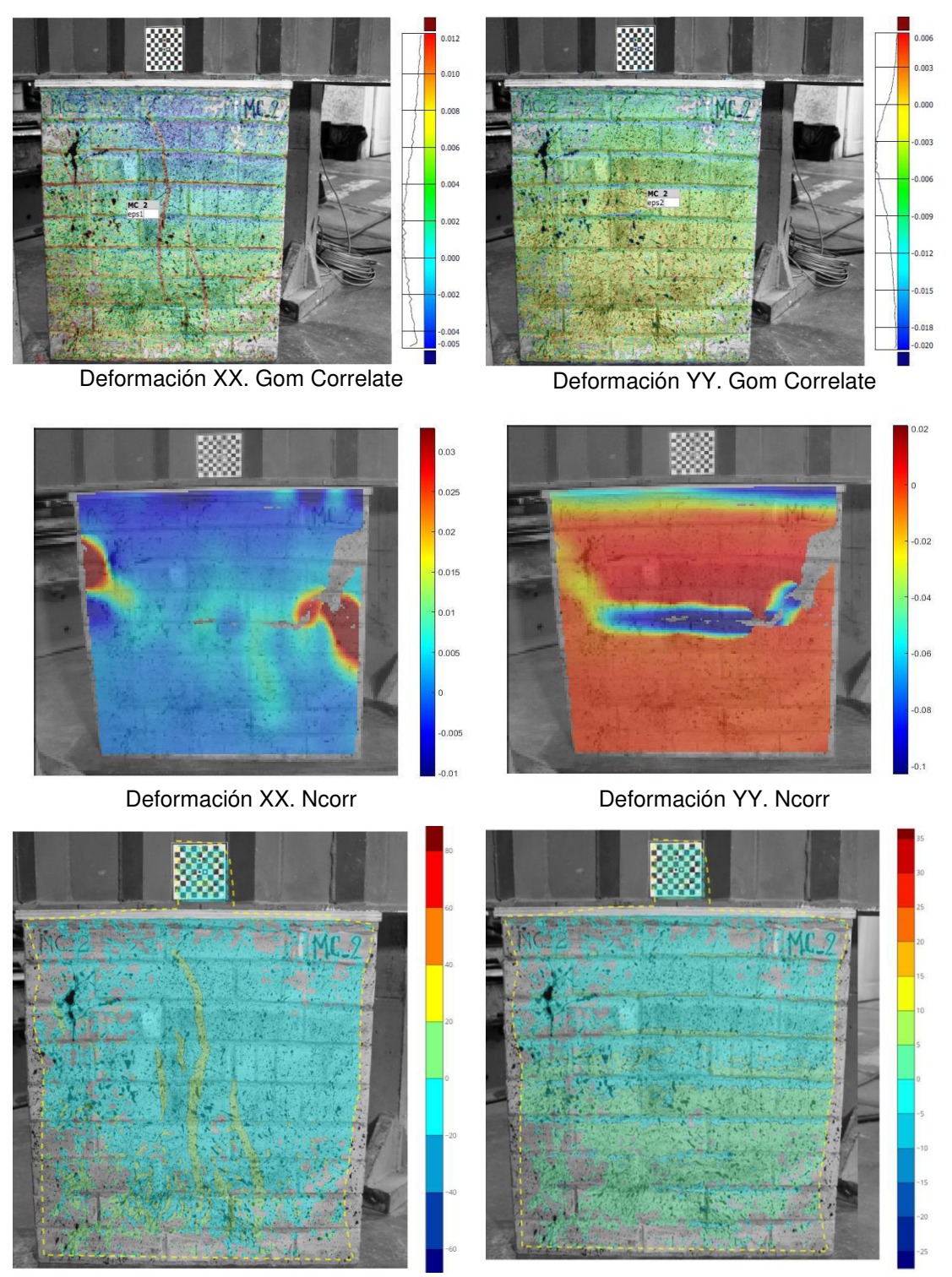

Deformación XX. DICe Deformación YY. DICe Figura 4-2. Deformaciones del MC2 en los diferentes programas DIC Elaborado por: Cabrera & Quintana

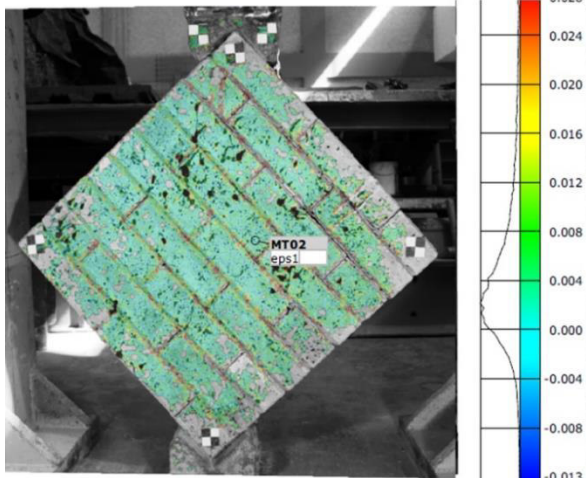

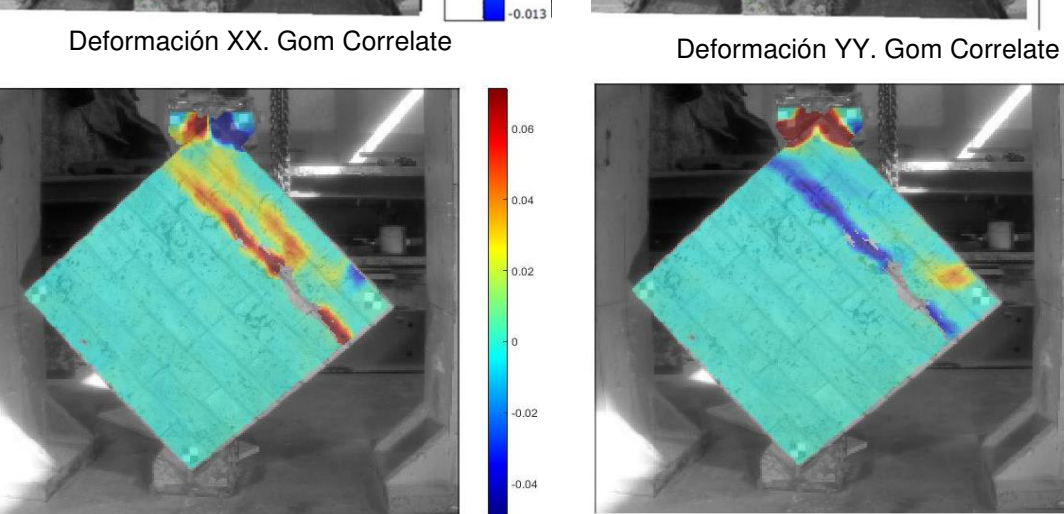

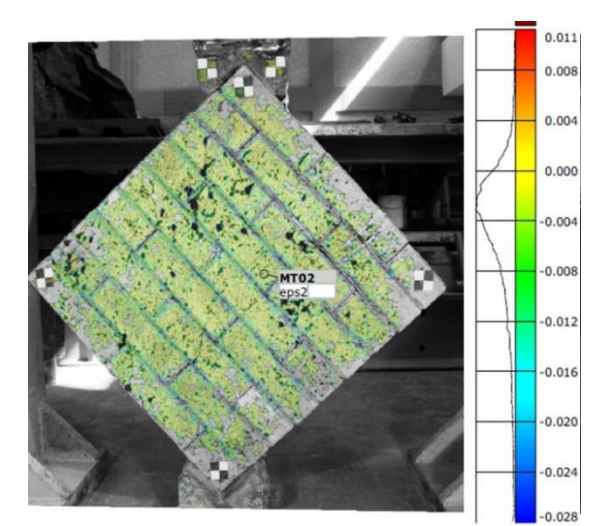

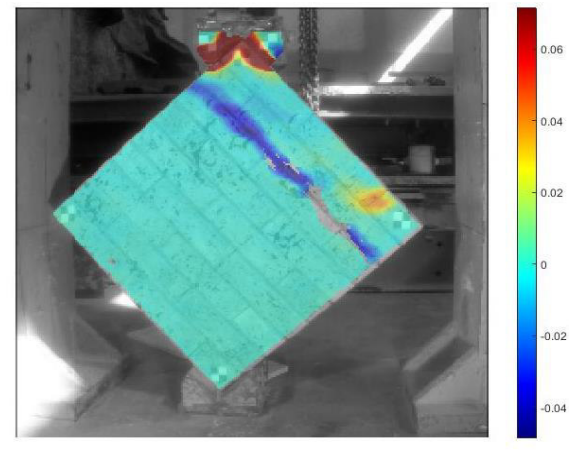

Deformación XX. Ncorr Deformación YY. Ncorr

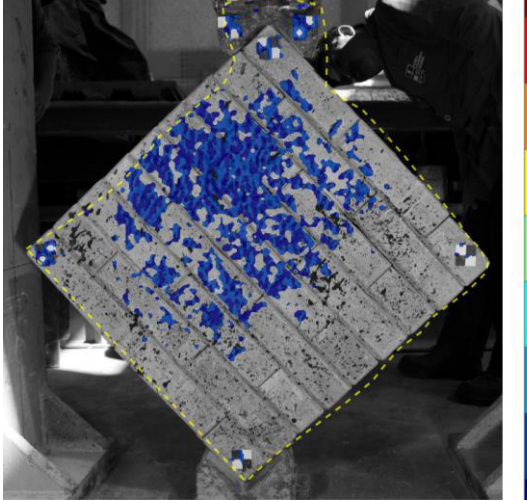

Deformación XX. DICe Deformación YY. DICe

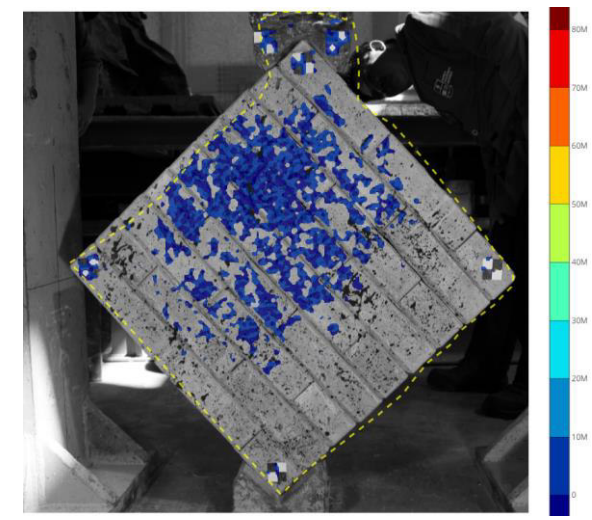

Figura 4-3. Deformaciones del MT2 en los diferentes programas DIC Elaborado por: Cabrera & Quintana

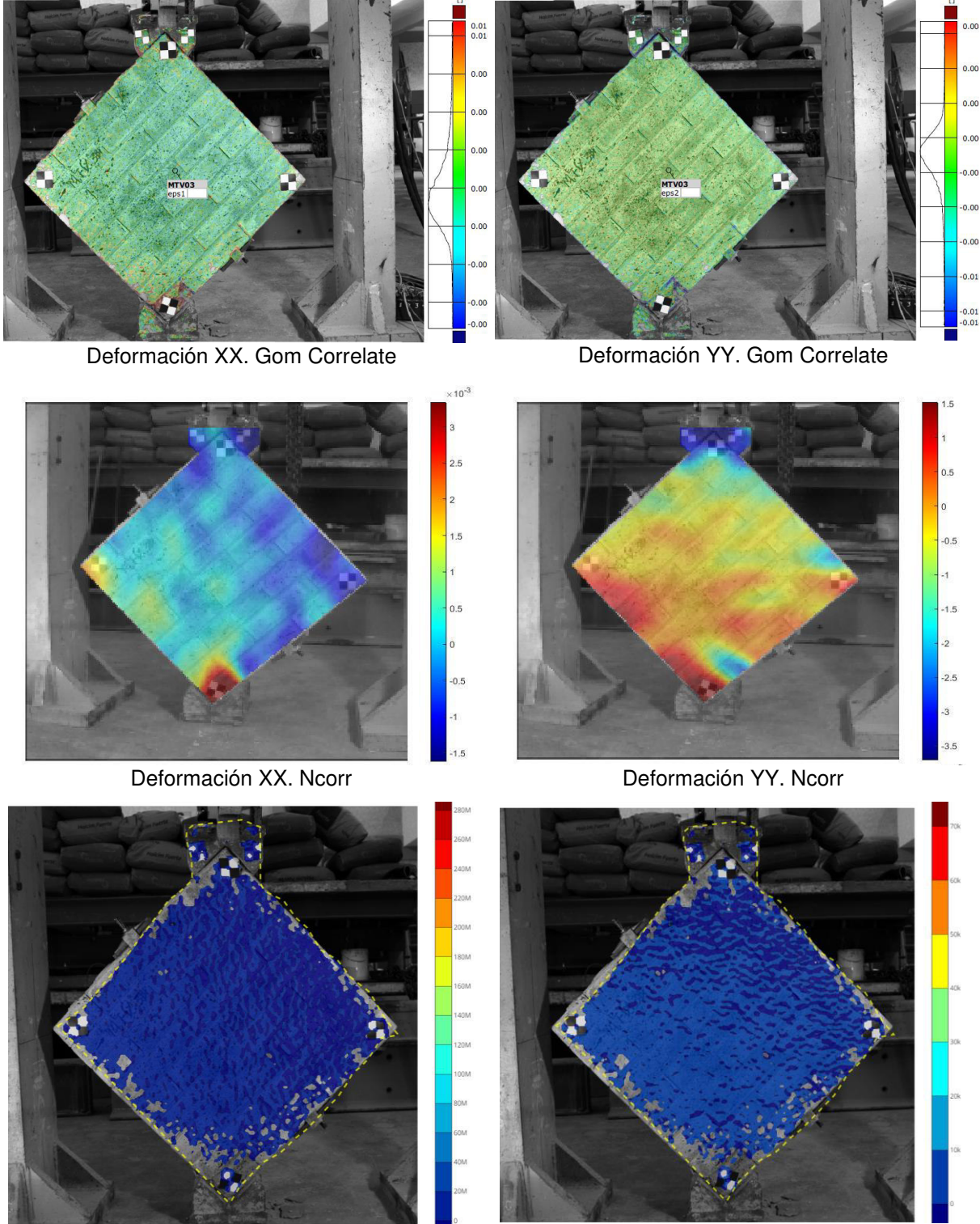

Deformación XX. DICe Deformación YY. DICe

Figura 4-4. Deformaciones del MTV\_3 en los diferentes programas DIC Elaborado por: Cabrera & Quintana

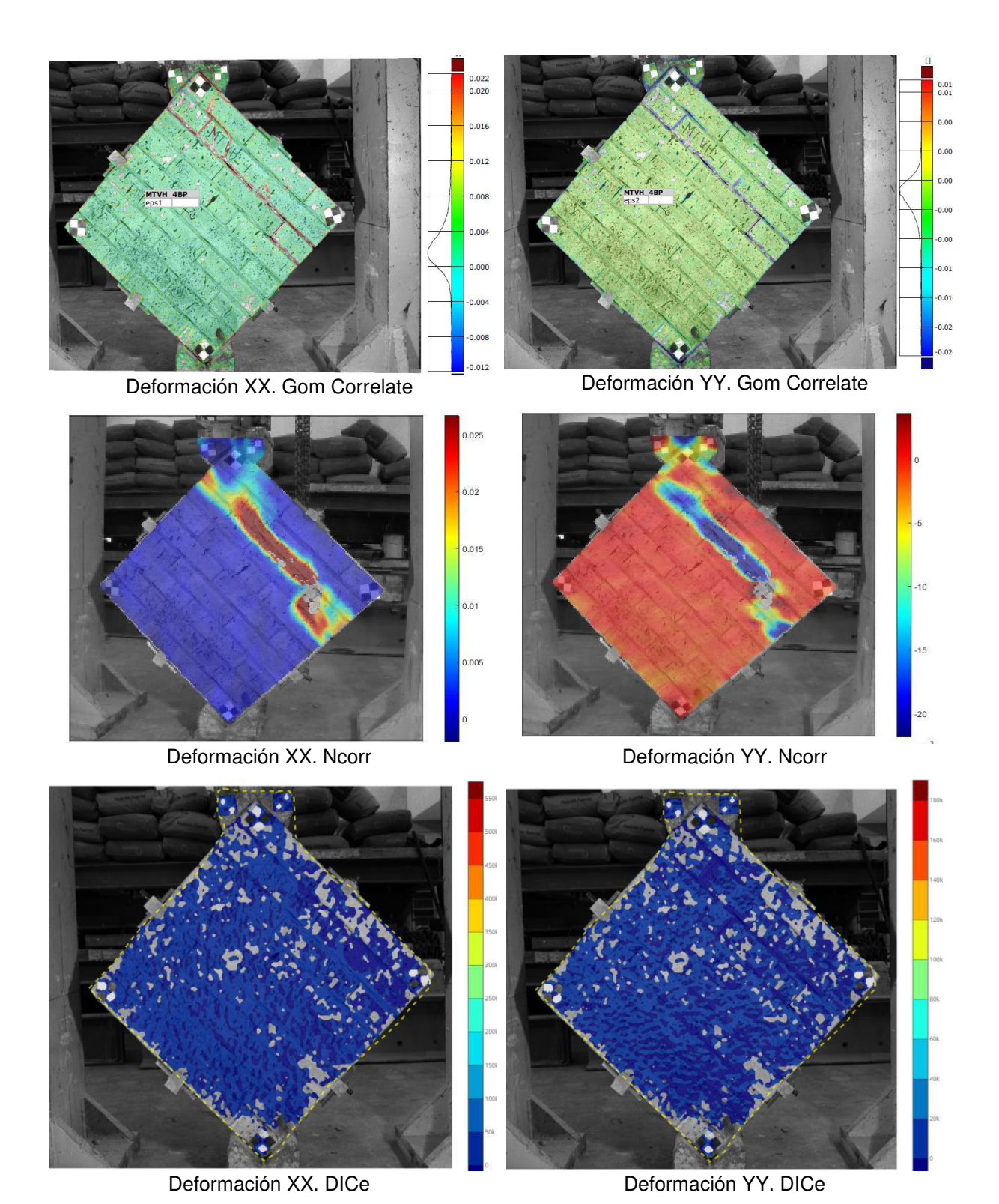

Figura 4-5. Deformaciones del MTVH\_4 en los diferentes programas DIC Elaborado por: Cabrera & Quintana

#### **MUROS ESTRUCTURALES MIXTOS**

El ensayo de los muros estructurales mixtos se realizó mediante la aplicación de cargas laterales para determinar la capacidad portante de los distintos tipos de probetas que se diseñaron. Se determinó los desplazamientos horizontales de los puntos cercanos a los LVDT1 y LVDT2 colocados a un costado de la parte superior y media del muro, respectivamente.

Se descartó el Muro 1 debido a la mala calidad de las imágenes captadas durante su ensayo, éstas eran demasiado oscuras y pese a su postratamiento los resultados eran demasiado ruidosos; para los posteriores ensayos de muros se adicionaron dos lámparas que aportaron una iluminación de mejor calidad.

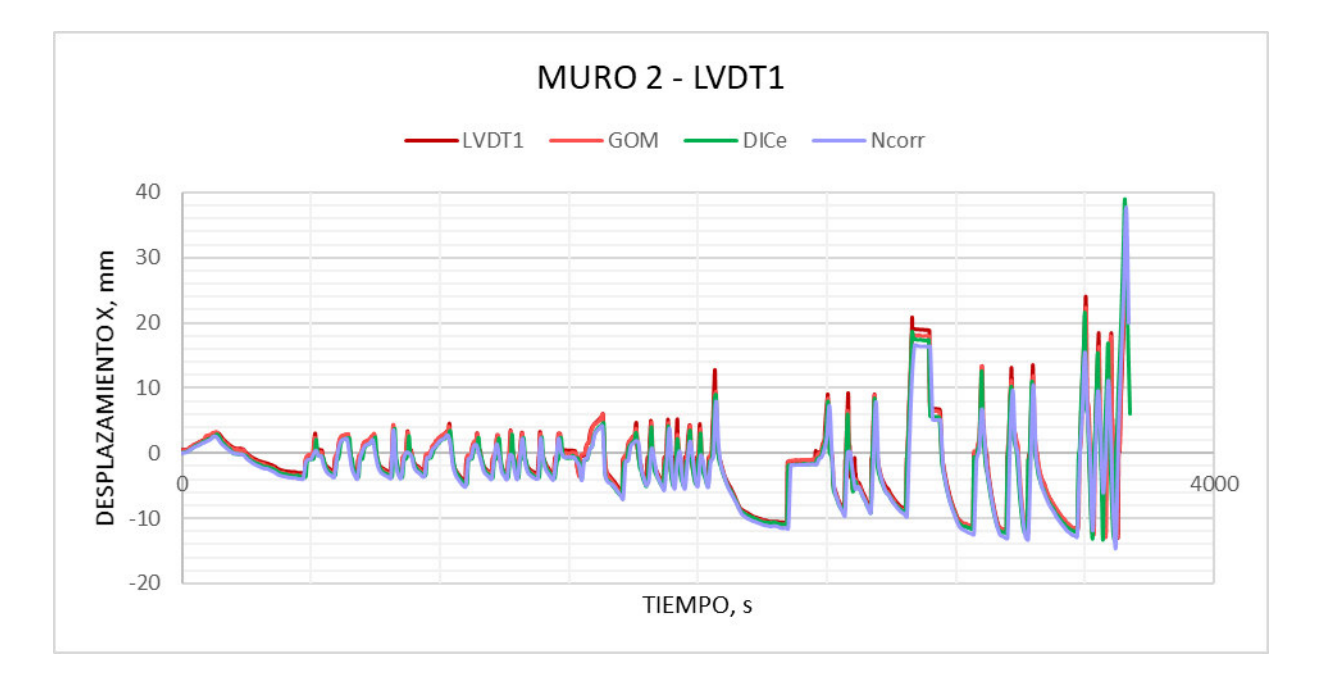

## • Desplazamientos

Diagrama 4-19. Curva desplazamiento vs tiempo Muro2-LVDT1

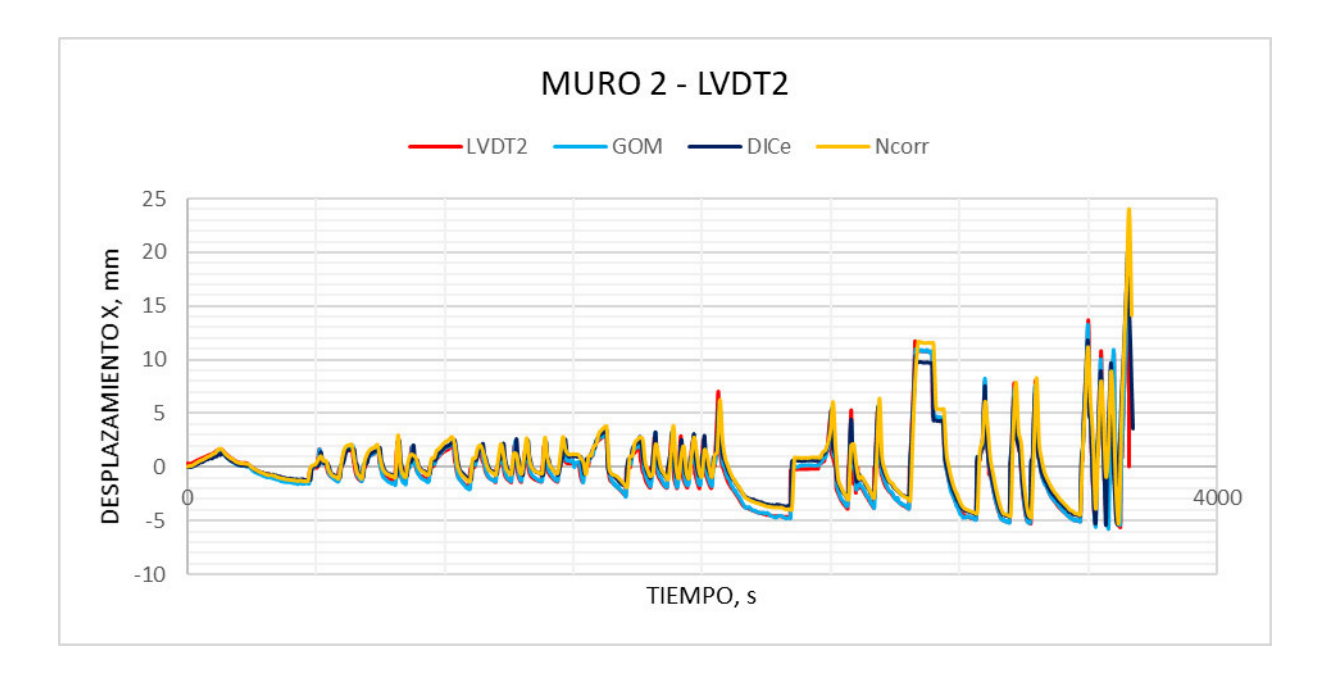

Diagrama 4-20. Curva desplazamiento vs tiempo Muro2-LVDT2

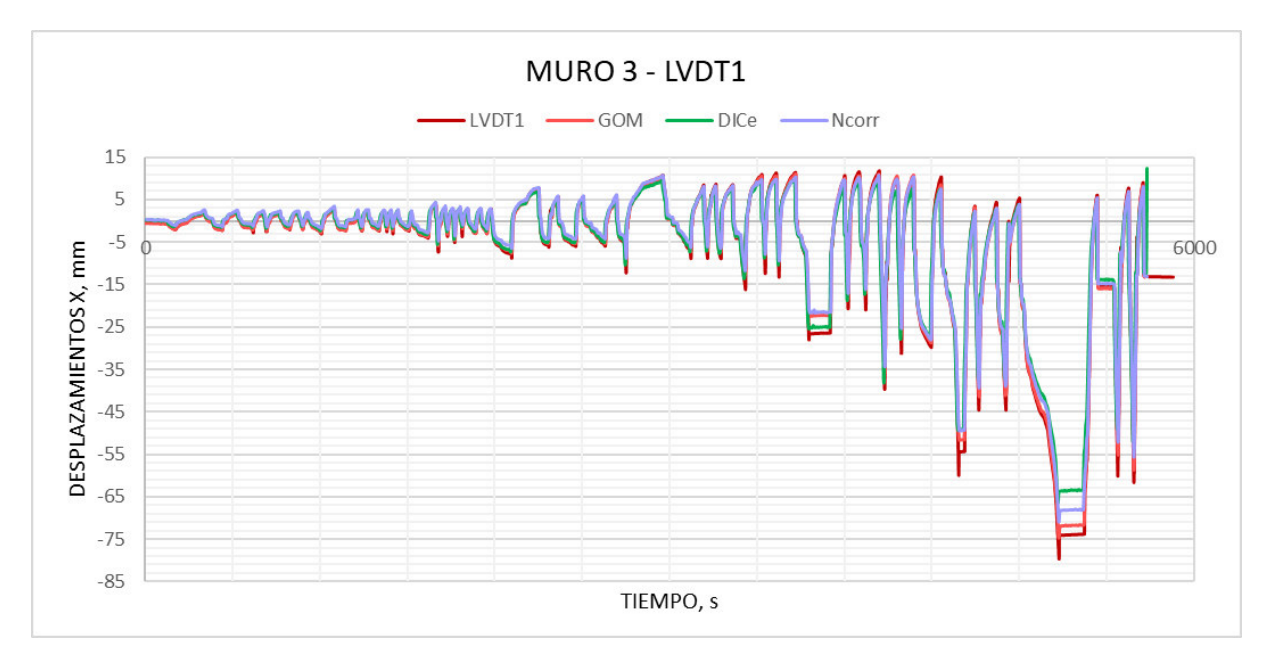

Diagrama 4-21. Curva desplazamiento vs tiempo Muro3-LVDT1

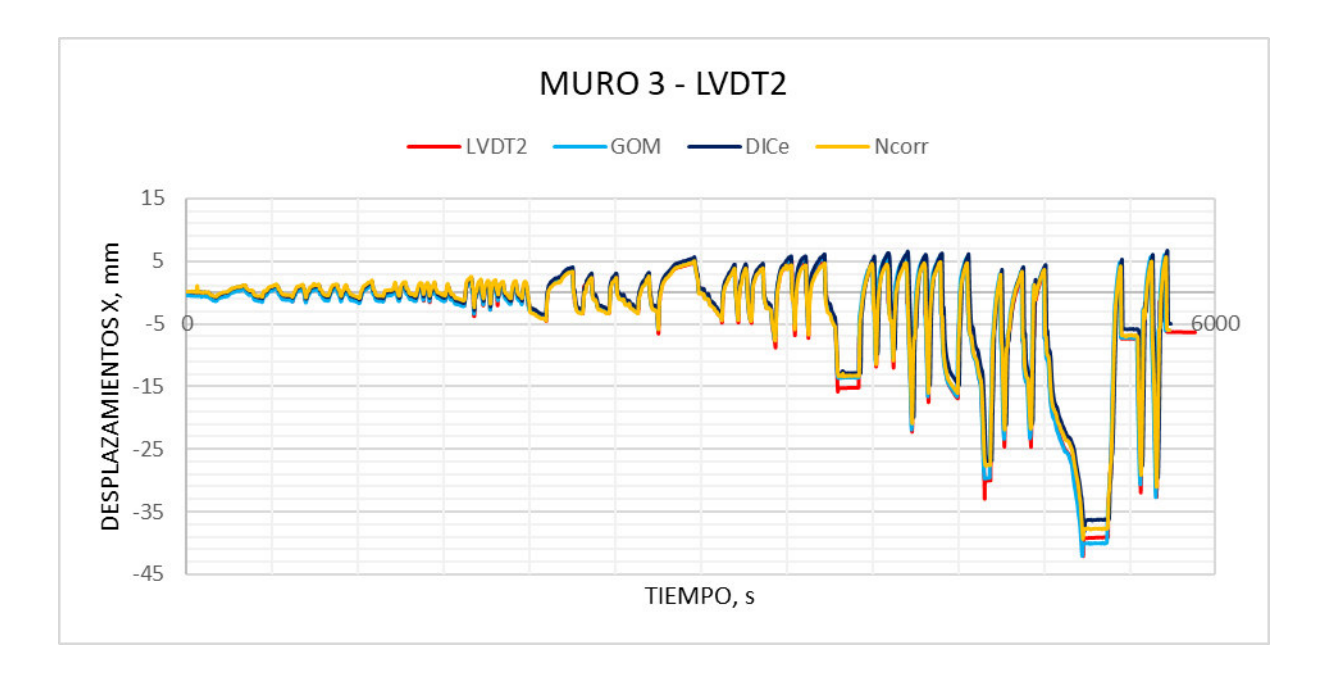

Diagrama 4-22. Curva desplazamiento vs tiempo Muro3-LVDT2

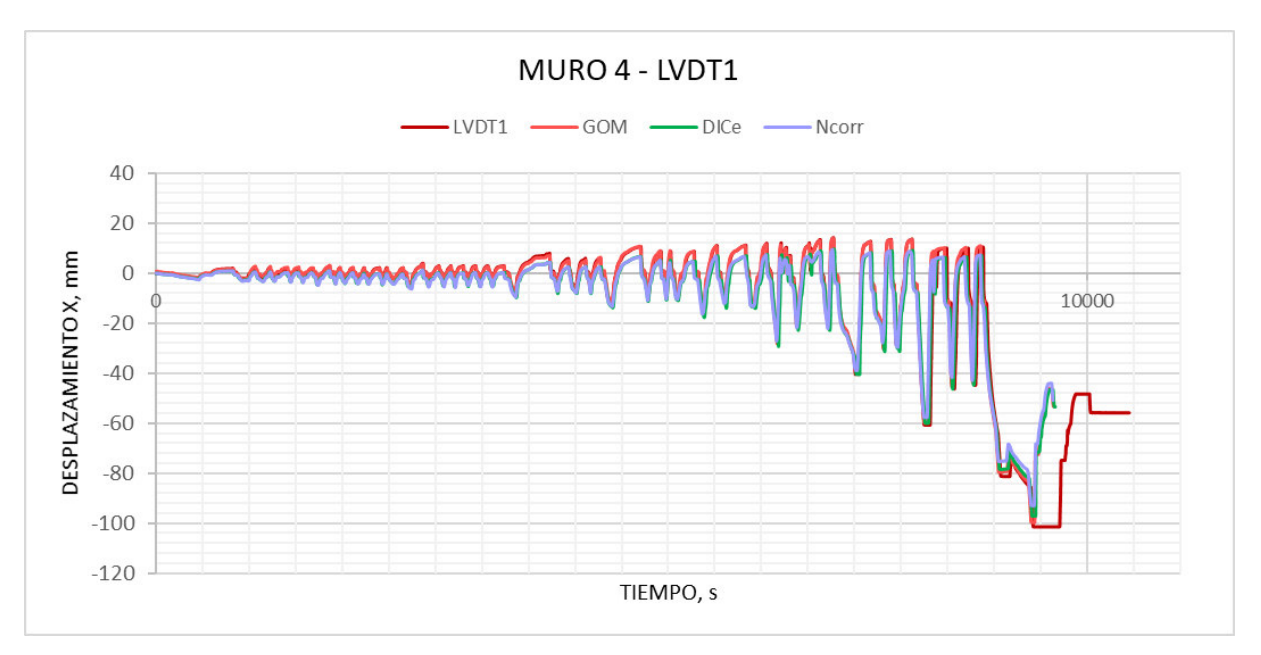

Diagrama 4-23. Curva desplazamiento vs tiempo Muro4-LVDT1

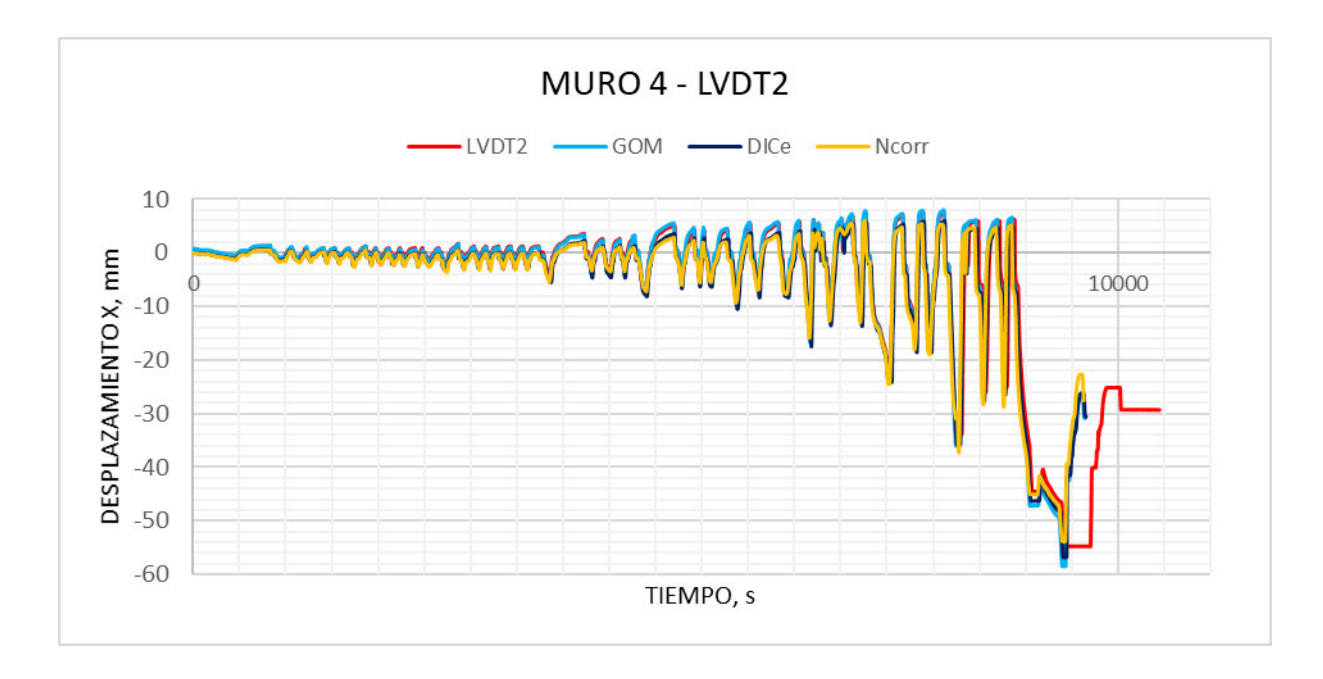

Diagrama 4-24. Curva desplazamiento vs tiempo Muro4-LVDT2

Se tiene una ligera variación en los picos de las curvas debido a la toma de fotografías durante el ensayo, pues en el método DIC se presenta un lapso de 5 segundos por imagen a comparación de los resultados generados por los LVDT's, que su medición esta espaciada por un segundo.

Además, en los picos de las curvas entre ambos métodos de medición se presentan algunas mesetas de desplazamiento debido a las pausas realizadas durante el ensayo, por revisión de las fallas en la probeta o inconvenientes surgidos en el ínterin. En los últimos valores medidos del MURO 4 se mantenía el registro de los LVDT's mientras que los de la cámara se pausó, evidenciando el desfase de la curva final.

• Deformaciones

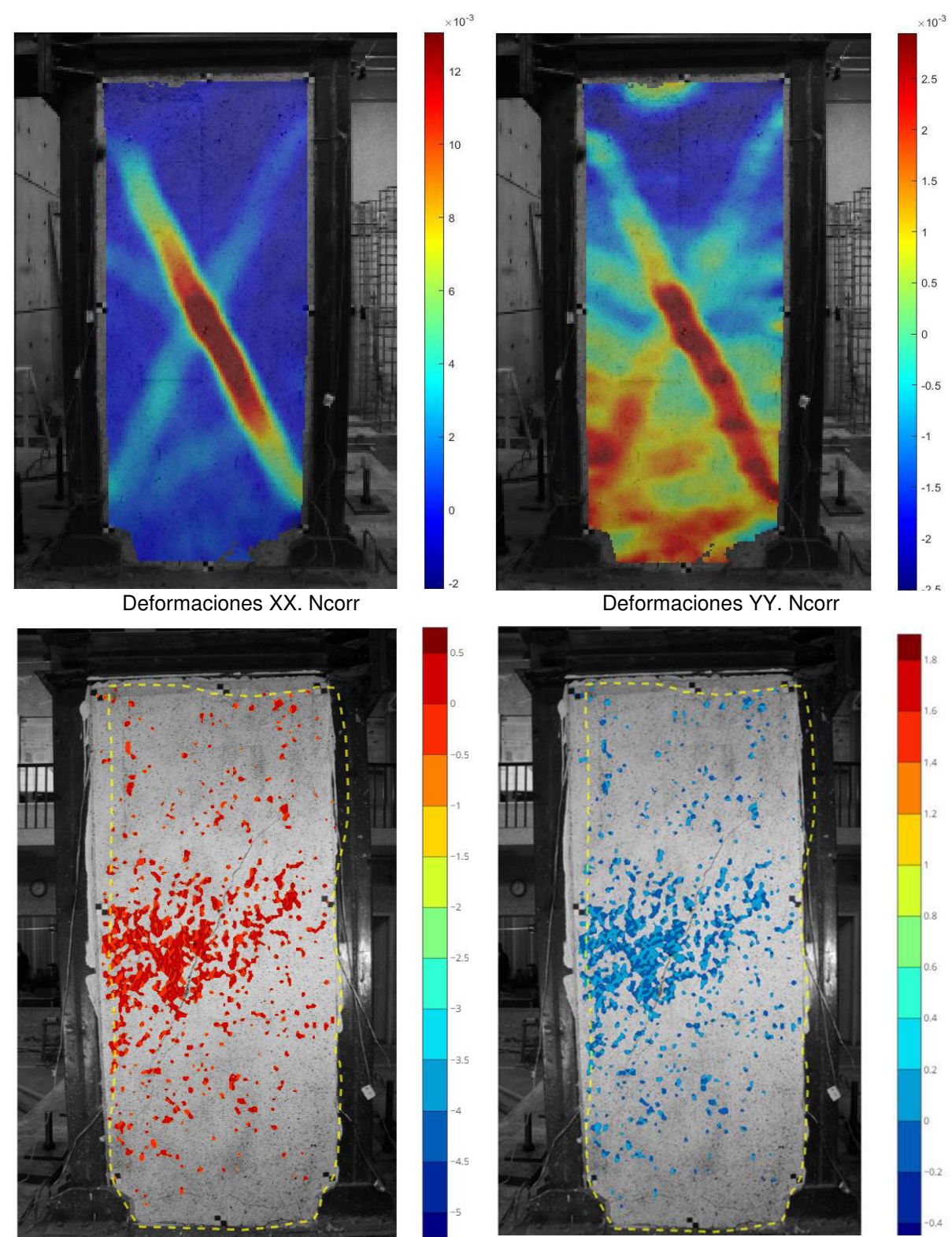

Deformaciones XX. DICe

Deformaciones YY. DICe

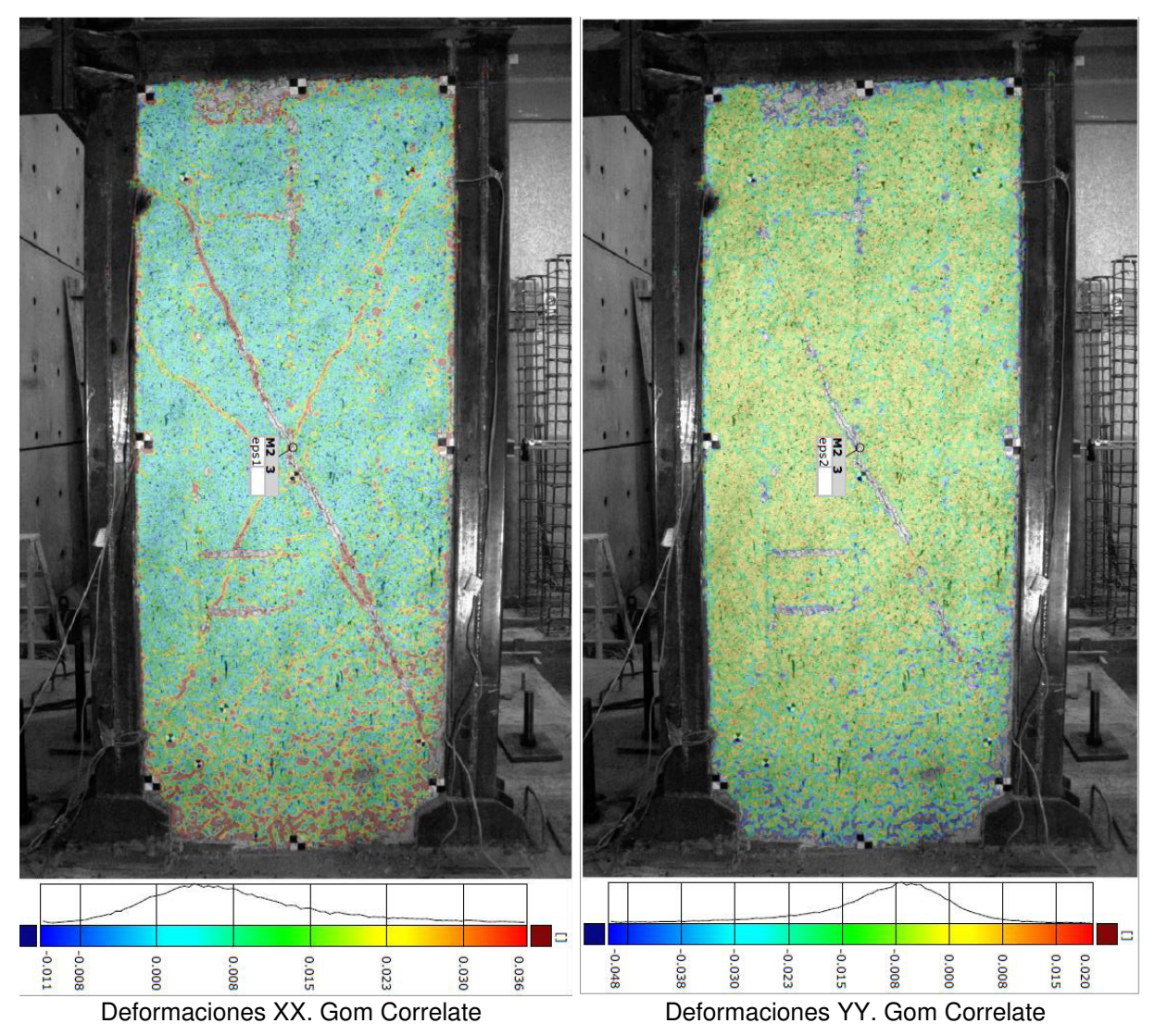

Figura 4-6. Deformaciones en X e Y del Muro 2 en los tres programas de análisis DIC. Elaborado por: Cabrera & Quintana

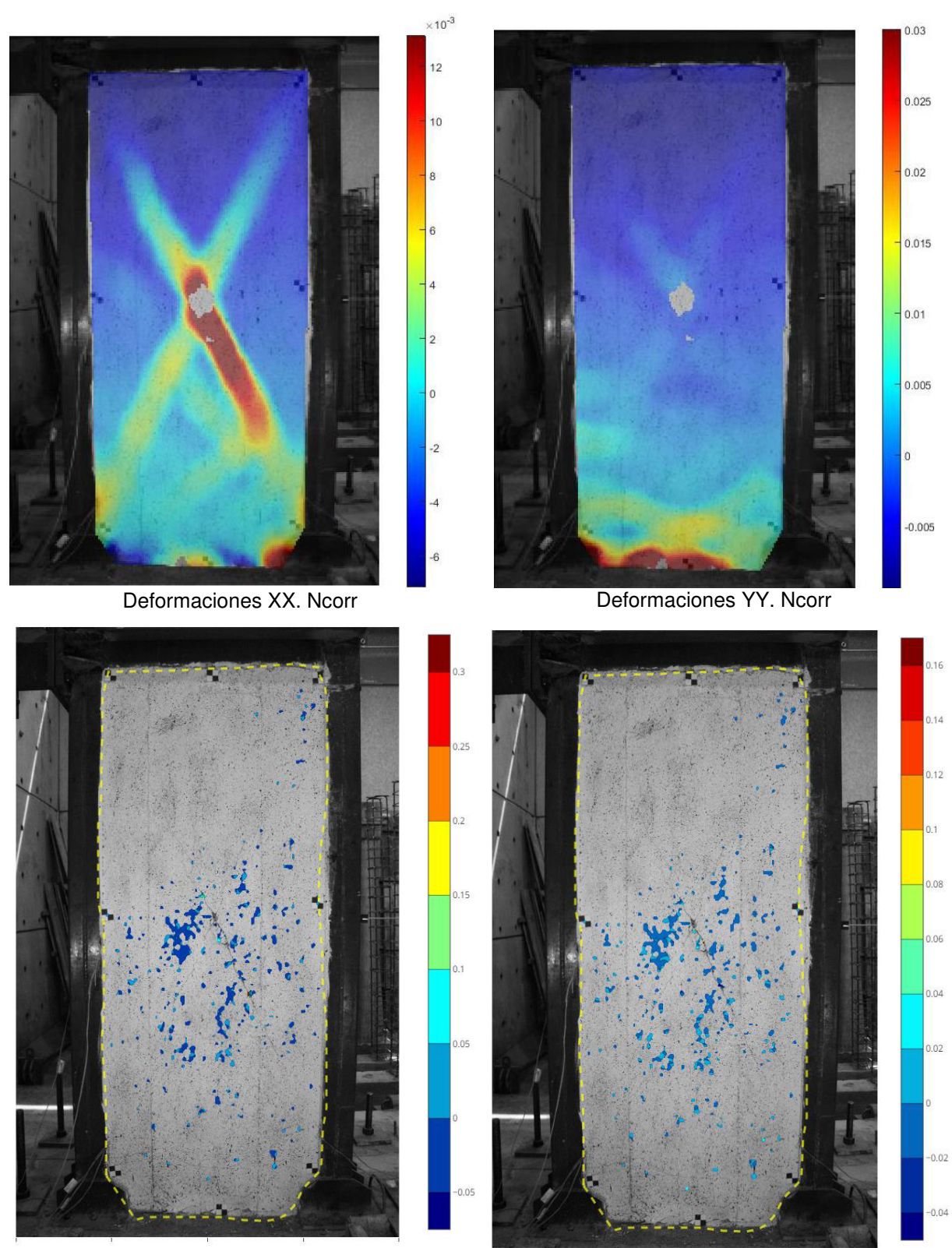

Deformaciones XX. DICe

Deformaciones YY. DICe

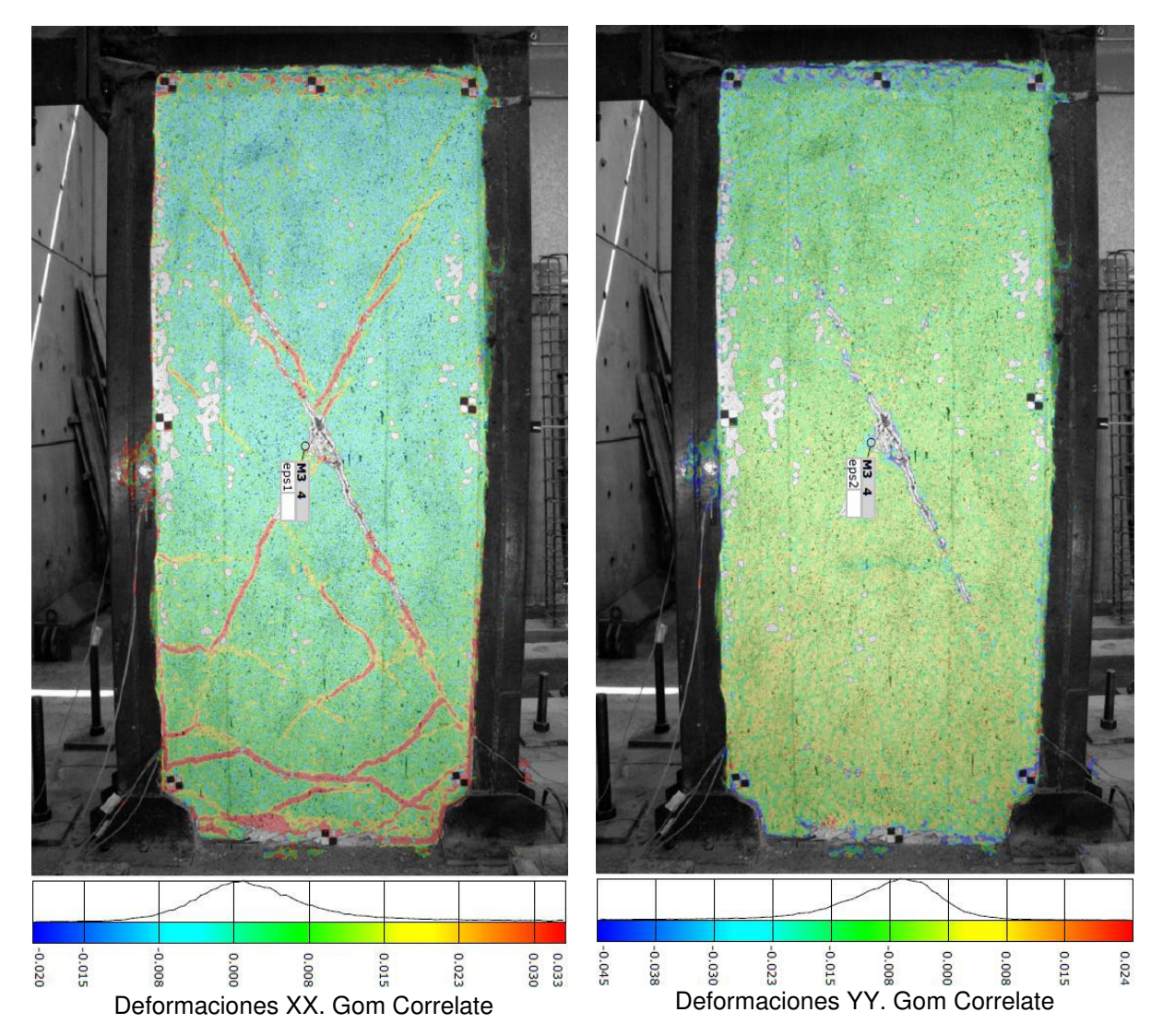

Figura 4-7.Deformaciones en X e Y del Muro 3 en los tres programas de análisis DIC Elaborado por: Cabrera & Quintana

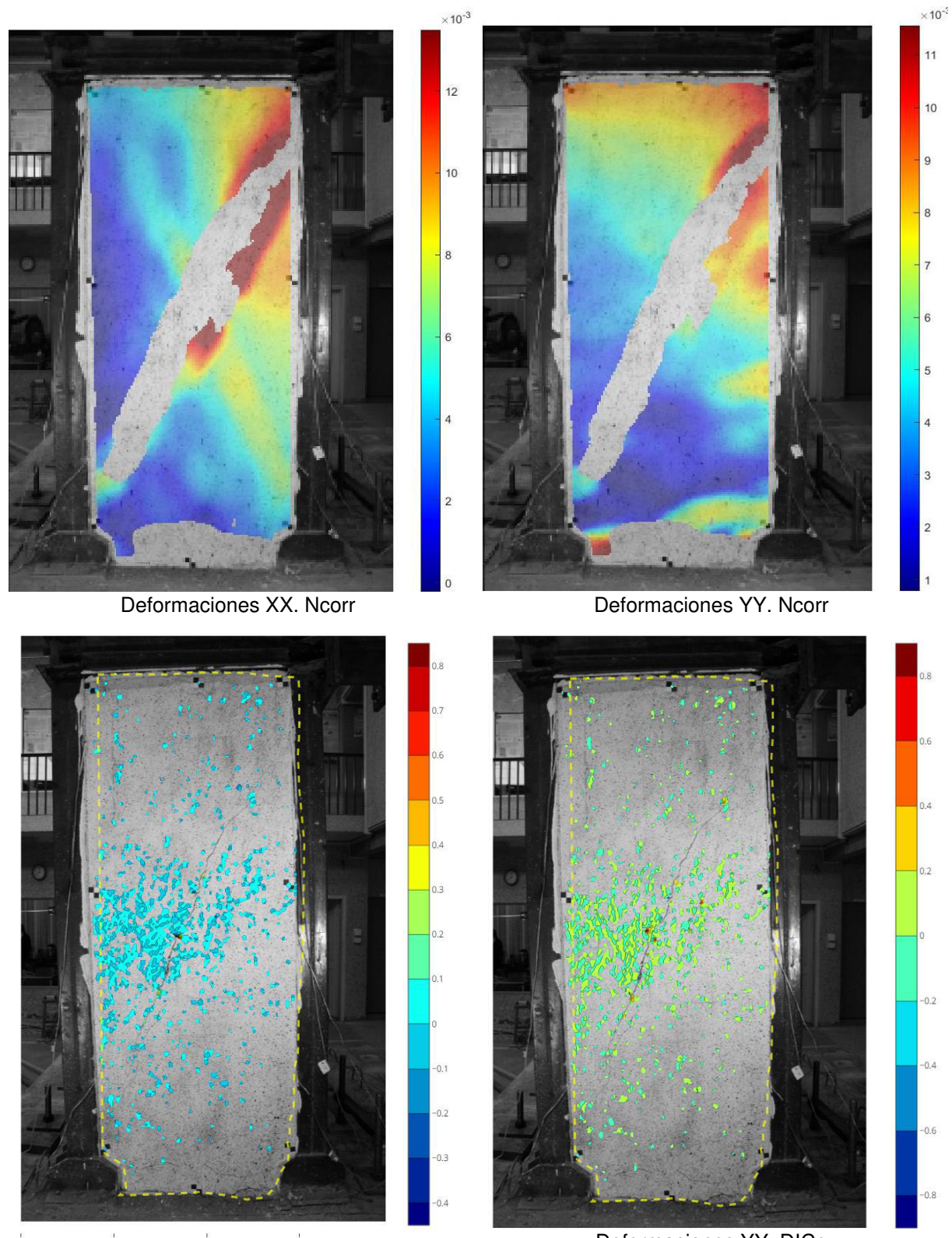

Deformaciones XX. DICe

Deformaciones YY. DICe

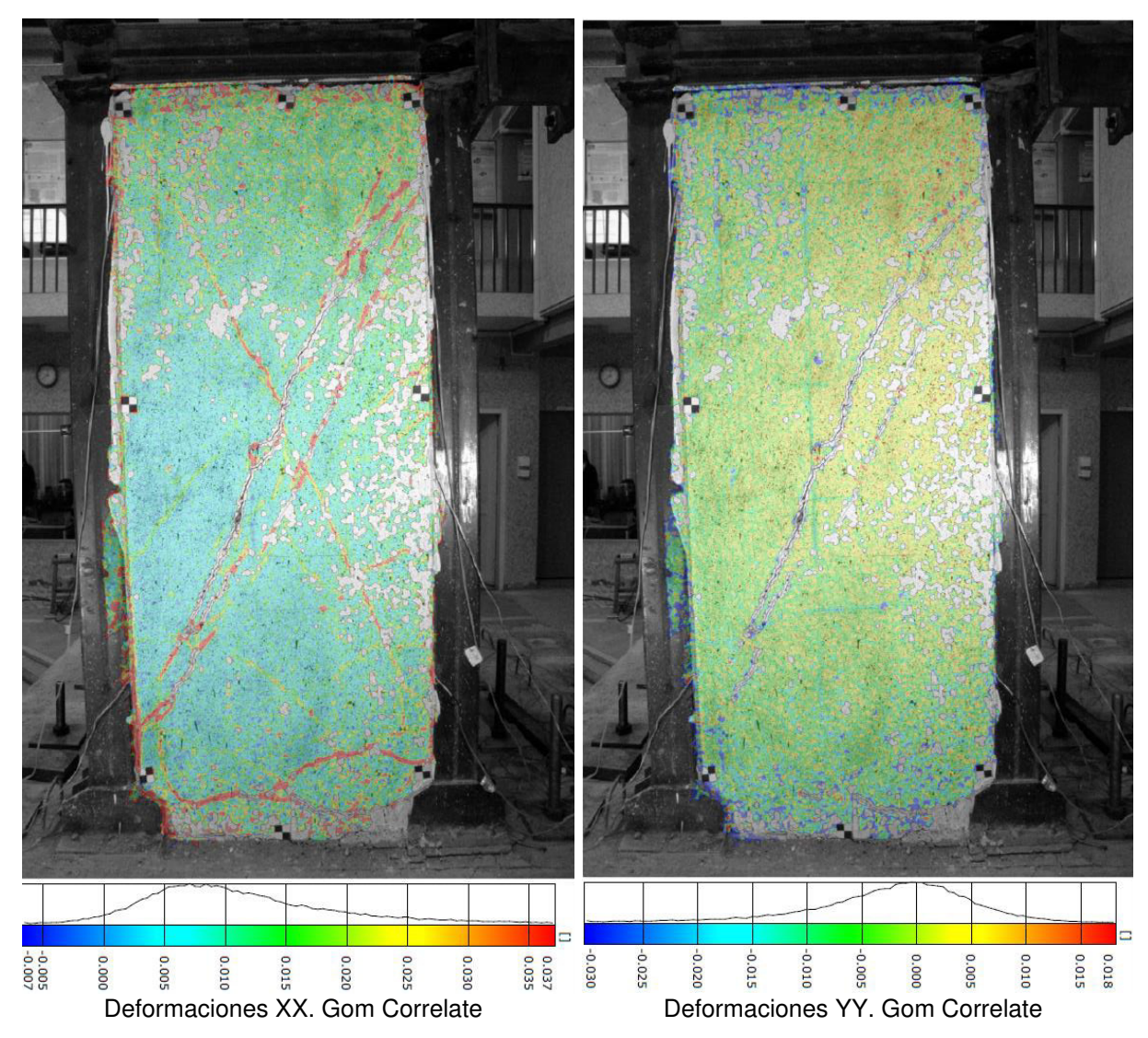

Figura 4-8. Deformaciones en X e Y del Muro en los tres programas de análisis DIC Elaborado por: Cabrera & Quintana

Las imágenes arrojadas por el programa DICe no resultan favorables para una lectura de deformaciones, complicando la identificación de las zonas con mayores esfuerzos del muro, muy diferente en los casos de Ncorr y Gom, pues arrojan visuales bastantes detallados.

## **MUROS DE MAMPOSTERÍA**

El objetivo del ensayo para estas estructuras era la aplicación de cargas laterales colocadas en la viga superior de la misma. La ubicación de los equipos de medición convencional y la extracción de los resultados mediante el DIC, presentan la misma configuración del ensayo anterior.

Una de las consideraciones al armar el equipo fotográfico DIC es la colocación de la cámara de forma perpendicular y ajustada el lente para que esté enfocado a la probeta, en este caso no se ajustó el lente correctamente, resultando un paquete fotográfico de no tan buena calidad y desenfocado, esto conlleva a la eliminación de información del muro MMS 2 por el análisis DIC.

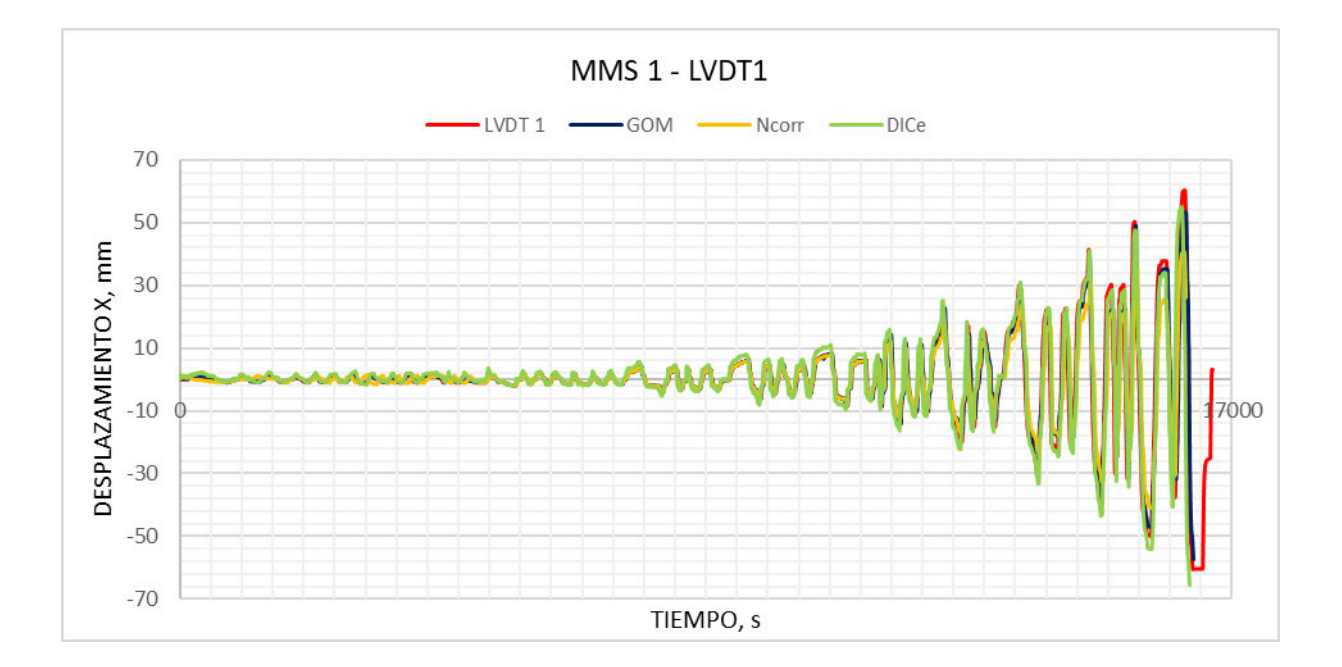

**Desplazamientos** 

Diagrama 4-25. Curva desplazamiento vs tiempo MMS1-LVDT1

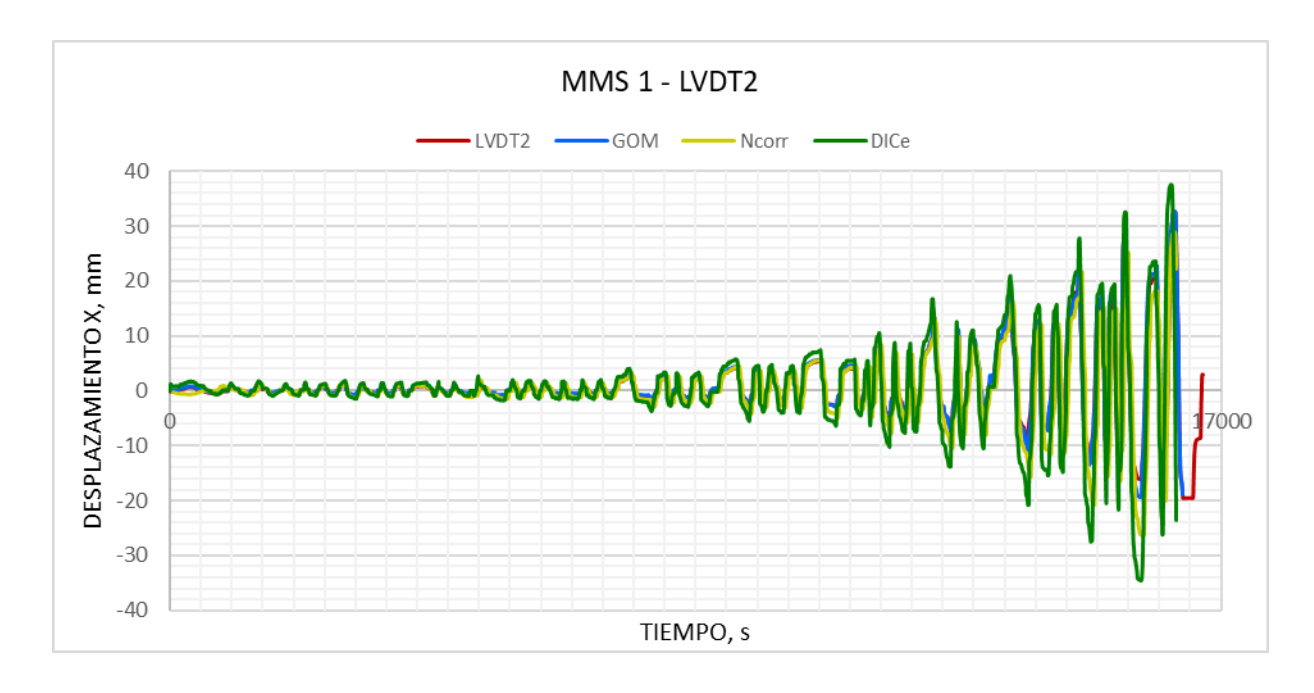

Diagrama 4-26. Curva desplazamiento vs tiempo MMS1-LVDT2

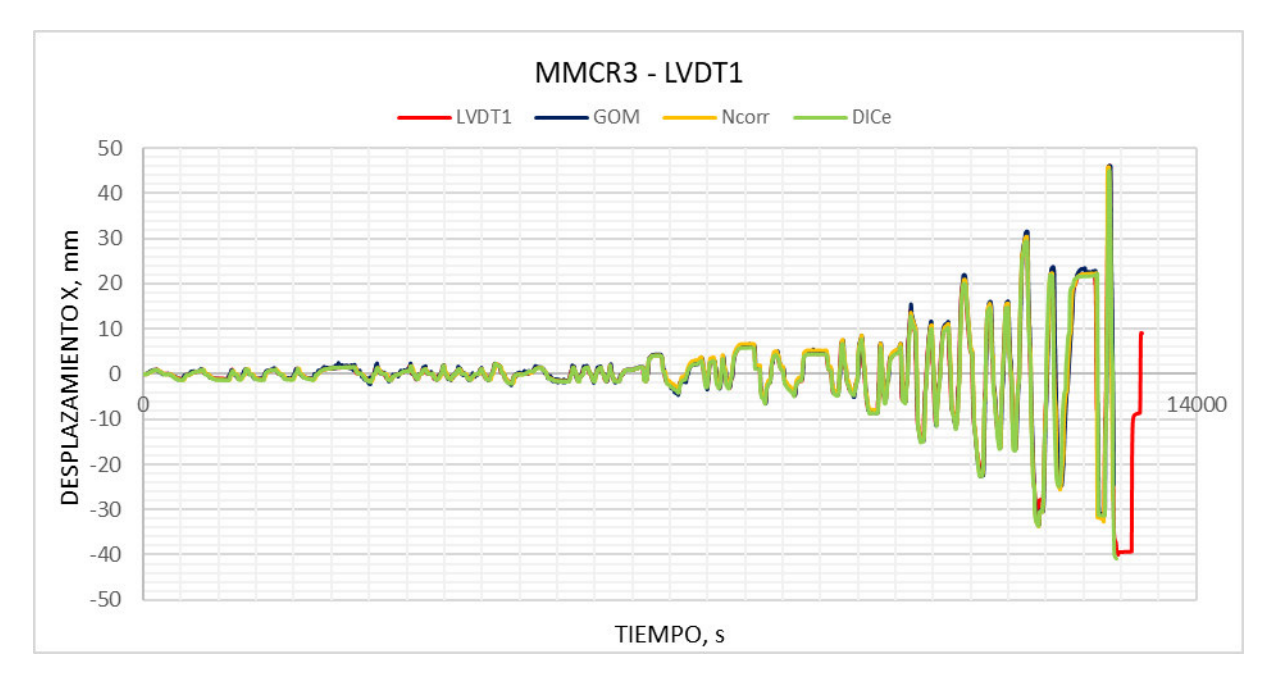

Diagrama 4-27. Curva desplazamiento vs tiempo MMCR3-LVDT1

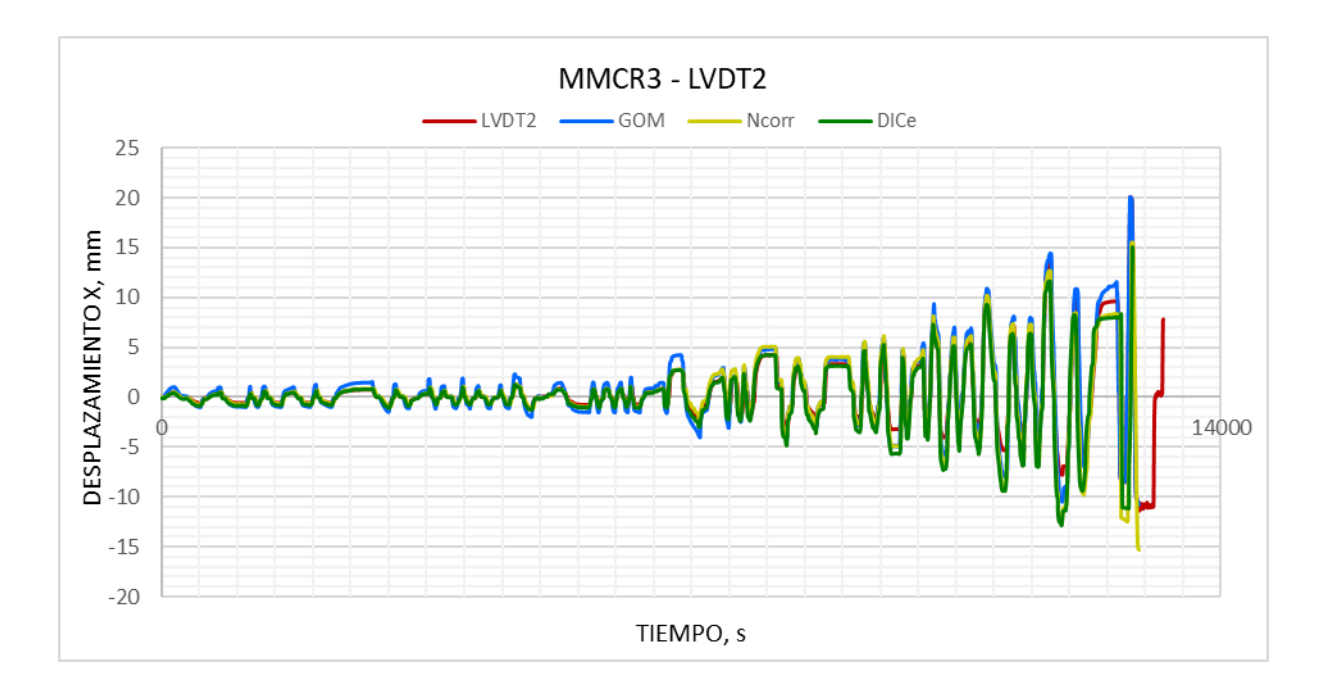

Diagrama 4-28. Curva desplazamiento vs tiempo MMCR3-LVDT2

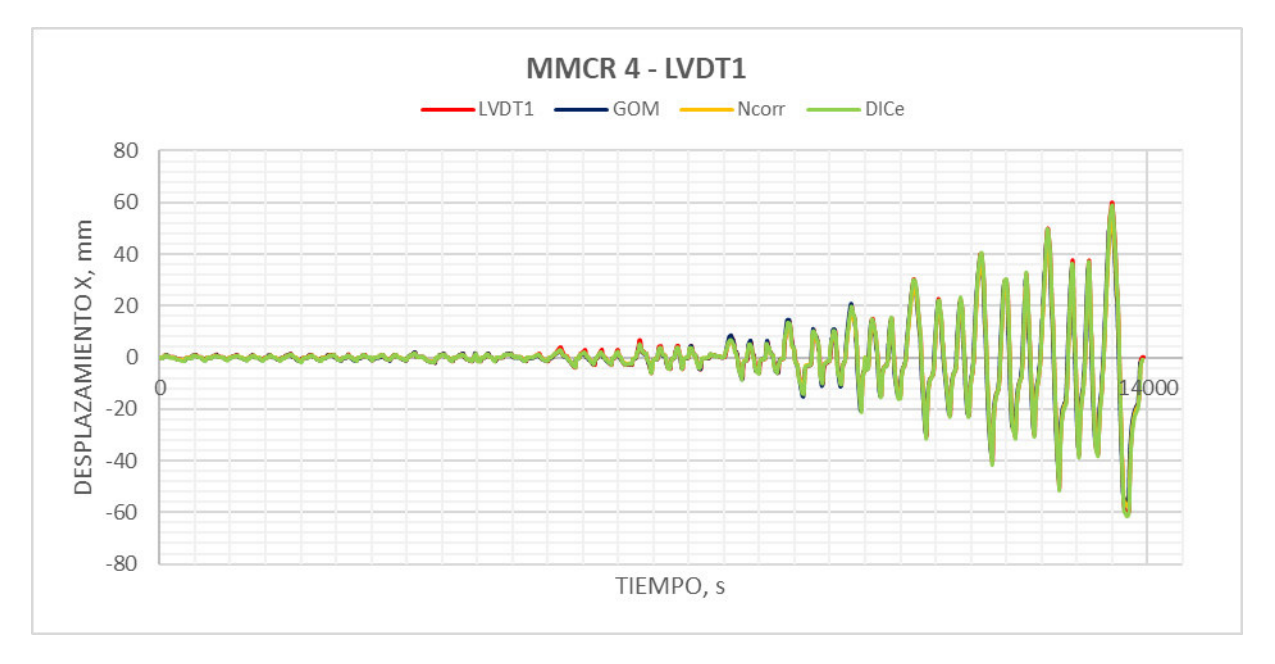

Diagrama 4-29. Curva desplazamiento vs tiempo MMCR4-LVDT1

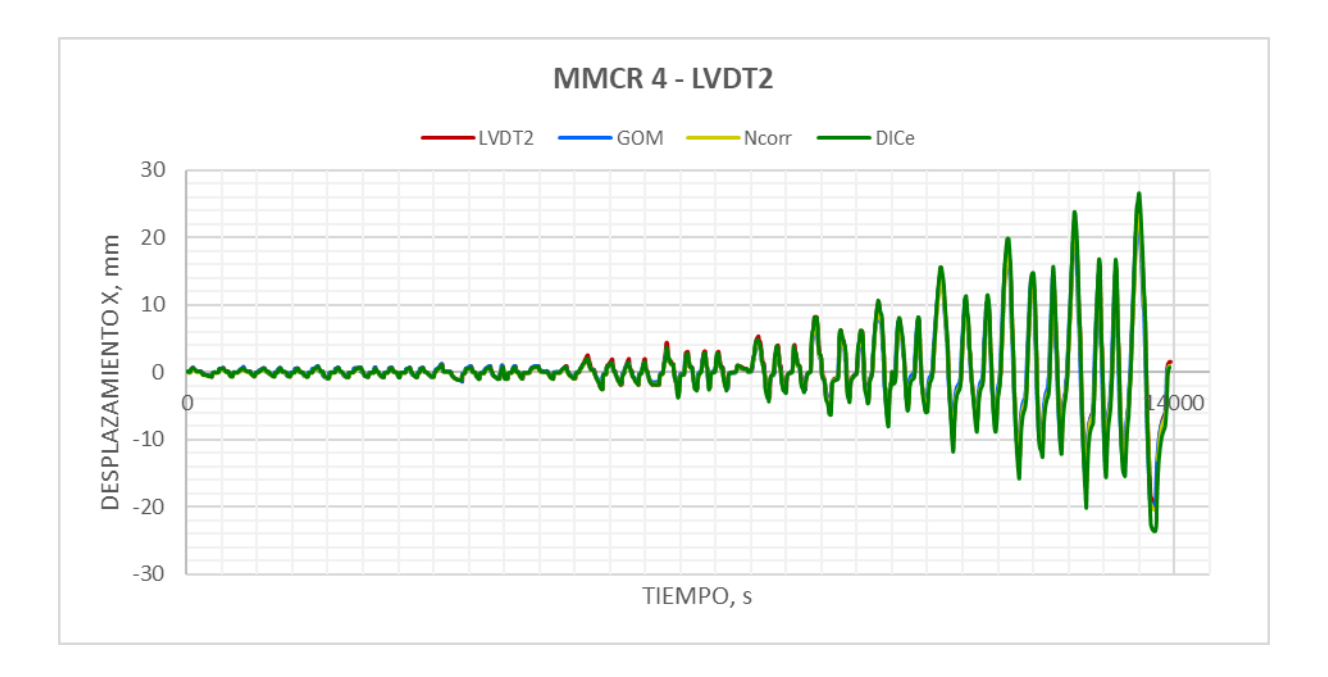

Diagrama 4-30. Curva desplazamiento vs tiempo MMCR4-LVDT2

Al igual que las gráficas de los muros estructurales mixtos, las curvas obtenidas de los muros de mampostería presentan las mismas particularidades en los picos y sus respectivas mesetas de desplazamiento, pero en cuestión de su tendencia tenemos resultados muy buenos a los esperados.

Si se visualiza las gráficas de manera muy detallada se puede encontrar un pequeño desfase entre las curvas DIC con respecto al LVDT, sobre todo en la parte inicial del ensayo; esto se debe a que siempre existirá pequeños errores entre la comparación de diferentes metodologías, pues al ser comparadas, el comienzo de la medición no es perfecta.

### • Deformaciones

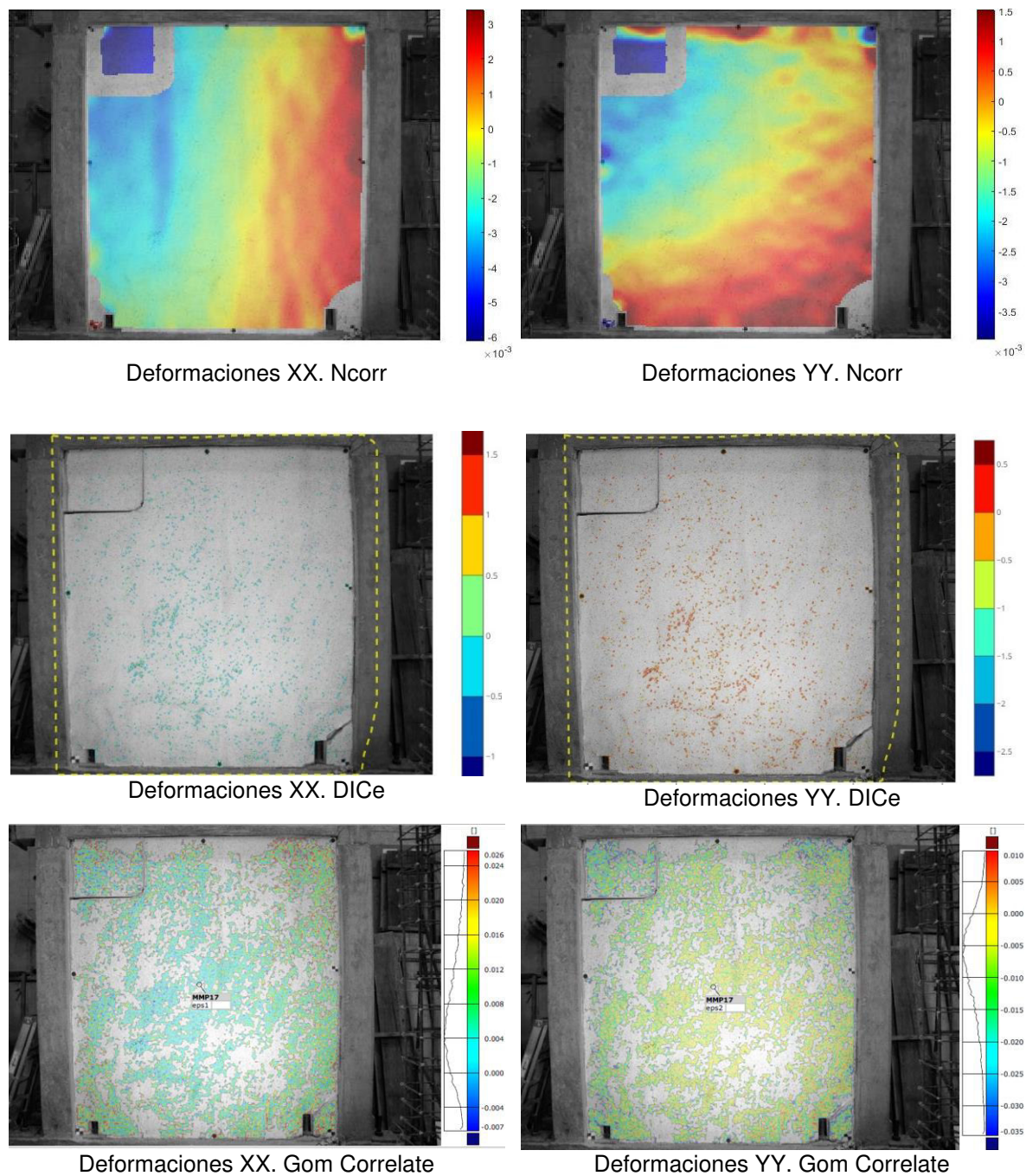

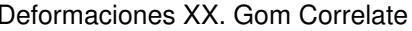

Figura 4-9. Deformaciones en X e Y de la Mampostería MMS1 en los tres programas de análisis DIC Elaborado por: Cabrera & Quintana

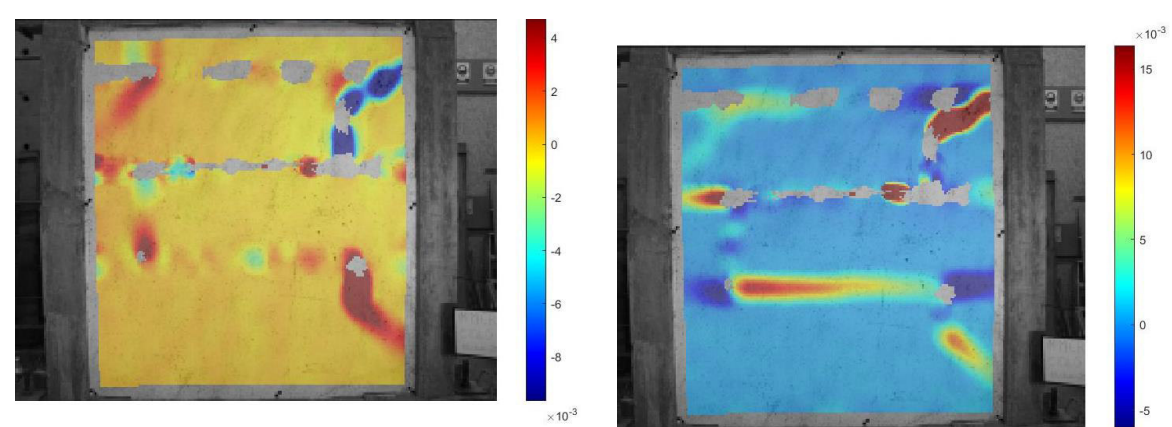

Deformaciones XX. Ncorr

Deformaciones YY. Ncorr

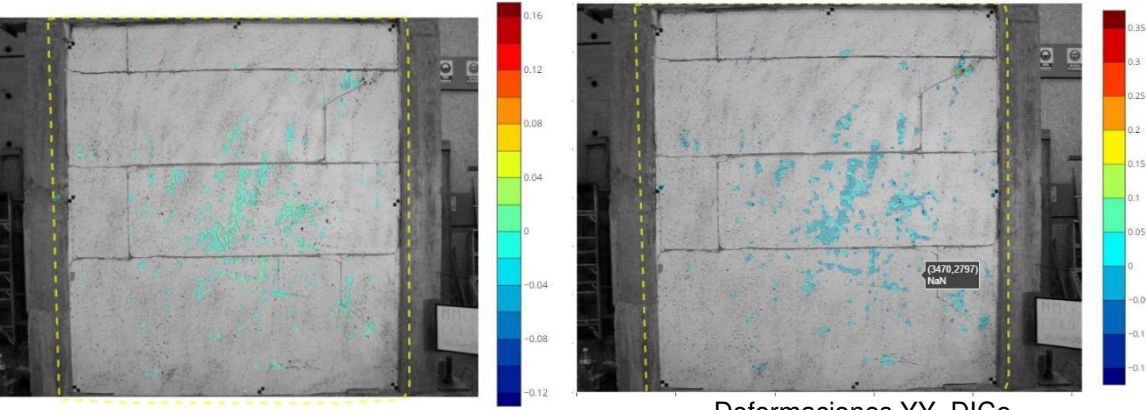

Deformaciones XX. DICe

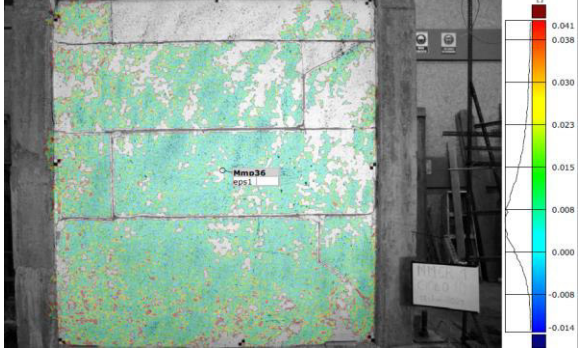

Deformaciones YY. DICe

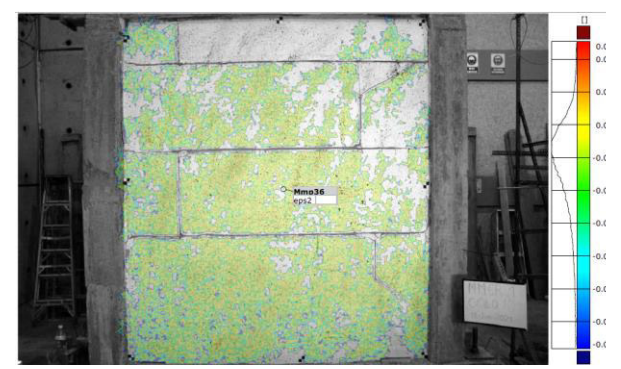

Deformaciones XX. Gom Correlate Deformaciones YY. Gom Correlate

Figura 4-10. Deformaciones en X e Y de la Mampostería MMCR3 en los tres programas de análisis DIC Elaborado por: Cabrera & Quintana

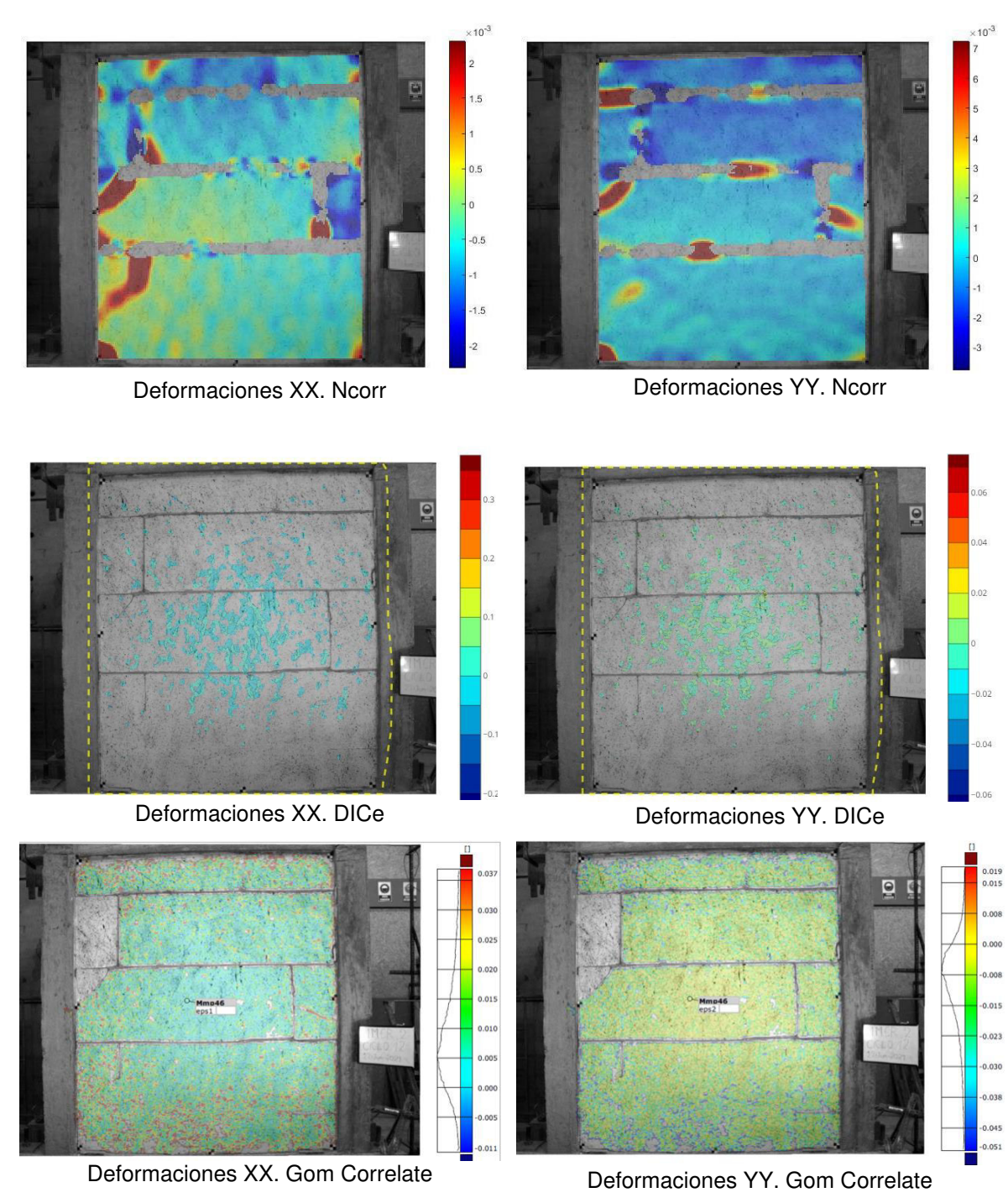

Figura 4-11 . Deformaciones en X e Y de la mampostería MMCR4 en los tres programas de análisis DIC Elaborado por: Cabrera & Quintana

Para el análisis de las deformaciones en las mamposterías estudiadas se observa que el programa DICe es deficiente al momento de mostrar la región deformada, por lo
tanto, impide percibir de manera visual las áreas de mayores esfuerzos; de los programas que destacan es Ncorr, al ilustrar un área que permite señalar mejor las deformaciones.

Nótese, mientras la mampostería MMS1 y MMCR3 [\(Figura 4-9](#page-141-0) y [Figura 4-10\)](#page-142-0) los programas DIC reconocen limitada área del patrón mancha, esto es consecuencia de la deficiente saturación, más adelante para MMCR4 se saturó correctamente la superficie de la mampostería, se evidencia la mejoría en la selección del patrón mancha [\(Figura 4-11\)](#page-143-0), comprobando que la correcta aplicación del patrón implica resultados más favorables.

#### **ENSAYO DINÁMICO**   $4.3.$

En este ensayo se usaron acelerómetros colocados en cada uno de los tres pisos, en el que, para la obtención de los desplazamientos se utilizó el programa SeismoSoft v4.3.0, y, los resultados DIC fue mediante un video grabado con la GoPRO. Fue un total de dos ensayos bajo distintos escenarios, uno directamente anclado a la mesa vibratoria, y el segundo colocando la estructura en suelo dentro de un contenedor [\(Figura 3-9\)](#page-66-0). La mesa vibratoria cuenta con diez niveles y a cada uno le corresponde una medida de frecuencia en Hz para las oscilaciones; en los ensayos se consideró solo el tiempo correspondiente al nivel 2 de la mesa vibratoria (2.27 Hz), y un intervalo de comparación de 5 segundos.

La metodología DIC se realizó únicamente en el programa Gom Correlate por su aceptación a la calidad del video (fps) a diferencia de los otros programas; la carga computacional del procesamiento de datos del archivo es demasiado grande, por lo que la capacidad del DICe no es suficiente para completar la correlación. Y para el caso del Ncorr, su configuración funcional no recepta archivos de video sino únicamente imágenes digitales, y el paquete fotográfico obtenido del video resultaron en archivos de la no suficiente calidad impidiendo su análisis. Se descarta el campo de deformación de la estructura por ser un análisis de desplazamiento de un modelo

estructural a escala, en el cual, los entrepisos son considerados únicamente como membranas y no como superficies completas.

#### **ENSAYO SIN SUELO**

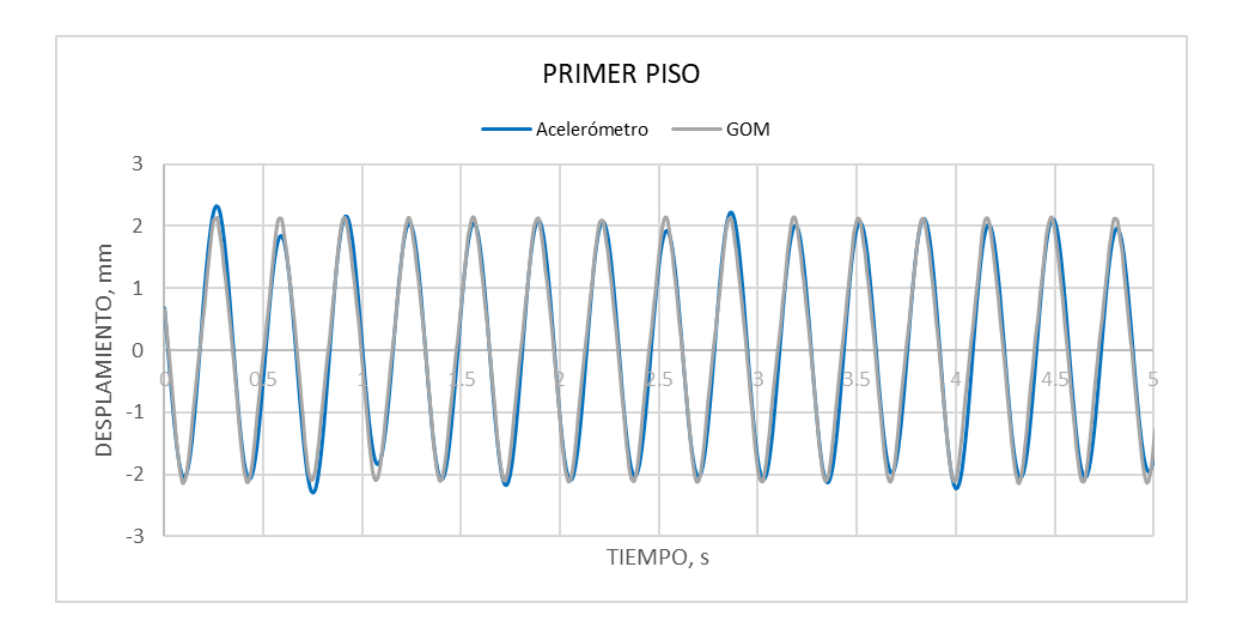

• Desplazamientos

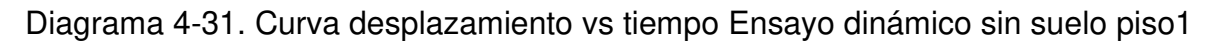

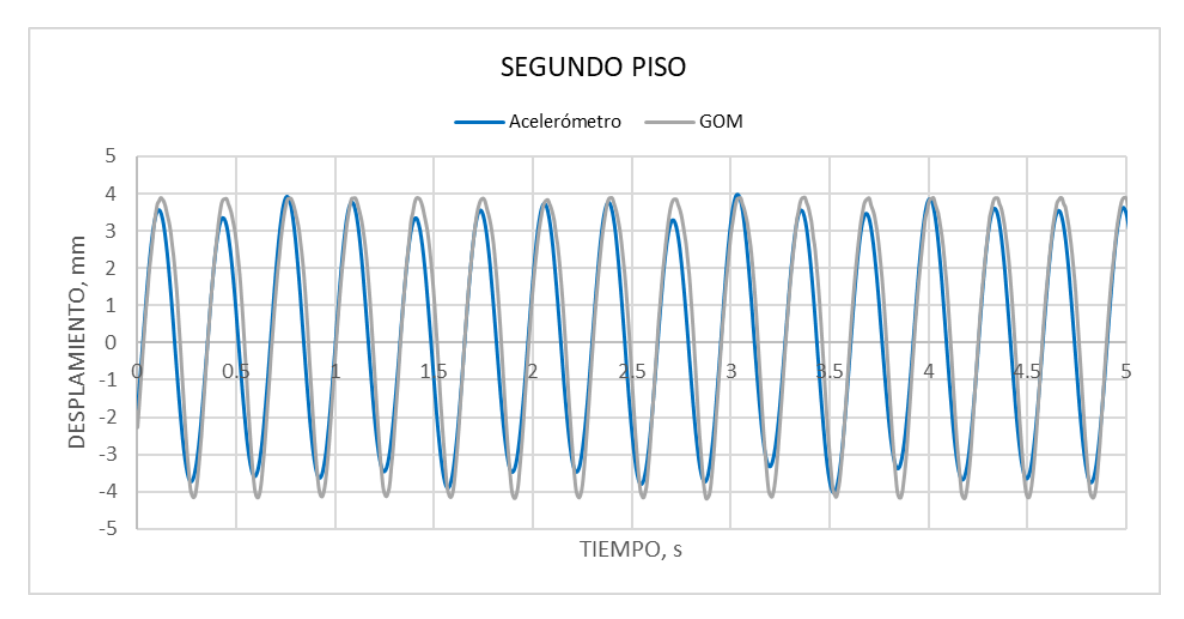

Diagrama 4-32. Curva desplazamiento vs tiempo Ensayo dinámico sin suelo piso2

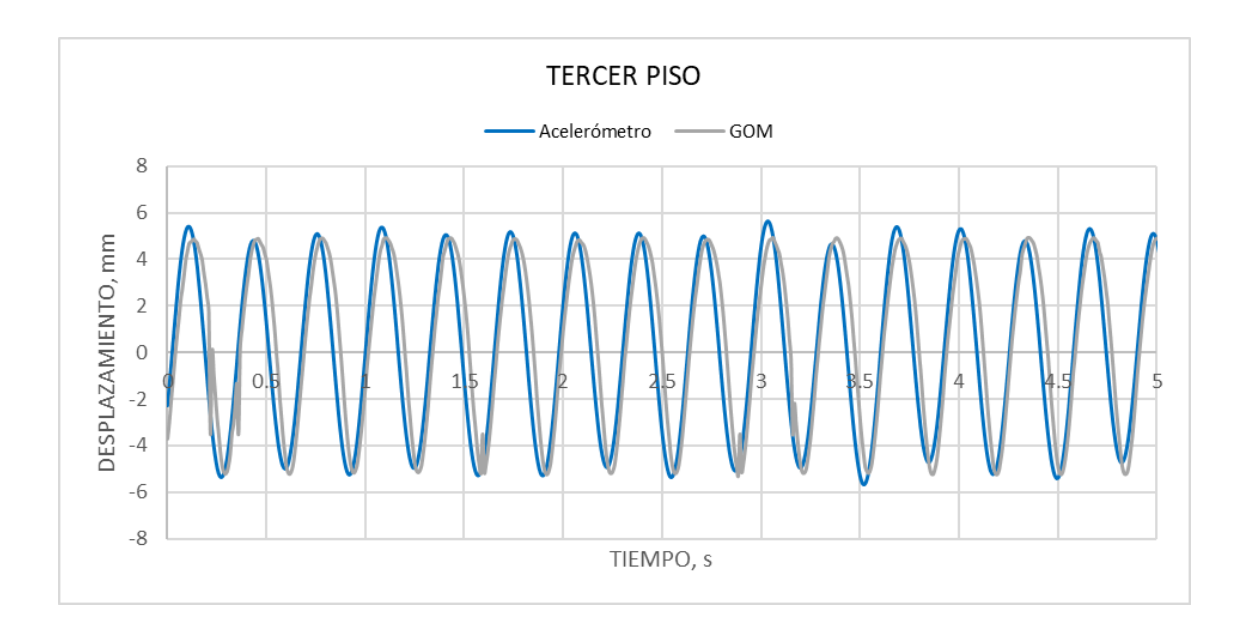

Diagrama 4-33. Curva desplazamiento vs tiempo Ensayo dinámico sin suelo piso3 Las curvas desplazamiento vs tiempo de cada piso comparten un recorrido paralelo con las registradas mediante los acelerómetros, se evidencia tanto en sus ciclos como en su amplitud. Los picos de desplazamientos presentan pequeñas variaciones de un máximo de 0.5mm, lo que nos indica una buena medición mediante el método DIC.

<span id="page-146-0"></span>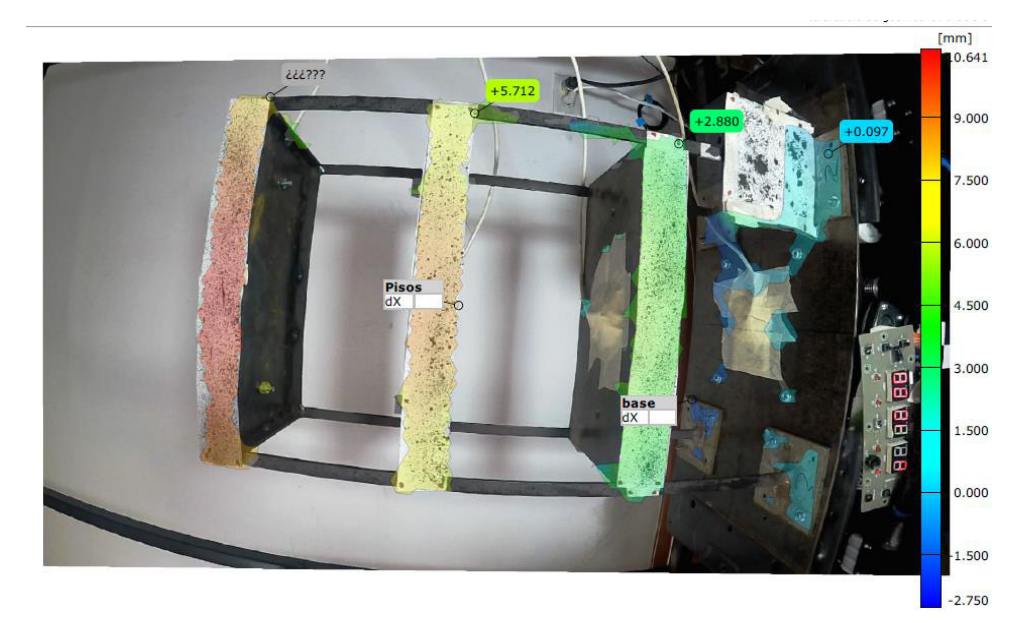

Figura 4-12. Desplazamientos de la estructura metálica empotrada a la mesa vibratoria. Elaborado por: Cabrera & Quintana

La [Figura 4-12](#page-146-0) indica el área que el programa GOM Correlate registra en el análisis de los desplazamientos en las tres plantas del modelo a escala de una estructura metálica, visualmente se distingue que para el primer piso los desplazamientos son menores, siendo el tercer piso quien tiene los mayores desplazamientos, guarda relación con los registros de los acelerómetros analizados con anterioridad.

#### **ENSAYO CON SUELO**

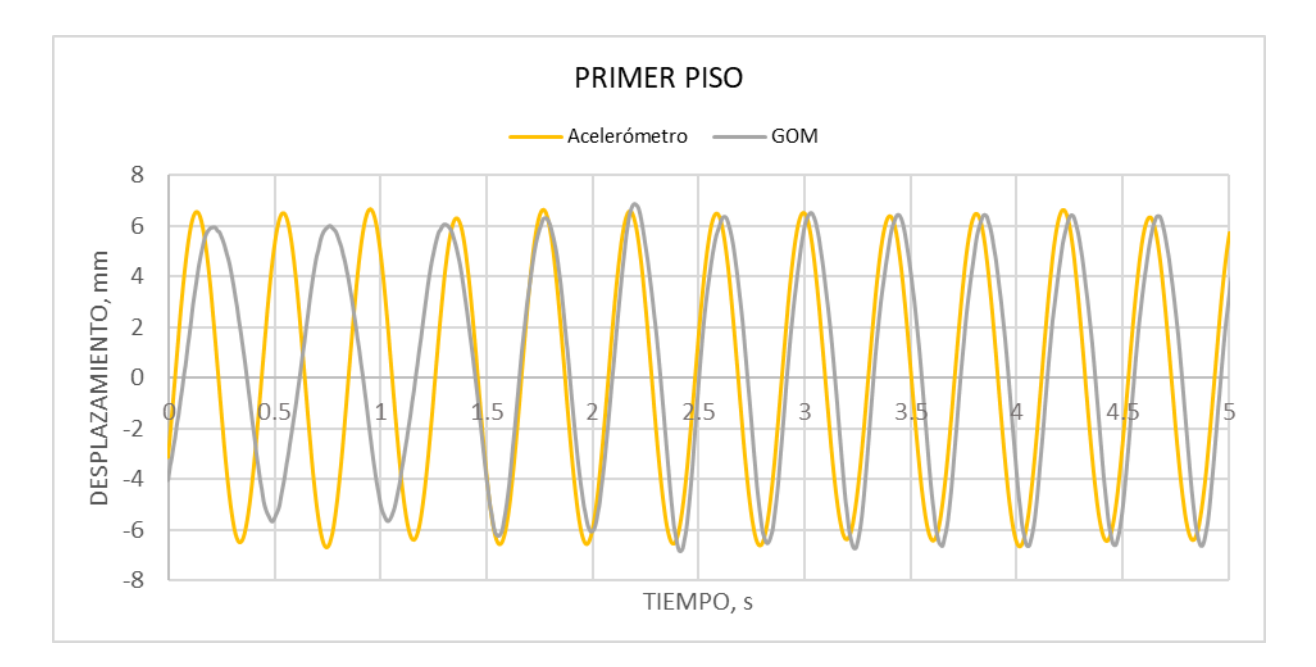

• Desplazamientos

Diagrama 4-34. Curva desplazamiento vs tiempo Ensayo dinámico con suelo piso1

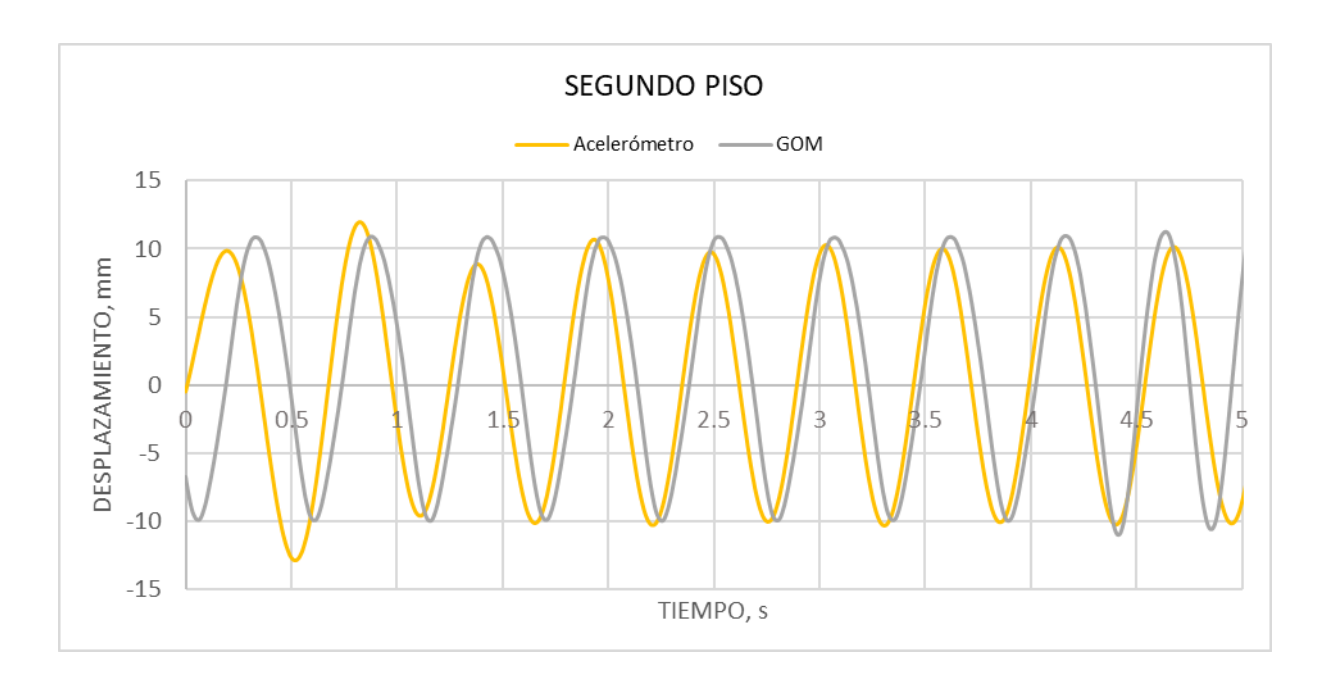

Diagrama 4-35. Curva desplazamiento vs tiempo Ensayo dinámico con suelo piso2

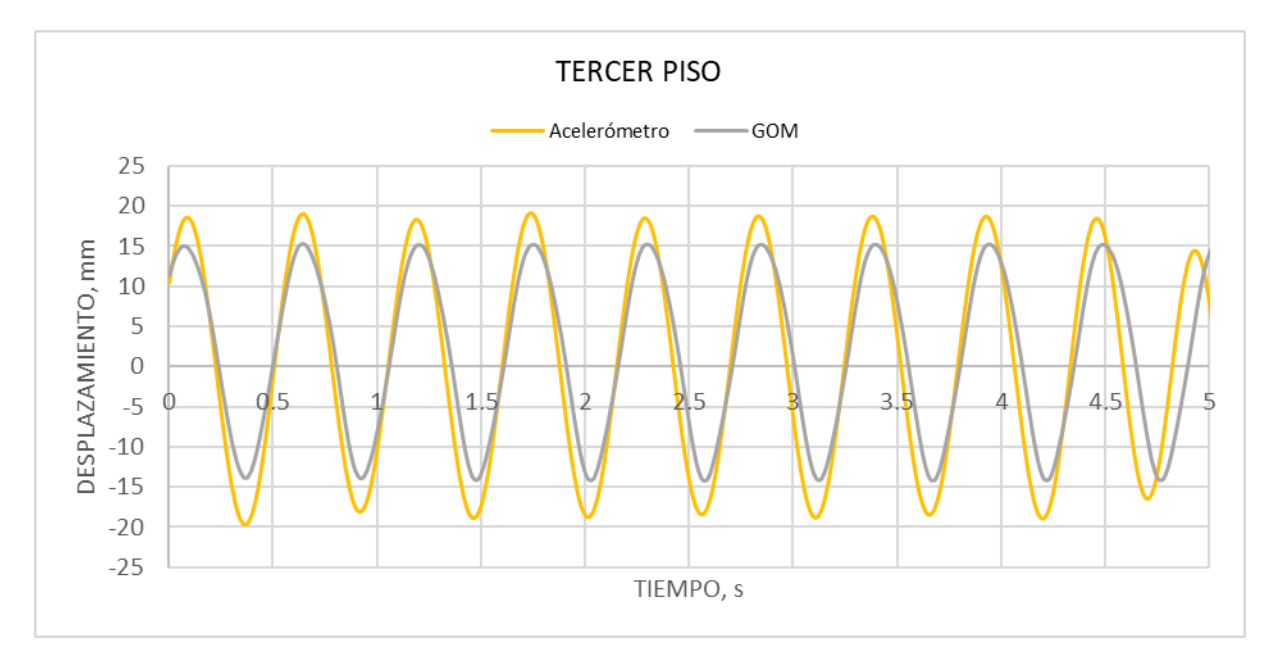

Diagrama 4-36. Curva desplazamiento vs tiempo Ensayo dinámico con suelo piso3

El análisis del modelo estructural metálico colocado en suelo, revela que los resultados por acelerómetros y por el método DIC coinciden, logrando mejor sincronía en el tercer piso, más adelante en el apartado [4.4,](#page-151-0) se refiere la concisión de los resultados de análisis de precisión metodológica, constatando que las diferencias existentes no son extremas.

En los resultados se observa que en el primer y segundo piso al inicio existe un desfase entre los dos métodos, para el primer se debe a la interferencia que ocasiona el vidrio del contenedor para poder registrar esos desplazamientos, otra causa es el movimiento brusco que experimentan al transicionar del nivel 1 al 2 teniendo como base suelo inestable que no le brinda la suficiente sujeción.

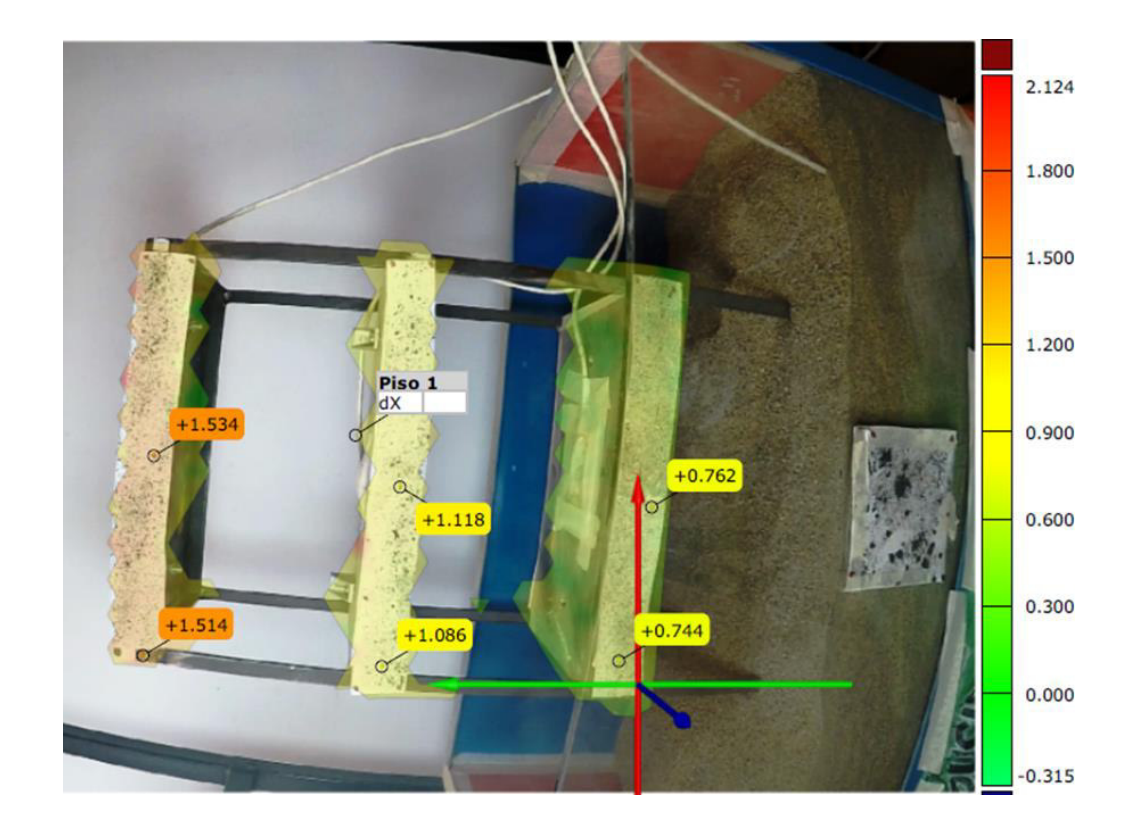

<span id="page-149-0"></span>Figura 4-13. Desplazamientos de la estructura metálica empotrada a la mesa vibratoria Elaborado por: Cabrera & Quintana

Como aportación extra se obtiene gráficas que indican el área de interés mencionando los resultados que se desee, en este caso desplazamientos [\(Figura 4-13\)](#page-149-0), así se pueden obtener visuales que complementen el estudio del elemento sometido a experimentación. Siendo así, en la [Figura 4-13](#page-149-0) se infiere numéricamente y por la escala de colores que el tercer piso experimenta mayores desplazamientos comparados para los segundo y primer pisos, y este último dando los menores desplazamientos.

# <span id="page-151-0"></span>**ANÁLISIS DE PRECISIÓN METODOLÓGICA**

Se determinó las magnitudes de variación existentes en los desplazamientos mediante la comparación de barras de error de las curvas DIC con la del LVDT para el caso de los muretes; en el resto de los ensayos se buscó la relación de los picos de desplazamientos, cuyos valores establecieron la precisión definitiva que se propone en la utilización de programas DIC.

#### **BARRAS DE ERROR EN MURETES**

Se realizó una distribución de los desplazamientos en rangos de un milímetro, los cuales fueron comparados mediante la variación entre el método DIC con el LVDT de manera porcentual, obteniendo la media de los valores asignados a cada grupo y su respectiva desviación estándar correspondiente a los límites establecidos. Adicional, se calculó el coeficiente de determinación de dichos grupos de desplazamientos.

#### • Muretes en compresión sin tendones

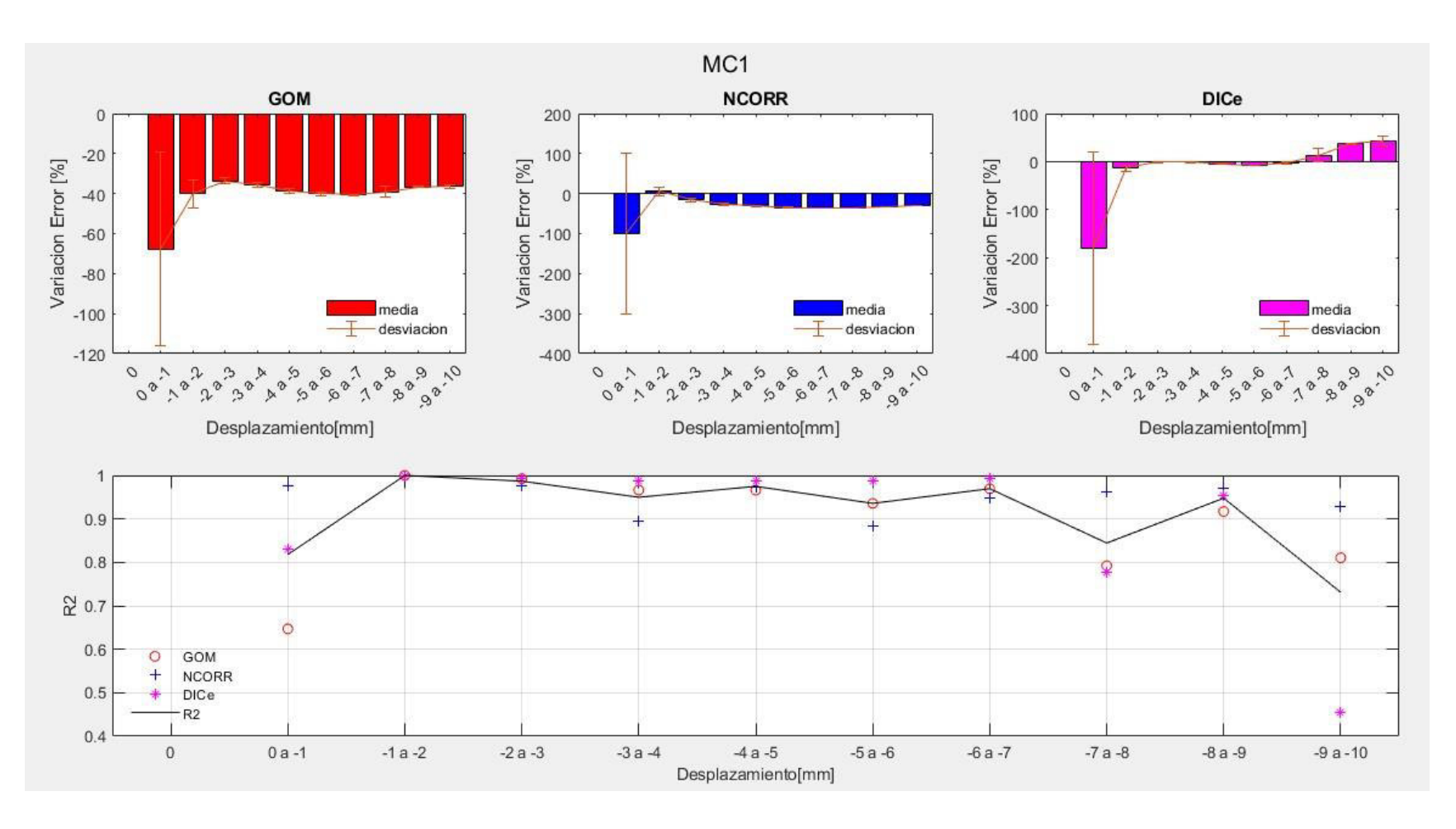

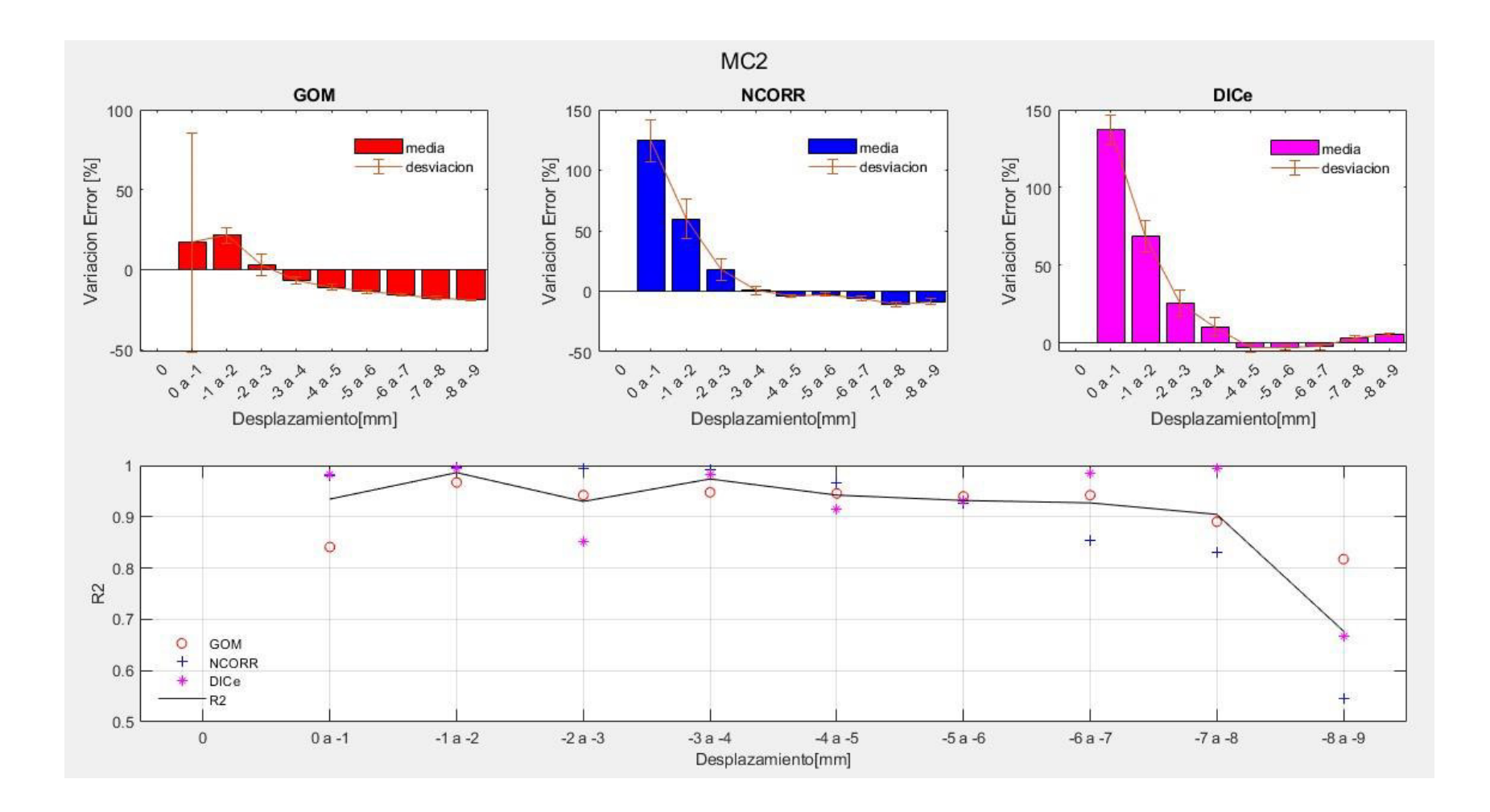

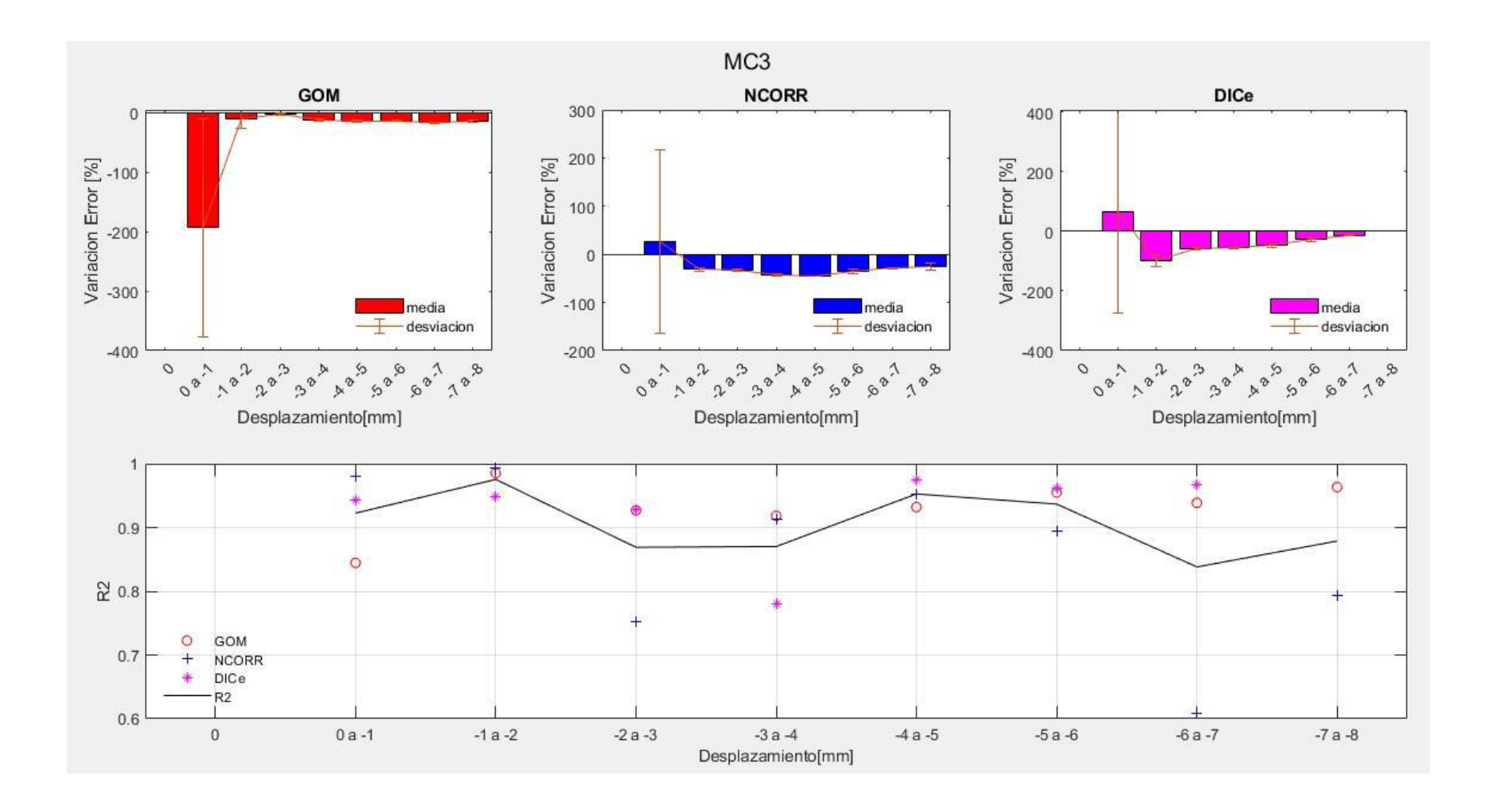

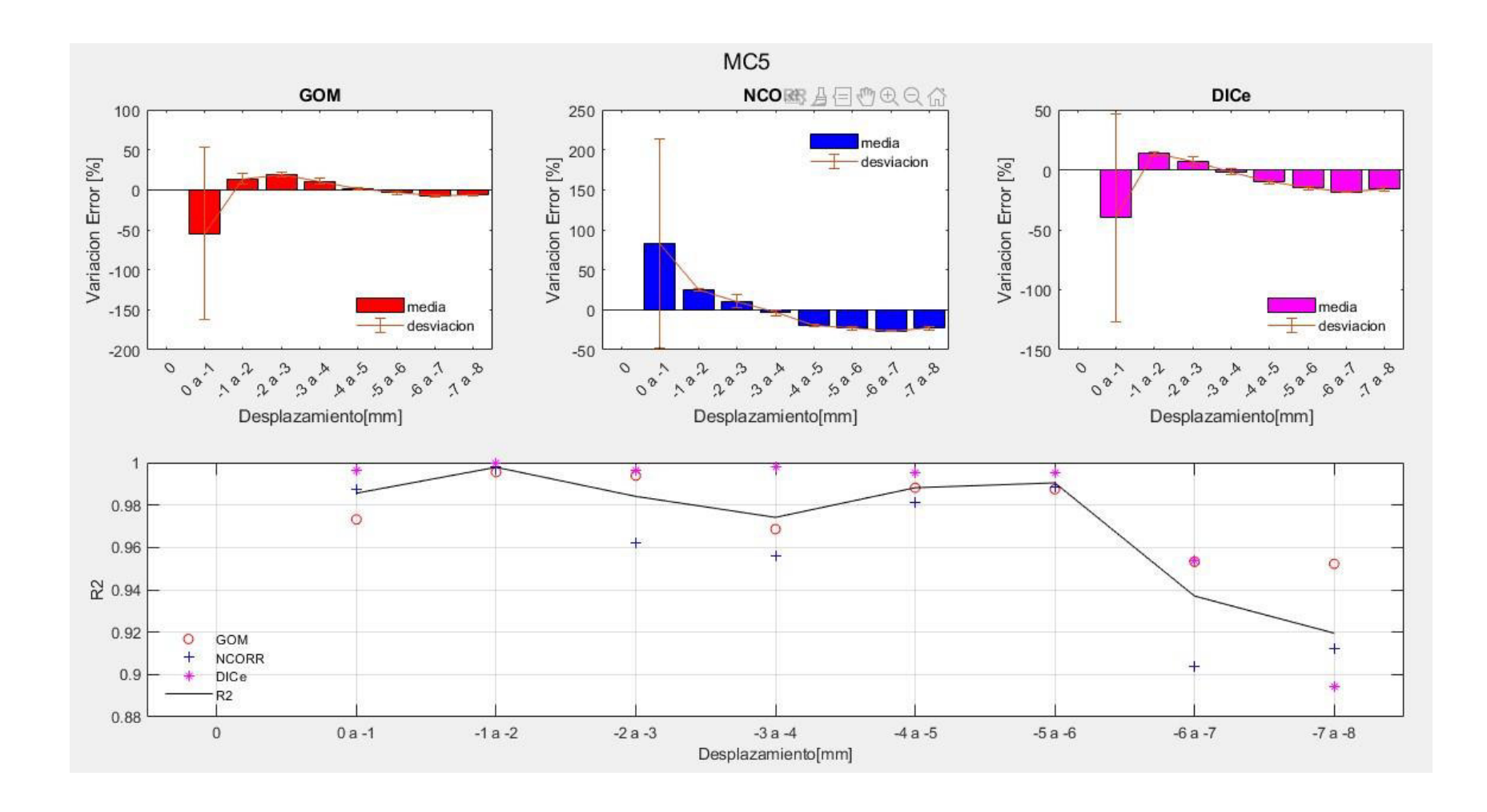

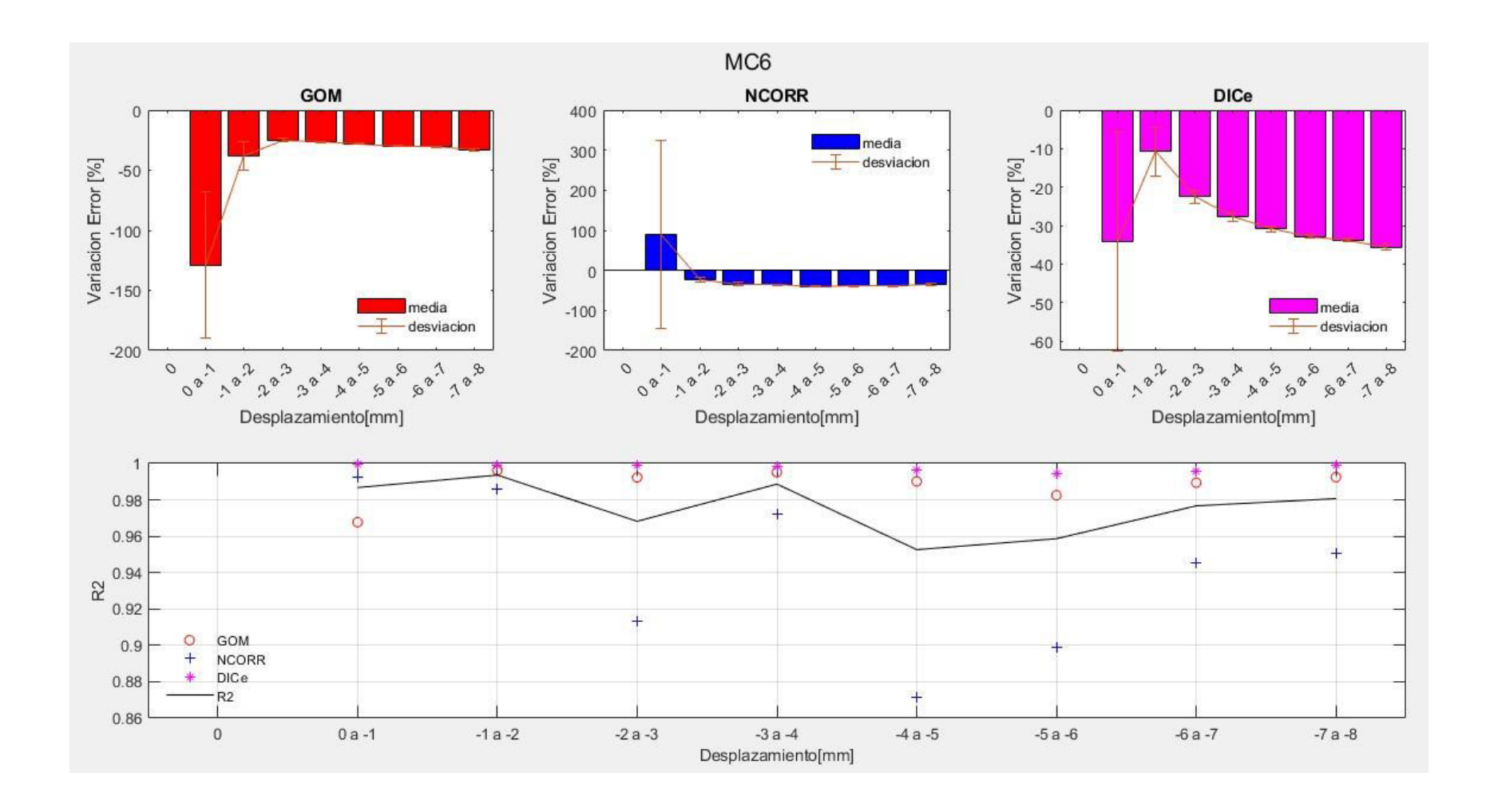

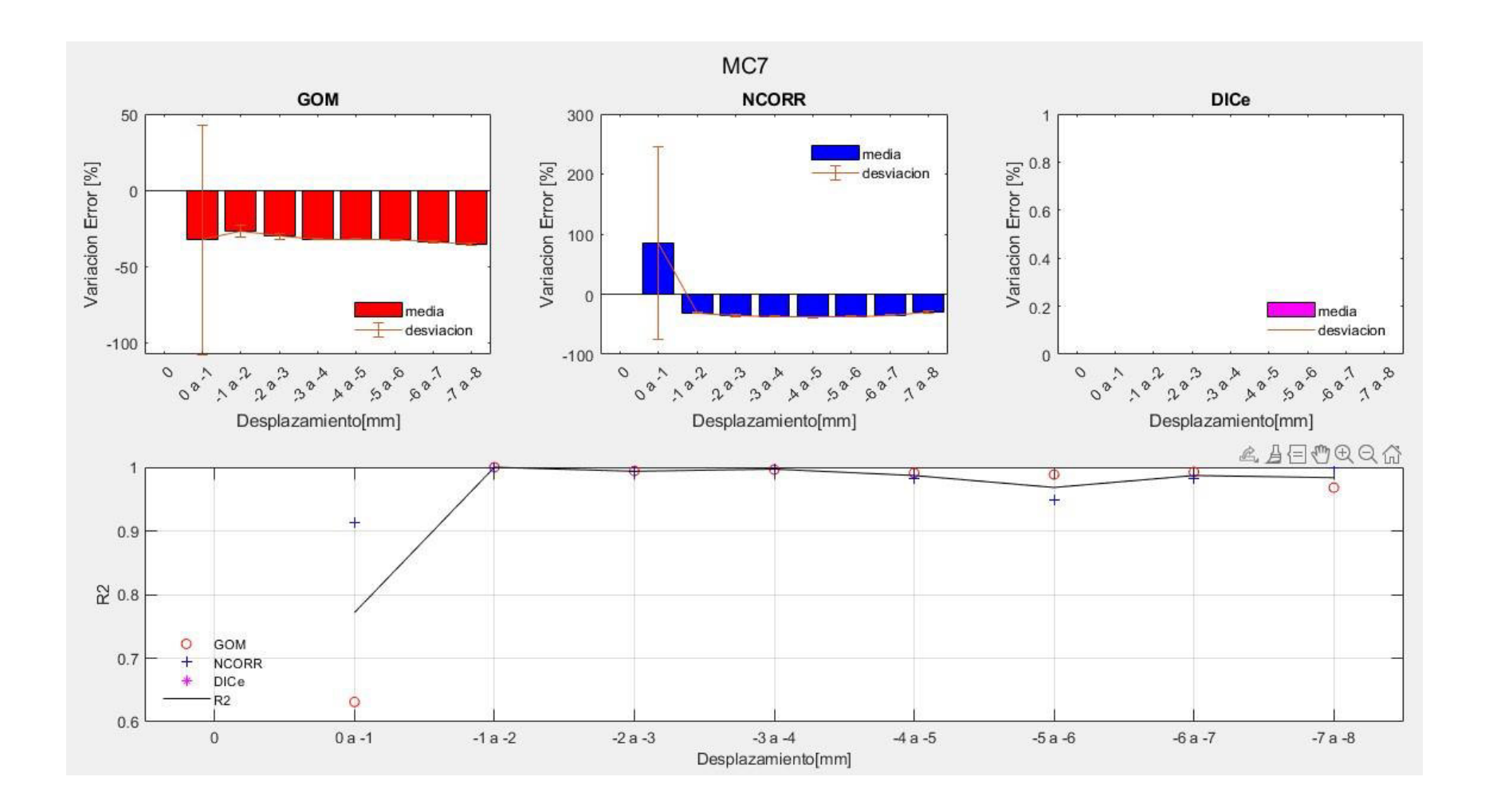

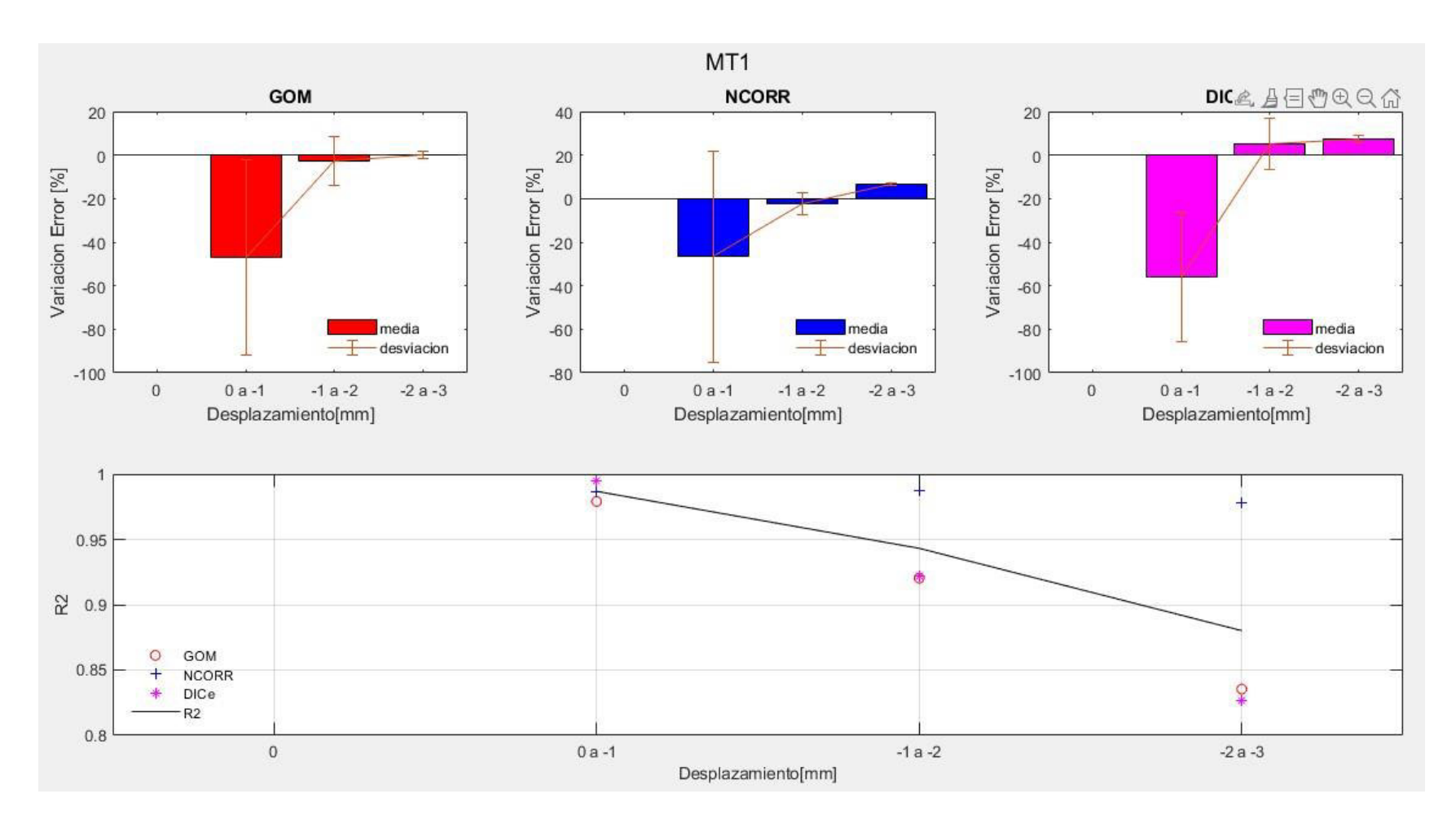

• Muretes en compresión diagonal sin tendones

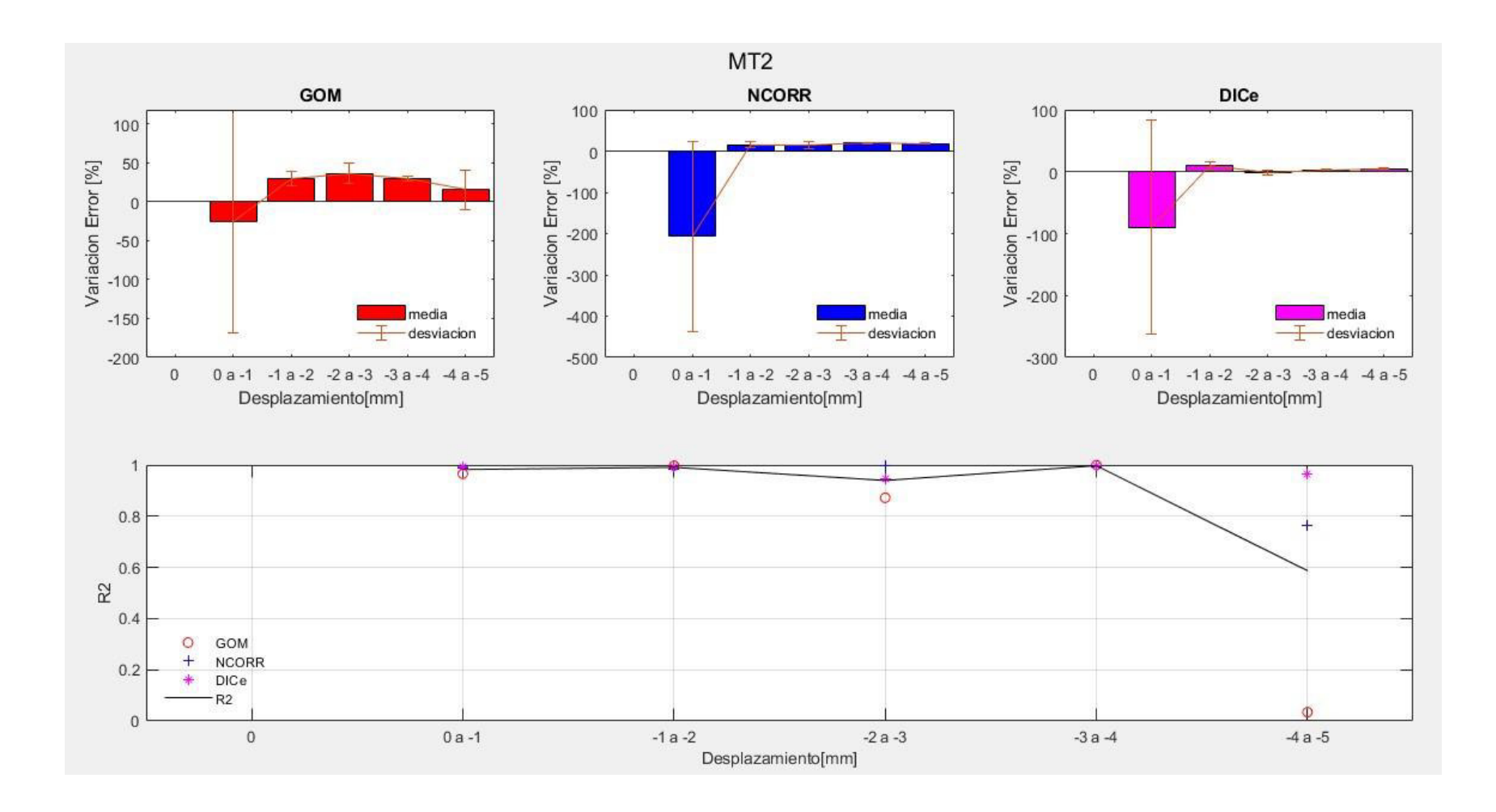

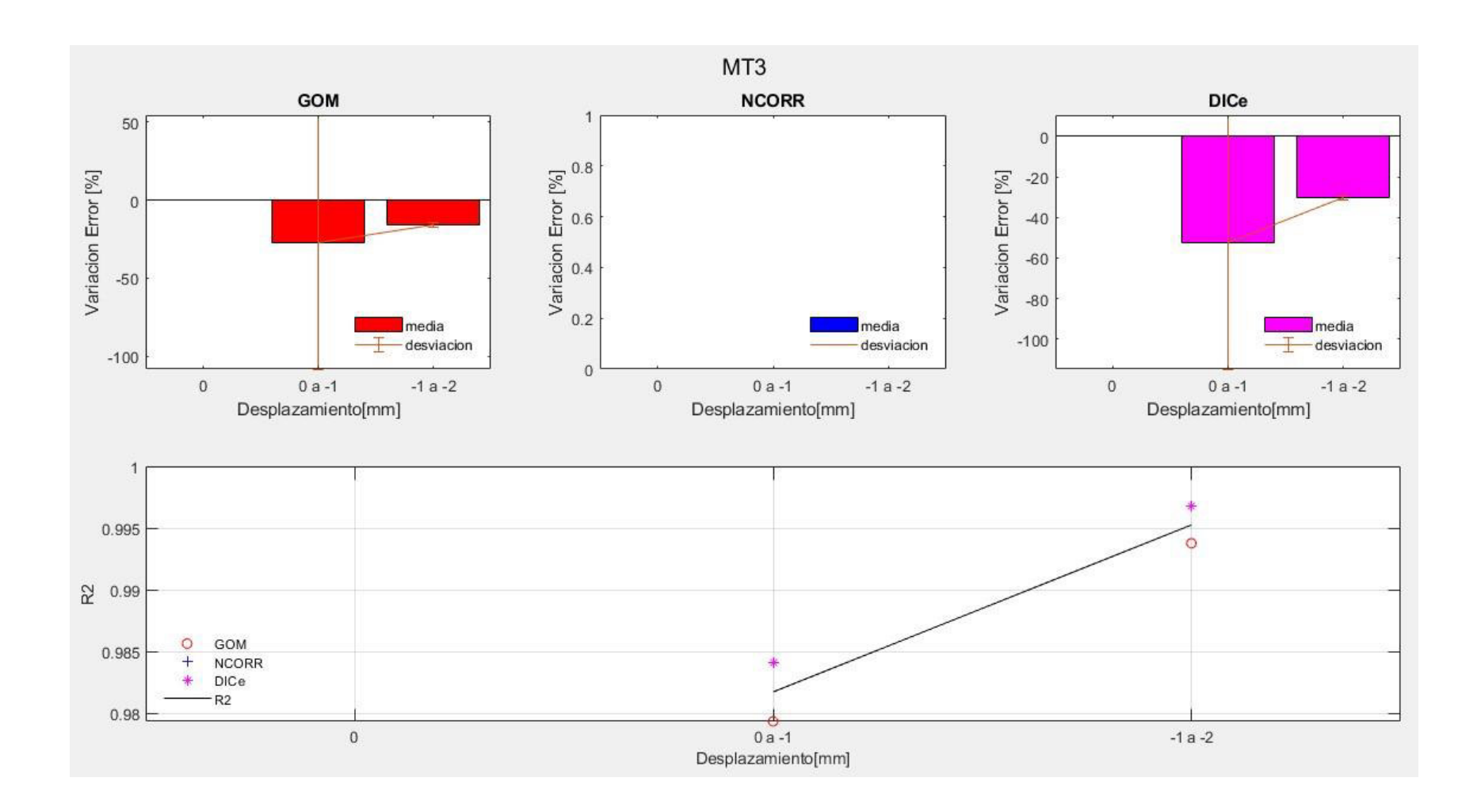

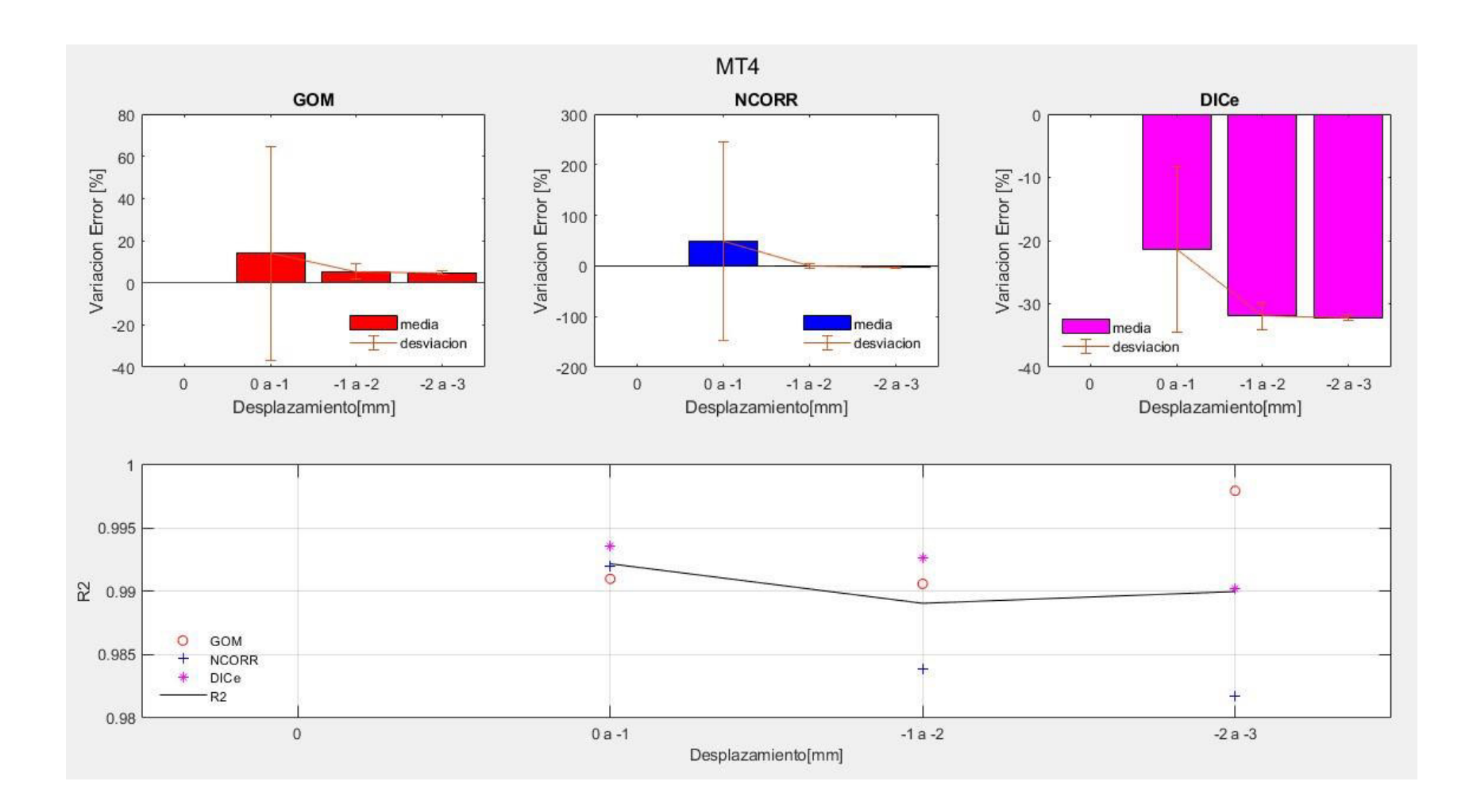

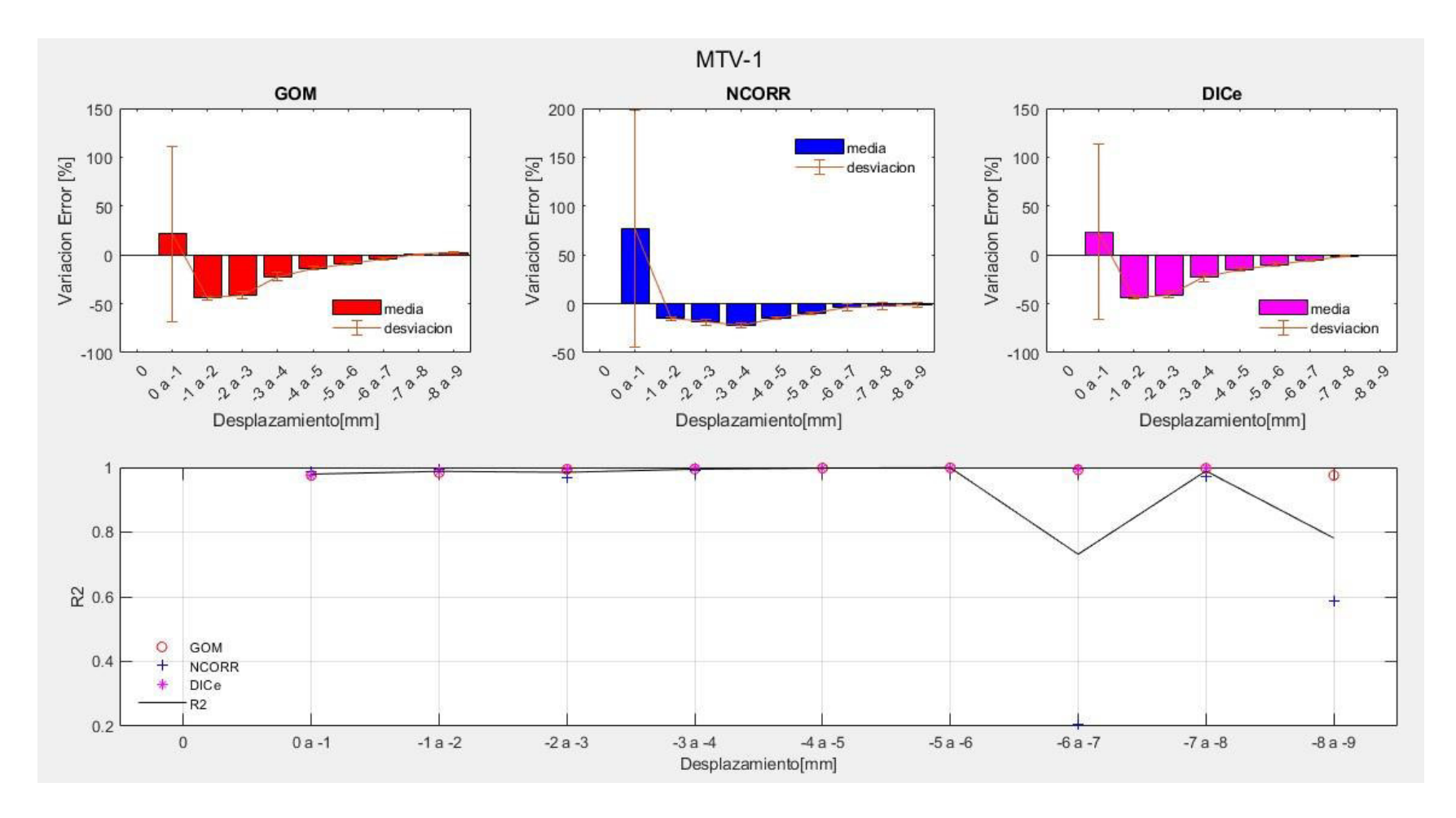

• Muretes en compresión diagonal con tendón vertical

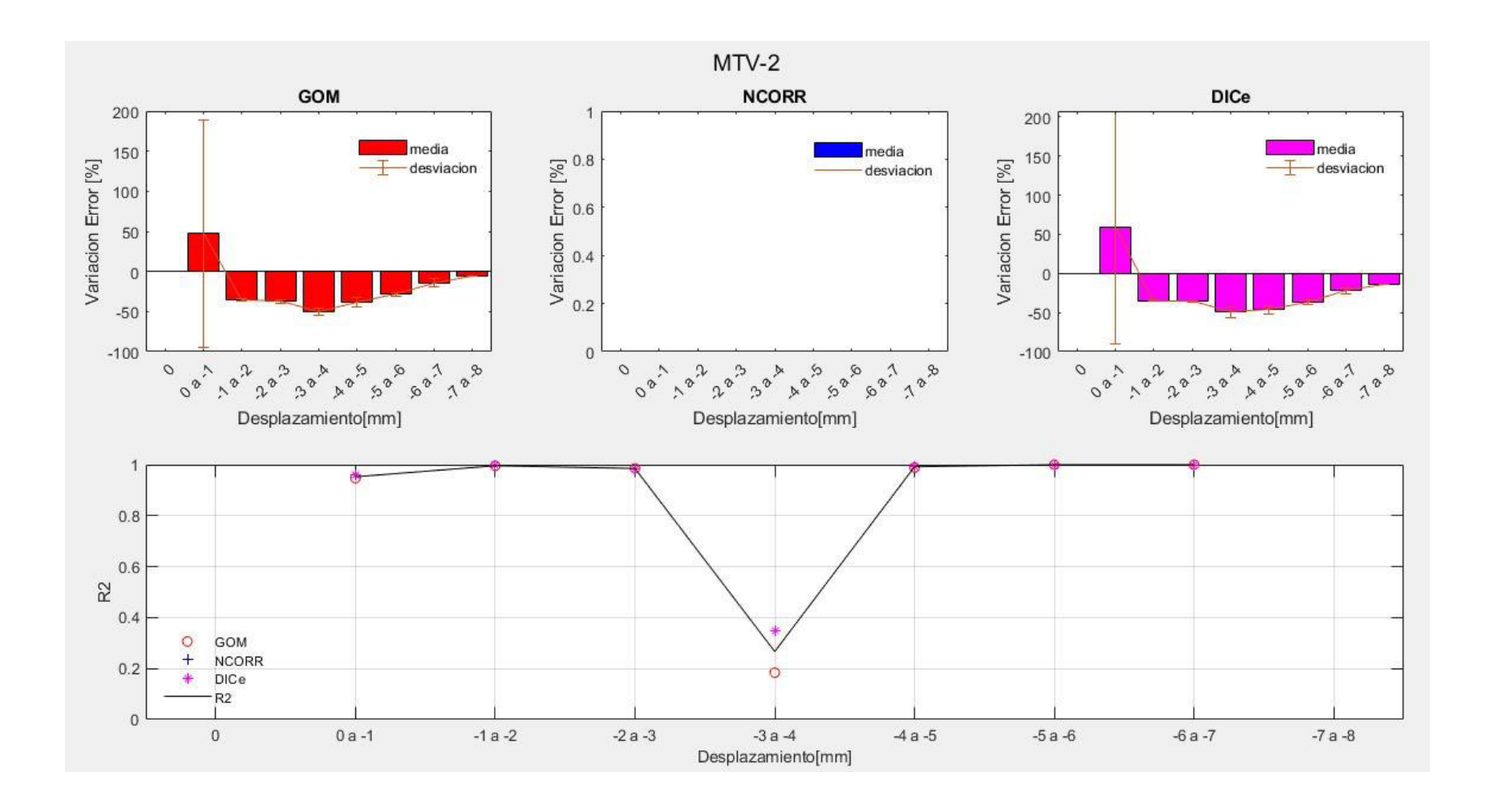

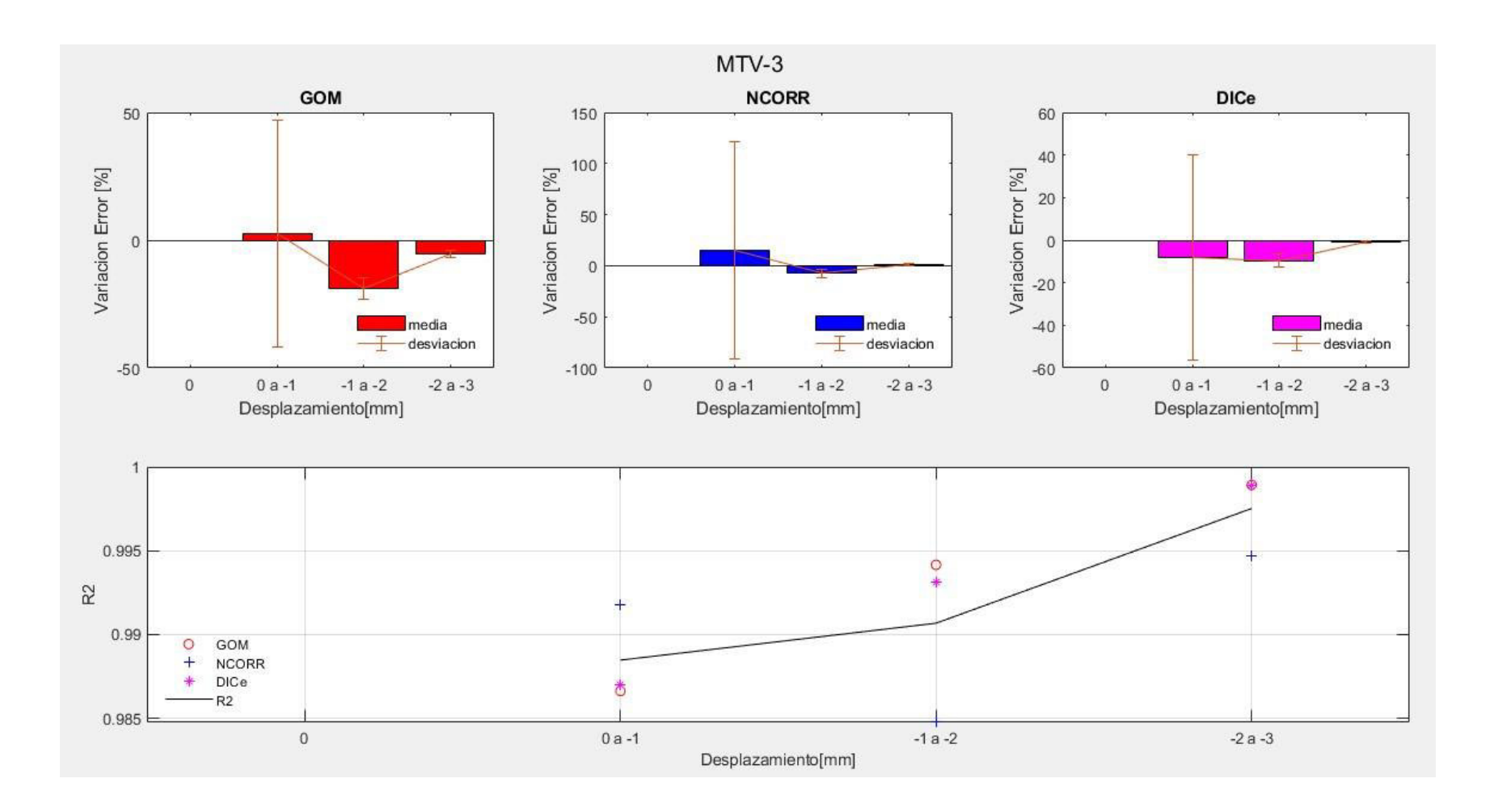

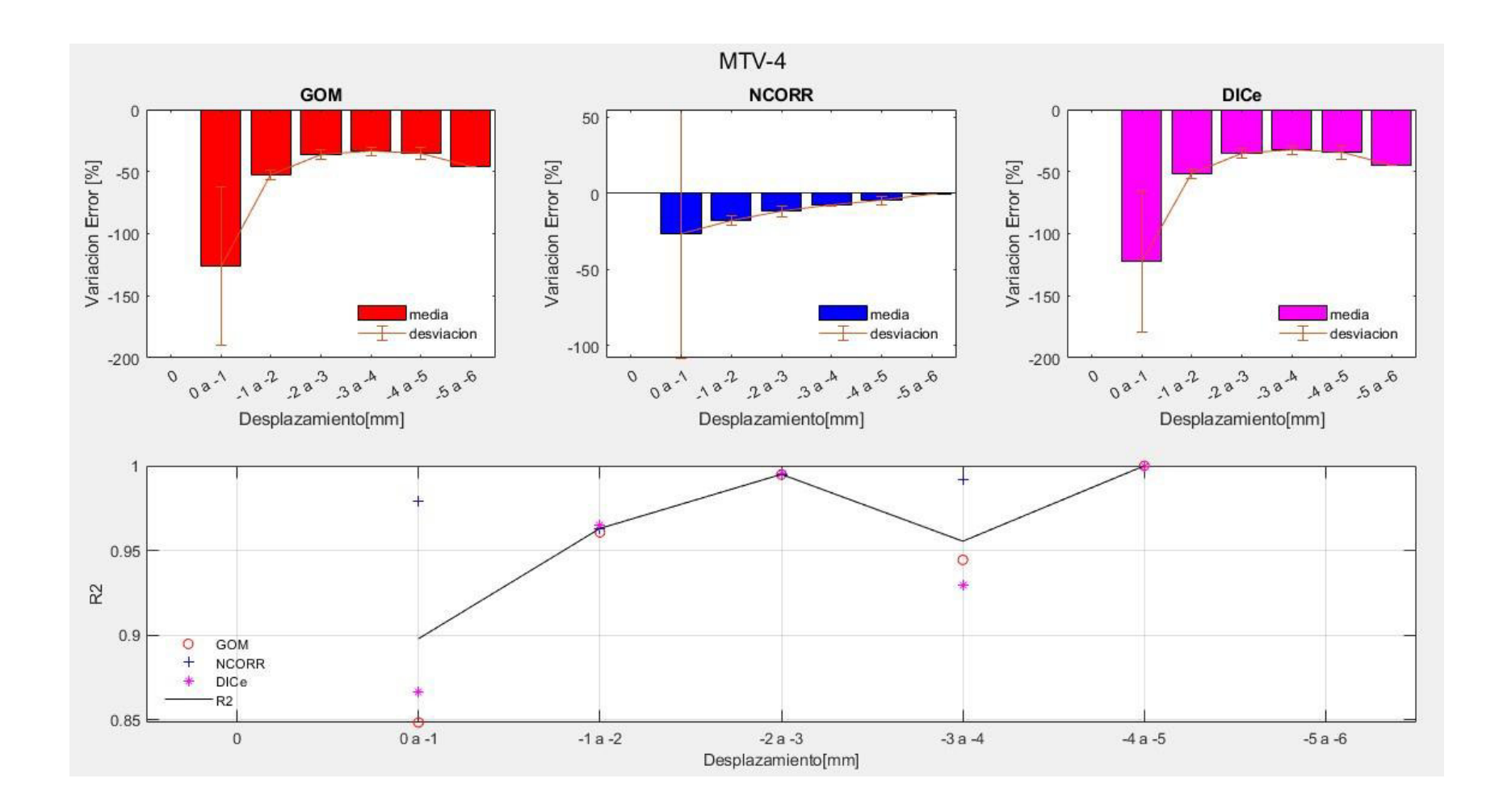

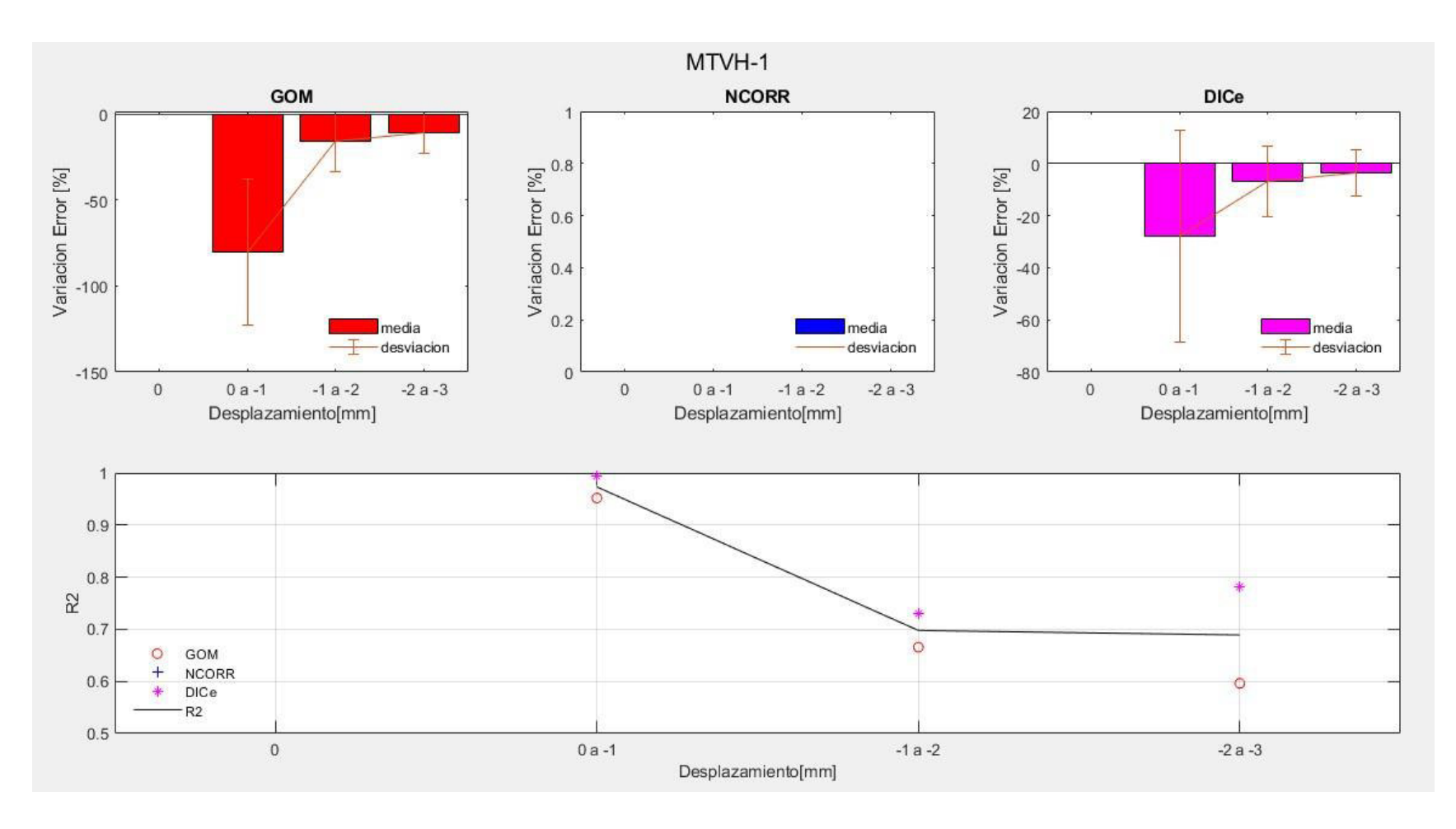

• Muretes en compresión diagonal con tendones vertical y horizontal

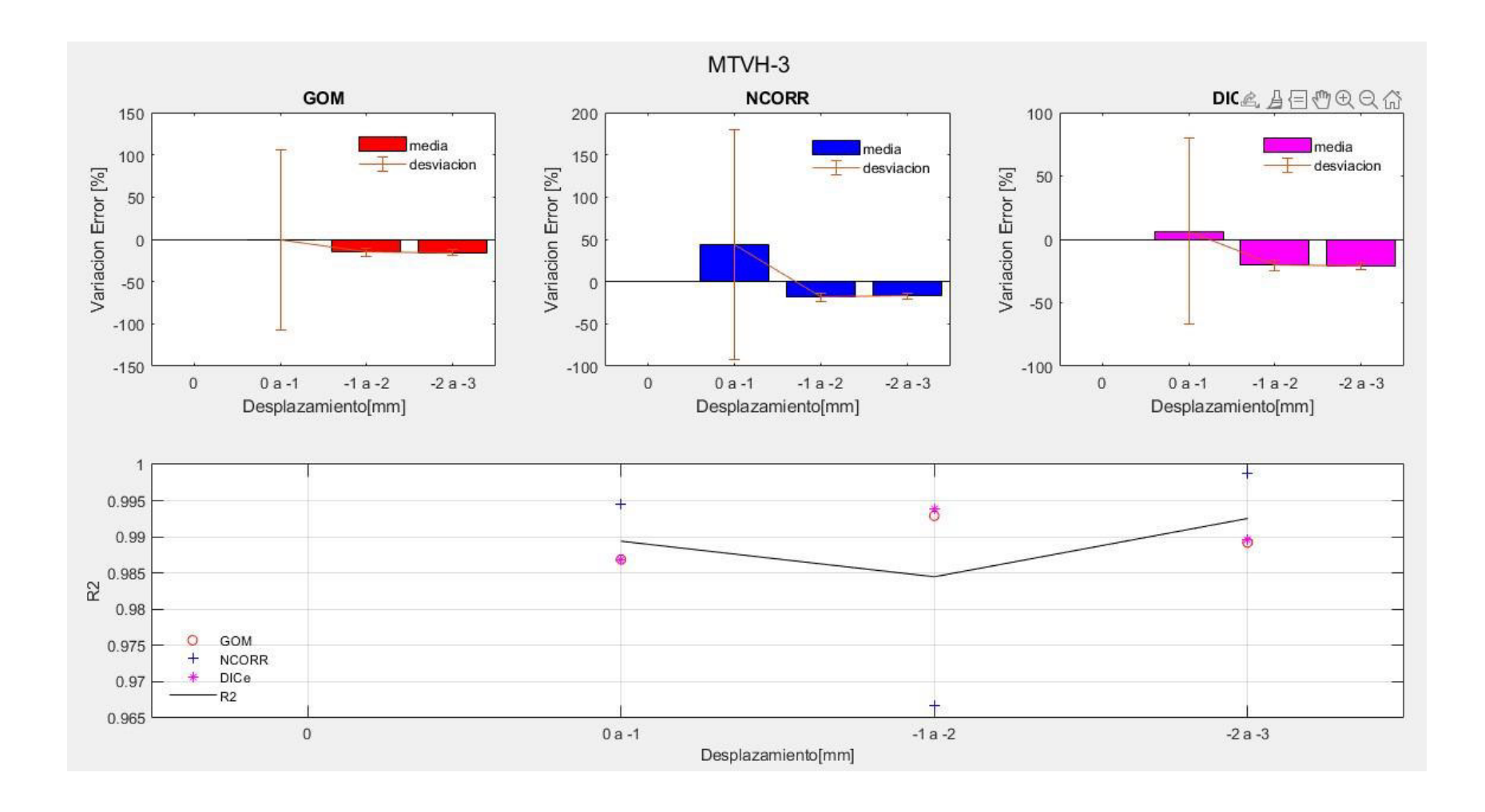

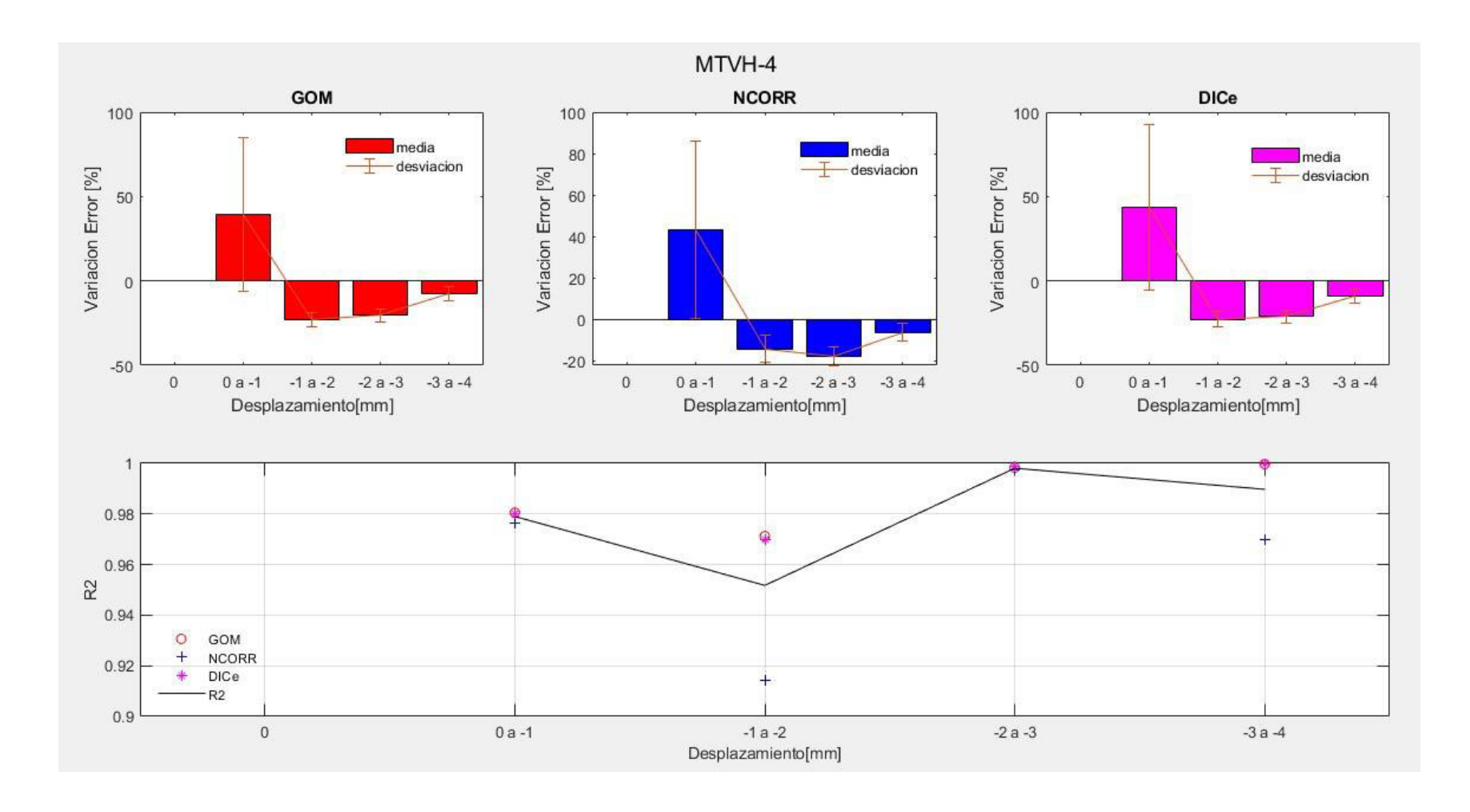

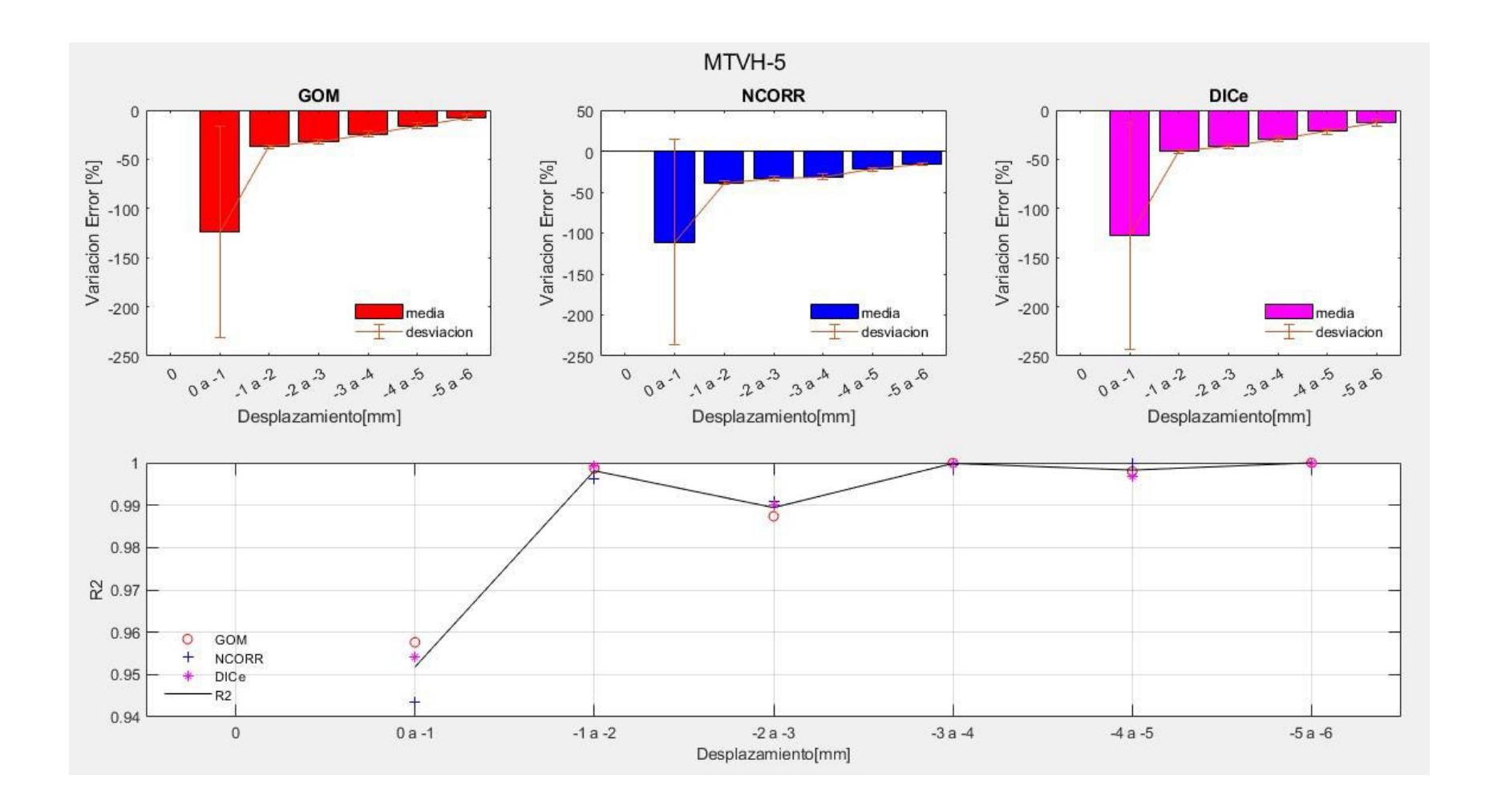

Las gráficas presentadas de las barras de error nos muestran lo siguiente:

- En la mayoría de los muretes, el primer grupo de desplazamiento de 0 1 mm, se tiene una variación media mucho más grande a comparación del resto de grupos junto con su desviación estándar. Esto se debe a que, al tener desplazamientos muy pequeños en el inicio del ensayo, los resultados de la correlación de las imágenes digitales presentan valores ruidosos por movimientos casi no notorios de los pixeles, sin embargo, estas variaciones son insignificantes dentro de la curva completa.
- Los porcentajes de las variaciones medias de error negativo indican que los desplazamientos de la curva correspondiente al programa analizado son menores a los de la curva LVDT, y para el caso de porcentajes positivos es lo contrario, es decir, los desplazamientos del programa son mayores a los del LVDT.
- Las variaciones medias de la mayoría de los grupos de desplazamiento tienden a encontrarse cercanos al cero por ciento, por ejemplo, el DICe en el MC1, el Gom en el MC3 o el Ncorr en el MT4, entre otros; y para el resto de los casos, a excepción del primer grupo, estos no superan el 50%. Este último valor se expone debido a la distancia que existe entre las curvas generadas [\(Figura](#page-171-0)  [4-14\)](#page-171-0), o los errores ya mencionados anteriormente.
- Se puede observar que los valores del coeficiente de determinación de cada grupo de desplazamiento se encuentran en valores demasiado buenos, en el que la mayoría superan el 0.9, y el resto están por encima del 0.8. Existen ciertos grupos con un coeficiente muy bajo, considerándolo como un valor malo; el caso más notorio es en el rango de 3 – 4 mm del MTV2 [\(Figura 4-14\)](#page-171-0), por presentar desplazamientos muy dispersos.

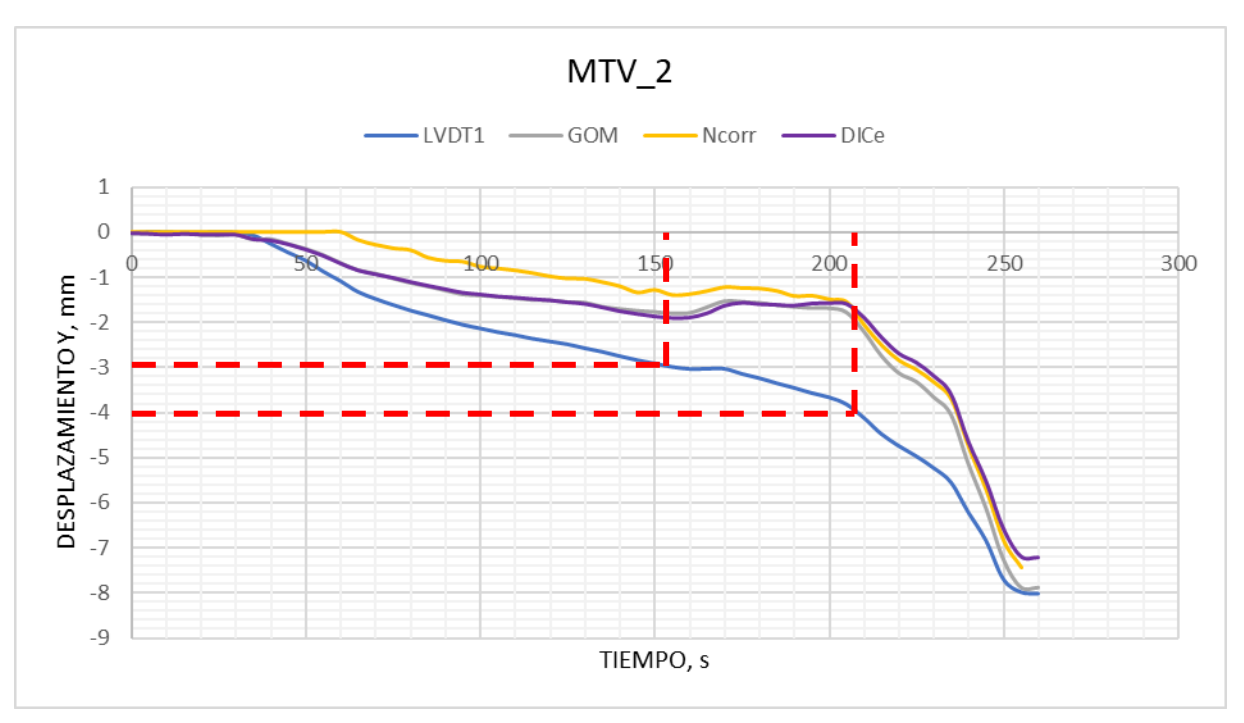

Figura 4-14. Desfase de las curvas (3 – 4 mm) del MTV\_2 Elaborado por: Cabrera & Quintana

## <span id="page-171-0"></span>**COEFICIENTE DE DETERMINACIÓN EN MUROS MIXTOS, MUROS DE MAMPOSTERÍA Y ENSAYO DINÁMICO**

Los puntos de desplazamiento que se consideraron para la obtención del coeficiente de determinación para estos ensayos fueron los valores máximos de los picos que se presentaron en las curvas desplazamiento vs tiempo, en los cuales se comparó estos valores máximos de cada ciclo de carga aplicado por motivo a los desfases entre curvas dado por las razones mencionadas anteriormente para este tipo de casos.

### • Muros estructurales mixtos

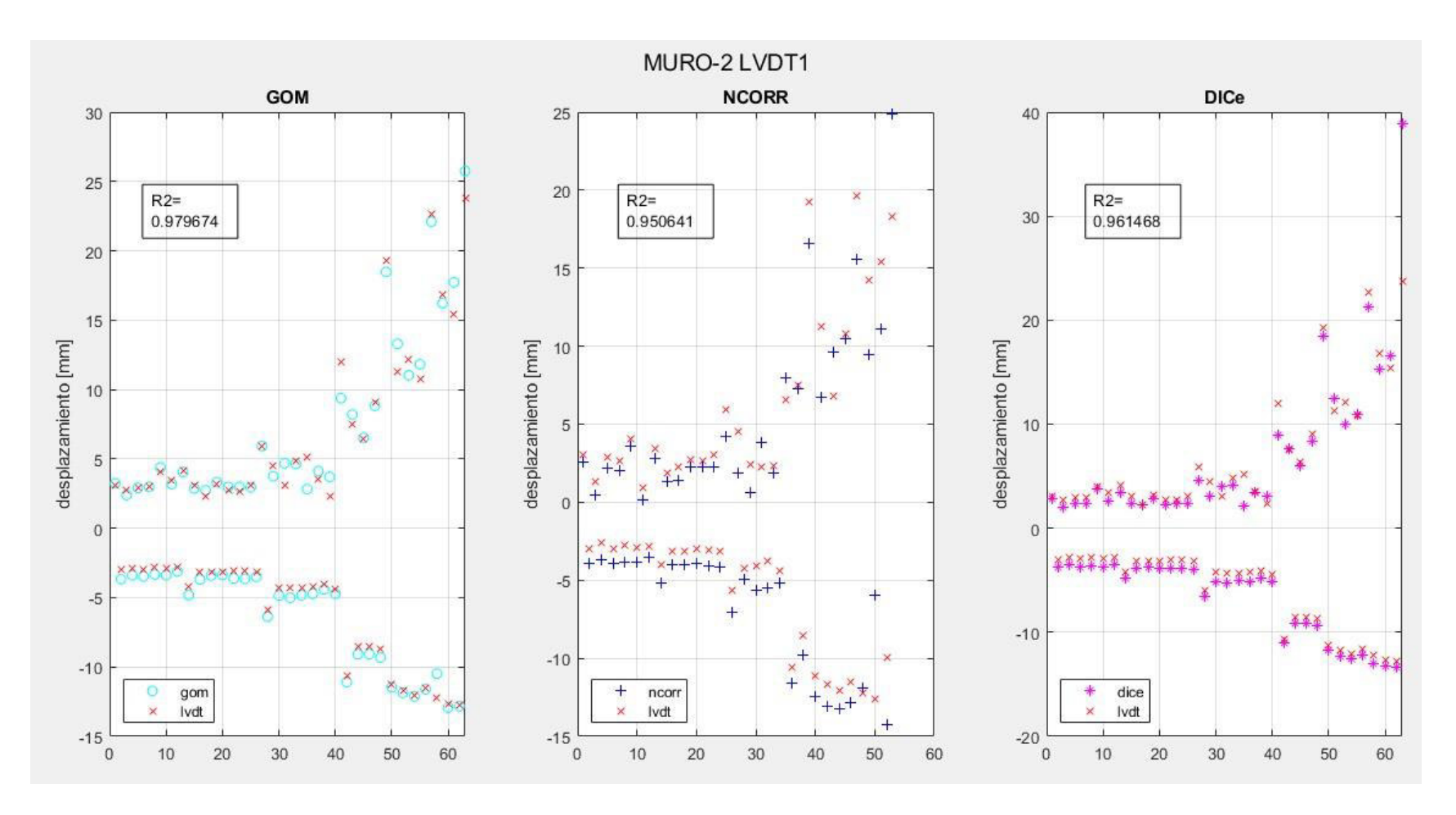

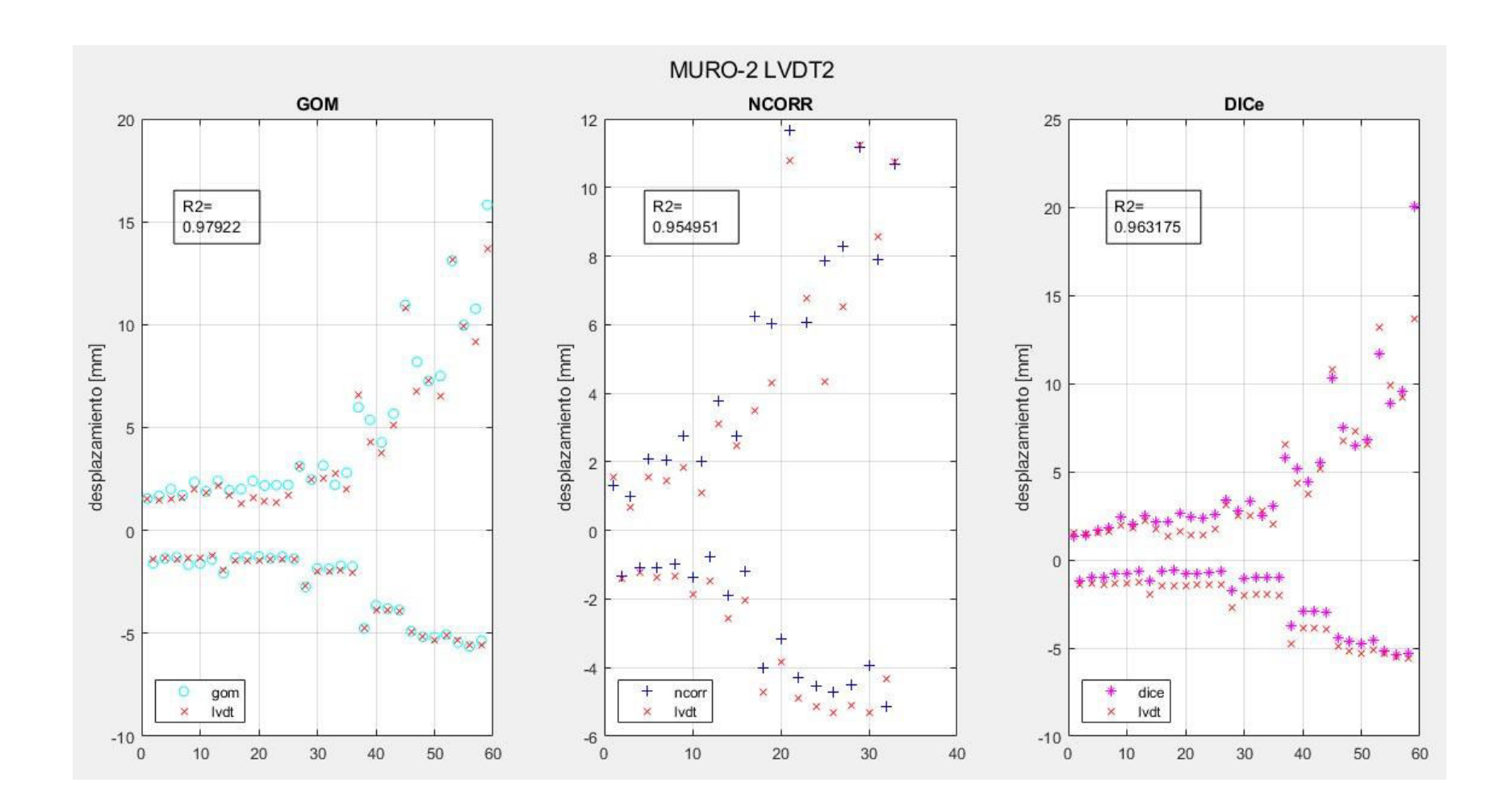

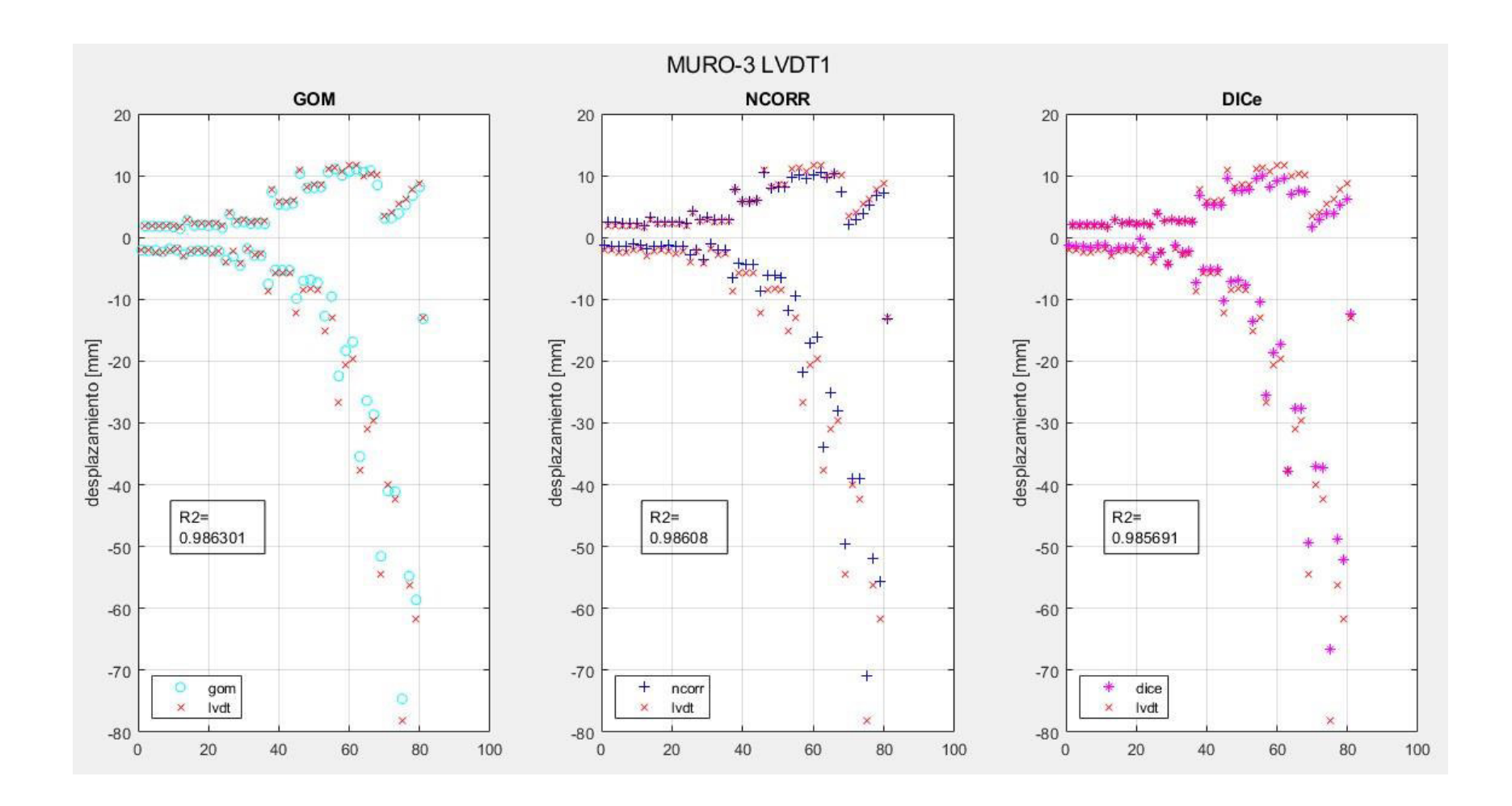

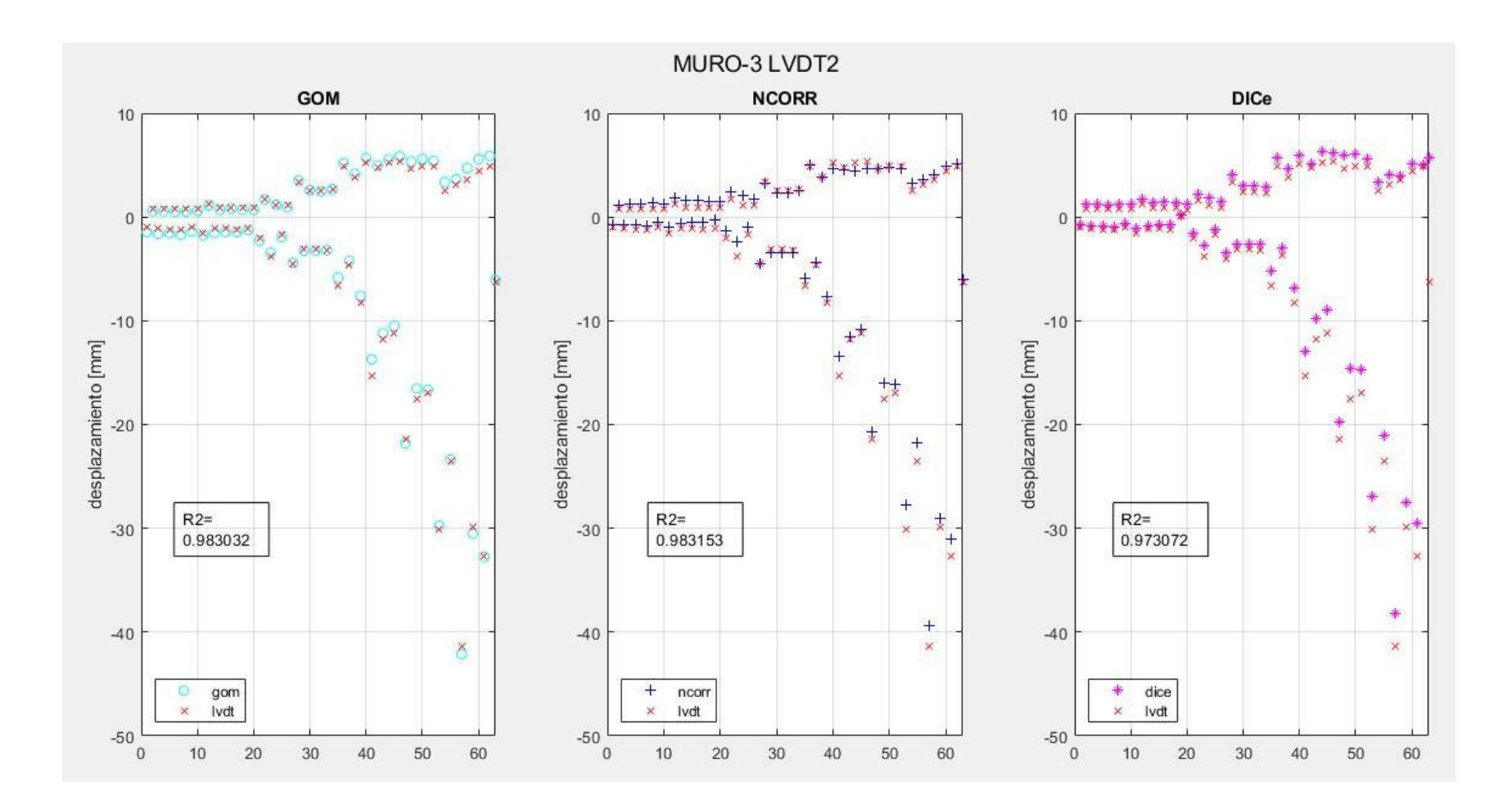

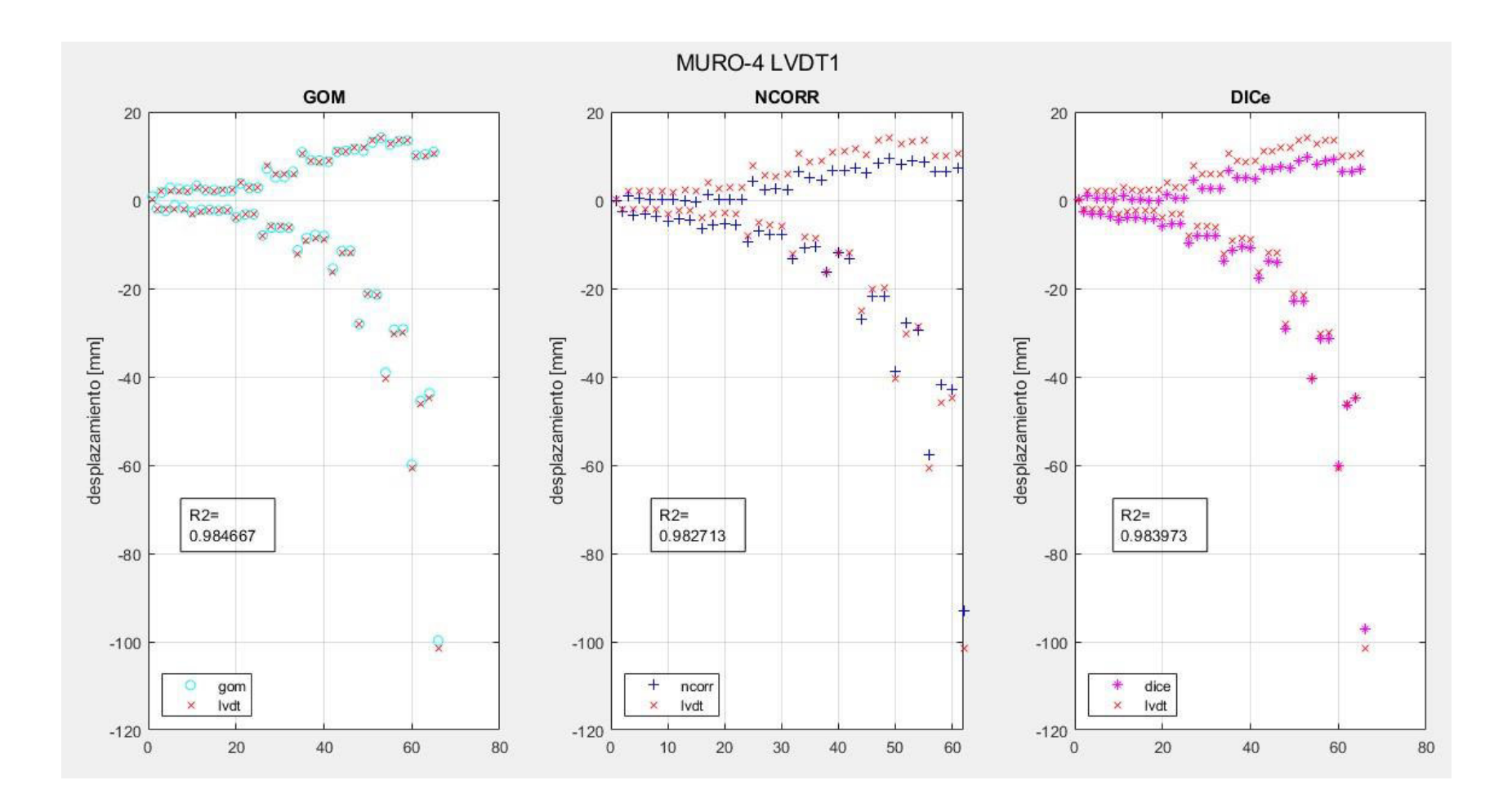

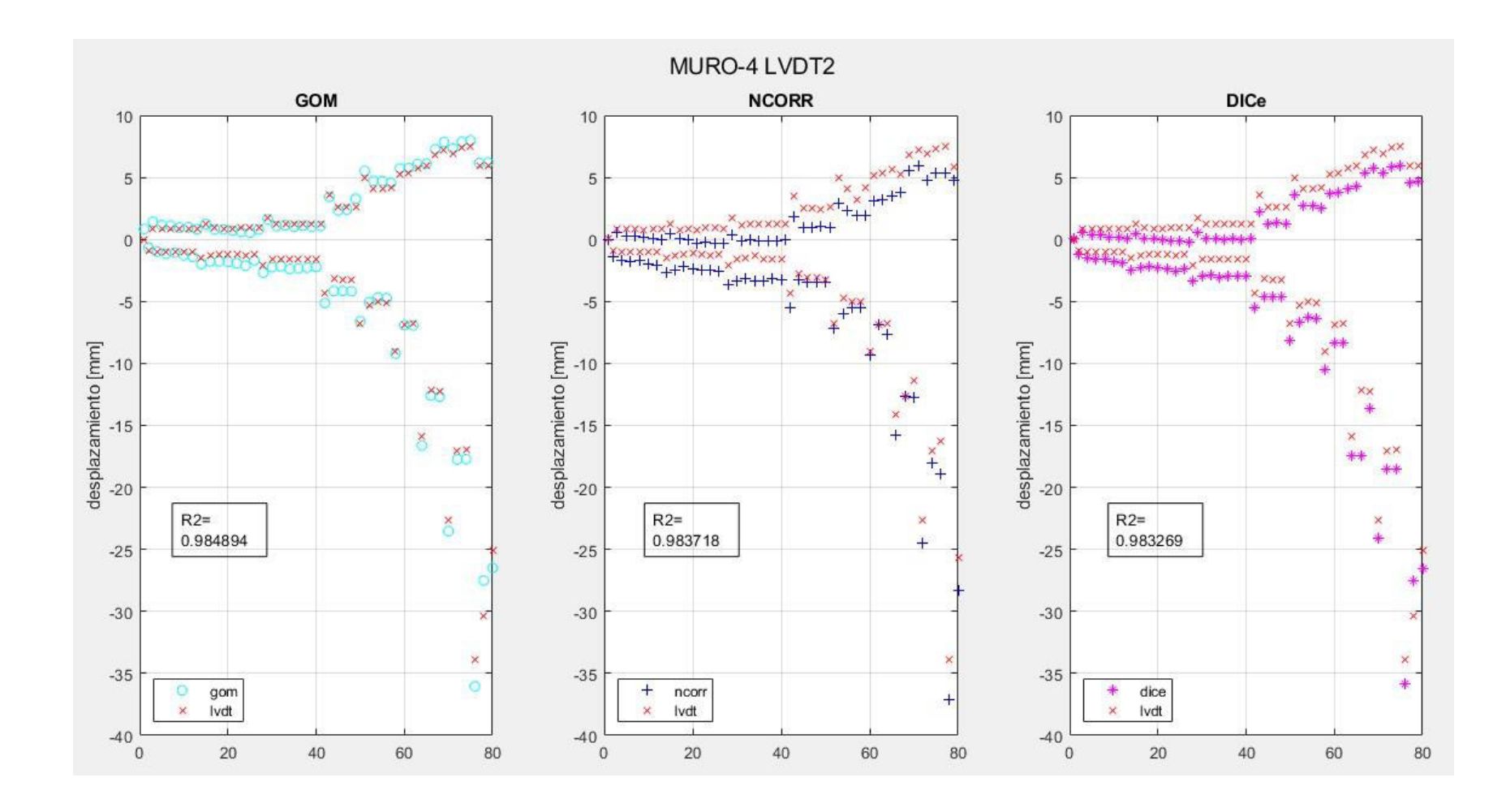

## • Muros de mampostería

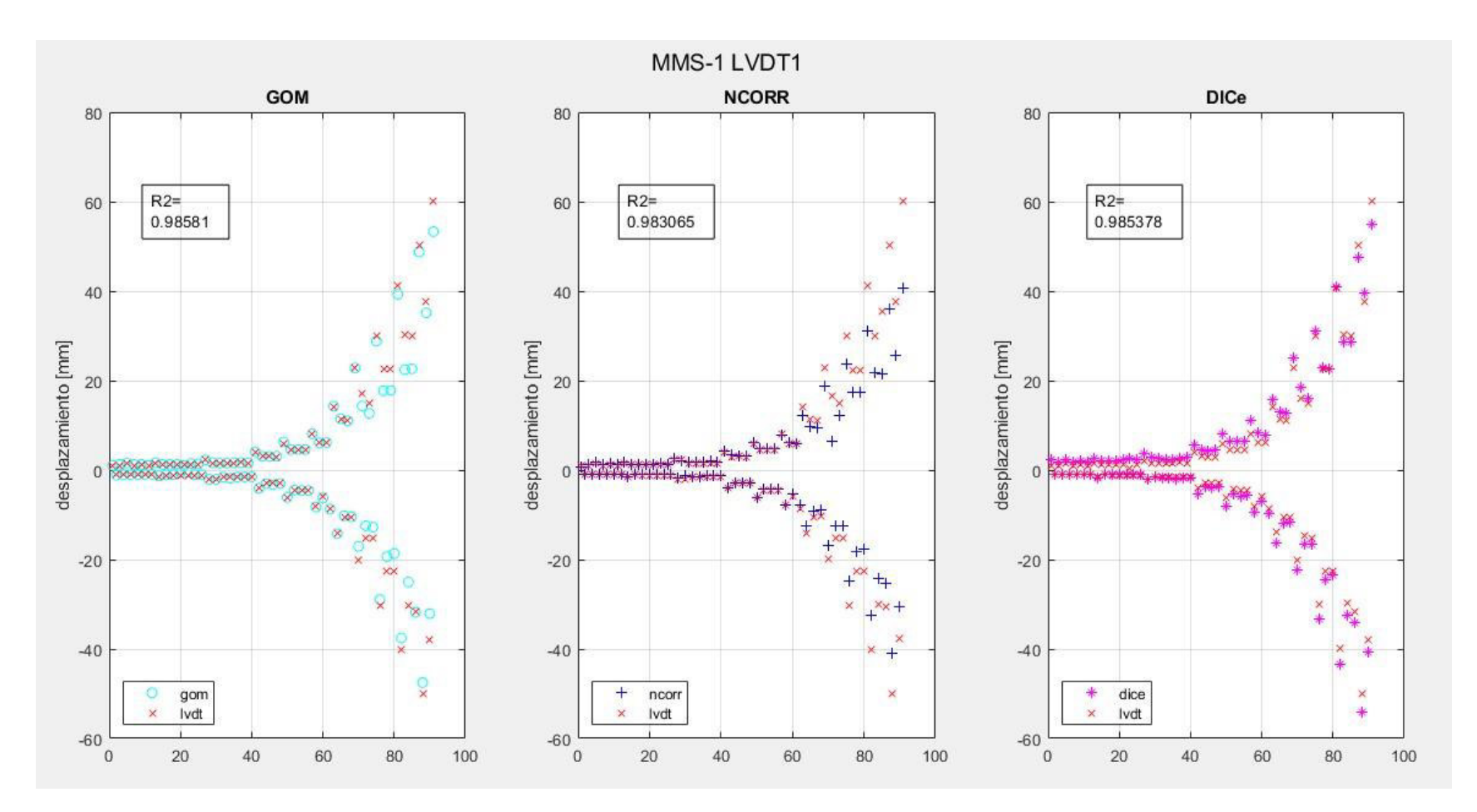

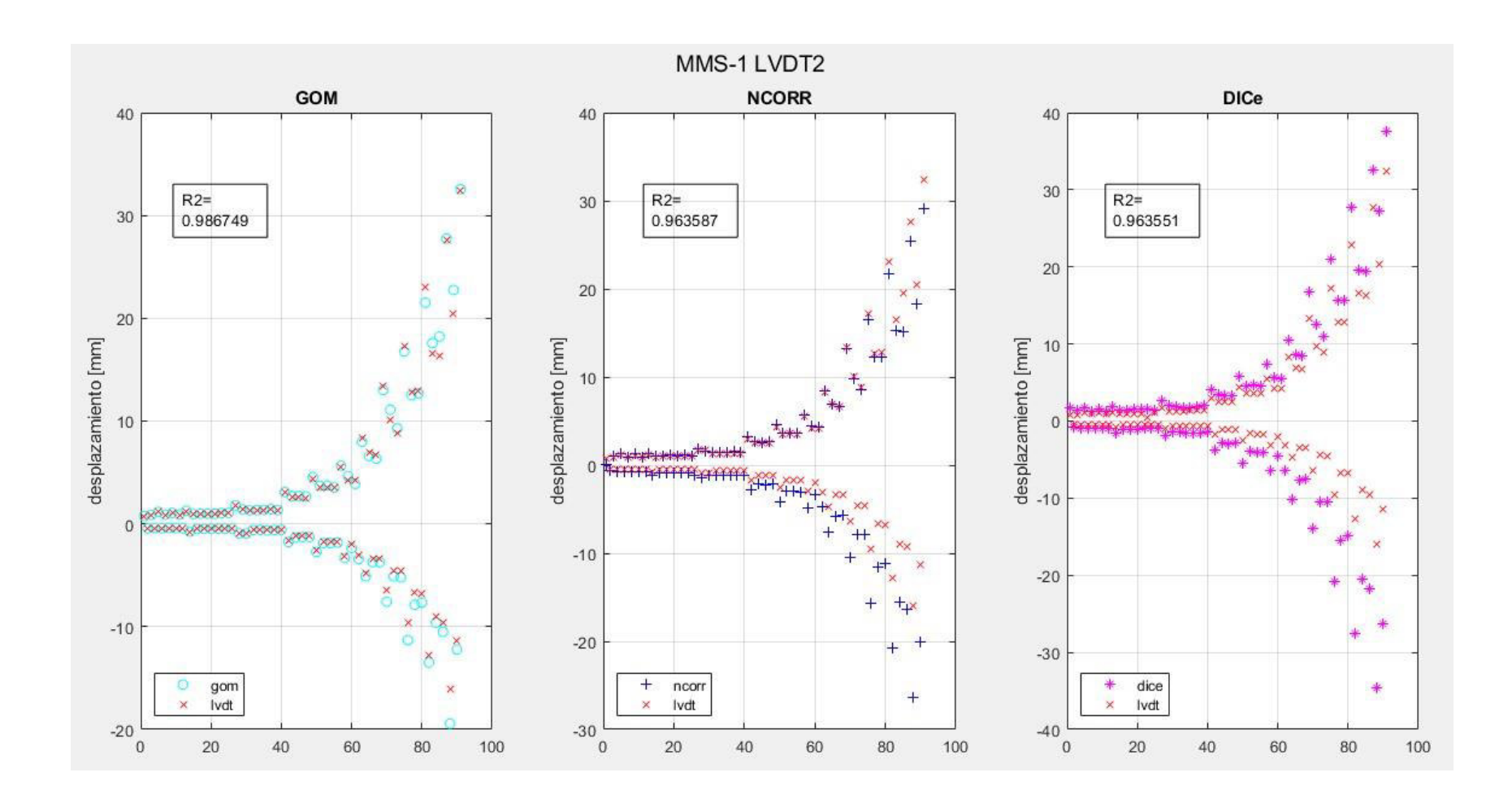
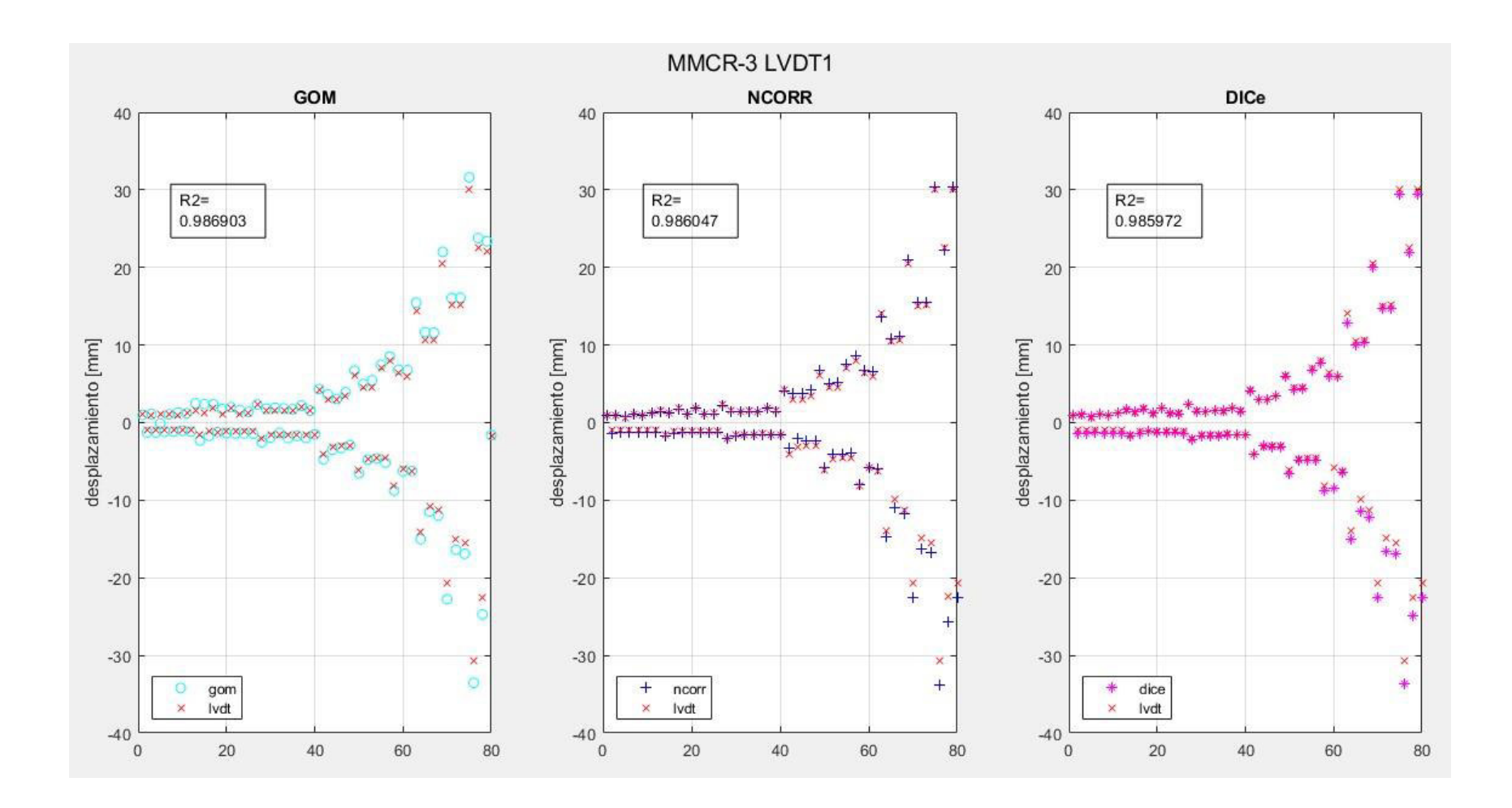

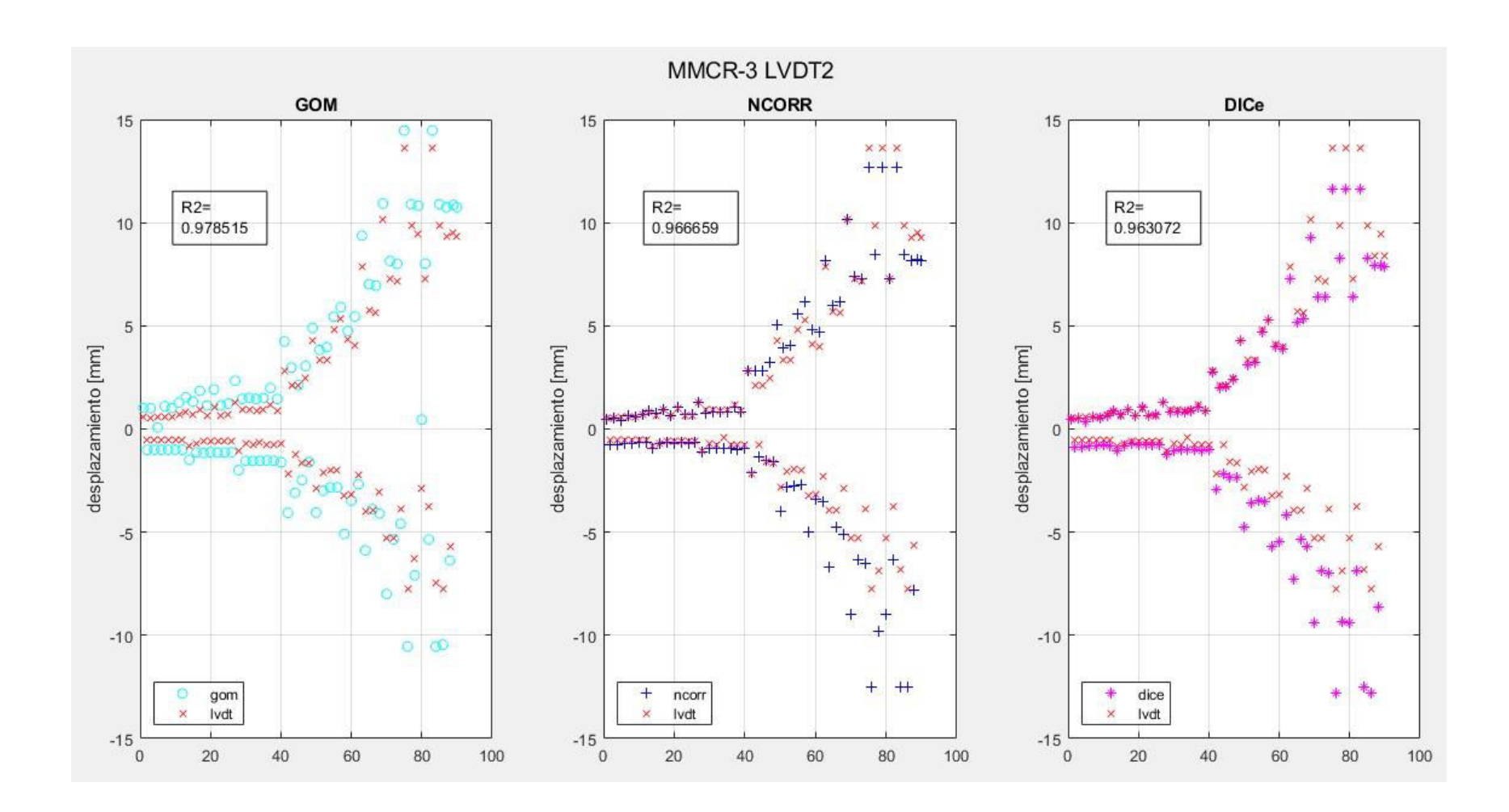

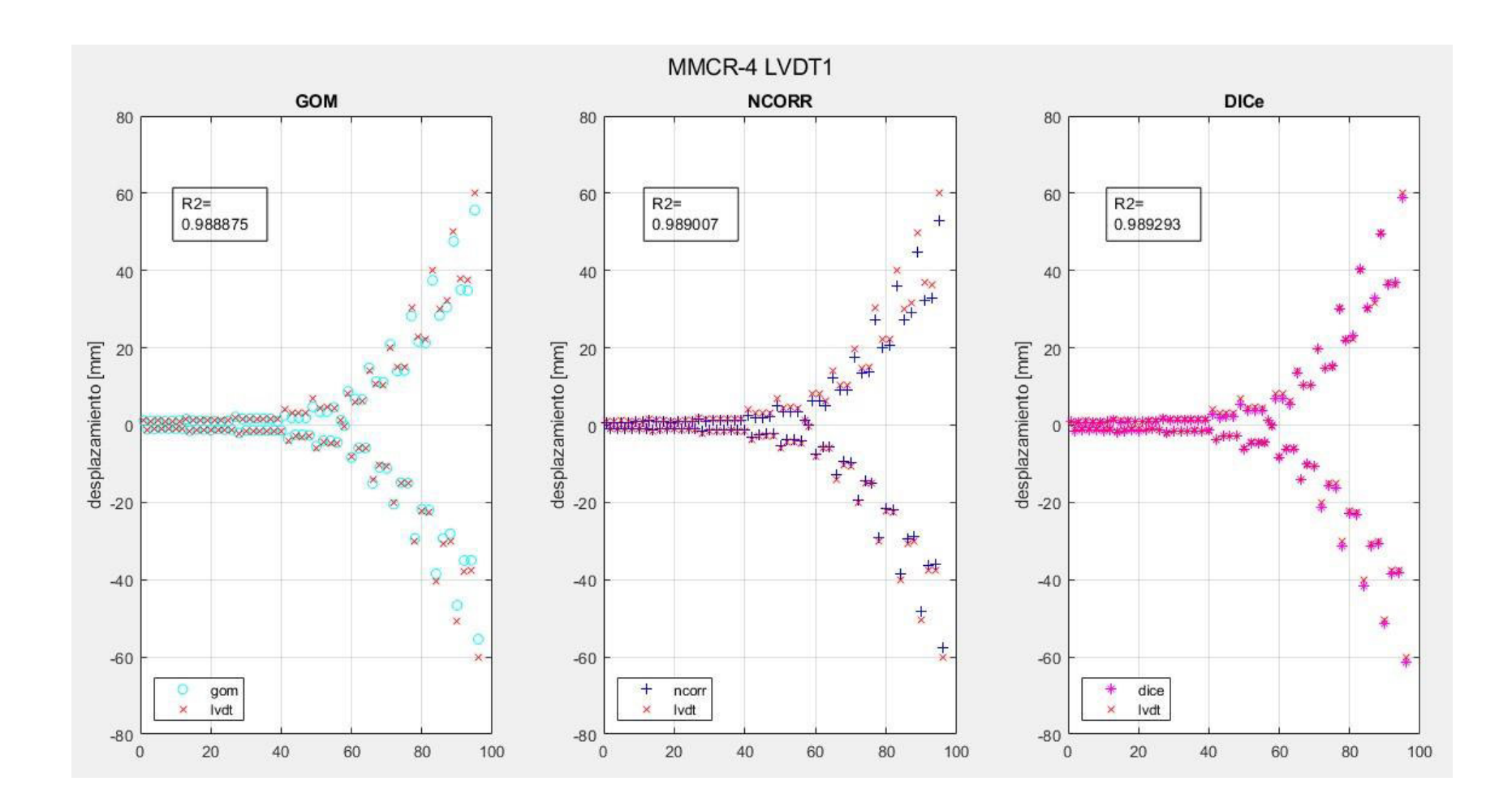

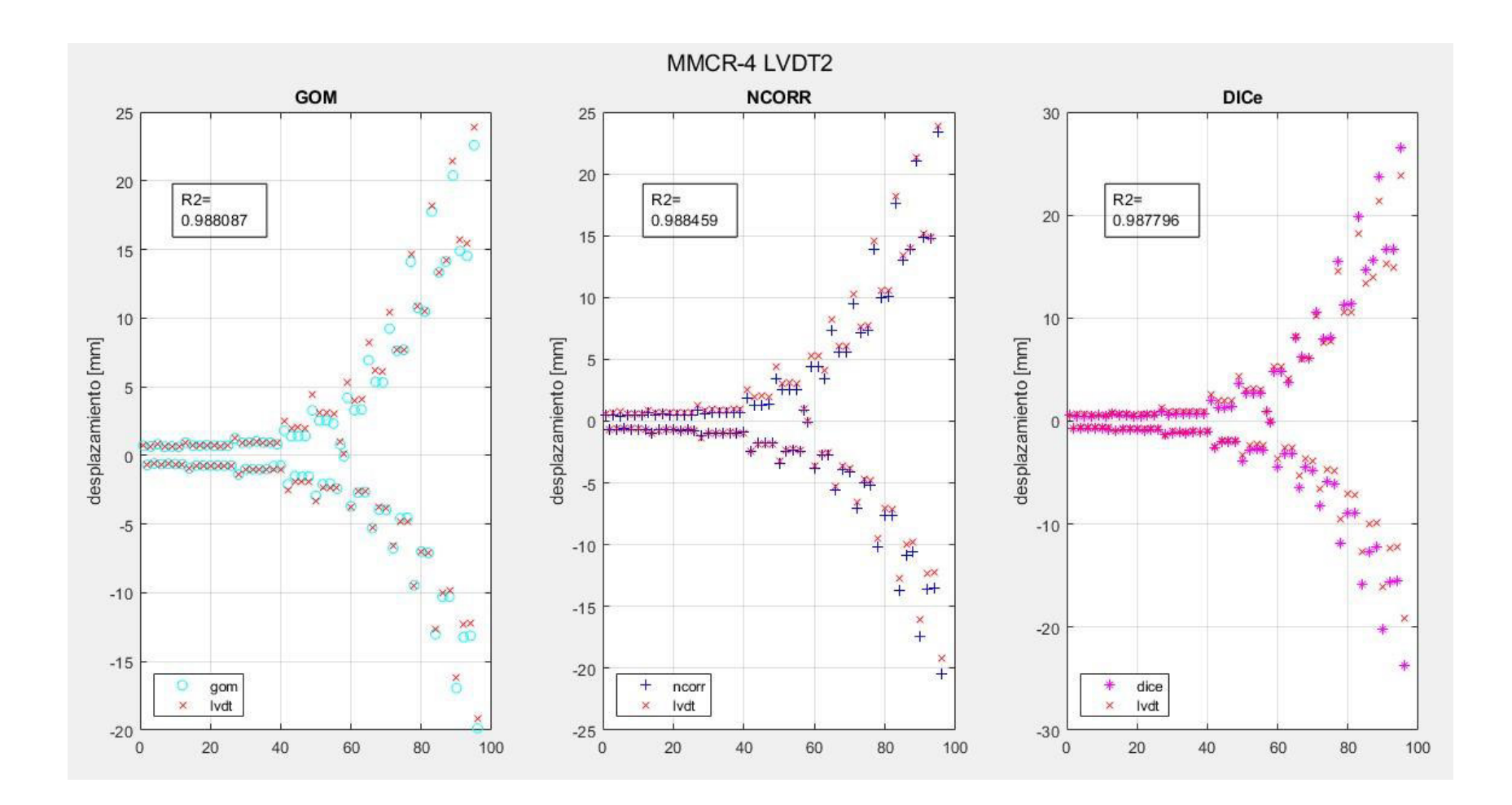

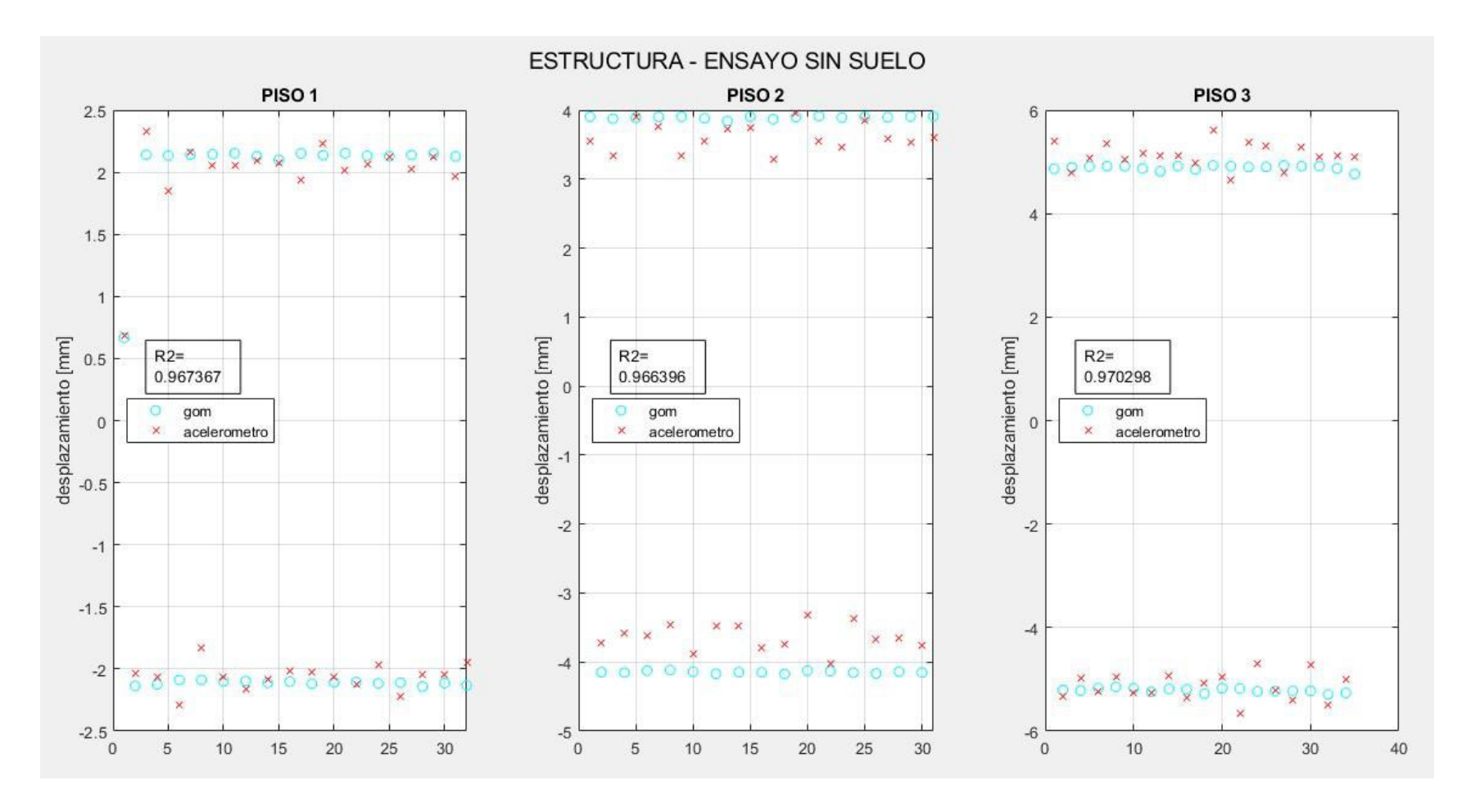

• Ensayo dinámico: Estructura metálica sobre una mesa vibratoria

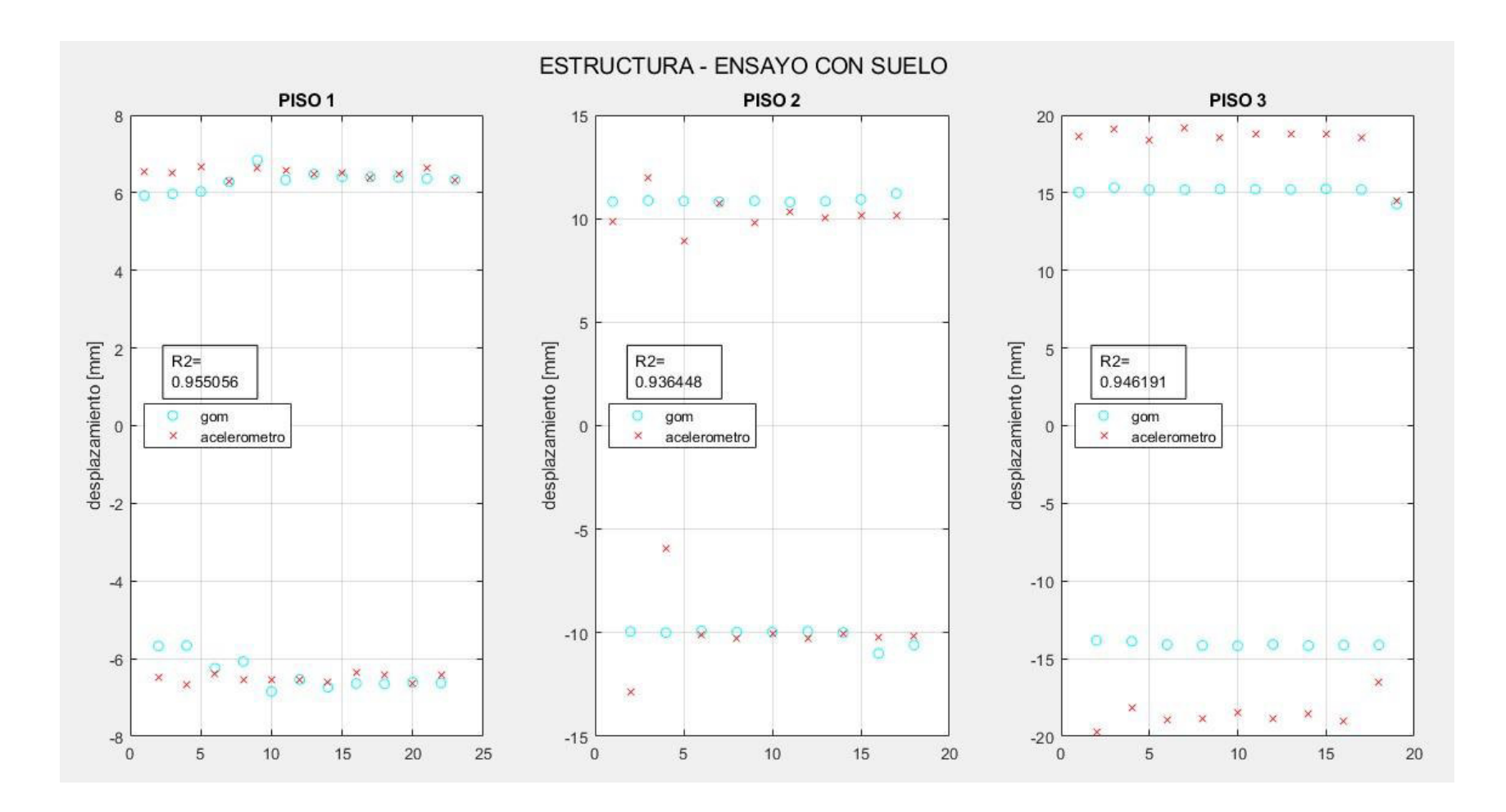

Las gráficas presentadas del coeficiente de determinación presentan lo siguiente:

- El coeficiente de determinación de todos los ensayos analizados se encuentra por encima del valor de 0.90, siendo estos excelentes resultados, mostrando el ajuste esperado del método DIC con respecto al LVDT.
- Los picos de los desplazamientos que se usaron para determinar  $r^2$  representan la amplitud, y la cantidad de puntos son el número de ciclos que la probeta ha experimentado, por lo que el DIC y el LVDT siguen una misma tendencia de estos componentes, mostrando que no se pierde información en lapsos de 5 segundos para ensayos cuasi-estáticos de prolongada duración.
- En los ensayos del modelo de la estructura metálica con y sin suelo se aprecia la interacción dinámica captada y analizada por el método DIC, los resultados son comparados con los obtenidos por los acelerómetros, indicando la posibilidad de medir y evaluar este tipo de estructuras aporticadas, y la amplificación del movimiento en cada piso. Además, si bien se aprecia una dispersión al inicio del ensayo entre ambos métodos, estos no son representativos numéricamente, pues el coeficiente de determinación es cercano a 1, significando buenas predicciones en cuanto a precisión permitiendo que estos resultados sirvan para validar modelos teóricos y simulaciones numéricas
- Con los buenos valores que se han conseguido del coeficiente de determinación en ensayos cuasi estáticos mediante los programas DIC, se infiere que tanto Ncorr como DICe darían excelentes resultados para ensayos dinámicos, pero para ello en Ncorr se deberá extraer los fotogramas de los videos procurando que la calidad de estos se conserve; en el caso del DICe, el experimentador deberá realizar una calibración previa, y podrá optar por la fragmentación del vídeo o la extracción de los fotogramas en subgrupos, que impidan la sobrecarga de información que conlleva a un colapso del programa.

# **CAPÍTULO V**

### **5. CONCLUSIONES Y RECOMENDACIONES**

#### 5.1. **CONCLUSIONES**

- El DIC se caracteriza por ocupar equipos sencillos de fácil conexión dentro del escenario de ensayo, los cuales no presentan mayores retos al usuario que los maneja, obteniendo mediciones de desplazamientos y deformaciones sin la colocación de algún instrumento que esté en contacto directo con la probeta a ser ensayada. Este estudio realizó la aplicación del método bidimensional (DIC 2D) sobre superficies planas, siendo necesario solo una cámara fotográfica. Sin embargo, si se quiere evaluar usando el DIC 3D es obligatorio el uso simultaneo de dos cámaras de iguales características y las configuraciones que conlleva su uso.
- Una de las virtudes de la aplicación del DIC es la obtención de información de cualquier punto de la superficie de las probetas ensayadas, además del campo de deformación completo, visualizando las zonas de concentración de esfuerzos y sus fallas; igualmente arroja resultados de estos parámetros en sentido horizontal, vertical y una combinación de ambos.
- Se puede concluir que el uso del equipo fotográfico depende de los tipos de ensayos experimentales que se estén ejecutando y del tamaño de las probetas, al tratarse de muestras pequeñas no hay problema que se use cámaras de características básicas, sin embargo, a medida que la probeta sea de dimensiones mayores conlleva a utilizar equipos de mejores cualidades. Para ensayos cuasi estáticos la mejor opción fue la Canon EOS 2000D y para el caso del ensayo dinámico fue la GoPro, por generar más fps evitando la pérdida de información.
- En la siguiente tabla se detalla el análisis de las ventajas y desventajas en la utilización de los programas DIC cumpliendo con uno de los objetivos de este trabajo.

|                      | Ventajas                                                                                                    | <b>Desventajas</b>                                                                                                    |
|----------------------|----------------------------------------------------------------------------------------------------|----------------------------------------------------------------------------------------------------|
| <b>GOM Correlate</b> | Mayor captación de patrón moteado                                                                                          | Versión gratuita 2021 no permite<br>extracción de datos                                                                                                    |
|                      | Aceptación de Archivo vídeo en diversos<br>formatos                                                                        |                                                                                                    |
|                      | La carga computacional que genera no es<br>tan pesada.                                                                     |                                                                                                    |
|                      | Visualización en tiempo real del plot de<br>diferentes puntos                                                              |                                                                                                    |
|                      | Crea un sistema de escala de dimensiones<br>a través de dos puntos conocidos en la<br>realidad                             |                                                                                                    |
| <b>Ncorr</b>         | Código de libre acceso                                                                                                    | Tiempos muy largos de procesamiento de<br>datos. Carga computacional elevada.                                                                                                    |
|                      | La configuración para el análisis es más<br>específica                                                                     | No posee autoguardado                                                                                                    |
|                      | El usuario puede decir el número de<br>umbrales de acuerdo a la capacidad del<br>equipo computacional que se tenga         | Si el proceso se interrumpe, se inicia desde<br>cero el procesamiento                                                                                                    |
|                      | Tiene la opción de almacenar<br>internamente el paquete fotográfico en el<br>mismo archivo generado.                       | Tiene la opción de vincular el directorio del<br>paquete fotográfico en el archivo<br>generado; si se mueve la dirección del<br>archivo o del paquete se pierde el<br>contenido del análisis. |
|                      | Crea un sistema de escala de dimensiones<br>a través de dos puntos conocidos en la<br>realidad                             | No acepta archivos tipo cine.                                                                                                    |
| <b>DICe</b>          | Programa y código de libre acceso.                                                                                         | No extrae la información en tiempo real de<br>nuevos puntos, si se desea conocer otros<br>puntos se tendrá que correr nuevamente el<br>programa.                                              |
|                      | Menor tiempo de procesamiento de datos                                                                                     | No posee mucha sensibilidad de captar el<br>patrón moteado                                                                                                    |
|                      | Aceptación de Archivo tipo cine en<br>diversos formatos.                                                                   |                                                                                                    |
|                      | Utiliza tableros de calibración para la<br>creación de una escala de dimensiones<br>entre los pixeles y la medidas reales. |                                                                                                    |

Tabla 5-1. Análisis de ventajas y desventajas entre los programas DIC

Elaborado por: Cabrera & Quintana

- Visualmente se puede comprobar que el método DIC, ejecutado en tres programas con variadas muestras de características y tiempos de duración diferentes, arroja valores muy cercanos a los obtenidos por los LVDT's, siendo factible el uso del software que se elija, pues de ellos se obtuvo resultados fiables y sorprendentemente precisos, siendo apto el método para ejecutarse dentro del CIV, pues se adapta a lo que la institución realiza, ejecuta o analiza.
- Se evidencia que la precisión del método DIC en relación con los LVDT's es significativamente alta, cercano a 1, pero ninguno por debajo de 0.8, solo donde existen anomalías de medición. Además, el porcentaje de variación entre un método con el otro no supera el 50%, excluyendo el caso del ensayo de los muretes para el primer milímetro medido, los cuales, su error muestra una mayor alteración en comparación con el resto de los grupos de desplazamiento evaluados.
- Las curvas obtenidas de los dos métodos de medición (DIC y LVDT's) se encuentran prácticamente paralelas, y con una buena precisión, por lo tanto, se concluye que, si los resultados son correctos para un punto, entonces para el resto de los puntos el método también es válido.
- Concluido que los desplazamientos son fiables por el método DIC, del mismo modo los valores de deformaciones u otros resultados que el usuario pudiese obtener adicionalmente por medio de los programas resultan confiables y bastante precisos, pero a diferencia de los desplazamientos, las deformaciones se las podrá evaluar solo de manera cualitativa, pues existen más factores que intervienen en el análisis de este parámetro, como la calibración y el determinar una distancia más grande en la probeta.
- Si bien el método DIC depende mucho de la calidad de las imágenes que se registren, esto resulta controlable por el usuario a cargo, quien se encargará que la probeta, el escenario y el equipo fotográfico se encuentren en orden y cumplan con las características, y concluir en una exitosa medición.

#### $5.2.$ **RECOMENDACIONES**

- Preparar la superficie de la probeta mediante la colocación de una capa de pintura base que permita el realce del patrón moteado, y asegurarse que la densidad de este alcance el 50% de la superficie. Para corroborar que el trabajo se encuentra bien realizado, se puede utilizar el programa Gom Correlate, el cual nos ilustra la cantidad y calidad del patrón captado.
- La colocación de la cámara fotográfica debe situarse totalmente perpendicular a la superficie de la probeta, a una máxima distancia donde el ensayo pueda ser visualizado en su totalidad, evitando cambios de iluminación que provocan curvas ruidosas.
- Al usar el tablero de calibración se recomienda tener un número suficiente de imágenes, desde un mínimo de ocho hasta 50 o 100 imágenes, aquellas que presenten reflexión de luz, no muestren el tablero en su totalidad o de calidad deficiente se eliminarán.
- Procurar que el equipo fotográfico que se utilice mantenga la misma posición desde que se inicia el ensayo hasta su finalización, evitando que exista algún movimiento que interponga en lo más mínimo o el movimiento de cables que provoquen vibraciones que modifiquen el registro de datos.
- Al tratarse de dos métodos de medición totalmente independientes entre sí, coordinar el inicio de la aplicación de carga junto con el registro de datos fotográficos para tener los resultados en la misma línea de tiempo y asegurar que el desplazamiento que se obtiene corresponda a la carga aplicada respectiva.
- La iluminación sobre la probeta debe ser buena y constante, suficiente para cubrir toda la superficie a analizar, haciendo uso de algunas lámparas colocadas en un ángulo de 30º a 60º entre la cámara y la probeta, con el fin de prevenir la pérdida de los subconjuntos de pixeles. Las cámaras deberán poseer las características mínimas para obtener imágenes con buena resolución. Además, prever zonas controladas sin que existan perturbaciones externas, ya sea por personas u objetos en movimiento dentro del escenario del ensayo, con

el objetivo de evitar cualquier error en la medición de los desplazamientos y deformaciones por el método DIC.

• Se recomienda realizar futuras investigaciones que involucren superficies cilíndricas y esféricas haciendo uso del método DIC 2D y 3D, para que se amplie el conocimiento del manejo de la técnica en este tipo de ensayos. Además, se propone realizar un análisis futuro con el uso de distintas cámaras fotográficas, así como el de otros software libres ya sea para la plataforma de Matlab, Python u otra fuente.

## **BIBLIOGRAFÍA**

- Abbassi, F., & Ahmad, F. (2020). Behavior analysis of concrete with recycled tire rubber as aggregate using 3D-digital image correlation. Journal of Cleaner Production, 274, 46. https://doi.org/10.1016/j.jclepro.2020.123074
- Ackermann, F. (1984). Digital Image Correlation: performance and potential application in photogrammetry. The Photogrammetric Record, 11(64), 429–439. https://doi.org/10.1111/j.1477-9730.1984.tb00505.x
- Alarcón, K. G. (2015). Caracterización de deformaciones mecánicas usando correlación digital de imágenes (Bachelor's thesis, Quito: USFQ, 2015).
- Antoniou, A., & Blaber, J. (2017). Ncorr Instruction Manual Version 1.2.2-master. In Experimental Mechanics (Vol. 31, Issue 1, pp. 30520–30535). http://dx.doi.org/10.1016/S1369-7021(10)70235- 2%0Ahttp://dx.doi.org/10.1016/j.aej.2011.07.003%0Ahttp://dx.doi.org/10.1007/s1 1340-016-0233-3
- Arévalo, A., & Basantes, C. (2022). Estudio del comportamiento experimental de una mampostería simple y confinada utilizando paneles de fibrocemento con hormigón alivianado con poliestireno expandido (EPS). 282 hojas. Quito : EPN.
- Bahrami, B., Ayatollahi, M., & Torabi, A. (2020). Application of digital image correlation method for determination of mixed mode stress intensity factors in sharp notches. Optics and Lasers in Engineering, 124, 105830. https://doi.org/10.1016/j.optlaseng.2019.105830
- Belloni, V., Ravanelli, R., Nascetti, A., Di Rita, M., Mattei, D., & Crespi, M. (2019). py2DIC: A New Free and Open Source Software for Displacement and Strain Measurements in the Field of Experimental Mechanics. Sensors, 19(18), 3832. https://doi.org/10.3390/s19183832
- Blaber, J., Adair, B., & Antoniou, A. (2015). Ncorr: Open-Source 2D Digital Image Correlation Matlab Software. Experimental Mechanics, 55(6), 1105–1122. https://doi.org/10.1007/s11340-015-0009-1
- Brusil, J. A., & Peñafiel, H. D. (2020). Estudio experimental de mampostería postensada resistente a cargas laterales y verticales, constituida por bloques de hormigón tipo lego. 154 hojas. Quito : EPN.
- Calderón Coronel, B. F. (2018). Medición de las deformaciones unitarias y desplazamientos de especímenes de laboratorio, mediante un software de procesamiento de imágenes.

Canon. (2021). Specifications & Features - Canon EOS 2000D - Canon Spain. Canon.

- Carrillo, J., Porras Rodríguez, P., & Sánchez Cruz, M. (2016). Herramienta didáctica para ensayos cua-si-estáticos de pequeños especímenes estructurales. Rev. Cient. Gen. José María Córdova, 14(18), 149–165.
- Carvajal Marambio, S. A. (2018). Estudio del proceso de ruptura en probetas de rocas sometidas a carga uniaxial mediante técnicas DIC (Doctoral dissertation, Universidad de Chile).
- Castillo, I., Peñaranda, A., & Díaz, J. (2020). Implementación de la Técnica de Correlación de Imágenes Digitales con Software Libre. Aibi Revista de Investigación, Administración e Ingeniería. Volumen 8, Número 3, 25–32.
- Castillo, S., & Inostroza, M. (2013). Ensayos No Destructivos Mediante Ultrasonido En Equipos Térmicos. Universidad del Bío-Bío.
- Chávez Castro, J. (2021). Análisis de interacción suelo-estructura mediante un ensayo de pórtico a escala en una mesa vibratoria considerando un suelo típico de Quito . 116 hojas. Quito : EPN.
- Chen, B., Genovese, K., & Pan, B. (2020). In vivo panoramic human skin shape and deformation measurement using mirror-assisted multi-view digital image correlation. Journal of the Mechanical Behavior of Biomedical Materials, 110, 103936. https://doi.org/10.1016/j.jmbbm.2020.103936
- Dehnavi, M. Y., Khaleghian, S., Emami, A., Tehrani, M., & Soltani, N. (2014). Utilizing digital image correlation to determine stress intensity factors. Polymer Testing, 37, 28–35. https://doi.org/10.1016/j.polymertesting.2014.04.005
- Demo E-ducativa Catedu. (n.d.). Ensayo de propiedades mecánicas. In Demo Educativa Catedu. Retrieved February 18, 2021, from http://educativa.catedu.es/44700165/aula/archivos/repositorio/4750/4913/html/1\_ensayo \_de\_propiedades\_mecnicas.html
- Dos Santos, M., Vogel, A., Duarte, J., Reinert, H., & Detke, F. (2016). Validación de deformaciones por técnica de correlación de imágenes digitales. In Semantic Scholar.
- DZ Turner. (2015). Digital Image Correlation Engine (DICe) Reference Manual. Dicengine.Github.Io.
- Espinoza, J. (2016). Diseño de sistema de ensayo cuasiestático cíclico de tracción y compresión para riostras de pandeo restringido.
- García, I. (2016). Potencialidad de las técnicas de correlación de imágenes en el análisis de la integridad de elementos estructurales.
- Jones, E. M. C., Iadicola, M. A., Bigger, R., Blaysat, B., Boo, C., Grewer, M., Hu, J., Jones, A., Klein, M., Raghavan, K., Reu, P., Schmidt, T., Siebert, T., Simenson, M., Turner, D., Vieira, A., & Weikert, T. (2018). A Good Practices Guide for Digital Image Correlation. International Digital Image Correlation Society, 94.
- López Alba, E., López García, R., Dorado, R., & Díaz, F. (2012). Aplicación de correlación digital de imágenes para el análisis de problemas de contacto. In XIX Congreso Nacional De Ingeniería Mecánica.
- Lopez, N. A., Ugel, R. D., & Herrera, R. I. (2018). Análisis de una junta experimental de columna y vigas de concreto armado-columna de acero para pórticos utilizando correlación de imágenes digitales. Gaceta Técnica, 19(1), 25–42. https://doi.org/10.13140/RG.2.2.13921.81768
- Machado, N. A. L. (2018). Análisis De Nodo Viga-Columna Usando Correlación De Imágenes Digitales Análisis No Lineal De Una Columna De Hormigon Armado Y Acero Estructural.
- Martí, A. (2017). GoPro Hero5 Session, análisis: review con características, precio y especificaciones. XATACA - Tecnología.
- McCormick, N., & Lord, J. (2010). Digital image correlation. Materials Today, 13(12), 52–54. https://doi.org/10.1016/S1369-7021(10)70235-2
- Pankrath, H., Mora, D., Jiménez, E., Knut, A., & Sandig, F. (2020). Development of shaking table tests for seismic slope stability problems. Cartagena, Colombia. https://doi.org/10.13140/RG.2.2.34200.83204
- Peñafiel, R., & Zabala, J. (2021). Implementación de una estación didáctica para la predicción de los factores de concentración de esfuerzos usando correlación de imágenes digitales (DIC). 120 hojas. Quito : EPN.
- Resendiz, J., & Palacios, L. (2017). Análisis de deformaciones unitarias en juntas soldadas utilizando correlación digital de imágenes. Revista de Ingeniería Mecánica, I(I), 10–19.
- Trecco, A. (2013). Ensayos Destructivos y No Destructivos, from https://es.calameo.com/read/001009872d663248b0d08
- Villaseñor, J. M. (2007). Comportamiento higroelástico de la madera de Pinus douglasiana, evaluado por ultrasonido, onda de esfuerzo, vibraciones transversales y flexión estática (Doctoral dissertation, Tesis de Maestría.

Universidad Michoacana de San Nicolás de Hidalgo).

- Yépez, K. (2019). Fractura de Materiales Granulares (Almidón de Maíz) por Deshidratación Usando Correlación Digital de Imágenes (Bachelor's thesis, Quito).
- Yoneyama, S. (2016). Basic principle of digital image correlation for in-plane displacement and strain measurement. Advanced Composite Materials, 25(2), 105–123. https://doi.org/10.1080/09243046.2015.1129681
- Zhang, D., & Arola, D. (2004). Applications of digital image correlation to biological tissues. Journal of Biomedical Optics, 9(4), 691. https://doi.org/10.1117/1.1753270

Zolezzi, M. (2019). Ensayos de Laboratorio de Sistema Constructivo. Baupanel.